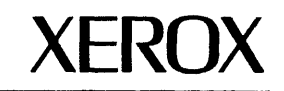

# **Network Administration Library Library Directory**

Version 5/88 610E09030

 $\hat{\mathcal{A}}$ 

Changes are periodically made to this document. Changes, technical inaccuracies, and typographic errors will be corrected in subsequent editions.

The content of this booklet is based on the Services 11.0 Release.

A Customer Comment Form is provided in this Network Administration Library. If this form has been removed, address comments to:

Xerox Corporation Attn: Product Education (N1-12) 701 S. Aviation Blvd. EI Segundo, California 90245

Warning: As to equipment manufactured prior to October 1, 1983, such equipment generates, uses, and can radiate radio frequency energy and, if not installed and used in accordance with the instructions manual, may cause interference to radio communications. As permitted by regulation, it had not been tested for compliance with the limits for Class A compliance with the limits for Class A computing devices pursuant to Subpart / of part 15 of FCC rules, which are designed to provide reasonable protection against such interference. Operation of this equipment in a residential area is likely to cause interference, in which case the user, at his own expense, will be required to take whatever measures may be required to correct the interference.

As to equipment manufactured after October 1, 1983, such equipment complies with the requirements in Part 15 of FCC Rules for Class A computing devices. Such equipment generates, uses, and can radiate radio frequency energy and, if not installed and used in accordance with the instruction manual, may cause interference to radio communications. It has been tested and found to comply with the limits for a Class A computing device pursuant to Subpart J of Part 15 of FCC Rules, which are designed to provide reasonable protection against such interference when operated in a commercial environment. Operation of this equipment in a residential area is likely to cause interference, in which case the user, at his own expense, will be required to take whatever measures may be required to correct the interference.

o 1988 by Xerox Corporation. All rights reserved.

Printed in the United States of America. Publication number: 610E09030 Xeroxe and 150, 820, 820-1/, 850, 860, 873, 1075, 2700, 5700, 6065, 6085, 6500, 8000, 8010, 8011, 8044, 8045, 8046, 8700, 9400, 9500, 9700, Diablo, and Memorywriter are trademarks of Xerox Corporation.

IBMe and 3270, 3276, 4341, and 6670 are trademarks of IBM Corporation.

Copyright protection claimed includes all forms and matters of copyrightable material and information now allowed by statutory or judicial law or hereinafter granted, including without limitation, material generated from the software programs which are displayed on the screen such as icons, screen displays, looks, etc.

# **Table of contents**

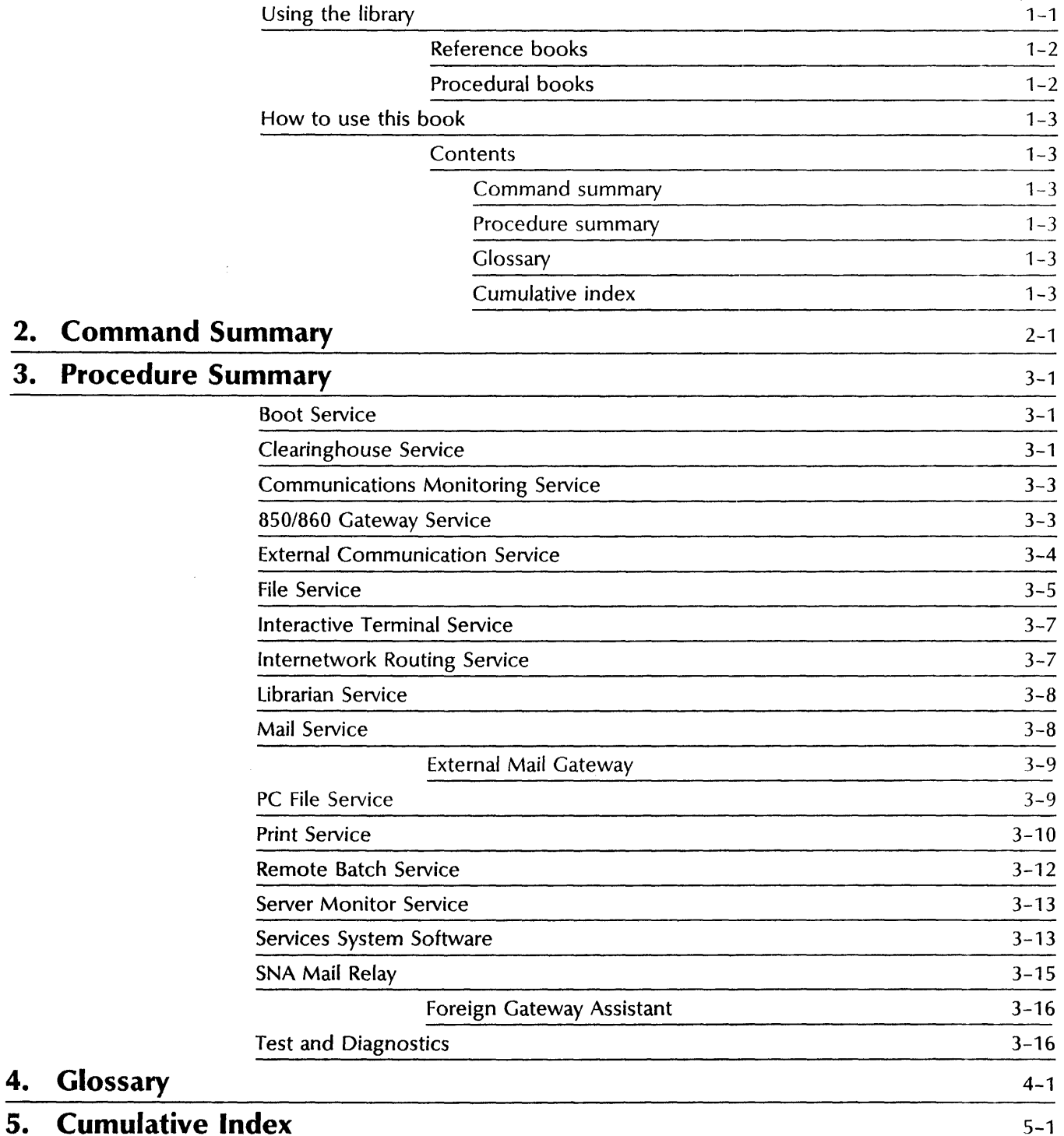

**1. Introduction** 1-1

## **1. Introduction**

The Library Directory is a quick reference tool you can use to locate information in the Network Administration Library.

### **Using the library**

The Library Directory is one of the books that make up the Network Administration Library (Figure 1-1).

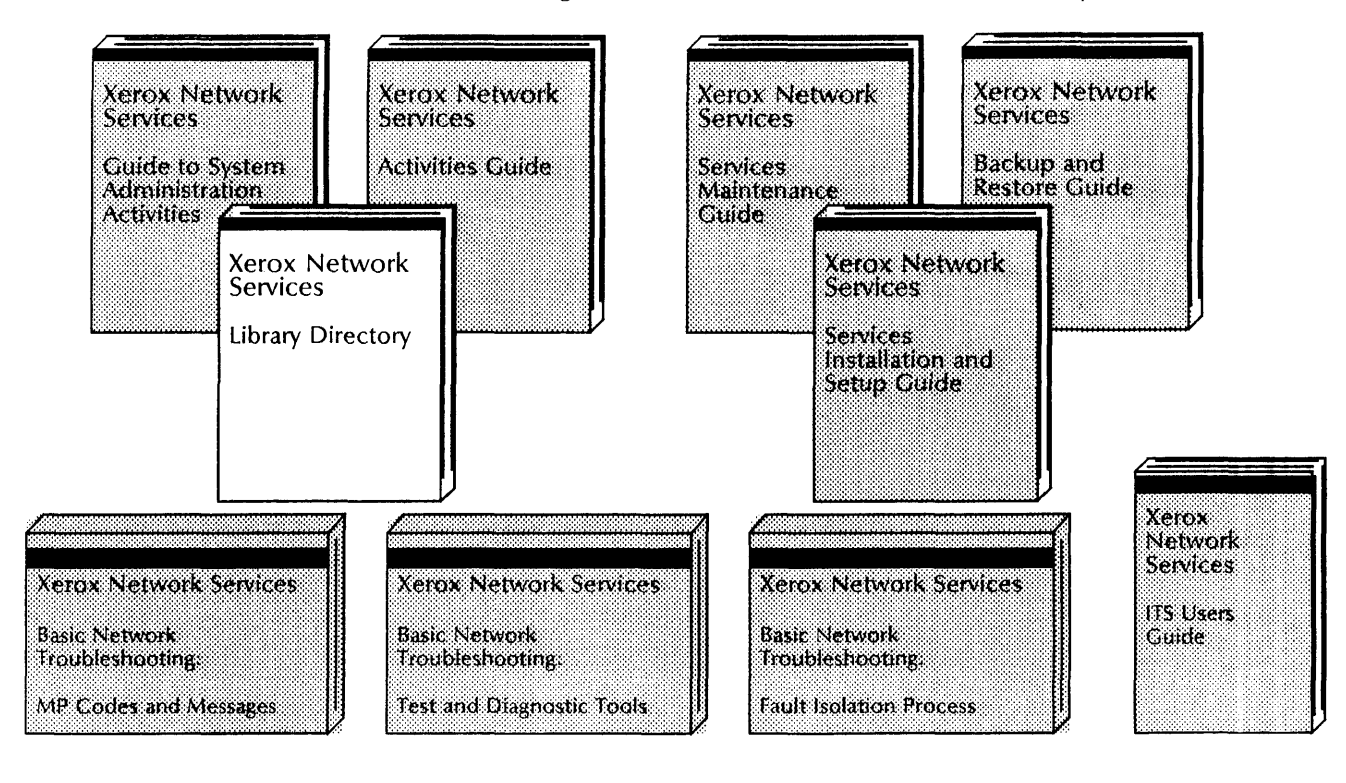

Figure 1-1. **Network Administration Library structure** 

#### **Reference books**

These books contain information on network planning, network growth, and services.

- Guide to System Administration Activities Helps you, the System Administrator, organize and control your installation, setup, and maintenance activities. This book is required reading for successful network administration.
- Activities Guide An empty binder for storing your completed worksheets, and Remote System Administration logs.
- Library Directory Contains the cumulative index for the Network Administration Library, a summary of services commands, a summary of services procedures, and a glossary.

**Procedural books** 

These books contain complete procedures for the installation, setup, maintenance, backup, restore, and troubleshooting activities associated with each service.

- Services Installation and Setup Guide Helps you install and set up your services.
- Services Maintenance Guide Contains step-by-step procedures for maintenance tasks associated with your services.
- Backup and Restore Guide Contains step-by-step procedures for your backup and restore tasks.
- Basic Network Troubleshooting Contains step-by-step procedures and task-related information that help you identify, locate, describe, or solve a network services problem; or prepare to contact service or the System Customer Support Center. Basic Network Troubleshooting is composed of these three books:
	- MP Codes and Messages Lists the problem messages and maintenance panel codes that display on your maintenance panel or server terminal. This book includes remedial steps for each problem code or message, and may direct you to one of the other books in the Basic Network Troubleshooting set.
	- Fault Isolation Process Contains trouble isolation steps and remedial actions as directed from MP Codes and Messages.
	- Test and Diagnostic Tools Contains diagnostic tests and recovery procedures as directed from Fault Isolation Process and MP Codes and Messages.

#### **How to use this book**

The Library Directory summarizes the network commands and procedures, and defines terms you need to know. The cumulative index directs you to other parts of the Network Administration Library.

#### **Contents**

Each chapter in this book has a slightly different presentation depending on the purpose it serves.

#### **Command summary**

This chapter provides an alphabetical listing of all network services commands.

#### **Procedure summary**

This chapter provides an alphabetical listing -- by service -- of all procedures.

#### **Glossary**

This chapter defines all unique terms.

#### **Cumulative index**

This chapter highlights significant information and concepts throughout the library.

# **2. Command Summary**

This chapter lists the commands you use to set up and maintain your network. Each service requiring the use of the command is shown with the service context appearing first.

### A

 $\overline{\phantom{a}}$ 

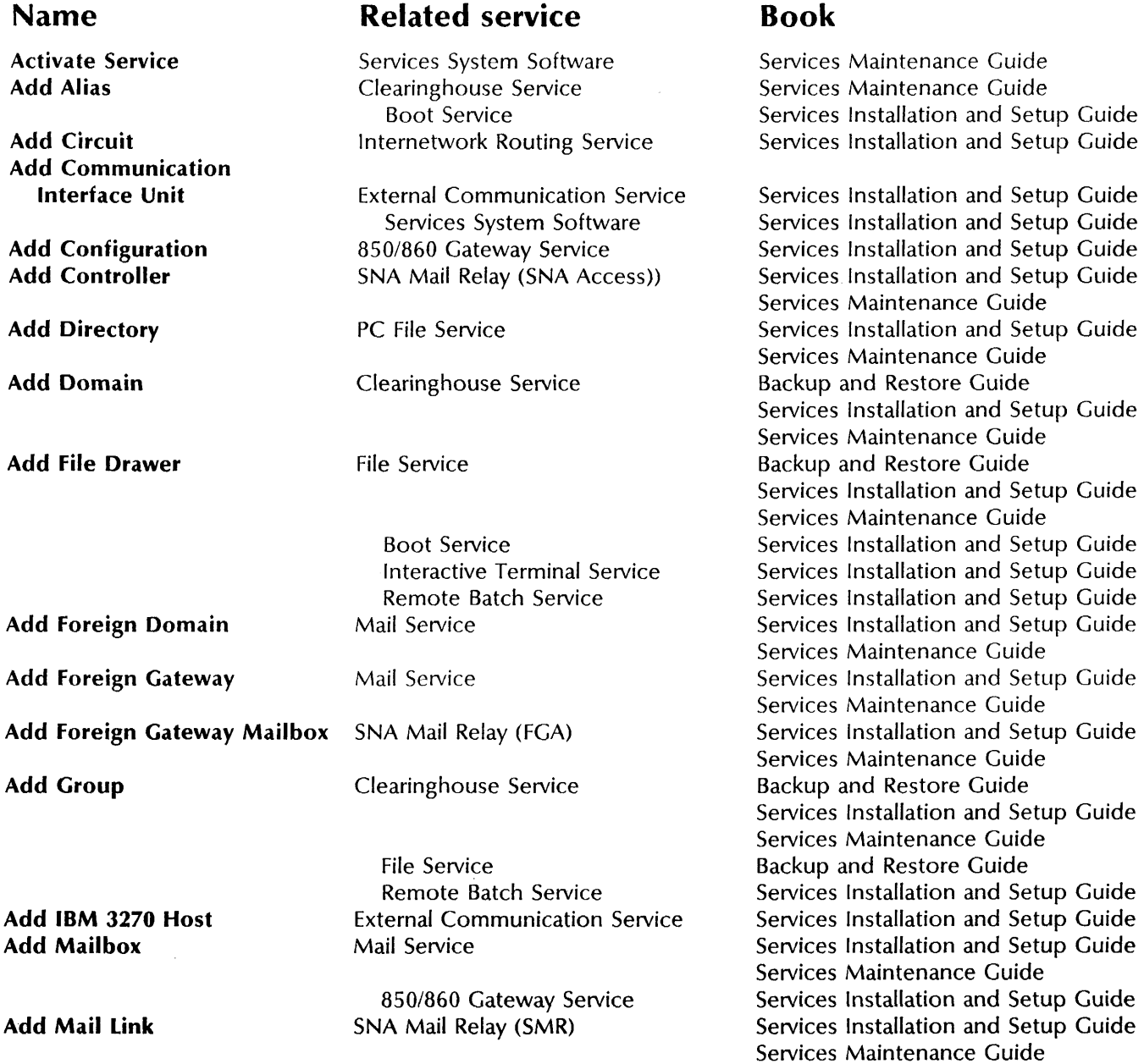

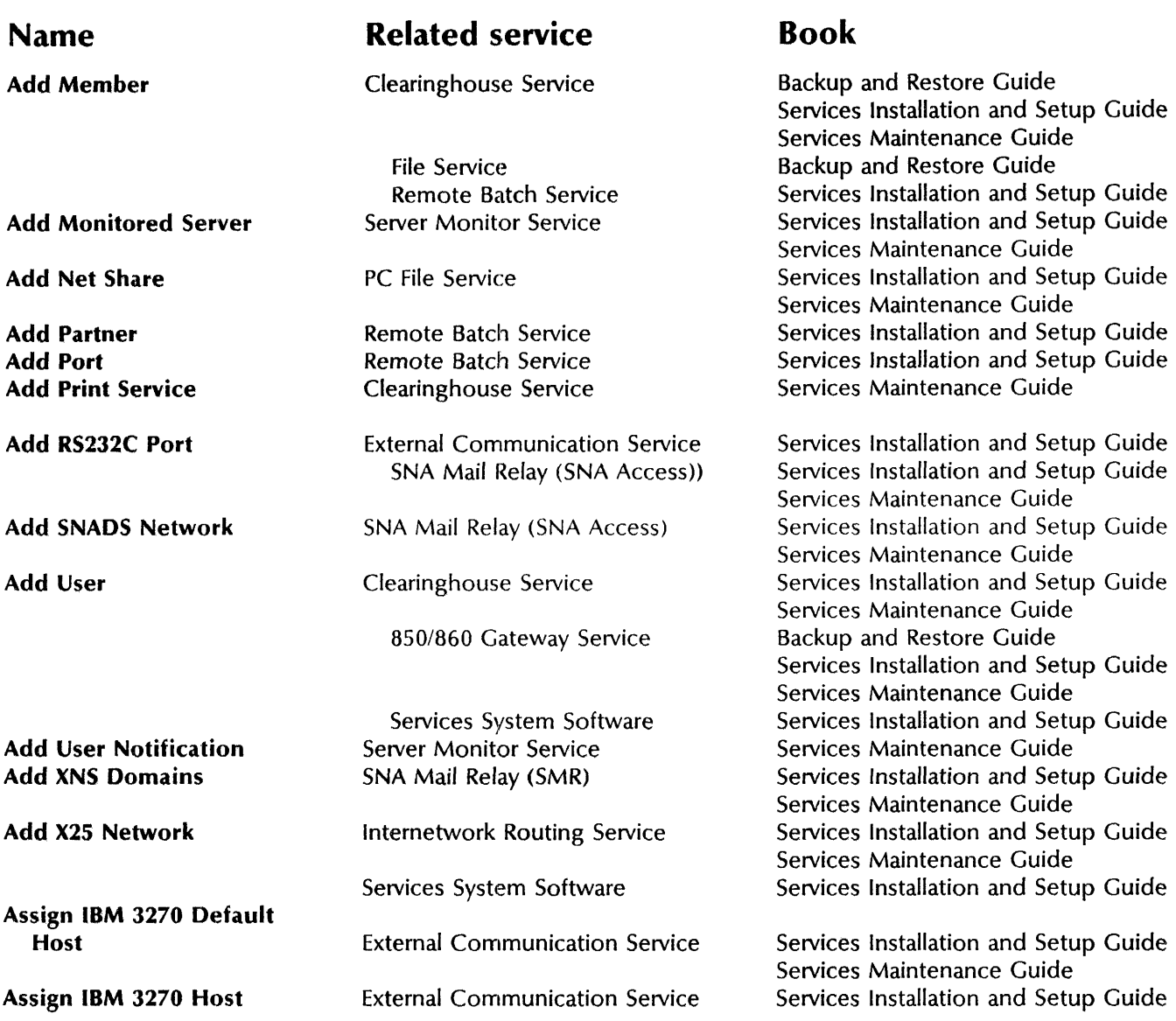

#### B

Backup Backup Database Backup Databases

Backup File System Backup Server Monitor Clearinghouse Service SNA Mail Relay (SMR) Librarian Service

SNA Mail Relay File Service Server Monitor Service Backup and Restore Guide Services Maintenance Guide Backup and Restore Guide Services Maintenance Guide Services Maintenance Guide Backup and Restore Guide Backup and Restore Guide

### c

Cancel All Documents Cancel Document Cartridge Tape Change Circuit

Print Service Print Service Test Internetwork Routing Service

Services Maintenance Guide Services Maintenance Guide Test and Diagnostic Tools Services Maintenance Guide

#### Name

Change Communication Interface Unit Change Configuration Change Controller Change Database Change Default Change Domain Access

#### Change File Drawer

Change Foreign Gateway Change Group Access

Change IBM 3270 Host Change Mail Link Change Net Share Change Organization Access

Change Partner Change Password Change Port Change Print Service Change Profile

Change RS232C Port

Change Sampling Rate Change SNADS Network Change User

Change Volume

Change X25 Network Checkin Libject CIU Clear Problems Close File Close Volume

Compare Databases

Copy Container

Copy Volume Create Database

### Related service

External Communication Service *850/860* Gateway Service SNA Mail Relay (SNA Access) SNA Mail Relay (SMR) Clearinghouse Service Clearinghouse Service

File Service Services System Software File Service Interactive Terminal Service Mail Service Clearinghouse Service

External Communication Service SNA Mail Relay (SMR) PC File Service Clearinghouse Service

Services System Software Remote Batch Service Clearinghouse Service Remote Batch Service Clearinghouse Service Services System Software Boot Service File Service External Communication Service Mail Service SNA Mail Relay (SNA Access) Server Monitor Service SNA Mail Relay (SNA Access) Clearinghouse Service File Service Services System Software File Service Internetwork Routing Service Librarian Service Test SNA Mail Relay (FGA) PC File Service Services System Software File Service Clearinghouse Service

File Service

PC File Service File Service Librarian Service

### Book

Services Maintenance Guide Services Maintenance Guide Services Maintenance Guide Services Maintenance Guide Services Maintenance Guide Backup and Restore Guide Services Installation and Setup Guide Services Maintenance Guide Backup and Restore Guide Services Installation and Setup Guide Services Maintenance Guide Services Maintenance Guide Services Maintenance Guide Services Installation and Setup Guide Services Maintenance Guide Services Maintenance Guide Services Maintenance Guide Services Maintenance Guide Backup and Restore Guide Services Installation and Setup Guide Services Maintenance Guide Services Installation and Setup Guide Services Maintenance Guide Services Maintenance Guide Backup and Restore Guide Services Maintenance Guide Services Maintenance Guide Test and Diagnostic Tools Services Maintenance Guide Services Maintenance Guide Services Maintenance Guide Backup and Restore Guide Backup and Restore Guide Services Maintenance Guide Backup and Restore Guide Services Maintenance Guide Services Maintenance Guide Backup and Restore Guide Backup and Restore Guide Services Maintenance Guide Services Installation and Setup Guide

#### **Name**

**Create Volume** 

### **Related service**

Services System Software File Service

### **Book**

Services Maintenance Guide Services Installation and Setup Guide

#### D **Deactivate Service Delete Delete Alias Delete Circuit Delete Communication Interface Unit Delete Configuration Delete Controller Delete Desktop Delete Directory Delete Domain Delete Files Delete File Drawer Delete Font Delete Foreign Domain Delete Foreign Gateway Delete IBM 3270 Host Delete Mailbox**  Delete Mail **Link Delete Member Delete Obsolete Backup Increments Delete Old Versions Delete Partner Delete Port Delete Remote Files Delete RS232C Port Delete SNADS Network Delete Test Pattern Delete XNS Domains Delete X25 Network Describe RS232C Port Destroy Database Dialer Disable**  Services System Software Clearinghouse Service File Service Clearinghouse Service Internetwork Routing Service External Communication Service *850/860* Gateway Service SNA Mail Relay (SNA Access) File Service PC File Service Clearinghouse Service Services System Software Boot Service File Service Print Service Mail Service Mail Service External Communication Service Mail Service SNA Mail Relay (SMR) Clearinghouse Service File Service File Service Remote Batch Service Remote Batch Service Services System Software External Communication Service SNA Mail Relay (SNA Access) SNA Mail Relay (SNA Access) Print Service SNA Mail Relay (SMR) Internetwork Routing Service External Communication Service Librarian Service Test Services System Software Services Maintenance Guide Services Maintenance Guide Services Maintenance Guide Services Maintenance Guide Services Maintenance Guide Services Maintenance Guide Services Maintenance Guide Services Maintenance Guide Services Maintenance Guide Services Maintenance Guide Backup and Restore Guide Services Installation and Setup Guide Services Maintenance Guide Backup and Restore Guide Services Maintenance Guide Services Maintenance Guide Services Maintenance Guide Services Maintenance Guide Services Maintenance Guide Services Maintenance Guide Services Maintenance Guide Services Maintenance Guide Services Maintenance Guide Services Maintenance Guide Backup and Restore Guide Services Maintenance Guide Services Maintenance Guide Services Maintenance Guide Services Maintenance Guide Services Maintenance Guide Services Maintenance Guide Services Maintenance Guide Services Maintenance Guide Services Maintenance Guide Services Maintenance Guide Services Maintenance Guide Backup and Restore Guide Services Maintenance Guide Test and Diagnostic Tools Services Maintenance Guide

E

**Echo** 

Test and Diagnostic Tools

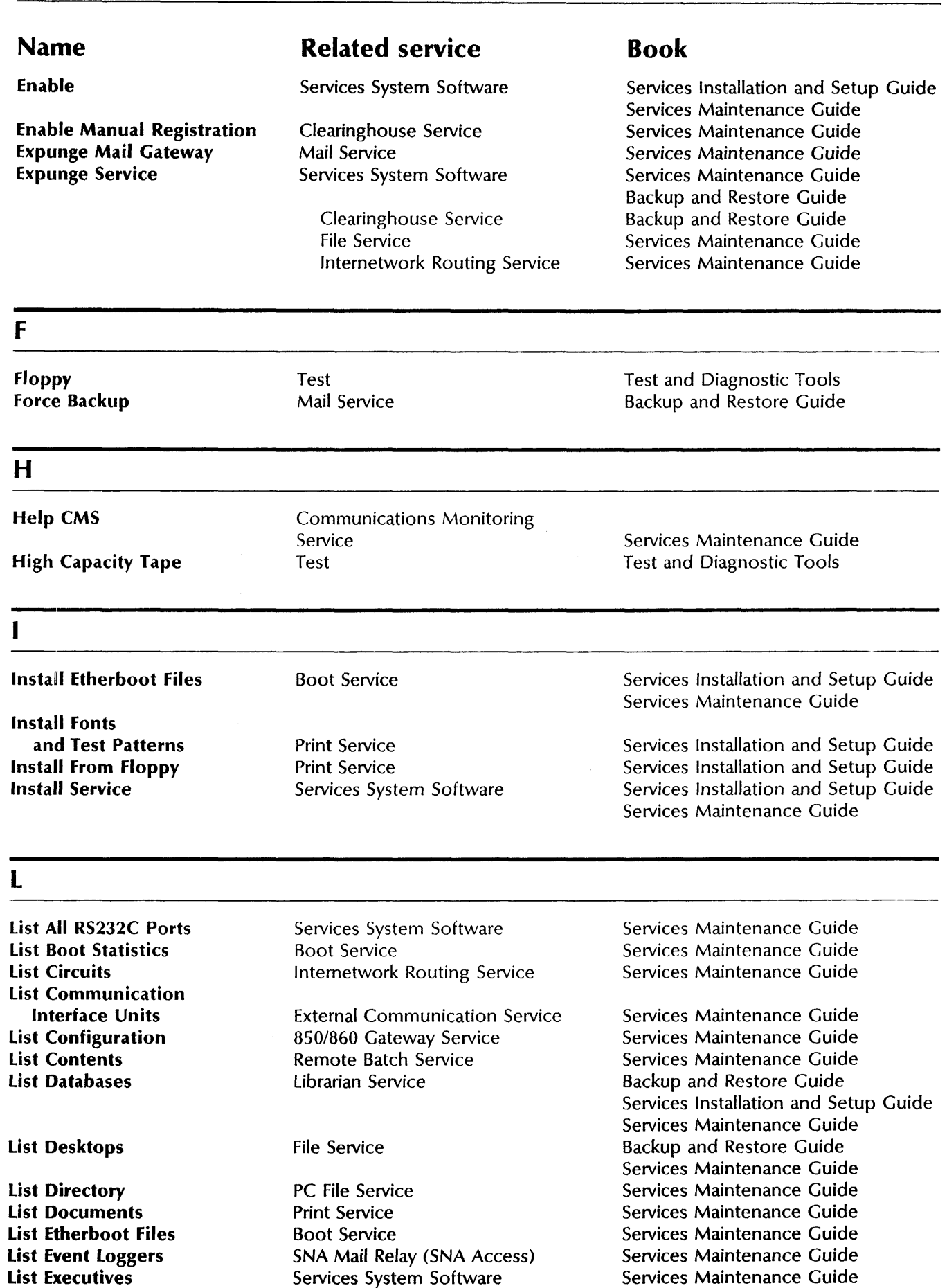

 $\mathcal{A}^{\mathcal{A}}$ 

#### Name

List Files

#### List File Drawers

List Floppy Files List Fonts List Foreign Domains List Foreign Gateways List IBM 3270 Host List < object > List Mailboxes List Mail Links List Maps List Monitored Servers

List Net Shares List Open Files List Problems List Remote Files List Remote Server's Event Recipients List Routes

List RS232C Ports List Servers List Services

List Software Options List SNADS Networks **List Test Patterns** list Users

List User Notifications List Volumes

List XNS Domains List X25 Network Logoff logon

### Related service

Services System Software Boot Service File Service

Boot Service Print Service Mail Service Mail Service External Communication Service Clearinghouse Service Mail Service SNA Mail Relay (SMR) SNA Mail Relay (FGA) Server Monitor Service

PC File Service PC File Service SNA Mail Relay (FGA) Services System Software

Server Monitor Service Internetwork: Routing Service Clearinghouse Service External Communication Service Test Services System Software Clearinghouse Service Services System Software SNA Mail Relay (SNA Access) Print Service File Service Interactive Terminal Service Server Monitor Service Services System Software File Service Print Service SNA Mail Relay (SMR) Internetwork Routing Service Services System Software Services System Software

### Book

Services Maintenance Guide Services Maintenance Guide Backup and Restore Guide Services Maintenance Guide Services Maintenance Guide Services Maintenance Guide Services Maintenance Guide Services Maintenance Guide Services Maintenance Guide Services Maintenance Guide Services Maintenance Guide Services Maintenance Guide Services Maintenance Guide Backup and Restore Guide Services Maintenance Guide Services Maintenance Guide Services Maintenance Guide Services Maintenance Guide Services Maintenance Guide

Services Maintenance Guide Services Maintenance Guide Services Maintenance Guide Services Maintenance Guide Test and Diagnostic Tools Services Maintenance Guide Backup and Restore Guide Services Maintenance Guide Services Maintenance Guide Services Maintenance Guide Services Maintenance Guide Services Maintenance Guide Services Maintenance Guide Services Maintenance Guide Backup and Restore Guide Services Maintenance Guide Services Maintenance Guide Services Maintenance Guide Services Maintenance Guide Services Installation and Setup Guide Services Maintenance Guide

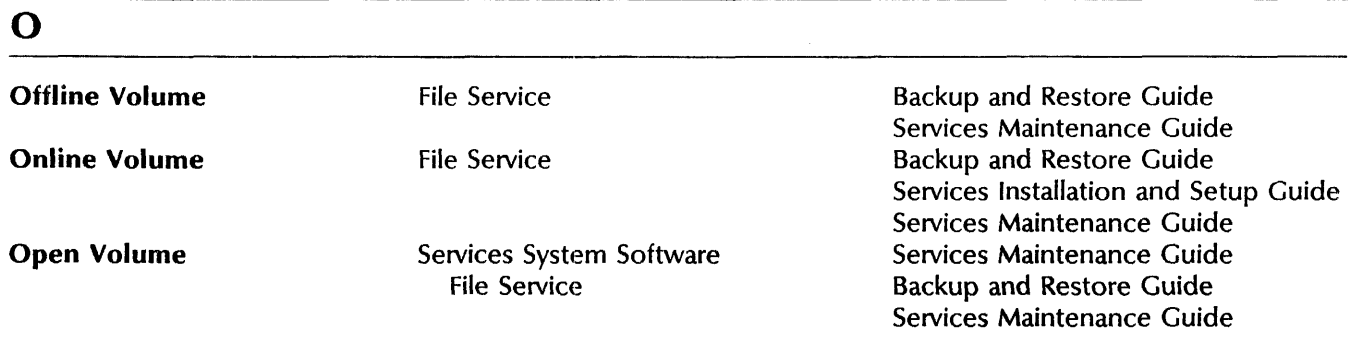

#### Name p Print Test Pattern Proceed Proceed (Genesis) Q Query Target Print Service Quit Connection Quit Connection (remote) R Recover Database Register Register Communications Monitoring Service Register Database Register Server Remove Monitored Server Remove Net Share Remove User Notification Rename Rename Communications Monitoring Service Rename Print Service Rename Service Report Disk Usage Reset Context Reset History Reset Statistics Restore Restore Container Related service Print Service Services System Software Clearinghouse Service File Service Services System Software Print Service Services System Software Services System Software Librarian Service Internetwork Routing Service Services System Software Communications Monitoring Service Librarian Service Services System Software Server Monitor Service PC File Service Server Monitor Service Internetwork Routing Service Interactive Terminal Service Communications Monitoring Service Print Service External Communication Service Remote Batch Service File Service Services System Software SNA Mail Relay (SNA Access) File Service PC File Service Print Service Clearinghouse Service File Service Book Services Maintenance Guide Services Installation and Setup Guide Services Maintenance Guide Backup and Restore Guide Backup and Restore Guide Services Maintenance Guide Services Maintenance Guide Services Maintenance Guide Services Maintenance Guide Backup and Restore Guide Services Maintenance Guide Services Installation and Setup Guide Services Installation and Setup Guide Services Installation and Setup Guide Services Installation and Setup Guide Services Maintenance Guide Services Installation and Setup Guide Services Maintenance Guide Services Maintenance Guide Backup and Restore Guide Backup and Restore Guide Services Maintenance Guide

PC File Service SNA Mail Relay (SMR) File Service

NETWORK ADMINISTRATION LIBRARY

Restore Database Restore File System Services Maintenance Guide Services Maintenance Guide Backup and Restore Guide

#### Name Retrieve Files Retrieve Floppy Files RS232C Run Service Related service Services System Software Boot Service Clearinghouse Service Test Services System Software Clearinghouse Service Mail Service Book Backup and Restore Guide Services Maintenance Guide Services Installation and Setup Guide Services Maintenance Guide Services Installation and Setup Guide Test and Diagnostic Tools Services Installation and Setup Guide Services Maintenance Guide Services Maintenance Guide Services Installation and Setup Guide Backup and Restore Guide

#### s

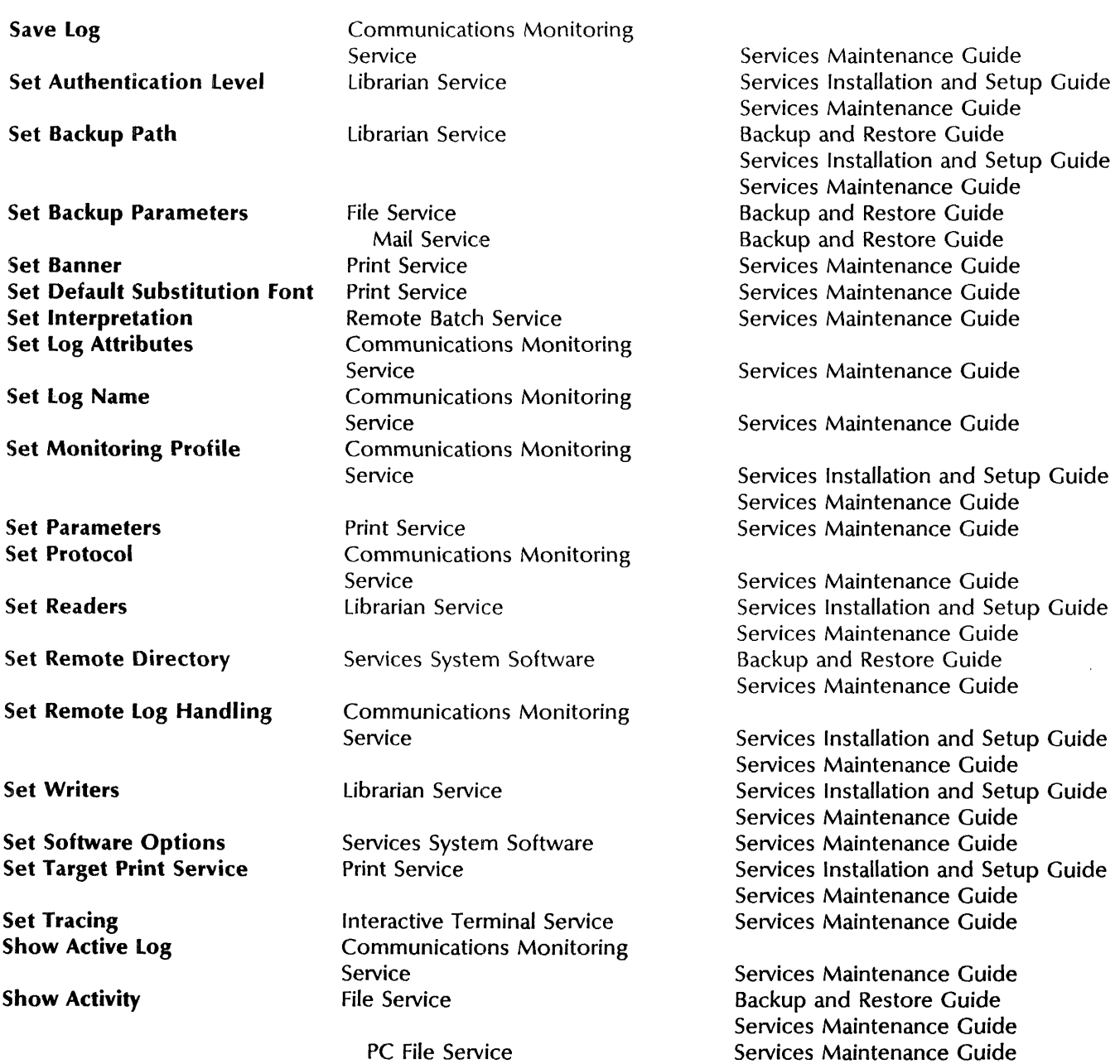

### Name

Show Backup Index Show Backup Parameters

Show Controller Show Default Show Delays Show Domain

Show Ethernet Statistics Show Files Show Foreign Gateway Show Group Access Show History

Show Interpretation Show Log

Show Logged On User

Show Mail Link Parameters Show Message Lengths Show Monitored Server **Statistics** Show Name Translation Show Monitoring Profile

Show < object > Show Other Servers Show Partner Show Port Show Profile Show RS232C Ports Show RS232C Port Statistics

Show Server Monitor Configuration

Show Statistics

Show Status

### Related service

Mail Service File Service File Service Mail Service SNA Mail Relay (SNA Access) Clearinghouse Service Mail Service Clearinghouse Service

Test

Services System Software Mail Service Clearinghouse Service Mail Service SNA Mail Relay (SMR) SNA Mail Relay (SNA Access) Remote Batch Service Communications Monitoring Service Services System Software

SNA Mail Relay (SMR) Mail Service

Server Monitor Service PC File Service Communications Monitoring Service Clearinghouse Service Mail Service Remote Batch Service Remote Batch Service Services System Software SNA Mail Relay (SNA Access) External Communication Service Mail Service

Server Monitor Service Services Maintenance Guide Communications Monitoring Service

File Service

Internetwork Routing Service PC File Service Remote Batch Service Clearinghouse Service File Service Print Service Mail Service SNA Mail Relay (SMR) SNA Mail Relay (SNA Access) SNA Mail Relay (FGA)

### Book

Services Maintenance Guide Backup and Restore Guide Backup and Restore Guide Backup and Restore Guide Services Maintenance Guide Services Maintenance Guide Services Maintenance Guide Backup and Restore Guide Services Installation and Setup Guide Services Maintenance Guide Test and Diagnostic Tools Services Maintenance Guide Services Maintenance Guide Services Maintenance Guide Services Maintenance Guide Services Maintenance Guide Services Maintenance Guide Services Maintenance Guide

Services Maintenance Guide Services Installation and Setup Guide Services Maintenance Guide Services Maintenance Guide Services Maintenance Guide

Services Maintenance Guide Services Maintenance Guide

Services Maintenance Guide Services Maintenance Guide Services Maintenance Guide Services Maintenance Guide Services Maintenance Guide Services Maintenance Guide Services Maintenance Guide Services Maintenance Guide Services Maintenance Guide

Services Installation and Setup Guide

Services Installation and Setup Guide Services Maintenance Guide Backup and Restore Guide Services Maintenance Guide Services Maintenance Guide Services Maintenance Guide Services Maintenance Guide Services Maintenance Guide Backup and Restore Guide Services Maintenance Guide Services Maintenance Guide Services Maintenance Guide Services Maintenance Guide Services Maintenance Guide

#### Name

Show SNADS Network **Parameters** Show Time Show Usage Show User Shutdown Mail Relay Shutdown Mail Service Shutdown Printer Start

Start Circuit

Start Communications Monitoring Service Start Controller

Start Diagnostic

Start Event Logging

Start IBM 3270 Emulation

Start Logging

Start Printing

Start Queuing Start Service

Stop

### Related service

SNA Mail Relay (SNA Access) Services System Software Mail Service Clearinghouse Service SNA Mail Relay (SMR) Mail Service Print Service Internetwork Routing Service *850/860* Gateway Service External Communication Service

Print Service Server Monitor Service

Internetwork Routing Service

Services System Software

Communications Monitoring Service SNA Mail Relay (SNA Access))

Print Service

SNA Mail Relay (SNA Access)

External Communication Service

Communications Monitoring Service Print Service

Print Service Services System Software Boot Service

Clearinghouse Service

Communications Monitoring Service Interactive Terminal Service Librarian Service

Remote Batch Service

Internetwork Routing Service *850/860* Gateway Service External Communication Service

Print Service Server Monitor Service

### Book

Services Maintenance Guide Services Maintenance Guide Services Maintenance Guide Services Maintenance Guide Services Maintenance Guide Services Maintenance Guide Services Maintenance Guide Services Installation and Setup Guide Services Maintenance Guide Services Installation and Setup Guide Services Maintenance Guide Services Maintenance Guide Backup and Restore Guide Services Maintenance Guide Services Installation and Setup Guide Services Maintenance Guide Services Installation and Setup Guide

Services Maintenance Guide Services Installation and Setup Guide Services Maintenance Guide Services Installation and Setup Guide Services Maintenance Guide Services Installation and Setup Guide Services Maintenance Guide Services Installation and Setup Guide Services Maintenance Guide

Services Maintenance Guide Services Installation and Setup Guide Services Maintenance Guide Services Maintenance Guide Services Installation and Setup Guide Services Installation and Setup Guide Services Maintenance Guide Backup and Restore Guide Services Installation and Setup Guide Services Maintenance Guide

Services Installation and Setup Guide Services Maintenance Guide Backup and Restore Guide Services Maintenance Guide Services Installation and Setup Guide Services Maintenance Guide Services Maintenance Guide Services Installation and Setup Guide Services Installation and Setup Guide Services Maintenance Guide Services Maintenance Guide Services Maintenance Guide Backup and Restore Guide

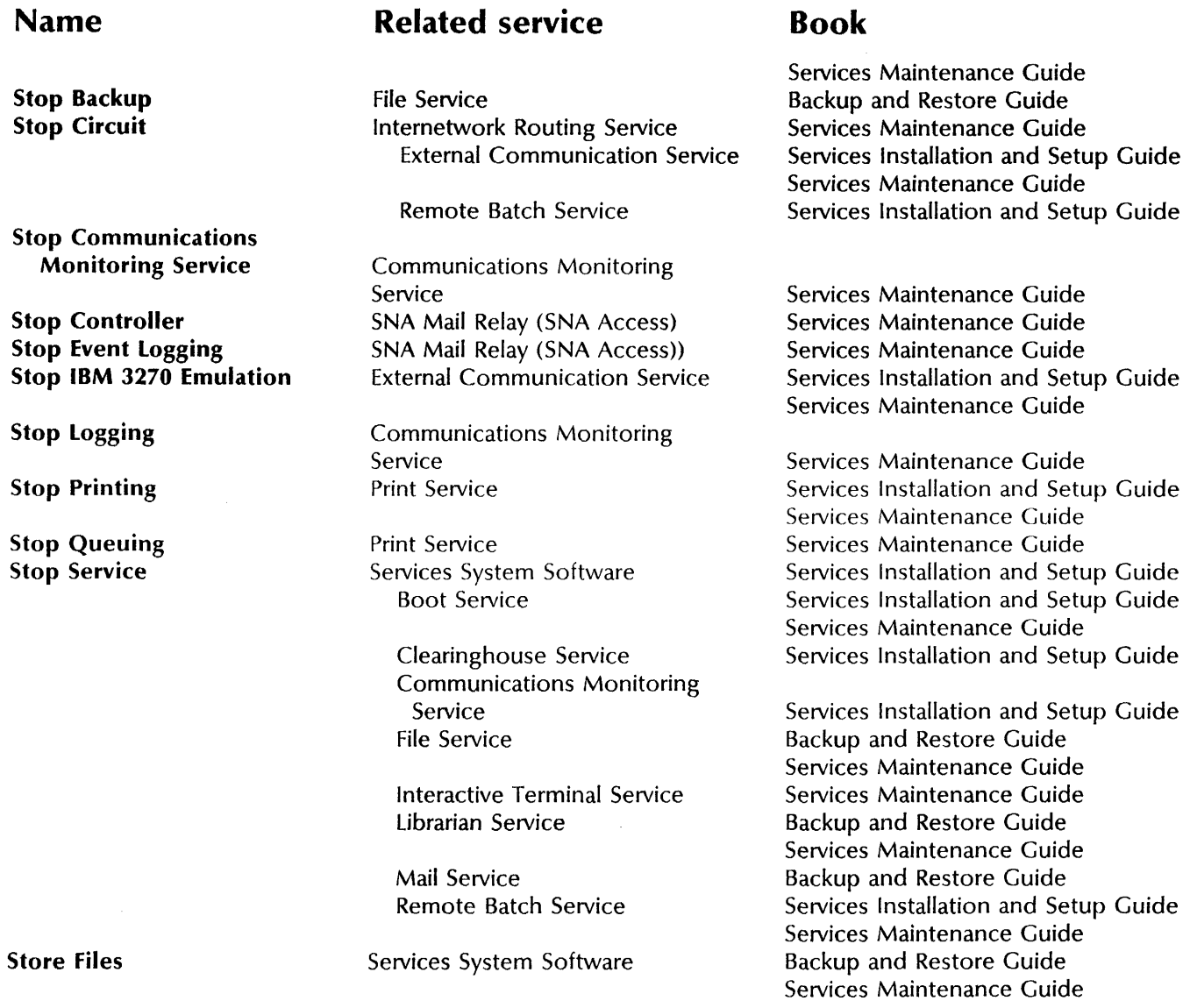

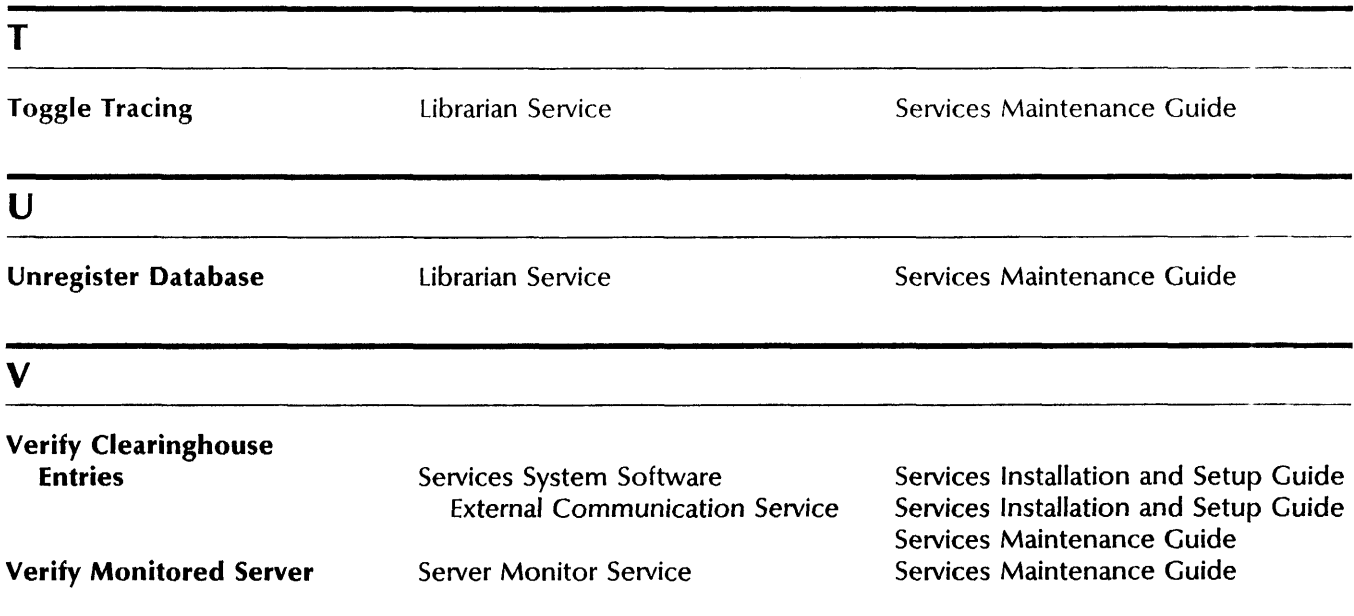

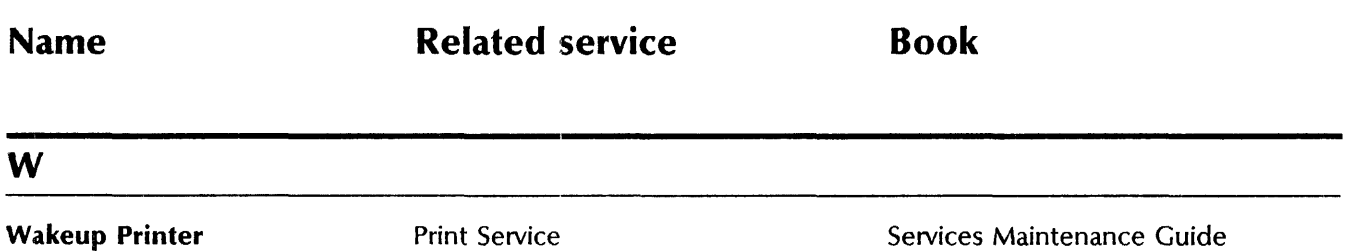

**Book** 

### **Boot Service**

### **Name and description**

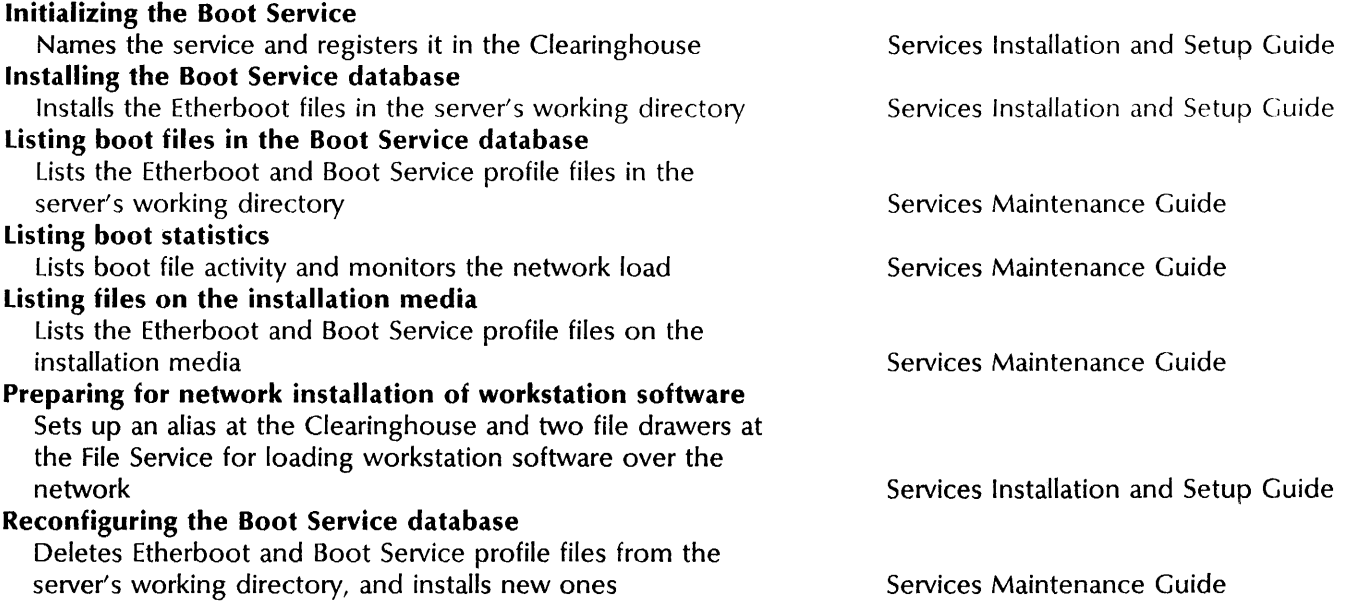

**3.** 

## **Clearinghouse Service**

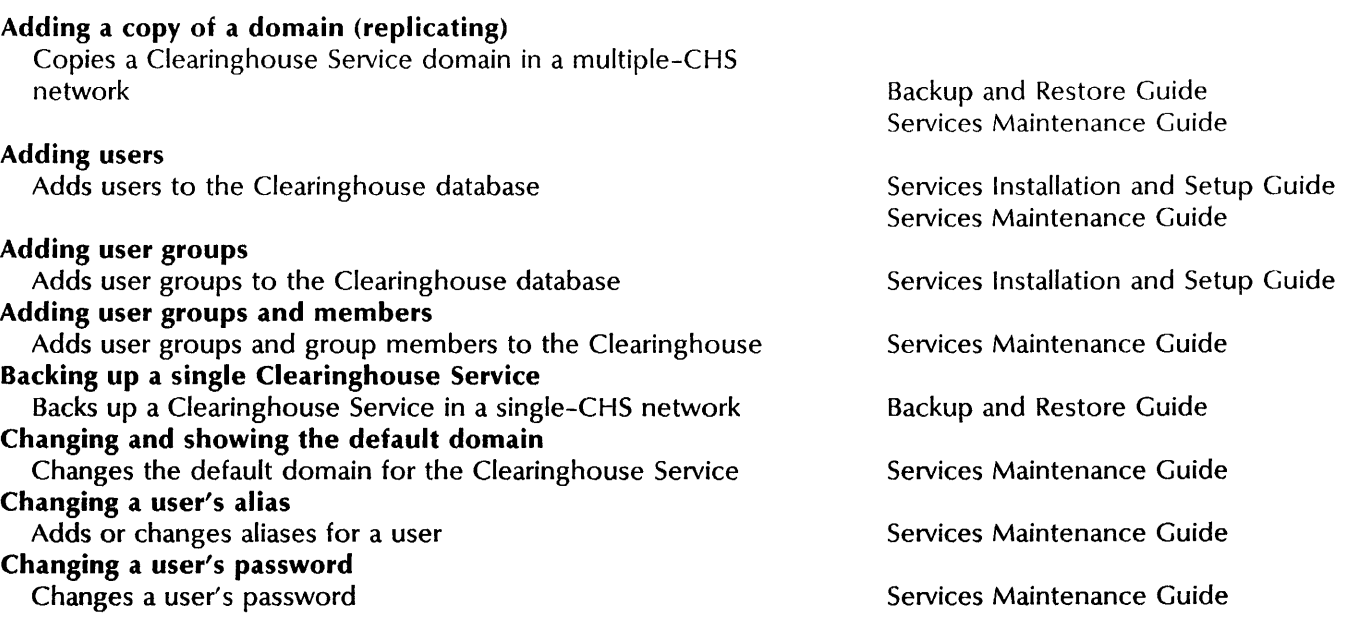

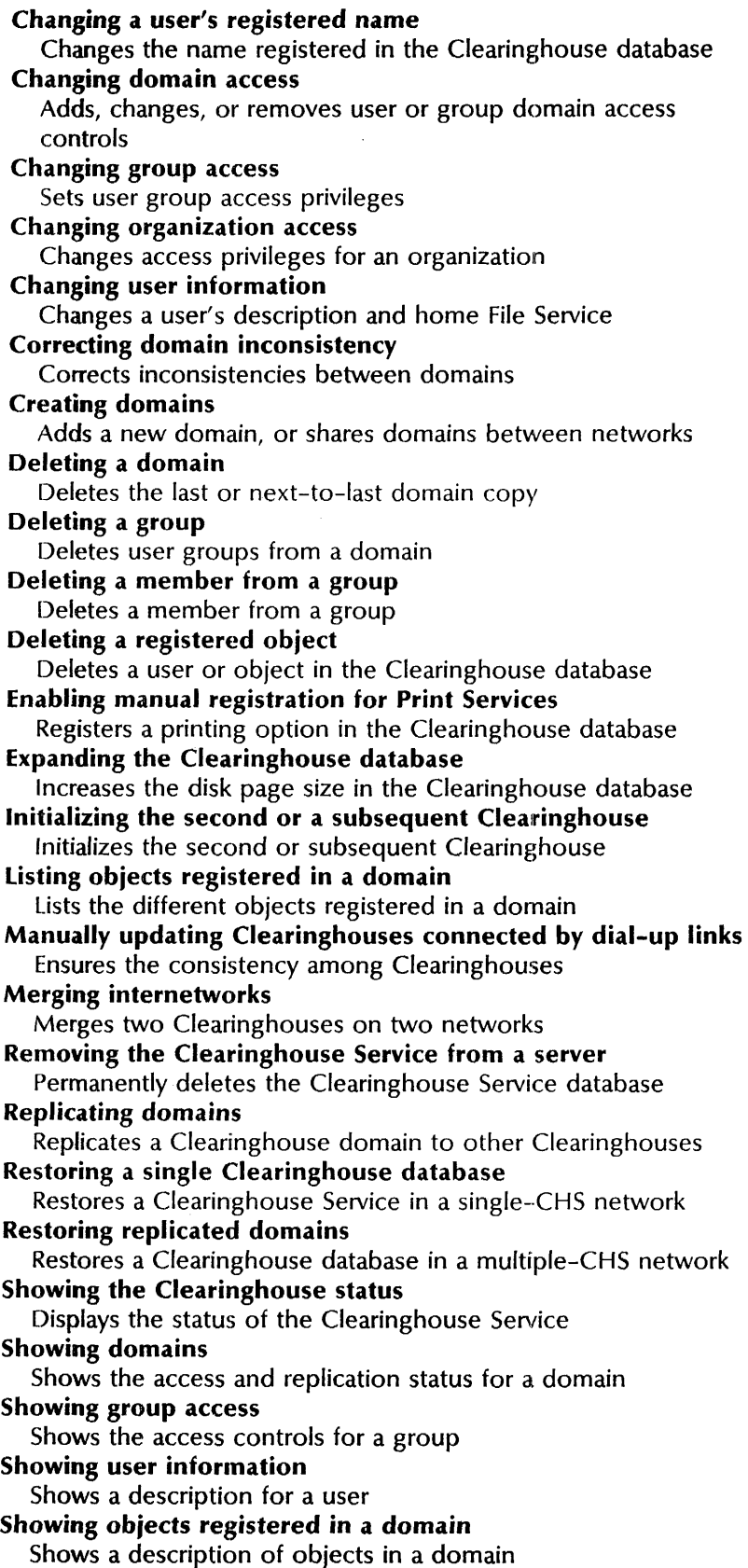

### Book

Services Maintenance Guide Services Maintenance Guide Services Maintenance Guide Services Maintenance Guide Services Maintenance Guide Services Maintenance Guide Services Maintenance Guide Services Maintenance Guide Services Maintenance Guide Services Maintenance Guide Services Maintenance Guide Services Maintenance Guide Services Maintenance Guide Services Installation and Setup Guide Services Maintenance Guide Services Maintenance Guide Services Maintenance Guide Services Maintenance Guide Services Installation and Setup Guide Backup and Restore Guide Backup and Restore Guide Services Maintenance Guide Services Maintenance Guide Services Maintenance Guide Services Maintenance Guide Services Maintenance Guide

#### Book

### Communications Monitoring Service

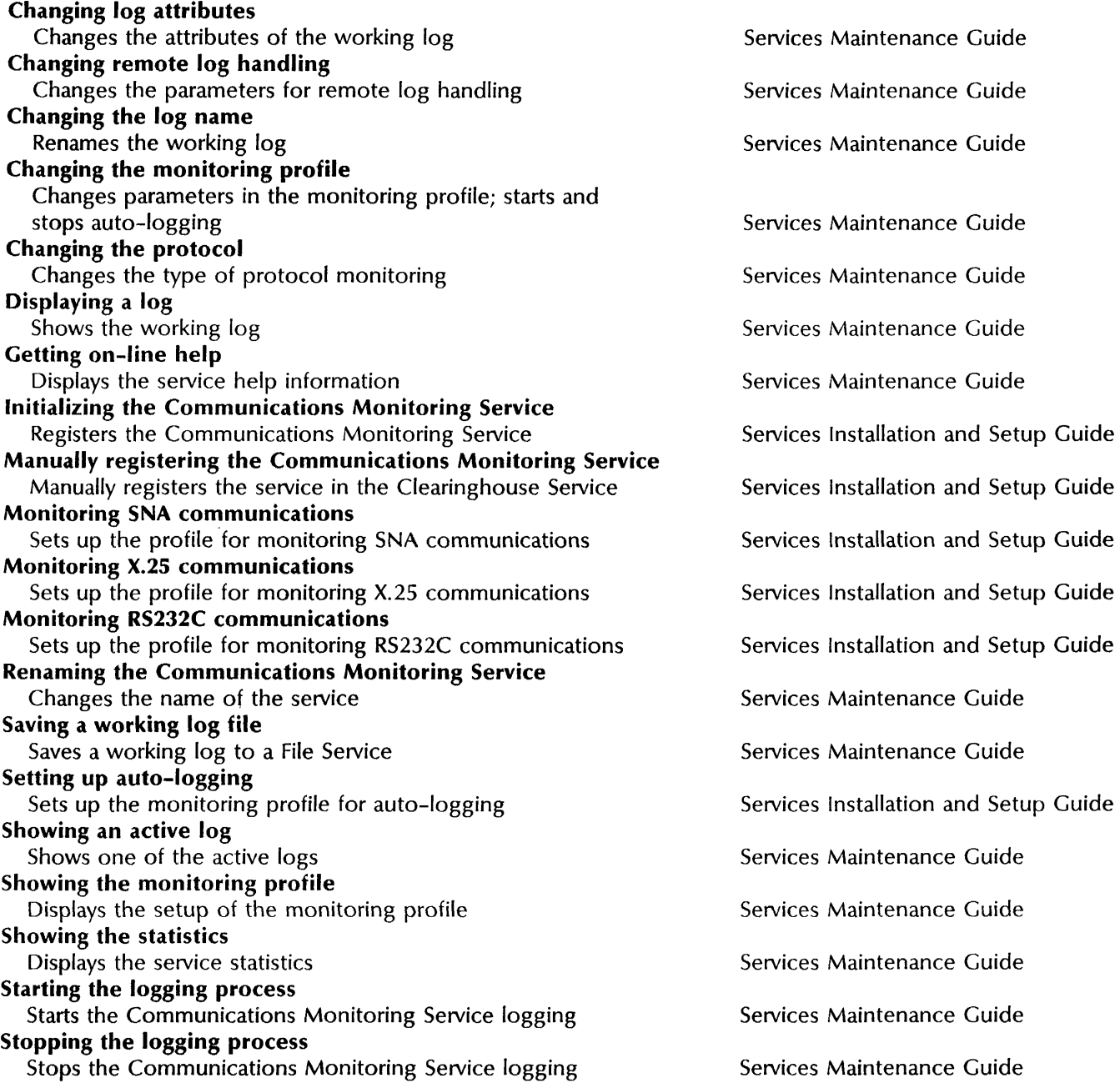

### *850/860* Gateway Service

### Adding a mail clerk

Adds the mail clerk as a user to the Clearinghouse Service Changing the 850/860 Gateway Service configuration Changes the description of the Gateway Service

Services Installation and Setup Guide

Services Maintenance Guide

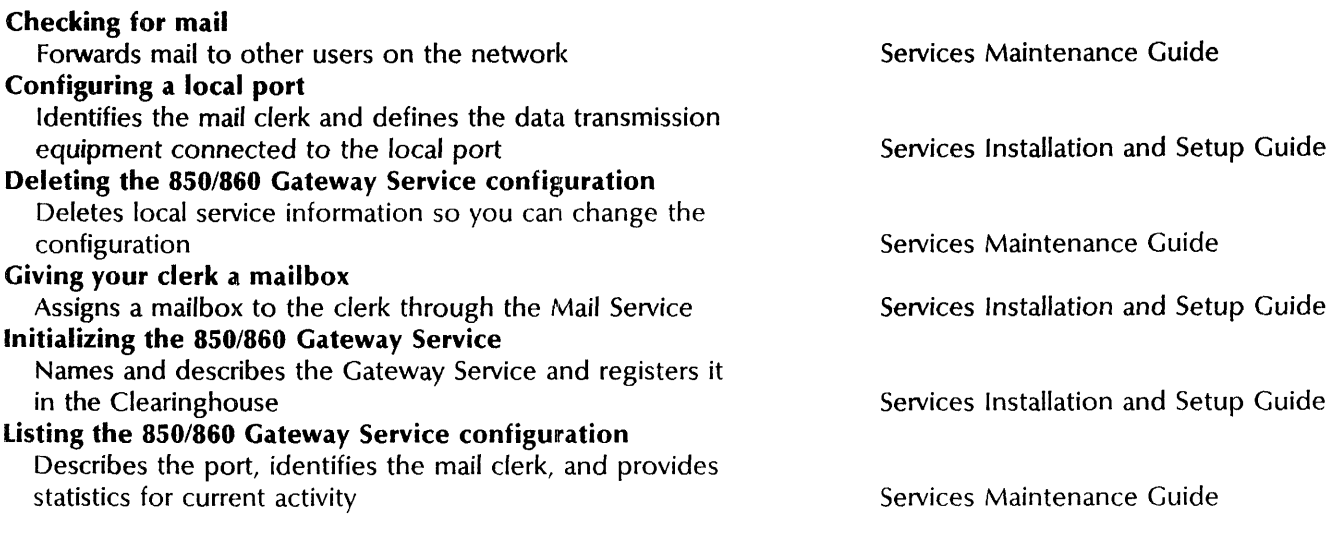

Book

### External Communication Service

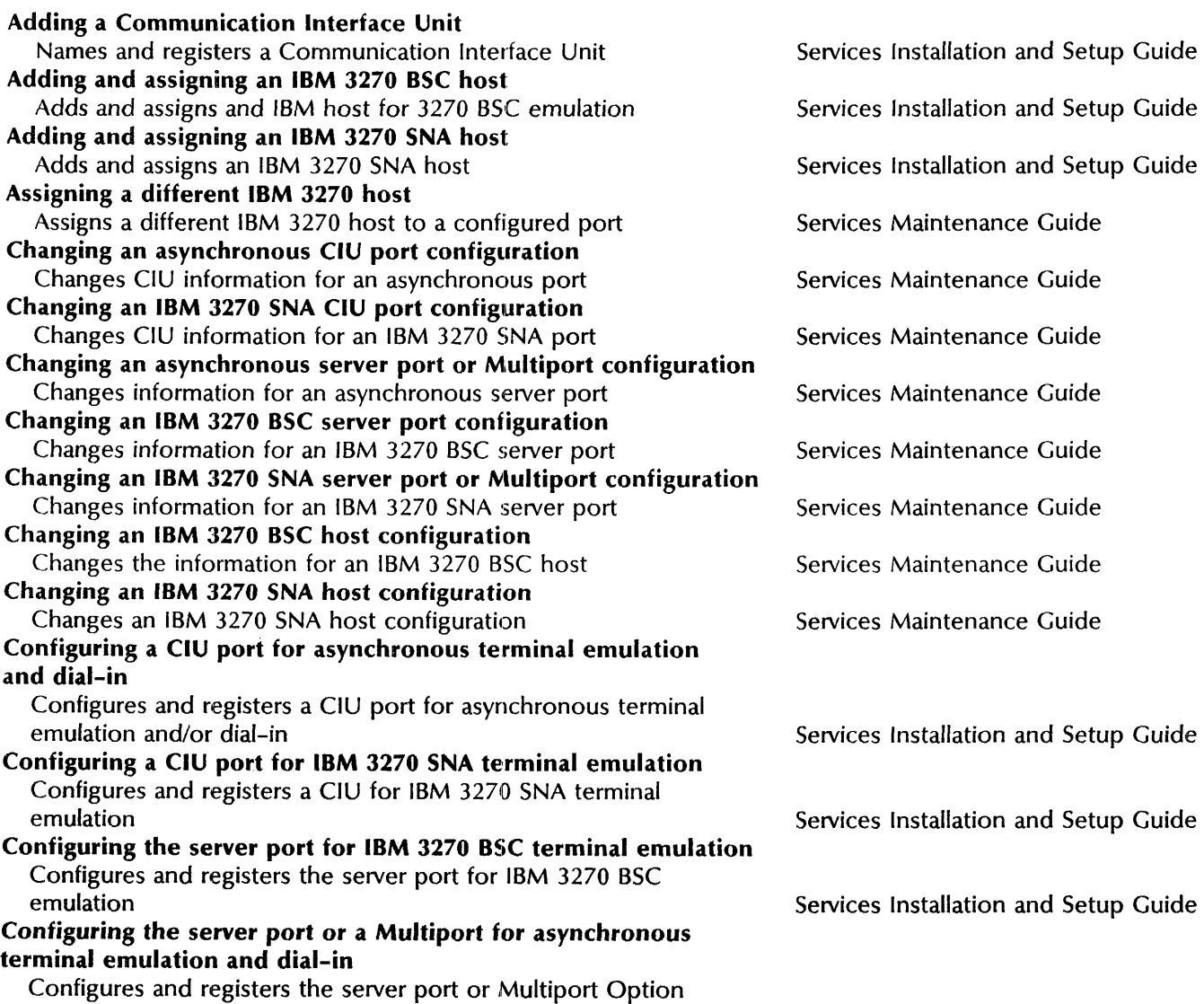

Kit for asynchronous terminal emulation and/or dial-in Configuring the server port or a Multiport for IBM 3270 SNA terminal emulation Configures and registers the server port or the Multiport Option Kit for IBM 3270 SNA terminal emulation Deleting an IBM 3270 host configuration Removes an assigned IBM 3270 host configuration Deleting an RS232C port or CIU configuration Removes an RS232C port or CIU Describing RS232C ports Lists the line speed, duplexity, and other port information Initializing the External Communication Service Names and registers the External Communication Service Listing External Communication Service information Lists configured ports, hosts and CIUs Renaming the External Communication Service Changes the name of the service Showing RS232C port statistics Shows RS232C port information Verifying Clearinghouse entries Reregisters port information

## File Service

------------------------------------------\_.- Adding a backup volume group and a backup user Adds a group and user to the Clearinghouse Backing up the file system--cartridge tape Incrementally backs up a volume onto cartridge tape Backing up the file system--floppy disk Incrementally backs up a volume onto floppy disk Backing up the file system--high-capadty cartridge tape Incrementally backs up a volume onto high-capacity cartridge tape Backing up the file system--rigid disk Incrementally backs up a volume onto rigid disk Changing file drawer information Changes the file drawer name, owner, page limit, or access list Copying a primary volume to an auxiliary volume Makes a copy of a primary volume onto another volume Copying an auxiliary volume to an auxiliary volume Makes a copy of an auxiliary volume onto another volume Creating a backup file drawer Adds a backup file drawer on a backup volume Creating private file drawers for users Creates private file drawers for individual users Creating public file drawers for users Creates public file drawers for users to share Deleting file drawers Deletes unwanted file drawers from the File Service Deleting obsolete backup increments Deletes backup increments from the backup volume

#### Book

Services Installation and Setup Guide

Services Installation and Setup Guide

Services Maintenance Guide

Services Maintenance Guide

Services Maintenance Guide

Services Installation and Setup Guide

Services Maintenance Guide

Services Maintenance Guide

Services Maintenance Guide

Services Installation and Setup Guide Services Maintenance Guide

Backup and Restore Guide

Backup and Restore Guide

Backup and Restore Guide

Backup and Restore Guide

Backup and Restore Guide

Services Maintenance Guide

Backup and Restore Guide

Backup and Restore Guide

Backup and Restore Guide

Services Installation and Setup Guide Services Maintenance Guide

Services Installation and Setup Guide Services Maintenance Guide

Services Maintenance Guide

Backup and Restore Guide

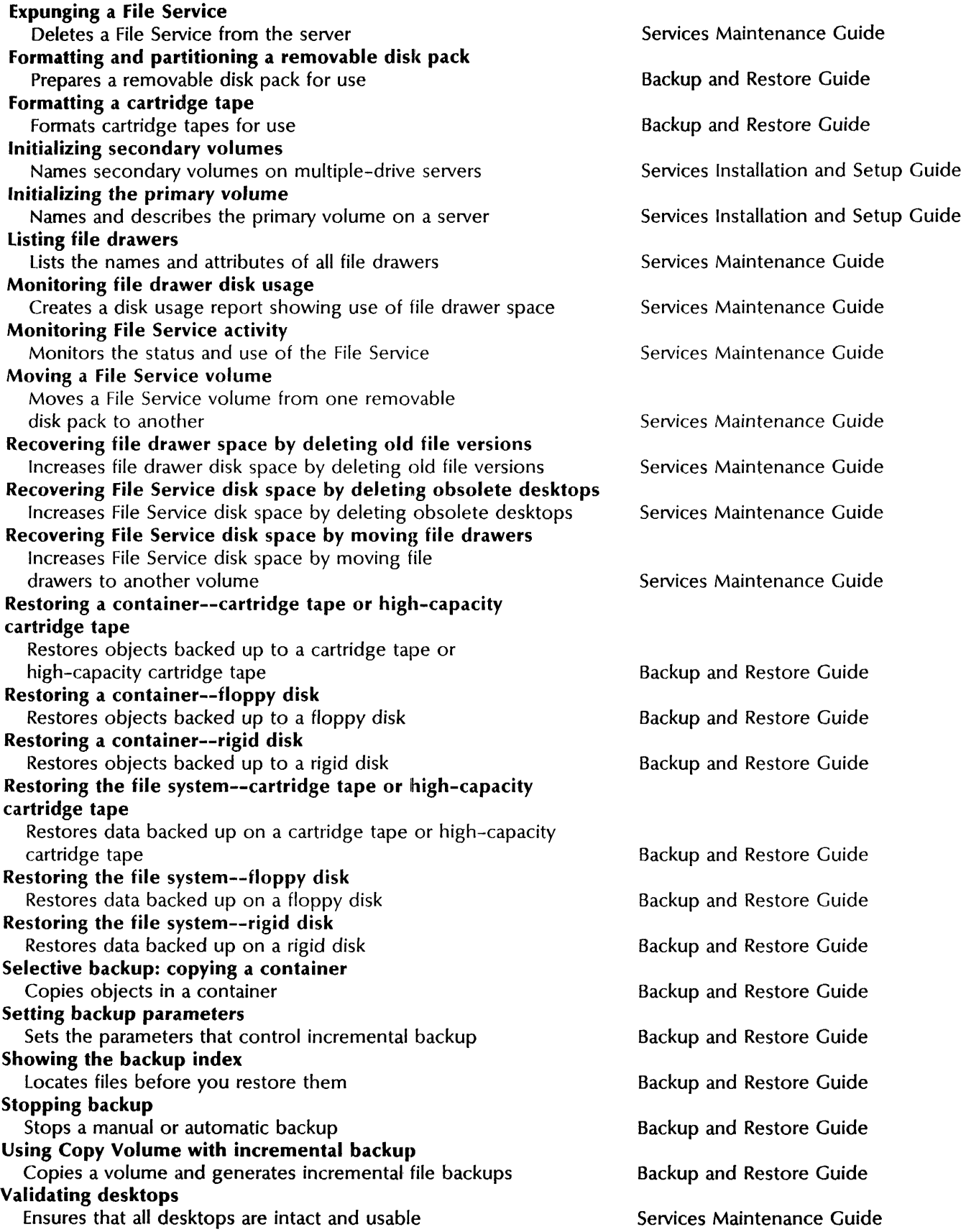

**Book** 

Book

Services Maintenance Guide

Services Maintenance Guide

Services Maintenance Guide

Services Maintenance Guide

Services Maintenance Guide

Services Installation and Setup Guide

Services Installation and Setup Guide

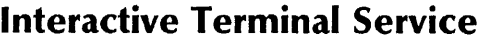

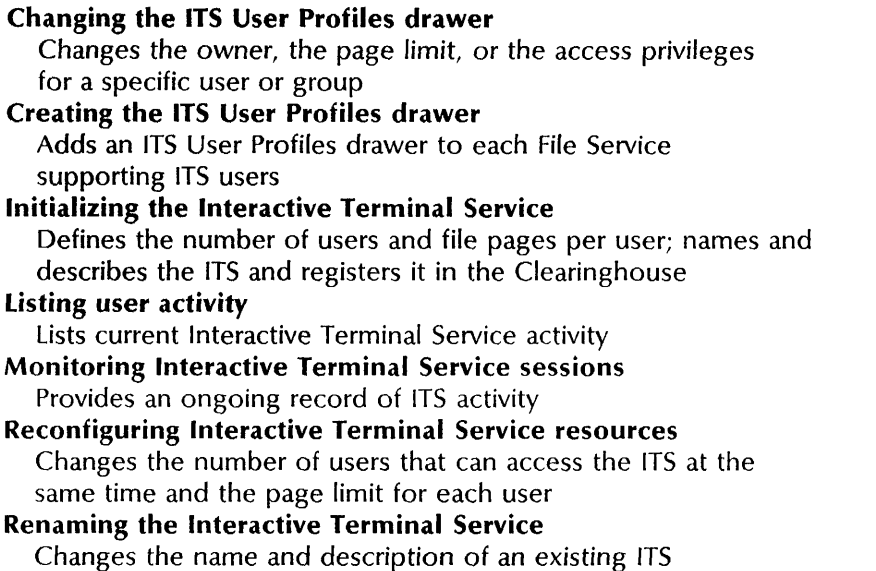

# Internetwork Routing Service ---------------------------------------------.•. -

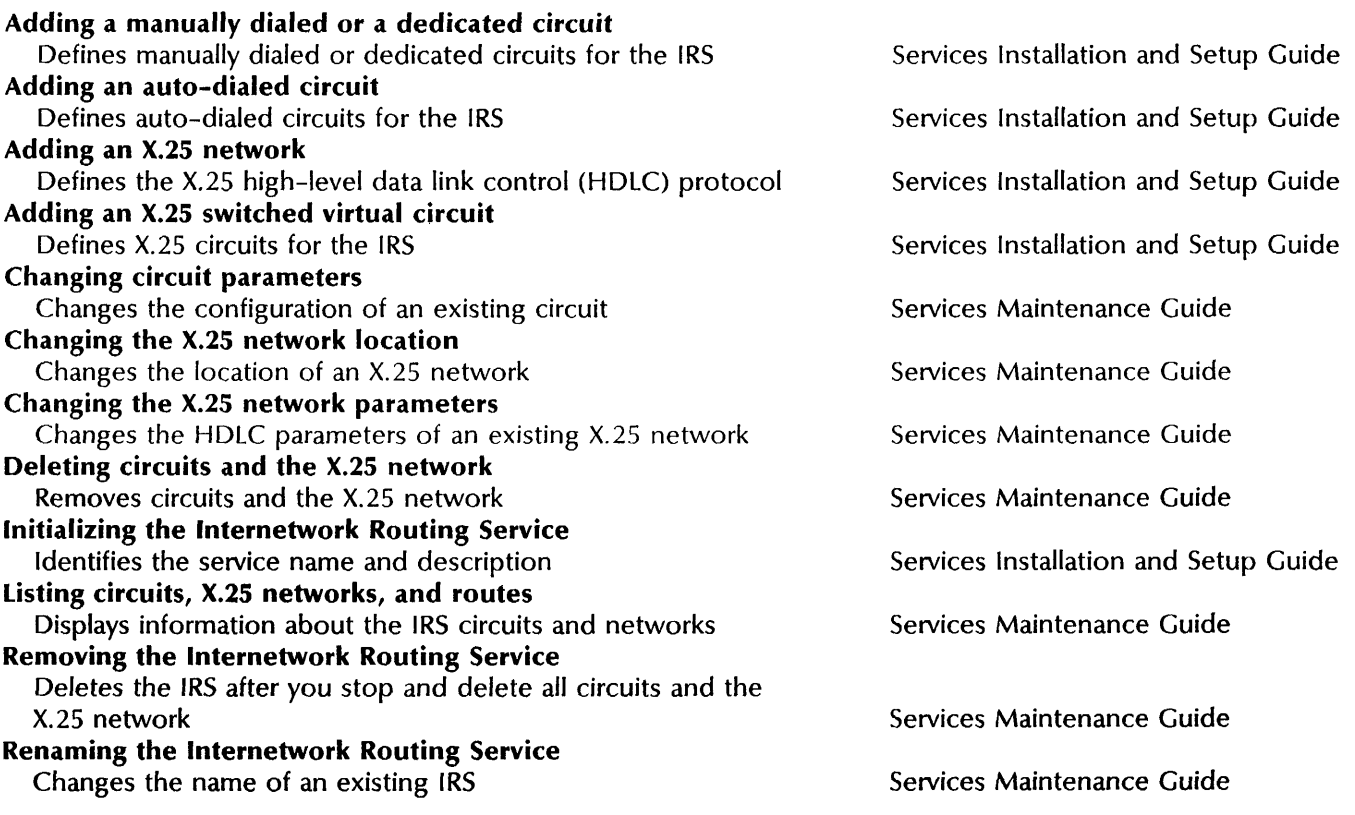

#### Showing the Internetwork Routing Service statistics Lists phone line data for active circuits since the last reboot, resets the statistics counter, and shows incremental statistics since the last reset Starting and stopping circuits Removes circuits from and restores them to service Services Maintenance Guide Services Maintenance Guide

### Librarian Service

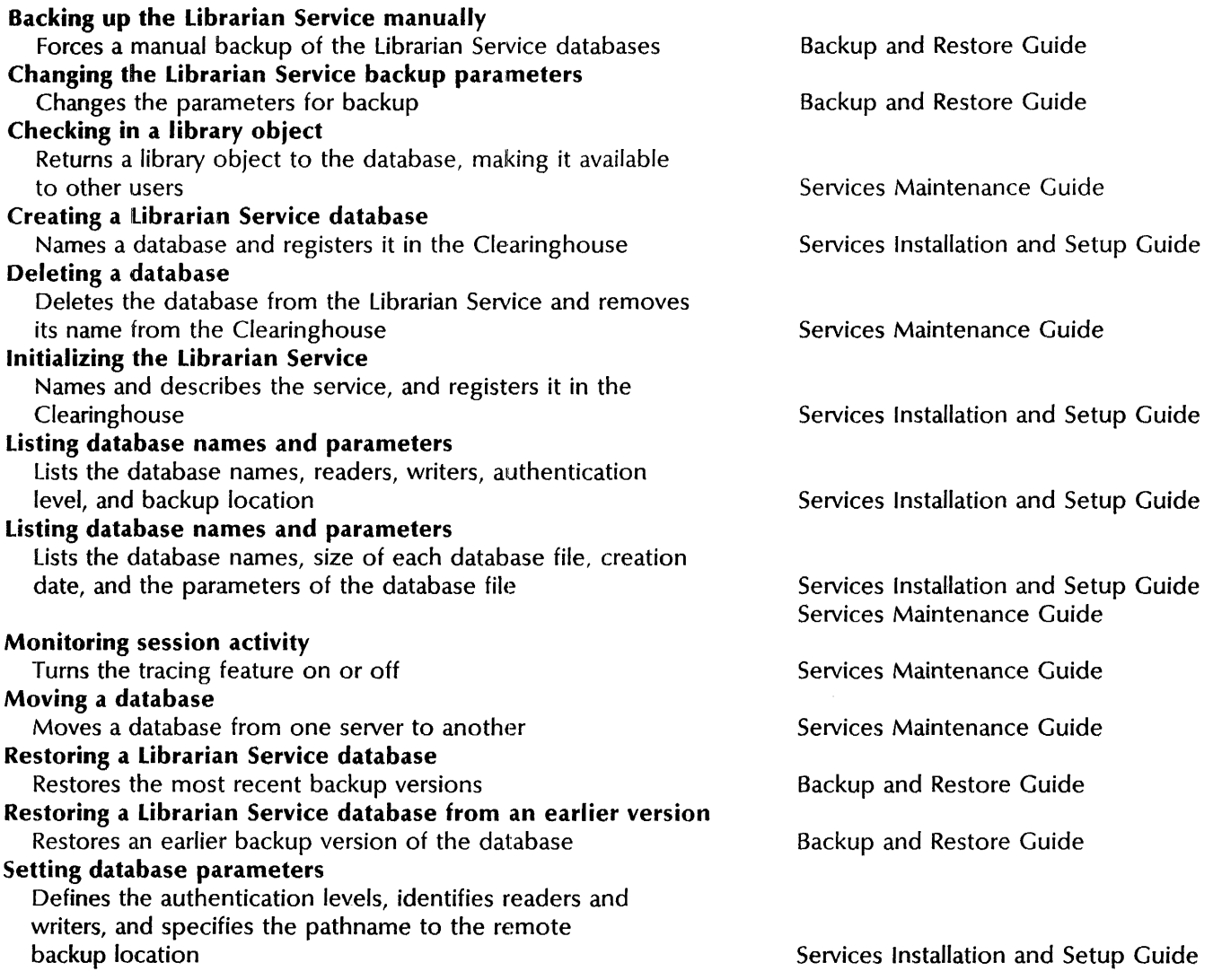

### Mail Service

#### Backing up the Mail Service manually Backs up the Mail Service manually Creating a Postmaster mailbox Sets up a mailbox for undeliverable messages Creating mailboxes Sets up mailboxes for authorized users

Backup and Restore Guide

Book

Services Installation and Setup Guide

Services Installation and Setup Guide

Services Installation and Setup Guide

Services Maintenance Guide

### Name and description

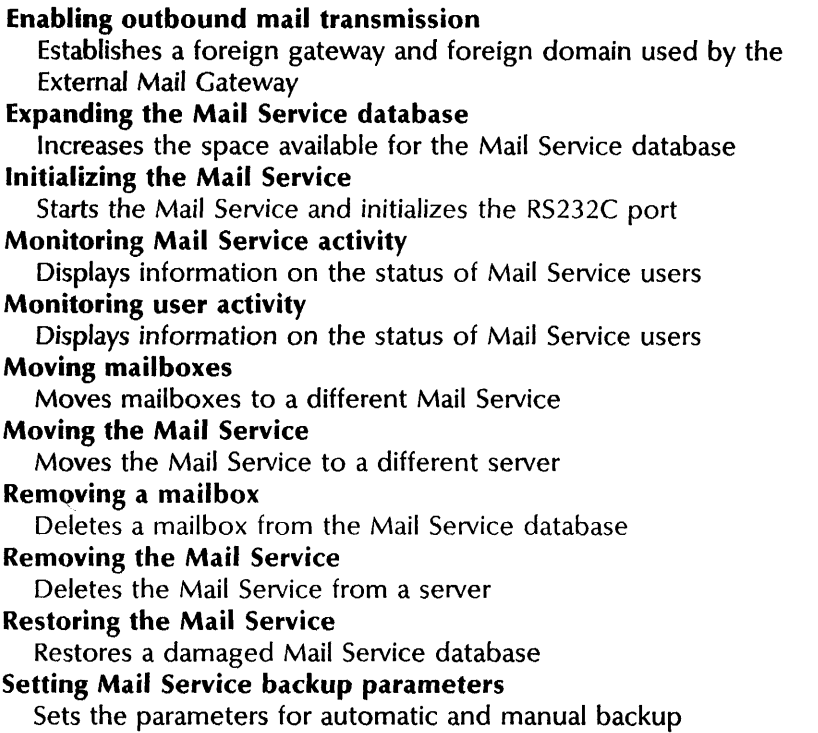

#### Exte

Book

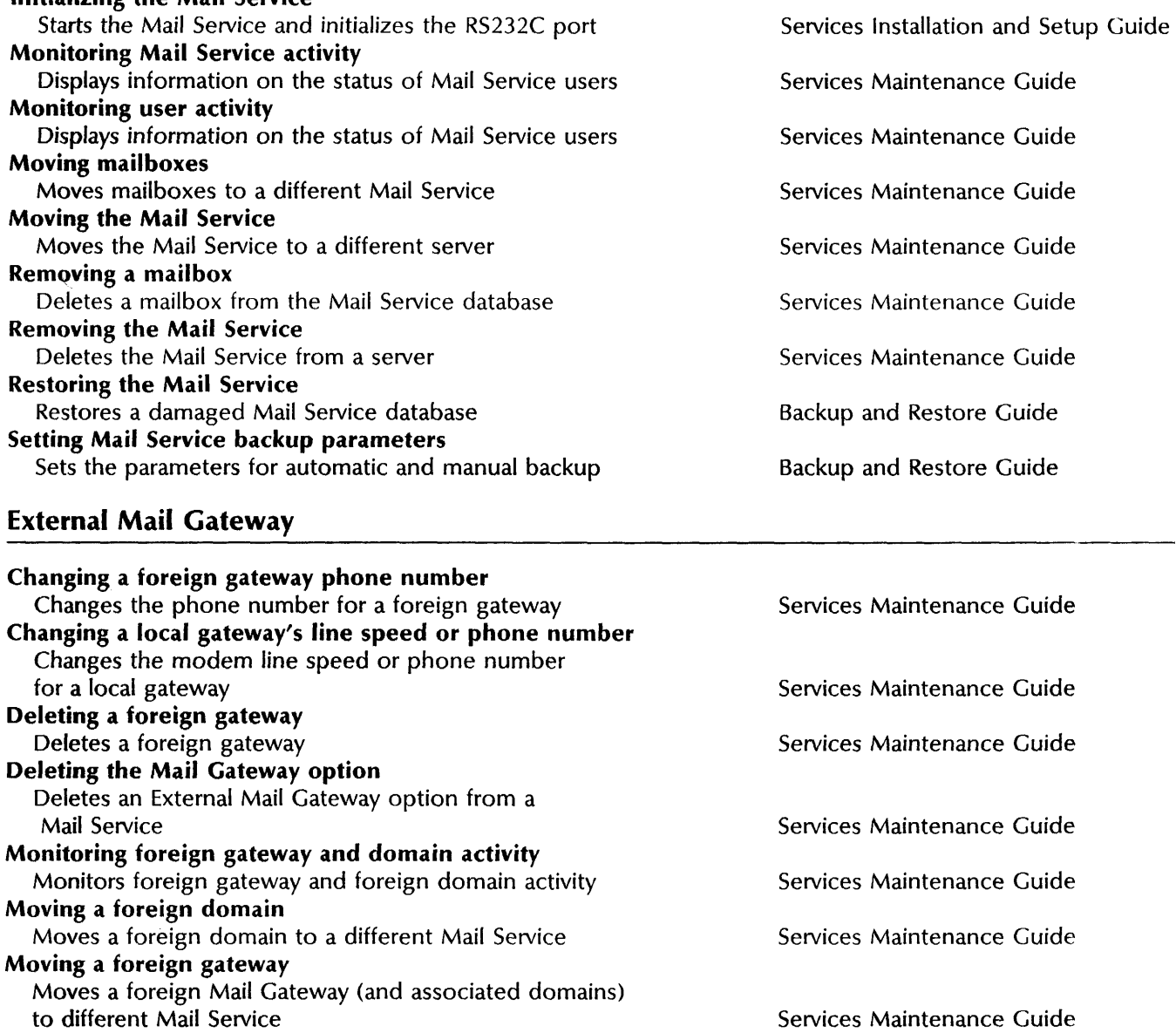

Updating foreign gateway calling intervals Updates calling intervals on a foreign gateway

Services Maintenance Guide

Adding network resources Adds filing resources to the network Changing network resources Changes the password and access rights for any resource in use by PC clients

Services Installation and Setup Guide

Services Maintenance Guide

PC File Service

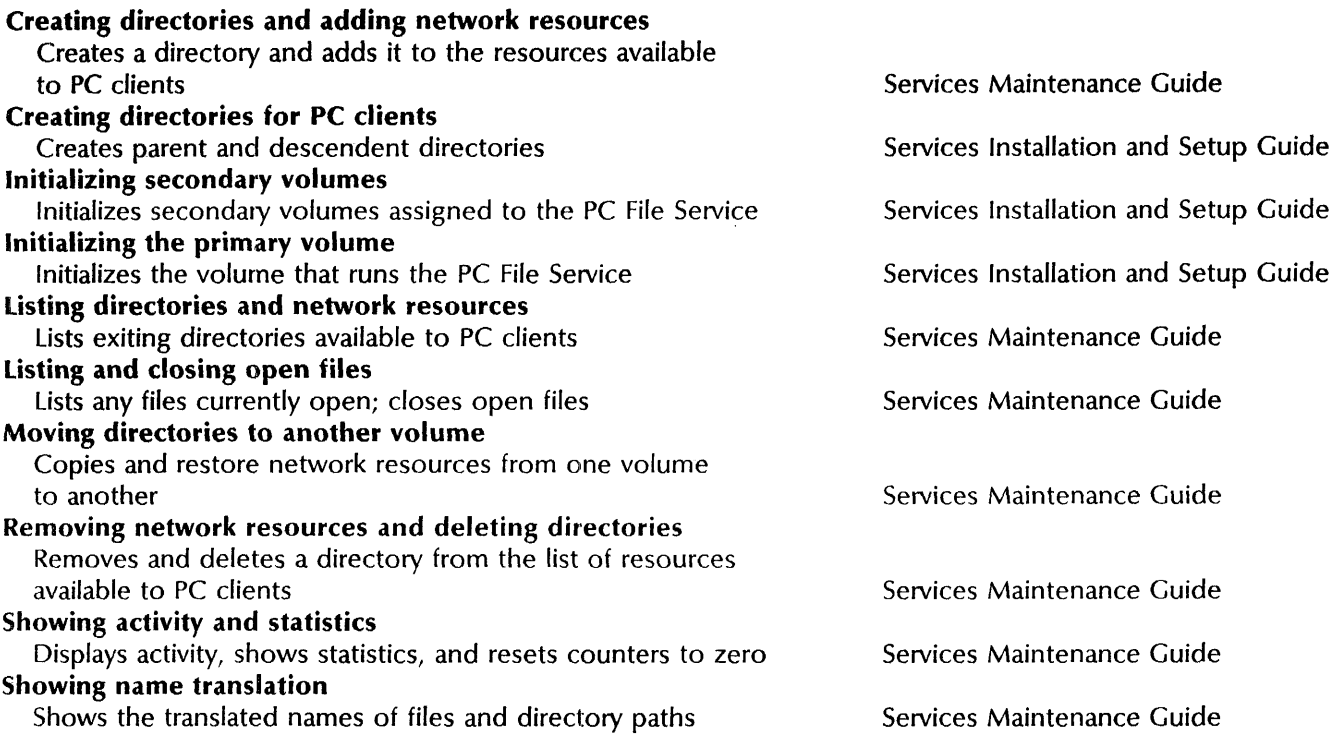

Book

### Print Service

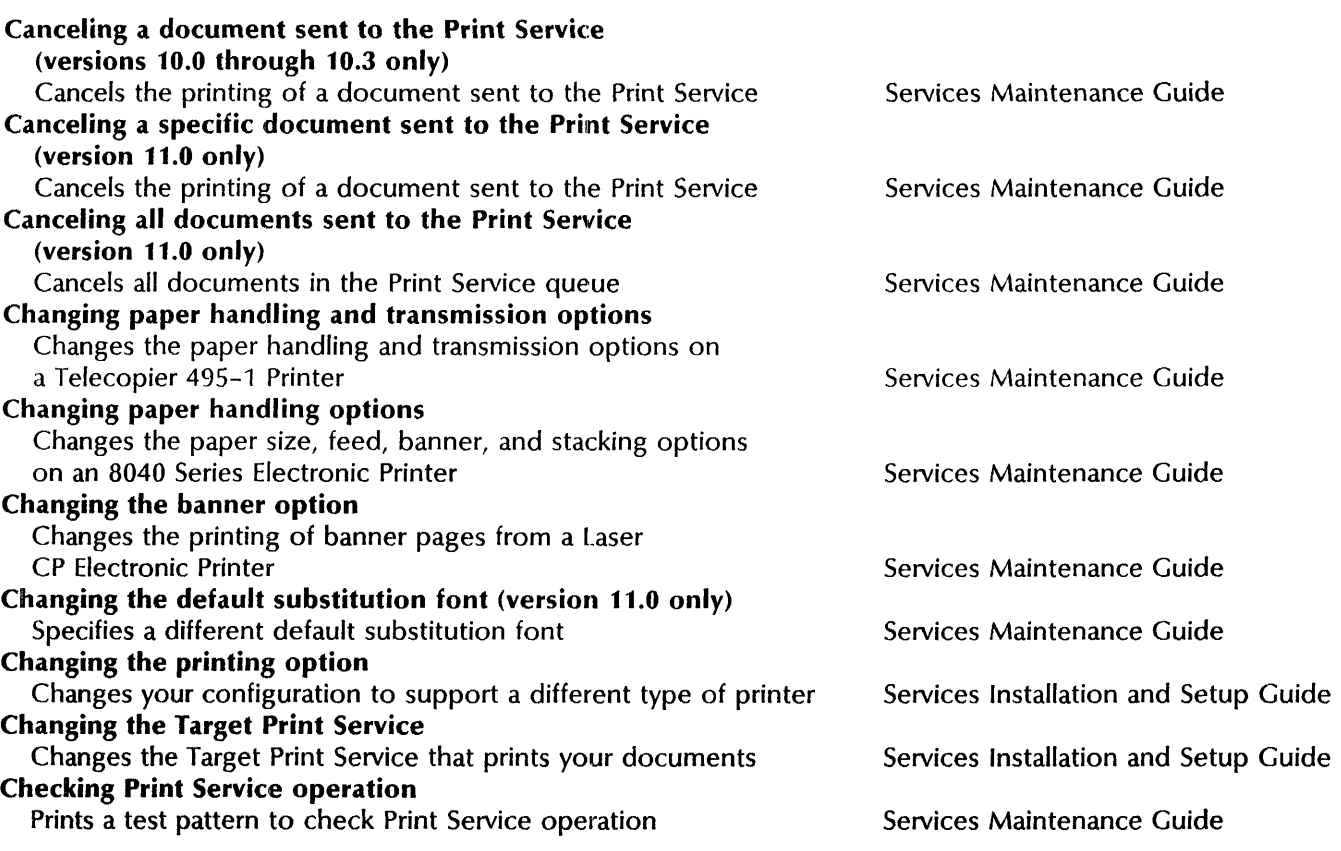

Book

## Name and description

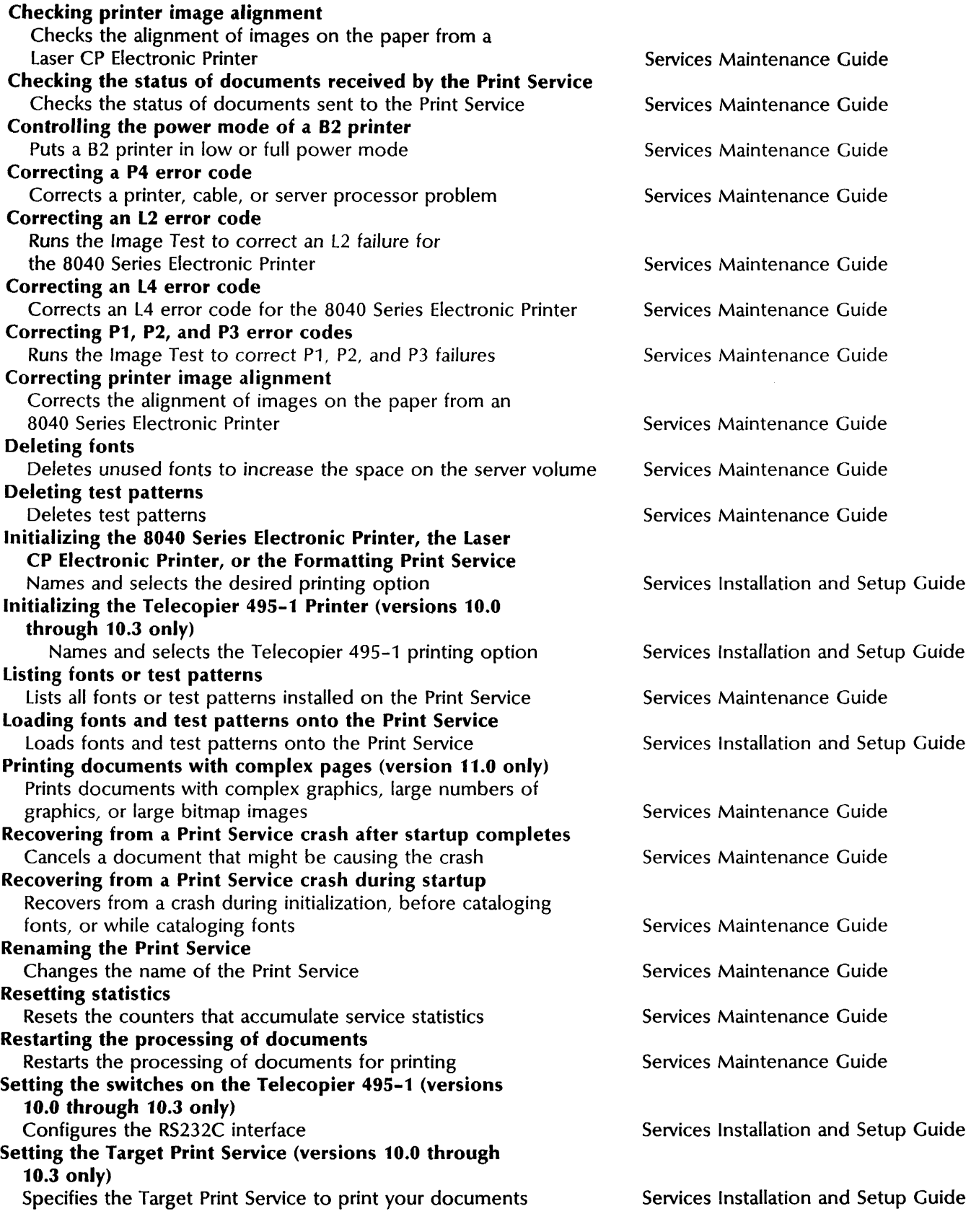

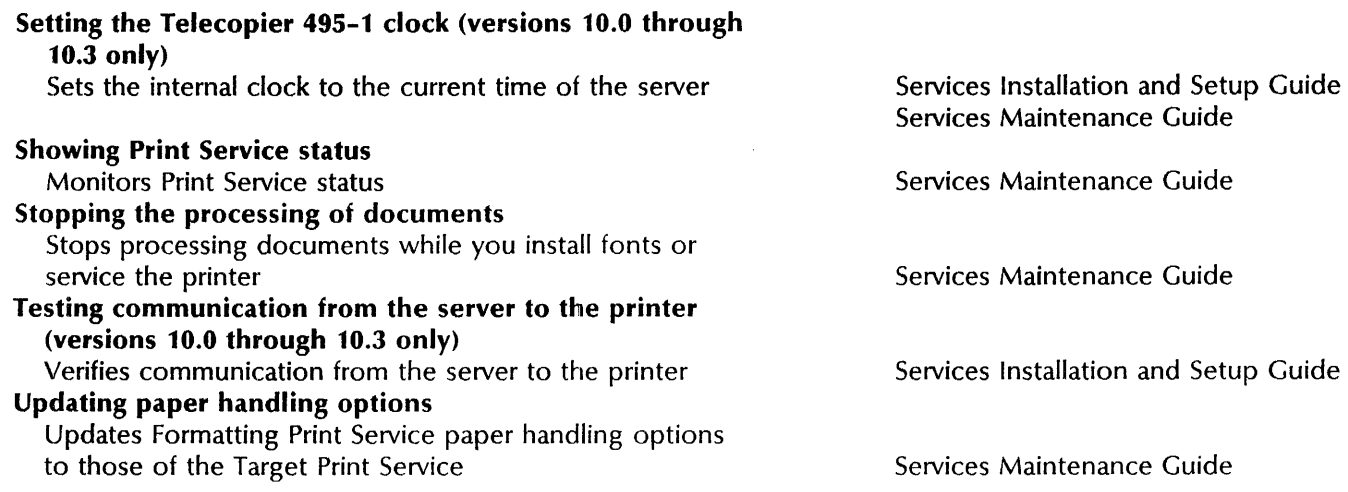

Book

### Remote Batch Service

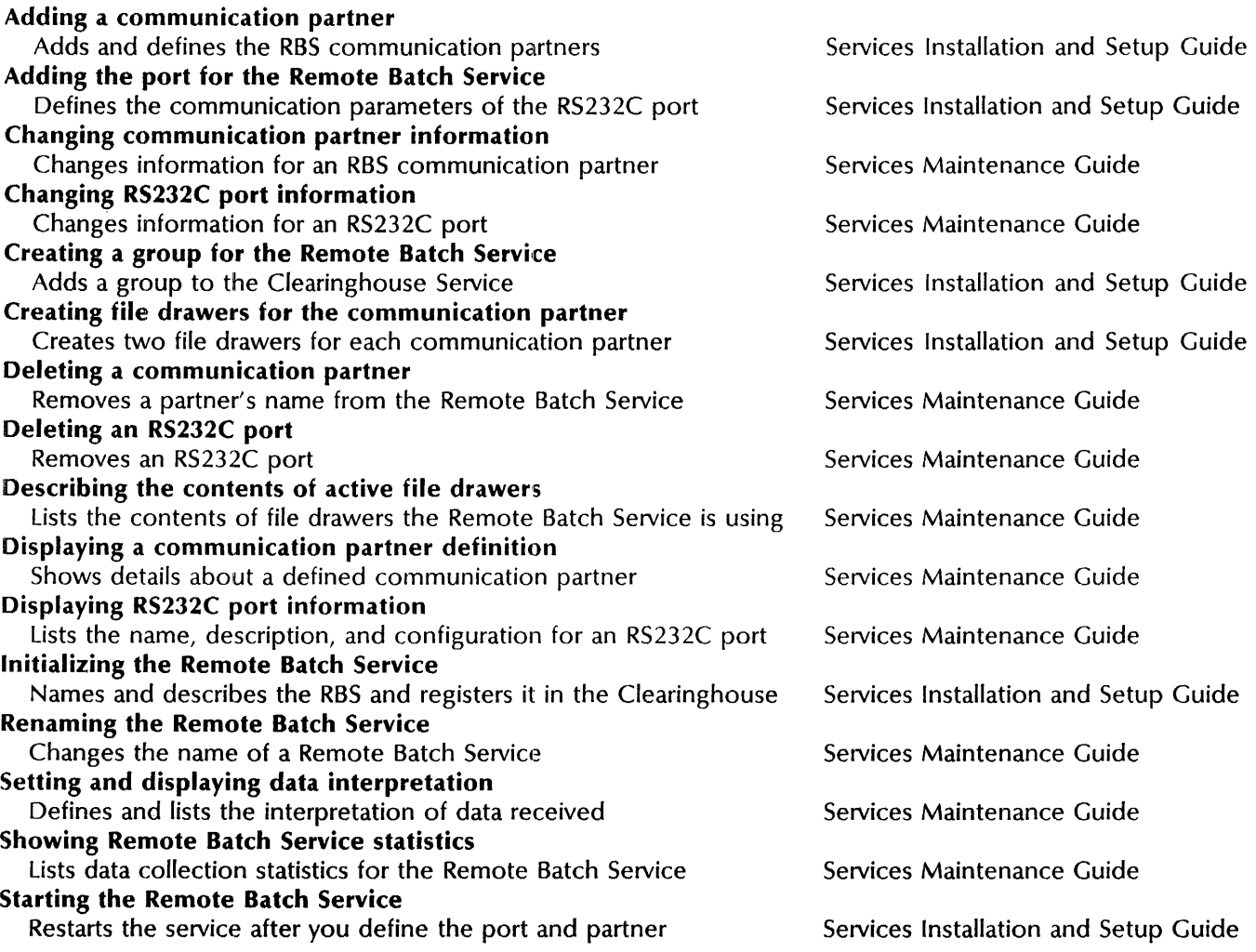

#### PROCEDURE SUMMARY (Rev. 5/88)

Book

### Name and description

### Server Monitor Service

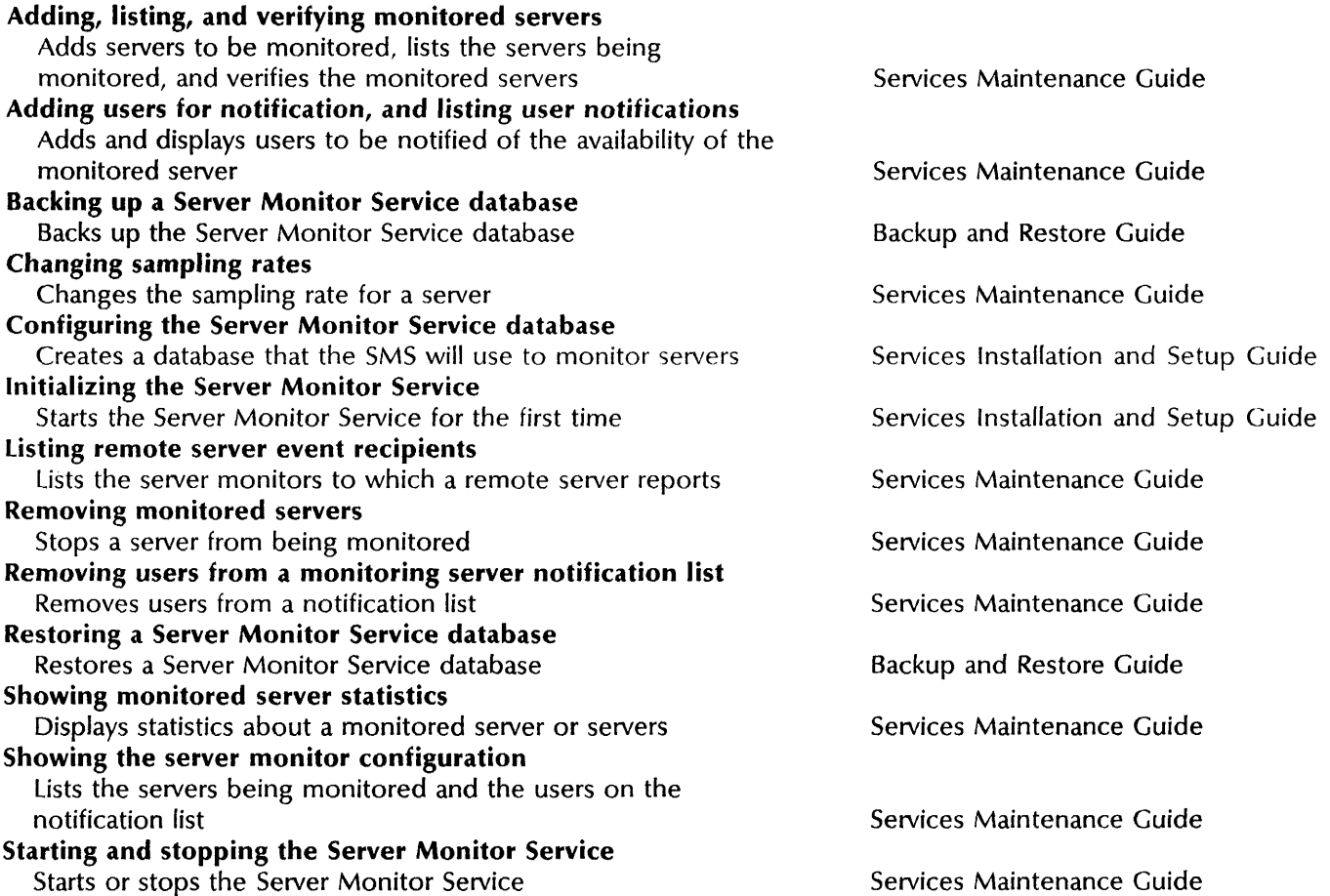

#### Services System Software ---------------------------------------------------------------------------------.------

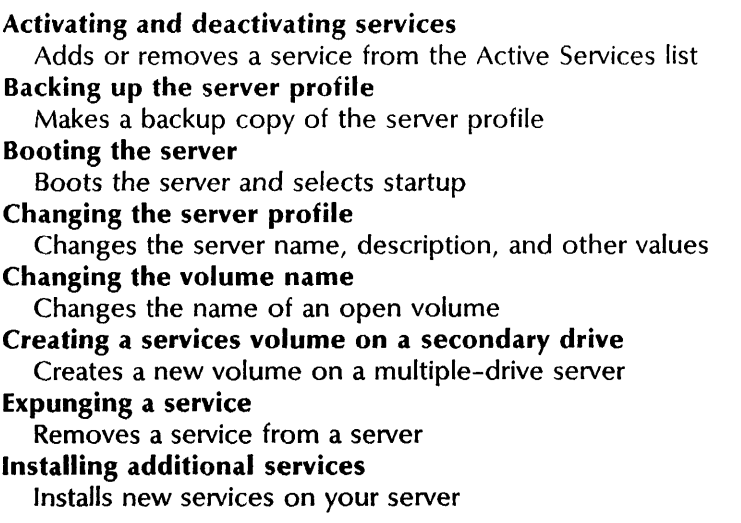

Services Maintenance Guide Backup and Restore Guide Services Maintenance Guide Services Maintenance Guide Services Maintenance Guide Services Maintenance Guide Services Maintenance Guide Services Maintenance Guide

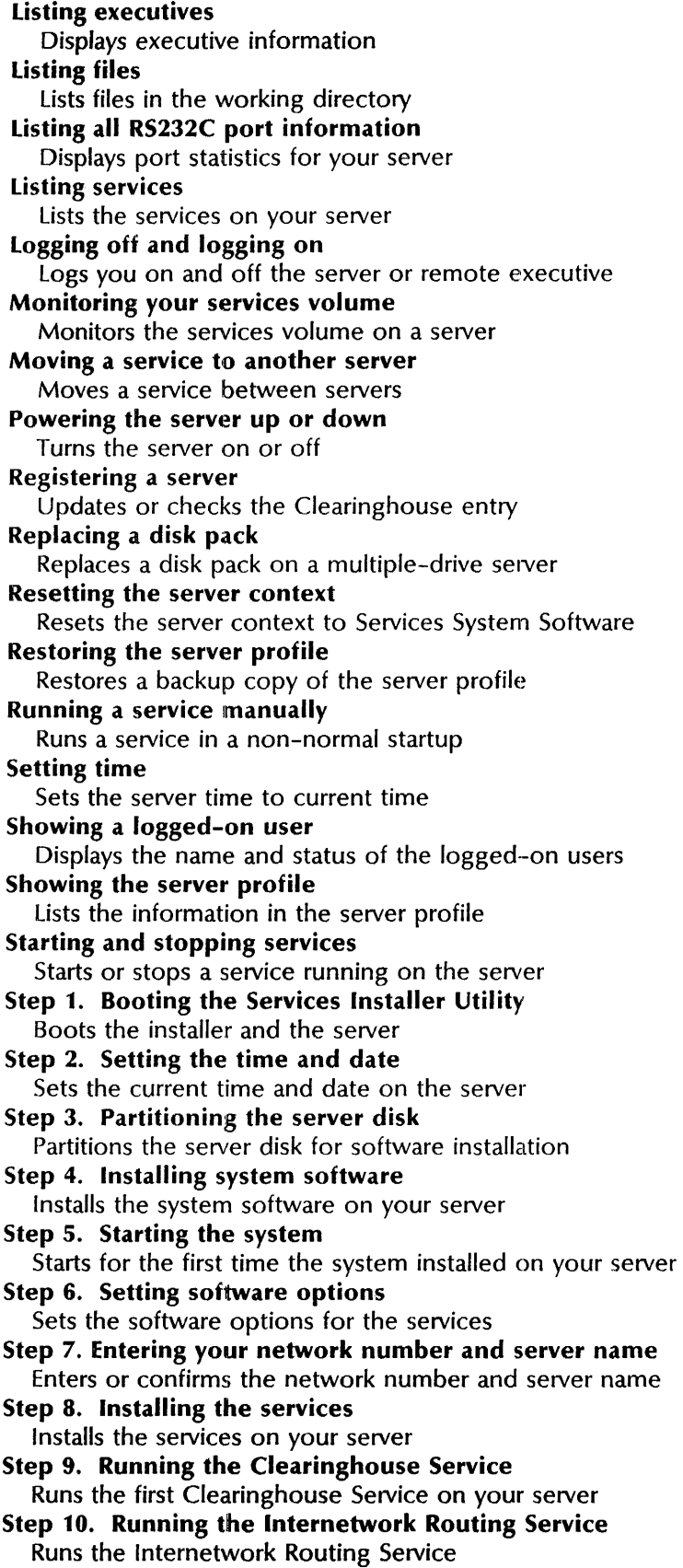

### Book

Services Maintenance Guide Services Maintenance Guide Services Maintenance Guide Services Maintenance Guide Services Maintenance Guide Services Maintenance Guide Services Maintenance Guide Services Maintenance Guide Services Maintenance Guide Services Maintenance Guide Services Maintenance Guide Backup and Restore Guide Services Maintenance Guide Services Maintenance Guide Services Maintenance Guide Services Maintenance Guide Services Maintenance Guide Services Installation and Setup Guide Services Installation and Setup Guide Services Installation and Setup Guide Services Installation and Setup Guide Services Installation and Setup Guide Services Installation and Setup Guide Services Installation and Setup Guide Services Installation and Setup Guide Services Installation and Setup Guide Services Installation and Setup Guide

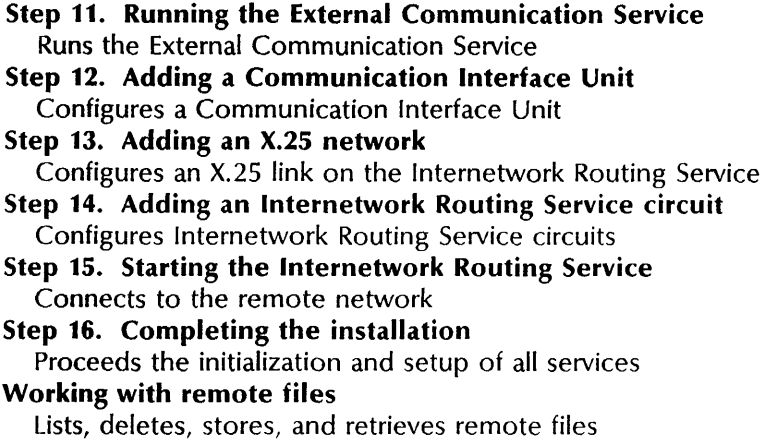

### Book

Services Installation and Setup Guide Services Installation and Setup Guide Services Installation and Setup Guide Services Installation and Setup Guide Services Installation and Setup Guide Services Installation and Setup Guide Services Maintenance Guide

#### SNA Mail Relay ------------------------------------------------------------------------------ ------

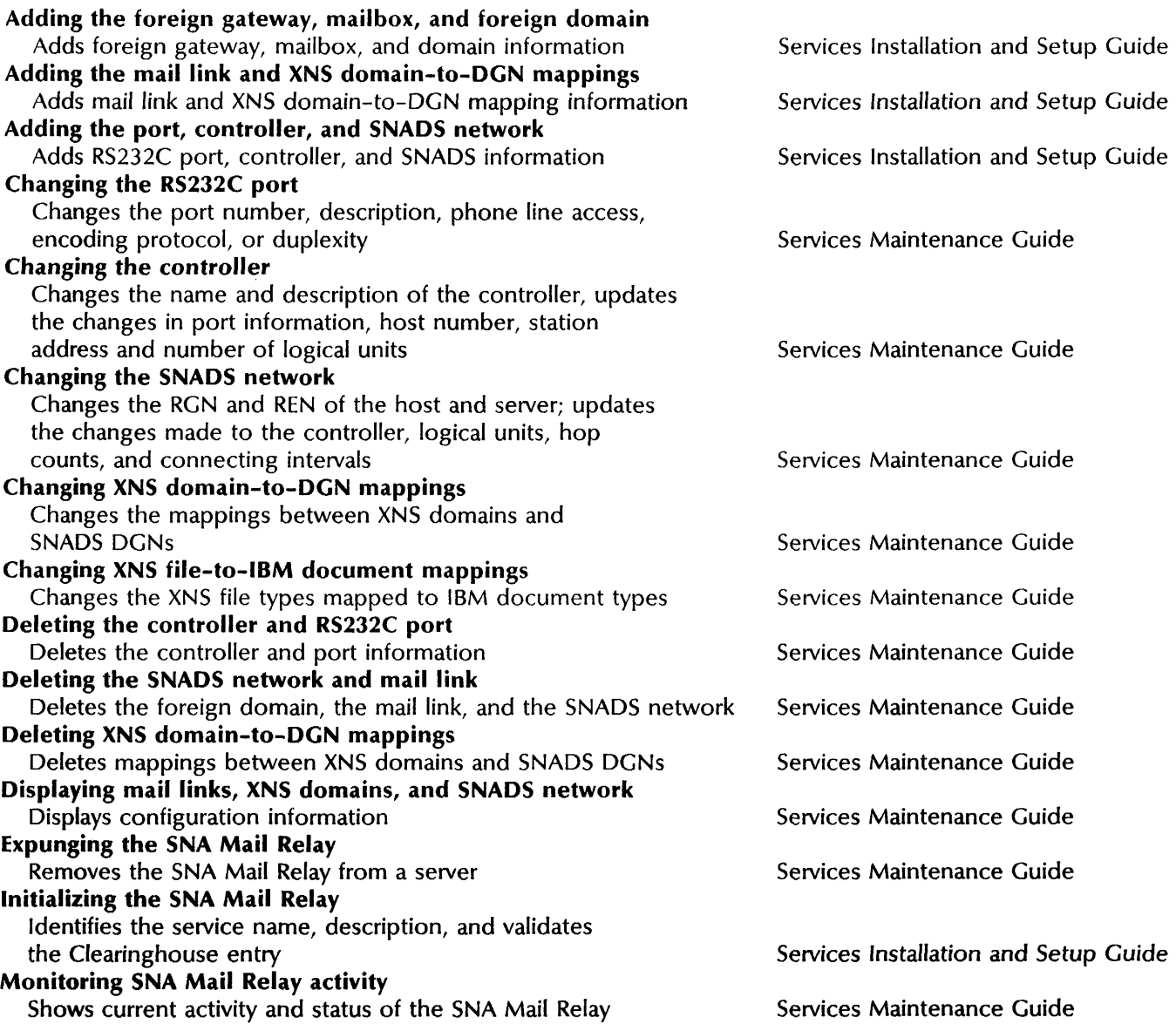

Monitoring SNA Mail Relay events Establishes a baseline of SNA Mail Relay activity Moving the SNA Mail Relay Moves the SNA Mail Relay from one server to another

#### Foreign Gateway Assistant

### Book

Services Maintenance Guide

Services Maintenance Guide

Services Maintenance Guide

Services Maintenance Guide

Services Maintenance Guide

Services Maintenance Guide

Services Maintenance Guide

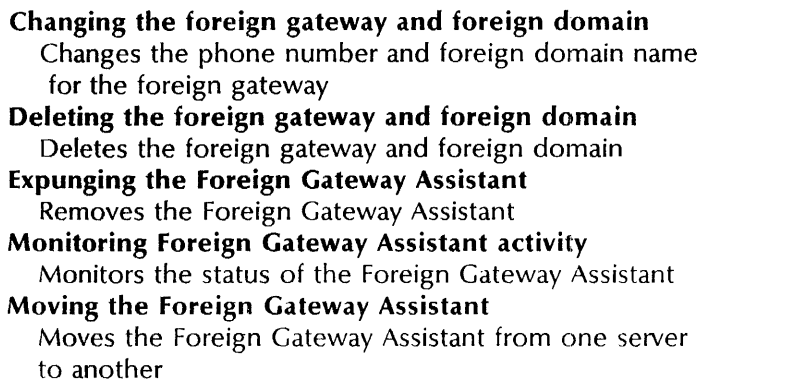

### Test and Diagnostics

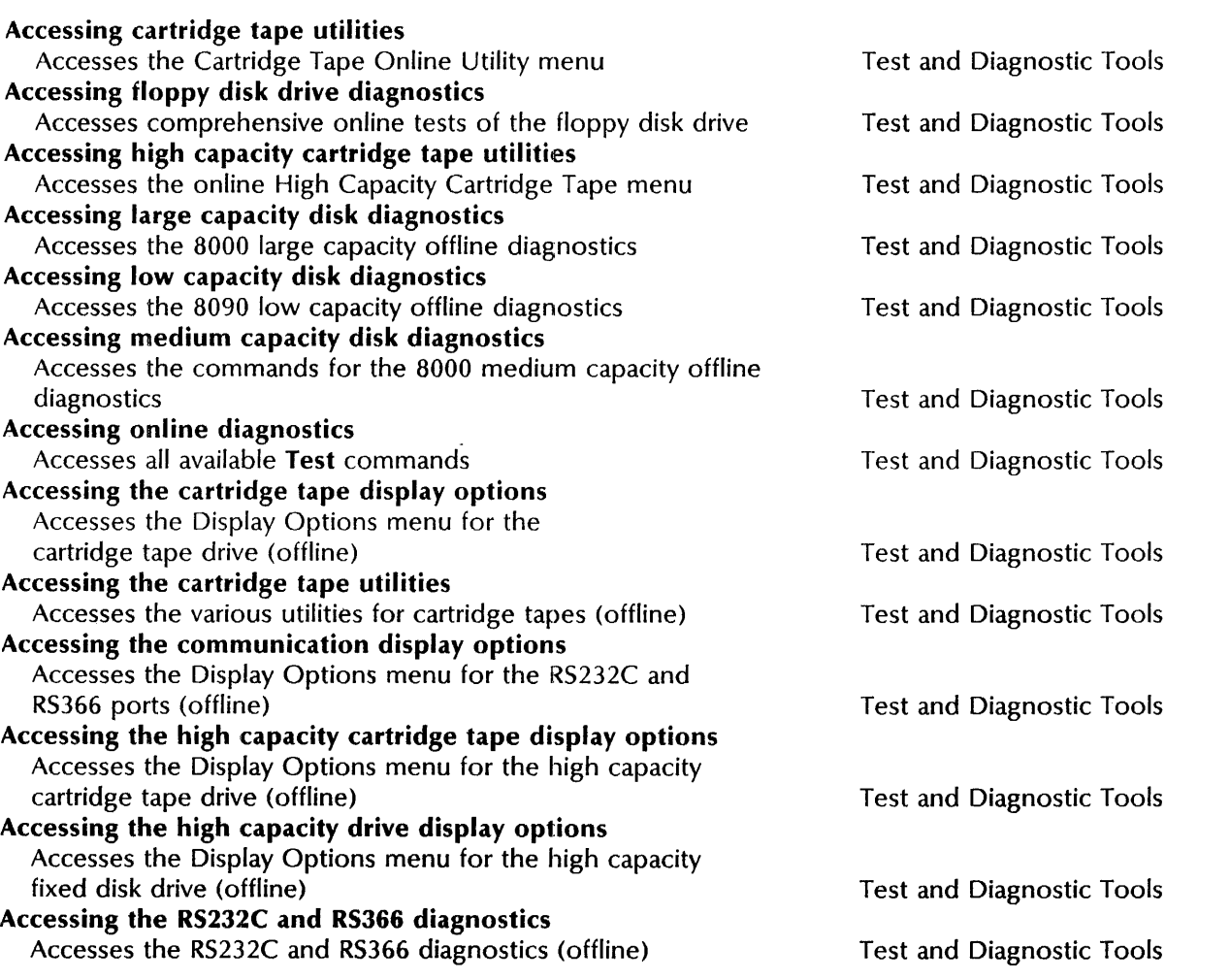
## **Name and description Book**

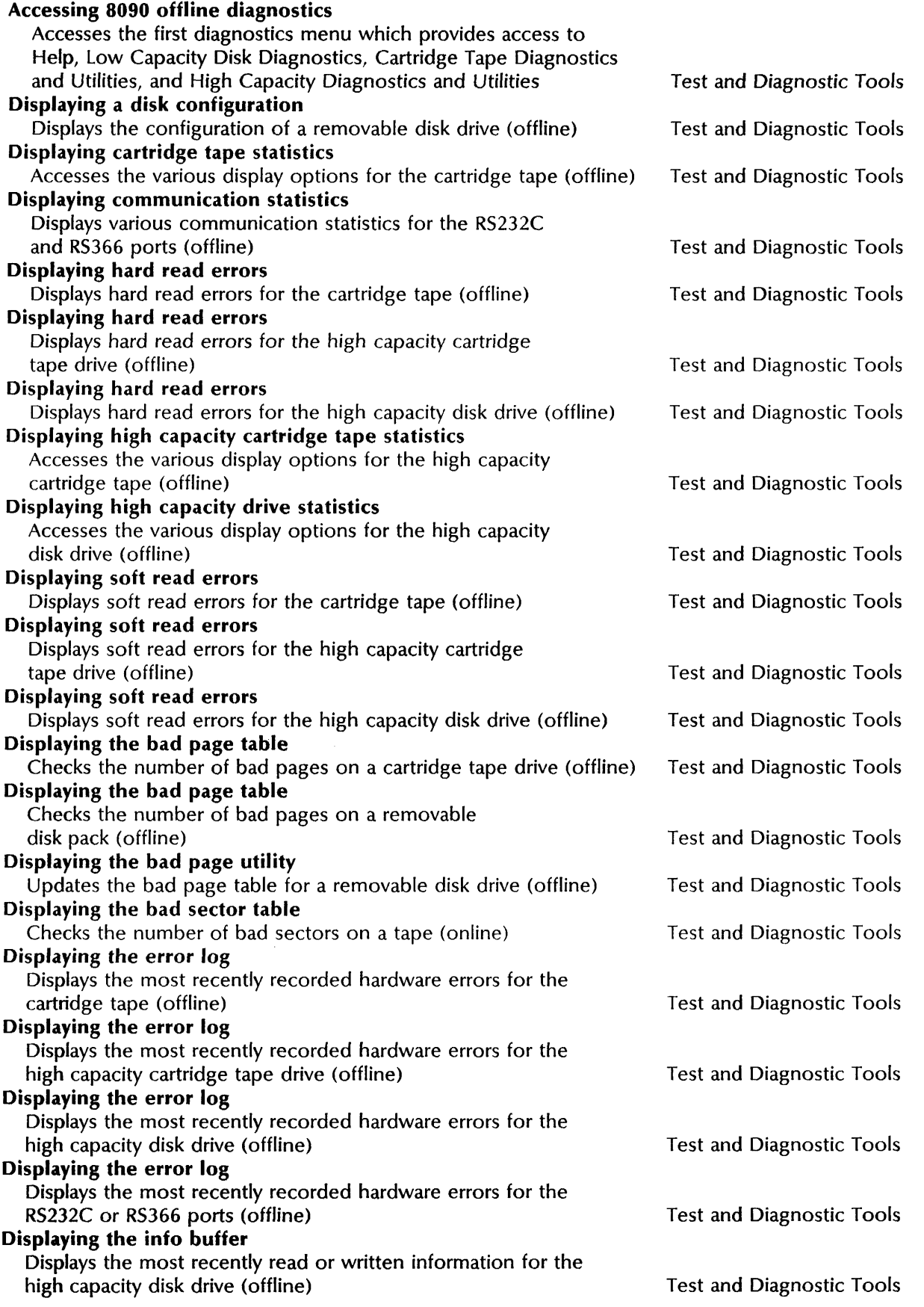

## **Name and description**

Displaying the physical volume bad page table

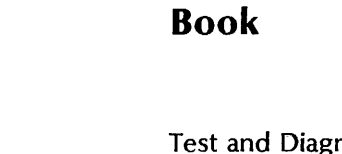

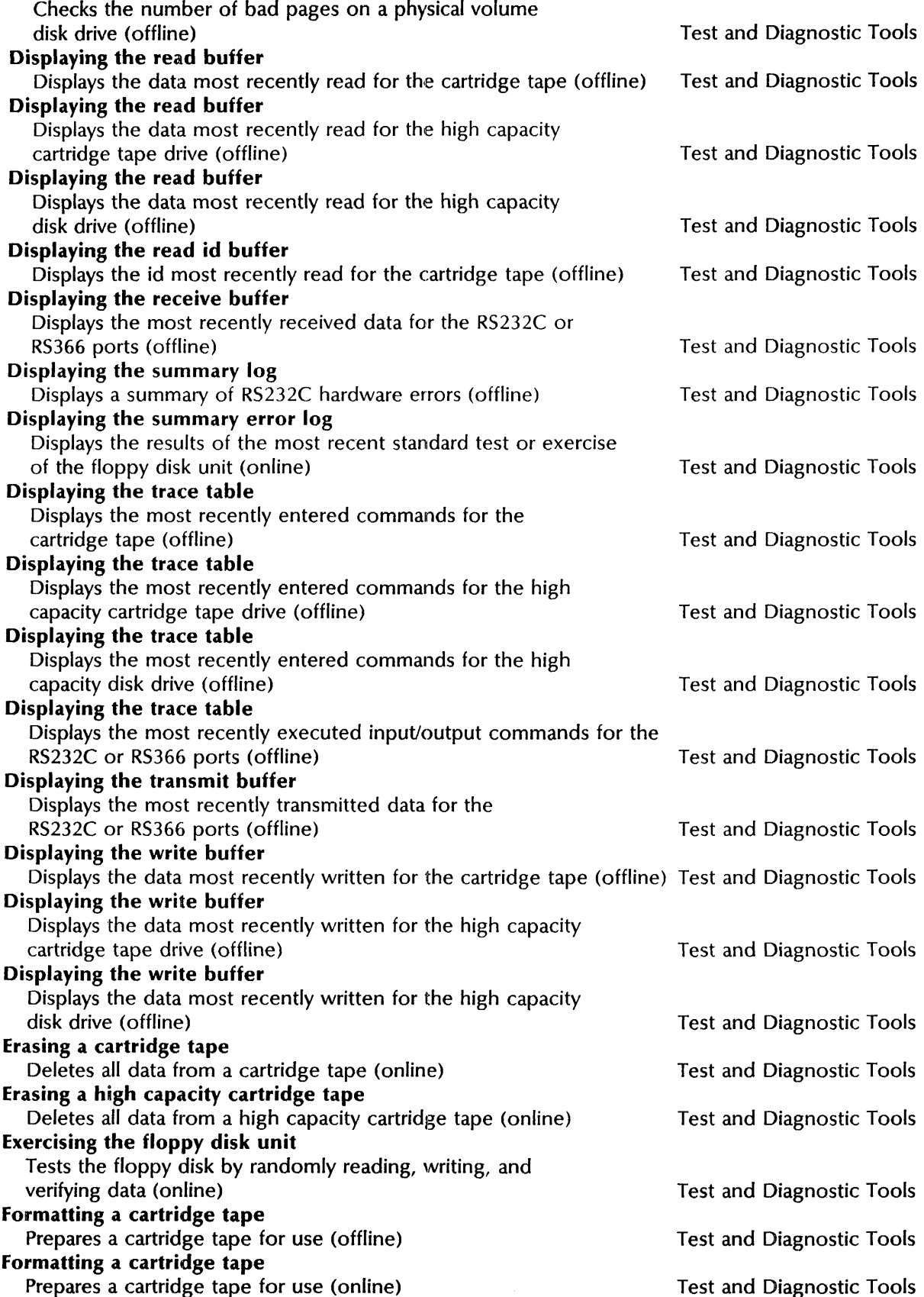

# **Name and description Book**

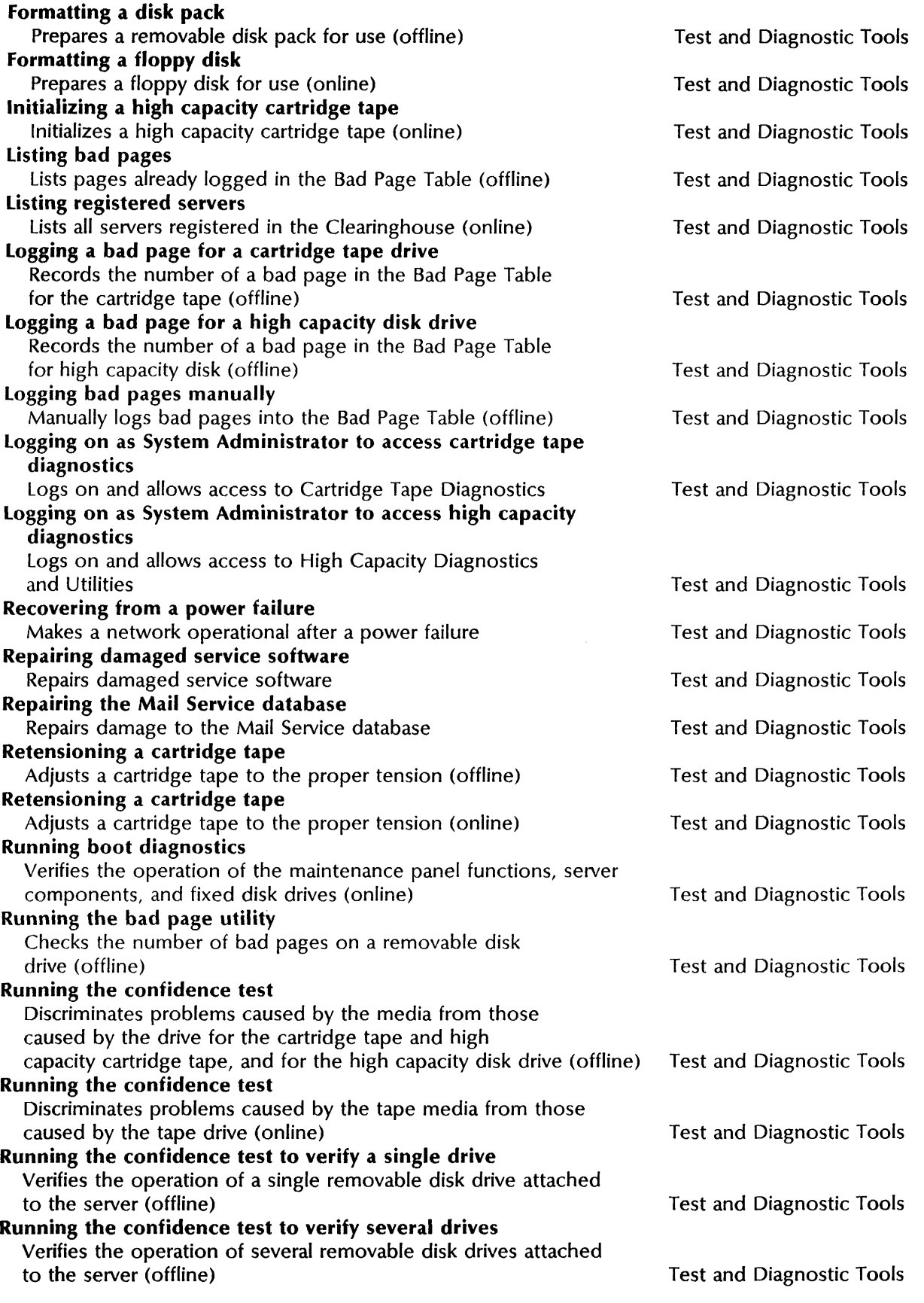

### **Name and description**

 $\bar{\beta}$ 

#### **Verifying a read operation**

Discriminates problems caused by the tape media from those caused by the tape drive (online)

 $\ddot{\phantom{a}}$ 

 $\sim$ 

**Book** 

Test and Diagnostic Tools

 $\bar{\bar{z}}$ 

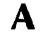

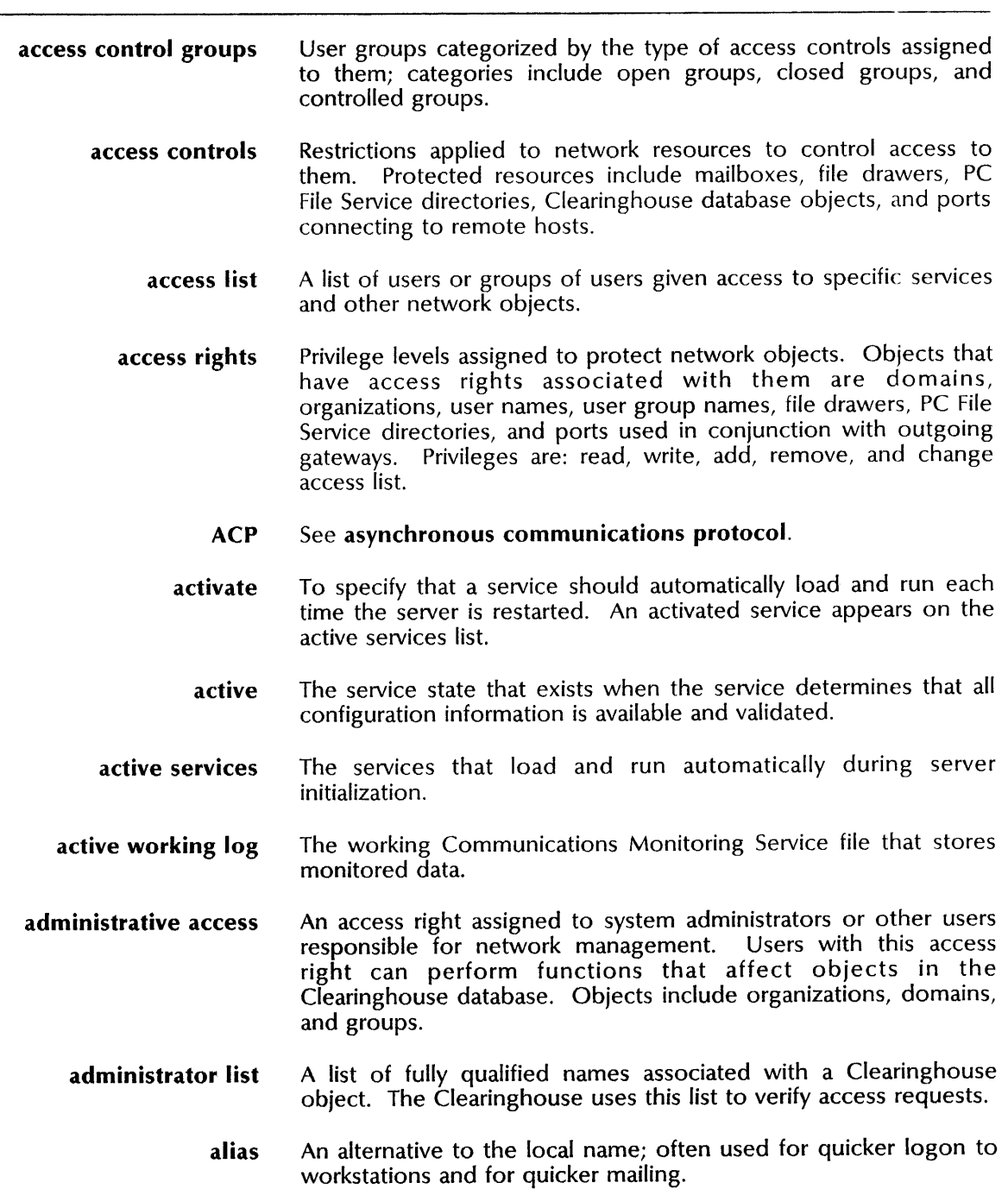

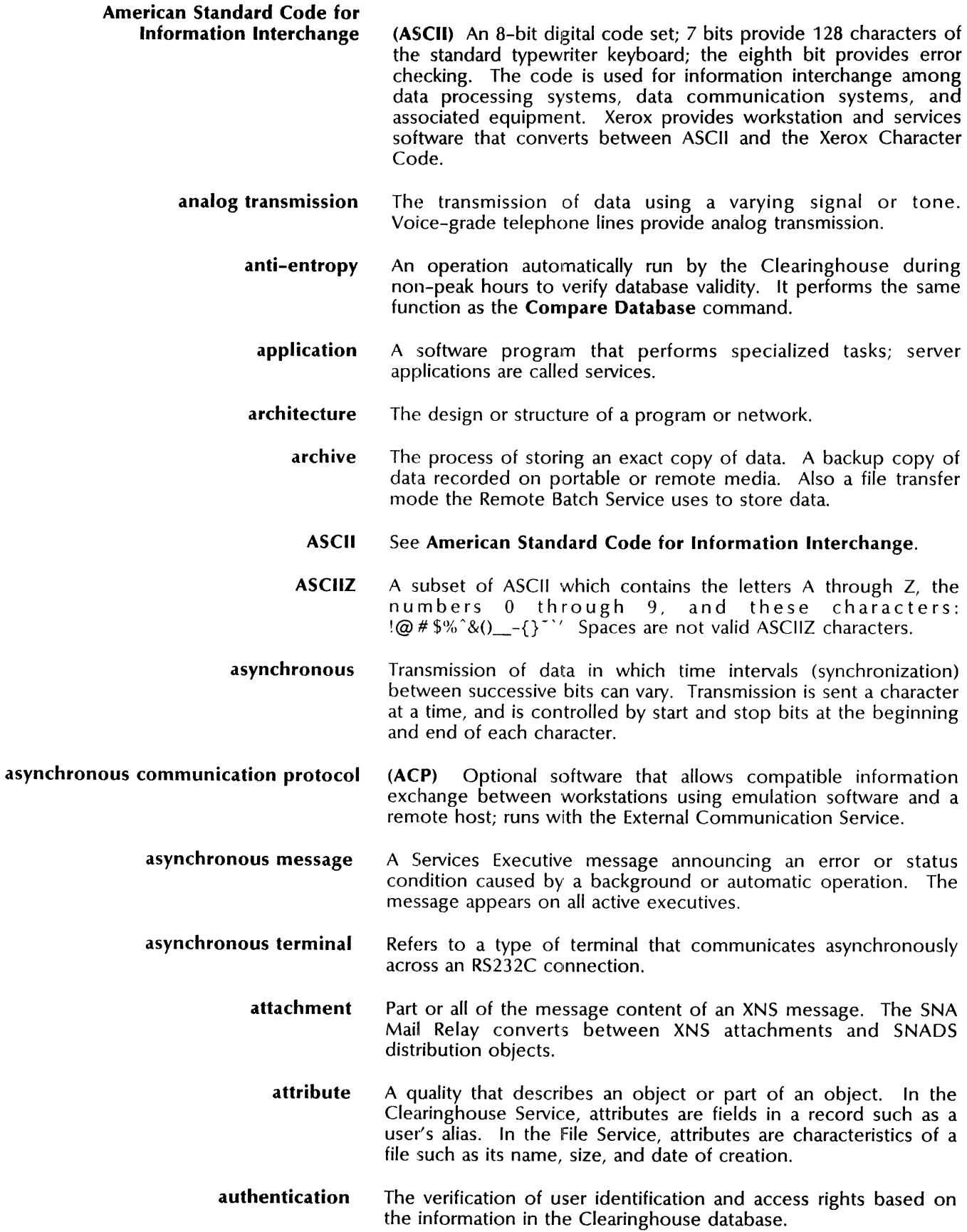

 $\ddot{\phantom{a}}$ 

 $\bar{z}$ 

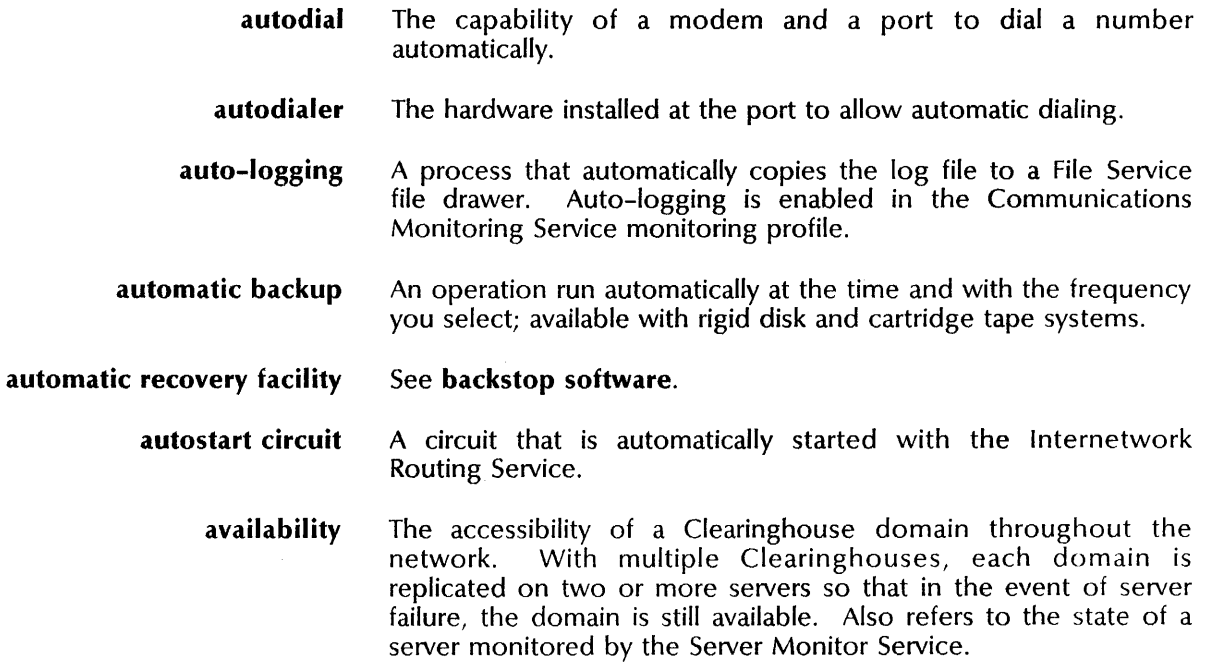

B

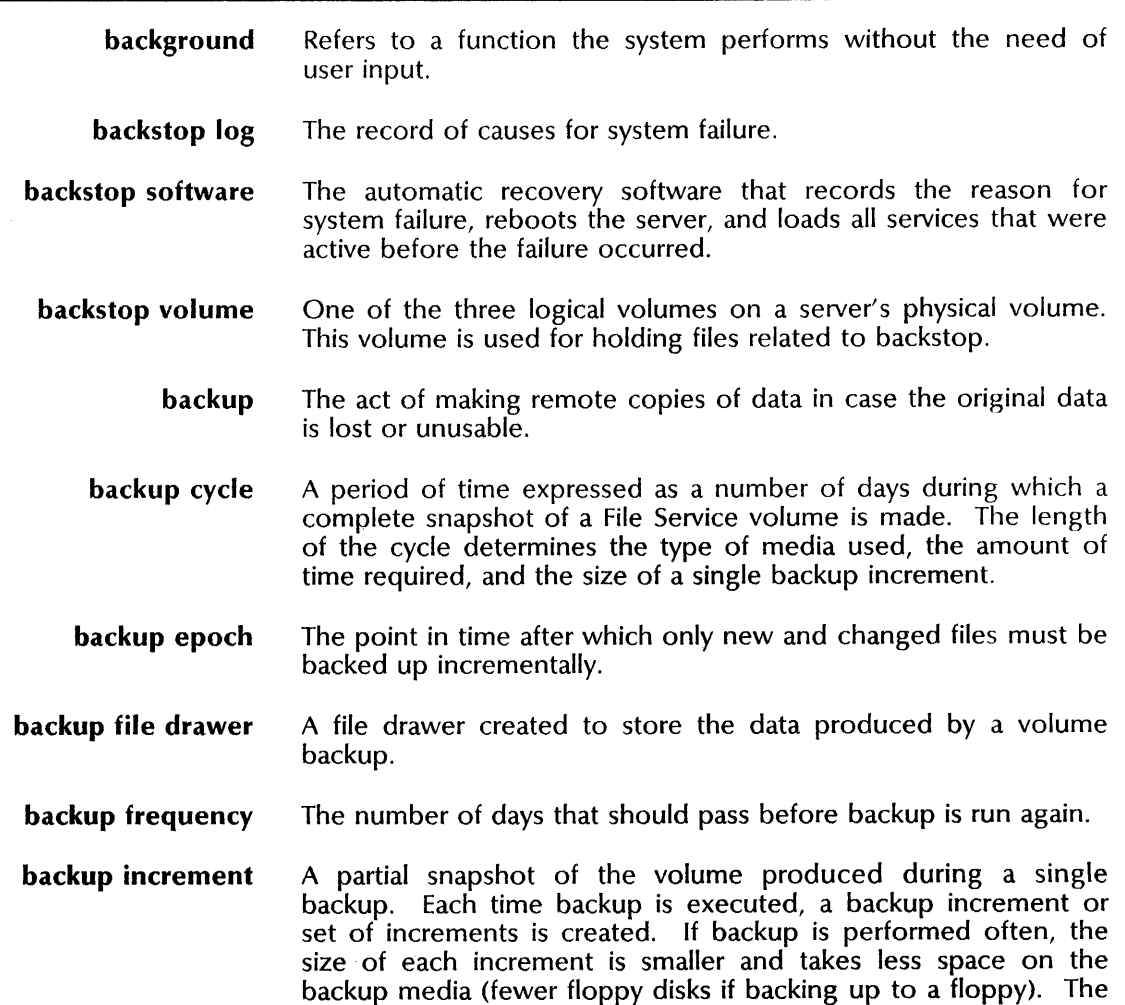

set of increments produced during a given cycle constitutes a complete snapshot of the volume.

- backup increments log A record on the source volume that identifies the backup volume and the start time for each increment.
	- **backup index** A list of files backed up in a given increment.
	- backup medium The material used for storing backup data. The material may be floppy disks, cartridge tape, or a rigid disk. A rigid disk can be remote (another server on the network) or local (another File Service volume on the same multiple-drive server).
	- backup parameters The set of variables defining the backup process. These parameters include the type of media used, the backup cycle and frequency, the start and stop times, and other variables related to the backup medium.
	- **backup start time** The time to automatically start backup (applies only to rigid disk backup).

backup user/password The name and password of the user whose identity is used for backup (rigid disk backup only). The backup user's identity allows access to the local or remote File Service during volume backup. The backup user must have full access to the backup file drawer.

- backup volume A volume used to store File Service backup information. Each backup volume has one File Service backup file drawer.
- **backup volume group** A group of File Service volumes used for backup. The group name is used to locate an accessible backup volume. The system examines volumes in the group in alphabetical order and uses the first available volume to store the data.

bad page An area on the server's disk containing damaged or marginally usable media. The table records (automatically or manually) the addresses of the disk pages to prevent the system from using them. Pages known to be bad when the manufacturer releases the disc drive are recorded in the Manufacturer's Bad Page Table.

- **bad page table** A list of bad pages located on each disk drive connected to a server. The bad page table records the addresses of the The bad page table records the addresses of the damaged or marginally usable disk pages.
- **bad sector table** A list of bad sectors on the cartridge tape drive. The bad sector table records the addresses of damaged or marginally usable sectors.
	- **banner sheet** A page produced by the Print Service containing information about the associated print request. Also referred to as the *banner page* or the *break page.*
- basic services The fundamental network services including Services System Software, Clearinghouse Service, Mail Service, File Service, PC File Service, and Print Service.
- batch processing A type of processing in which similar tasks are grouped and handled sequentially.

baud rate The speed at which a computer transmits data (in bits per second). Two communicating terminals must use the same baud rates.

**binary synchronous communication** (BSC) A byte synchronous data link control protocol developed by IBM that includes specific characters and procedures to control the connection. Also called *bisynchronous* and *bisync.*  Xerox provides workstation and service software (the Remote Batch Service and the External Communication Service) to convert various terminal-specific BSC protocols to protocols that can be understood by Xerox workstations, servers, and printers.

- bit A binary digit; a unit of data which can have the value of 0 or 1. These units are combined into 8-bit bytes; each byte equals one character.
- bits per second The speed at which a device (modem) transmits a character.
- bit synchronous A type of synchronous data communications protocol in which data is synchronized by bit instead of by byte. Refers to optional software available with the ECS to support information exchange between workstations and a remote host. Synchronous point-to-point and synchronous data link control (SDLC) protocols are examples of bit synchronous protocols.
	- block A group of characters or words transmitted as a single unit.
	- boot To start or restart a server or workstation. Also the act of causing the server to clear its main memory and reload the operating system and the server software. The server automatic recovery mechanism (backstop software) boots the server automatically after a system failure.
- boot diagnostics A series of diagnostics run from a floppy disk or cartridge tape when the Boot Reset (B RESET) and Alternate B (ALT B) buttons are simultaneously pressed and the Alternate B button is released at maintenance panel code 0005.
	- boot file Part of the Services System Software that contains the Pilot operating system and the server software. Also a Boot Service file that provides the bootable system for either the diagnostic or installation utility.
- boot diagnostics A series of diagnostics run from a floppy disk or cartridge tape when the Boot Reset (B RESET) and Alternate B (ALT B) buttons are simultaneously pressed and the Alternate B button is released at maintenance panel code 0005.
	- Boot Service (BS) Software that provides the facility for etherbooting a diagnostics utility or a installation utility; lets users boot software over the network.
	- **boot switches** Numbers that identify the type of boot to perform.
		- **bridge** A link between two compatible networks.
		- broadcast A transmission that all stations receive. Directed and expanding ring broadcasts reach all stations on the specified Ethernet

networks or those stations within a certain number of internetwork hops.

- **BSC** See binary synchronous communication.
- byte A unit of measurement regarding computer storage and files. A byte is equal to eight bits, and represents a character, symbol, or operation.
- byte synchronous A type of protocol in which a sequence of successive 8-bit characters (bytes) are transmitted as a unit. Any single character is transmitted in an increment no smaller than a byte. Each byte is interpreted individually, and control characters can be sent at any point during the transmission. The protocol is available through the 8000/8090 port configuration.

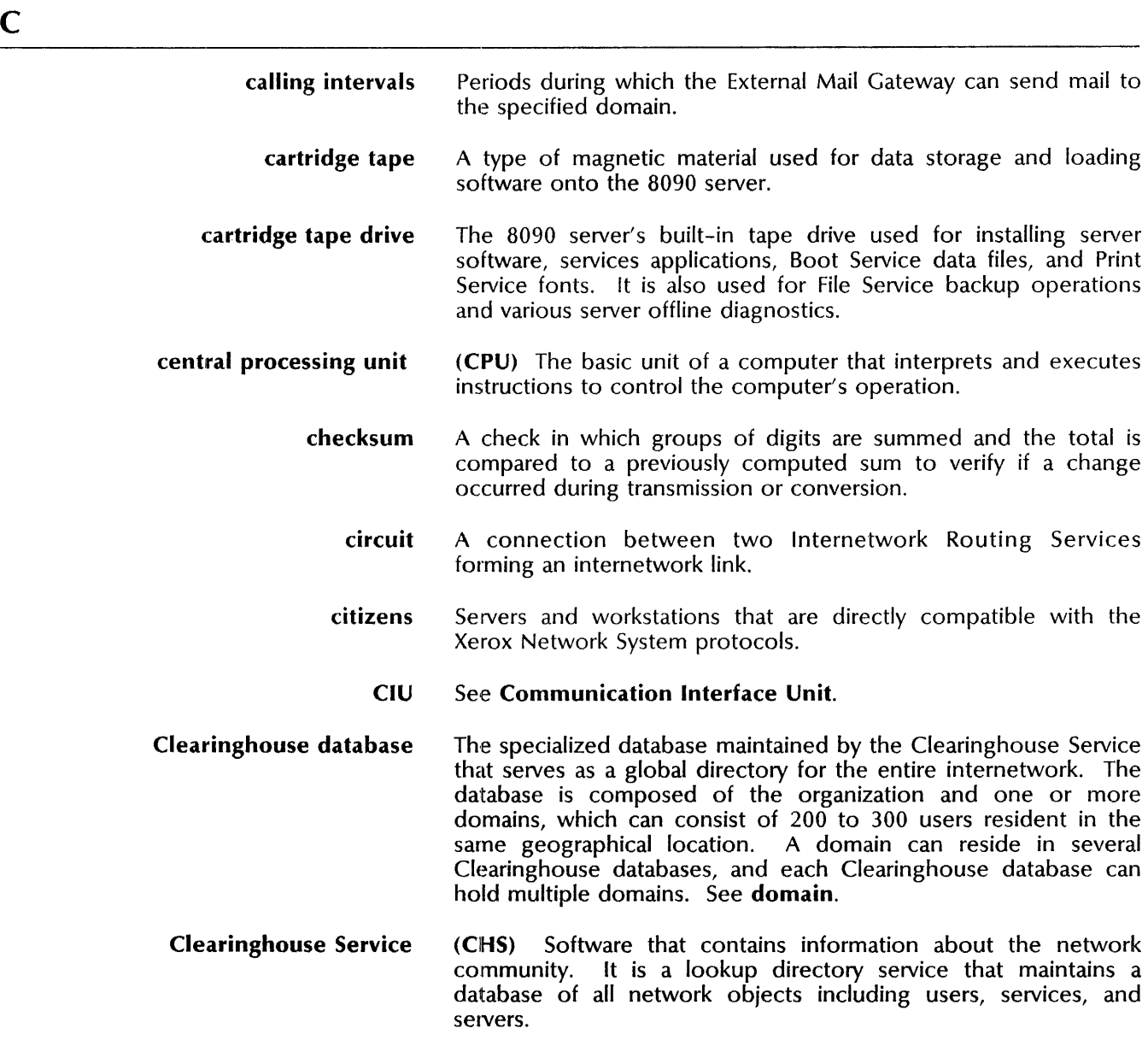

All system components use this system-wide directory to locate resources and registered objects. The Clearinghouse authenticates users when they access the network.

- **Clearinghouse system** Multiple Clearinghouses that communicate with each other to maintain accurate information about network resources.
	- **dient** Refers to a PC user who can access the server to store and retrieve files, and to share files with other network users through the PC File Service.
	- **dosed group** A user group that current members can leave; only Group Administrators can add members to this group.
	- **dosed volume** A File Service volume containing files that are not available to local or remote users.
	- **duster controller** A node in an SNA network that controls multiple devices, such as 3270 series terminals, letting them share a single phone line. A cluster controller is a physical unit (PU) type 2.

**Clusternet Communications** An Internetwork Routing Service option that lets remote workstations access each other and other network services using voice-grade, dialed phone lines.

- **dusternet router** Part of the Internetwork Routing Service that provides routing information to the clusternet. The router uses the clusternetwork number and the host numbers of the remote workstation to route information to and from the clusternetwork ports.
	- **dusternetwork** A collection of one or more RS232C ports assigned a network number to allow remote workstations access to the rest of the internetwork.
		- **coaxial cable** A type of two-conductor cable used to link devices together; each conductor within the cable is insulated from the other.
- **communication** Refers to data transfer between devices and to activities that services carry out for their clients.
- **communication interface** The port or point of connection between a device and the medium which is to carry data between the device and another device. Examples of communications interfaces are KS232C, RS366, and parallel ports.
- **Communication Interface Unit (CIU)** The 873 Communication Interface Unit increases the number of RS232C ports on a network without requiring the addition of a server. The 873 CIU adds four external ports; the 873 CIU Extension Kit adds four more. The CIU attaches directly to the network, and can be configured for either asynchronous or bit synchronous communication (TrY, 3270 SNA, or IRS-to-IRS phone communications).
	- **communication partner** A device (mainframe or word processor) with which the Remote Batch Service communicates.
	- **communication services** The services that allow communications in the internetwork, between networks, and between networked and non-networked devices.

These include the External Communications Service, the Internetwork Routing Service, the Interactive Terminal Service, the Remote Batch Service, and the *850/860* Gateway Service.

- Communications Monitoring Service (CMS) Software that monitors the communication services and the Mail Service. The CMS keeps log files of service performance to support troubleshooting. The CMS provides three types of protocol monitoring: X.25, RS232C, and SNA.
	- compatibility services Describes network services that act as gateways between networked and non-networked mainframe and personal computers. Compatibility services provide terminal emulation, document transfer, and network access functions. There are two compatibility services: the *850/860* Gateway Service and the Interactive Terminal Service.
		- complexity A measure of the difficulty of printing a page or an entire document related to the image defined in an Interpress master. Several factors affect complexity, including the number of characters and fonts referenced; the number of graphic operations; the layers of objects on a page to produce the image; and the density of the image.
		- complex printing A Print Service feature that enables the printing of more complex graphics. This feature is necessary for the printing of scanned images.
		- confidence test An offline diagnostic test that determines if the magnetic media or the drive hardware is causing a problem.
			- configuration See setup.
				- congestion A condition that develops when the number of incoming calls exceeds the network or service capacity.
				- connection The joining of two machines to allow information transfer; a virtual connection between two machines to deliver all parts of a message.
		- connection window The parameters that control the hours of operation of the Remote Batch Service with respect to a particular communication partner.

#### Consultative Committee for International Telephone and Telegraph

- (CCITT) An international group that creates recommendations for international telecommunications standards.
- container A file in the hierarchical file system which has other files associated with it and which logically contains those associated files. Files, file folders, file drawers, canvases, and desktops are examples of containers. Also referred to as a *directory.*
- context An operating level that, combined with the current logged on user status and the state of the server and service, determines the available commands.

controlled group A user group that has controlled access; only the Croup Administrator can add or remove members.

- controller In the context of the SNA or SSC Access, an SNA or BSC network node that the host expects at the far end of a telephone line. A controller consists of a set of logical units, plus low-level SNA or BSC communication software. Each controller communicates through a single RS232C port and telephone line.
- conversion The ability to change information from one format to another for data transmission; the translation between two formats or protocols that are foreign to each other but accomplish similar functions. Usually, gateways translate between foreign transmission protocols and the XNS low-level transmission protocols. Sometimes gateways convert foreign character sets to the XNS character set and visa versa.
- copy volume Refers to a backup operation in which the File Service volume is completely copied in 45 minutes to four hours depending on the volume size; also called a *complete backup.*
- coresidency A condition where two or more services are installed and activated on the same server. The 8000 and 8090 servers support multiple services running on the same server at the same time. Some services cannot coreside.
- cover sheet A mail note that accompanies a document.
- credentials A network entity name and password supplied to workstations during logon. The workstation validates the credentials through the CHS and presents them to other services to allow access to protected resources.
	- CRC See cyclic redundancy check.
	- CRT An abbreviation for cathode ray tube; describes a type of display monitor.
- current log file A working file to which captured data is written during logging. If logging is stopped, the current log file is the one to which data was last written. When logging is started again, the other working log file will become the current log file. The current log file is said to be active during logging and not active if logging is stopped.
- cyclic redundancy check (CRC) A method of error detection the Internetwork Routing Service uses to determine the number of packets not received because of errors in transmission.

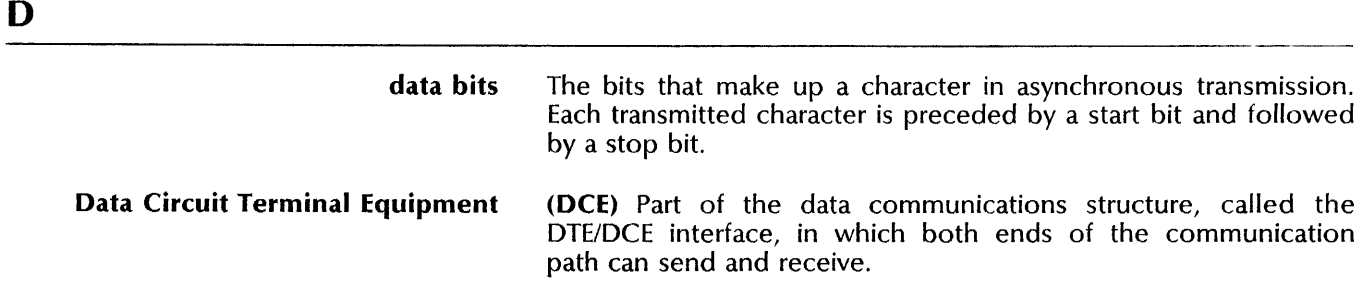

- data files Files that provide the configuration parameters to one or more services or to the server profile.
- data set ready (DSR) Refers to the operational condition of the modem (data set).
- Data Terminal Equipment (DIE) Part of the data communications structure, called the DrE/DCE interface, in which both ends of the communication path can send and receive.
	- database A file or collection of files containing system parameters or a statistical log of activities. The system constantly updates the contents of this file.
	- database structure Refers to the hierarchical organization of the CHS database. The top-most level contains an organization and its associated data, such as the administrator list. Each organization contains domains and their associated data. Each domain contains network objects and associated information, such as aliases, passwords, and network addresses.
		- **DCA** See Document Content Architecture.
- DDXF (DECnet/SNA DISOSS Document Exchange Facility) A VMS-based tool that lets VAX mail system users exchange mail with DISOSS users. DDXF implements DIA (Document Interchange Architecture) for this mail exchange. The Xerox DEC/SNA Mail Tool communicates with DDXF to allow XNS users to exchange mail with DISOSS users.
	- decomposing Interpreting the information in the Interpress document and referencing the fonts. Rotation, scaling, or conversion of fonts may be performed during this phase. Also called formatting.
	- dedicated line A type of communication circuit, such as a leased line, that remains connected and does not have to be dialed. Often used for internetwork links and mainframe connections for 3270 emulation.
		- default A preset value supplied by the software.
		- default host The emulated cluster controller activated when the External Communication Service starts. The default host is associated with and named after a specific remote host that supports 3270 communication. The ECS host entry and the RS232C port entry together define the default host.
	- default substitution font The font supplied by the Print Service when a specified font is not available. The default substitution font may be from either the Modern or the Classic family.
		- degradation Describes the reduced performance of a server caused by an increase or change in use.
			- **DEN** See Distribution Element Name.
		- dependency See interservice dependency.
- descendant A file or directory that is directly or indirectly contained by a given directory in a hierarchical file structure.
	- desktop Describes the ViewPoint working environment which provides the user interface and the filing hierarchy of a directory. The desktop directory includes icons representing documents, folders, file drawers, printers, inbaskets, outbaskets, and terminal-emulation (TTY) devices. Users can store desktops on a File Service volume and later retrieve them.
- desktop area A location in the Services Volume where ViewPoint copies desktops during a desktop backup operation.
- destination drive The rigid disk drive containing the filing volume that will receive information from the source drive during a File Service copy volume backup.
	- DGN See Distribution Group Name.
	- DIA See Document Interchange Architecture.
	- diagnostics Programs that test server hardware. Diagnostics are available through an external magnetic media (offline diagnostics) through the server rigid disk as part of the Services System Software (online diagnostics).
- diagnostics utility Programs supplied by the Boot Service that provide diagnostic procedures for workstations, and servers with rigid disk and with large-capacity secondary rigid disks.
	- dialer See autodialer.
	- dial-up Refers to the ability of an external device to use a phone link to communicate with a network service.
- digital transmission A form of data transmission in which characters and words are represented by numbers. The numbers are expressed in the form of on/off electronic pulses.
	- directory An object in the hierarchical file system containing any number of files or any number of nested subdirectories. Directories can be direct descendants of file drawers or of other directories. Also referred to as a *container.*
	- directory name See filename.
	- disk diagnostics A set of tests used to troubleshoot server hardware.
		- disk drive See drive.
- disk exerciser test A diagnostic test for medium or large capacity drives on the 8000 server. This test provides statistics indicating how usable the drive is.
	- disk pack The removable magnetic storage medium used in a large capacity 8000 server configuration. On a removable disk server, a disk pack may be inserted or removed from the disk drive. On a fixed disk server, the disk is permanently mounted.

disk page distinguished name distributed distributed database A unit of measurement which defines disk storage and file size; a disk page equals 512 bytes. First part of the three-part fully qualified name; see local name. Describes the cooperative environment of the XNS architecture, where system elements work together to share server and service resources and data from different computers. Refers to the logical interconnection of multiple, separate networks into a single network. A shared and automatically updated file of information that exists in internetworks involving two or more Clearinghouse Services. The file contains information regarding network objects. Distributed Information Service Office Support System (DISOSS) The IBM host application with which SNA Access communicates. distributed processing Refers to network resources that can be shared between many users, including users at remote sites. Distribution Element Name (DEN) An individual SNADS user. Also referred to as a user ID. Distribution Group Name (DGN) A group of SNADS mail users. Also referred to as user set. The SNA Mail Relay maintains a set of DGN-to-XNS domain mappings for relaying mail from SNADS to XNS networks. Distribution Interchange Unit (DIU) An entire SNADS mail object. The DIU consists of a prefix, suffix, control information, and the distribution object itself. Control information includes the source and destination DUNs, service level indicators, a message field for memos, and other data to process the mail. The SNA Mail Relay converts between XNS envelopes and SNADS control information. distribution list A user group registered in the Clearinghouse, listing recipients for electronic mail. distribution object The mailed document in a SNADS-based mail system. The distribution object becomes part of the DIU. The SNA Mail Relay converts between the distribution object and the message without modifying the document contents. Distribution Service Unit (DSU) A node in a SNADS network. Distribution User Name (DUN) The combination of DCN and DEN that uniquely identifies a SNADS user. Equivalent of the XNS fully qualified name. When an XNS user sends mail to a SNADS user, the DUN--with a percent sign between DCN and DEN--becomes the first component of the SNADS recipient's fully qualified name. DIU See Distribution Interchange Unit. document A non-directory file, usually created at a workstation, containing text and graphics. Document Content Architecture (DCA) The IBM definition of a document's format.

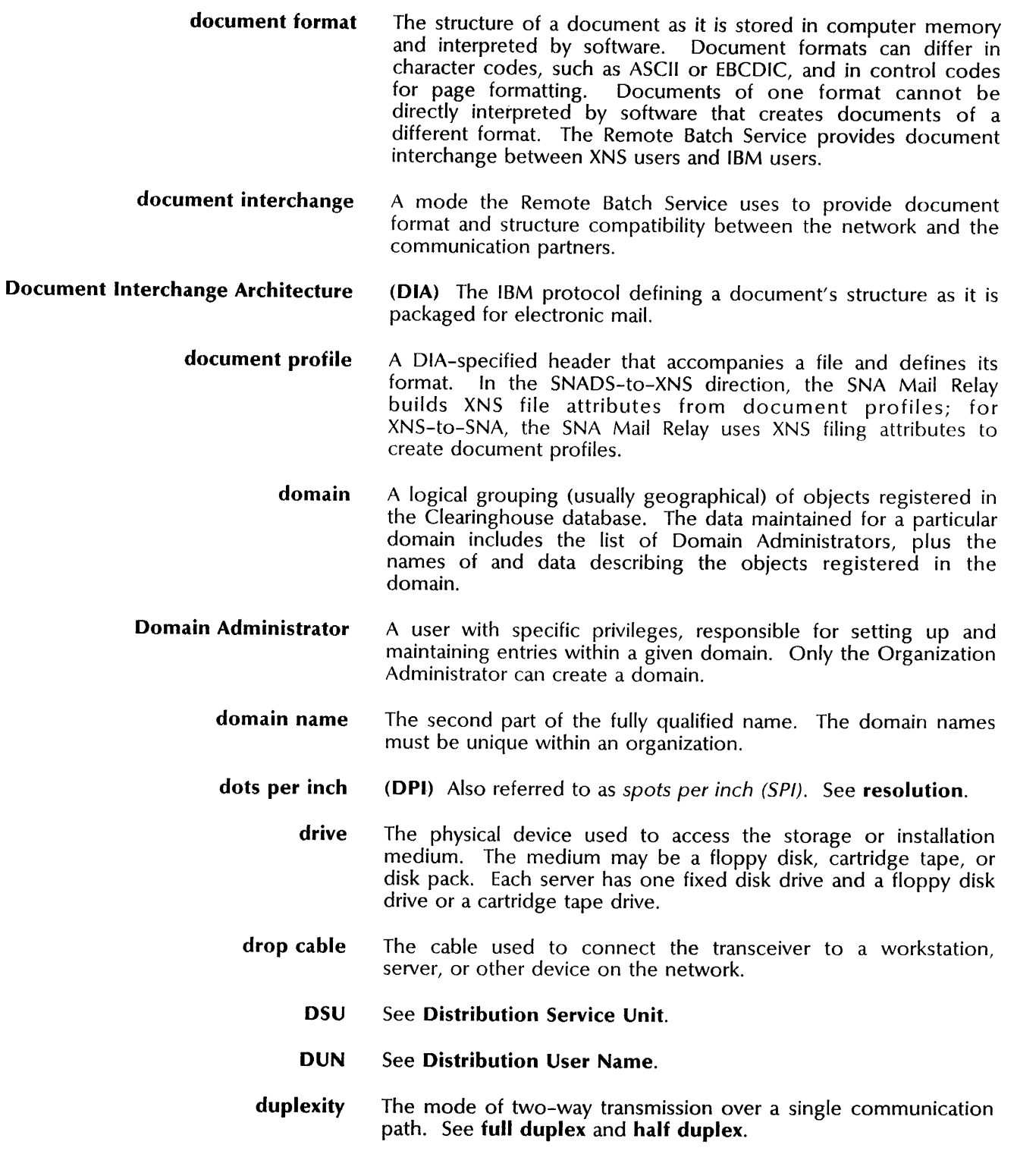

E

*850/860* Information Processing System Workstations that can use a Shared Interface Unit to connect to the network or a phone link to access the 850/860 Gateway Service.

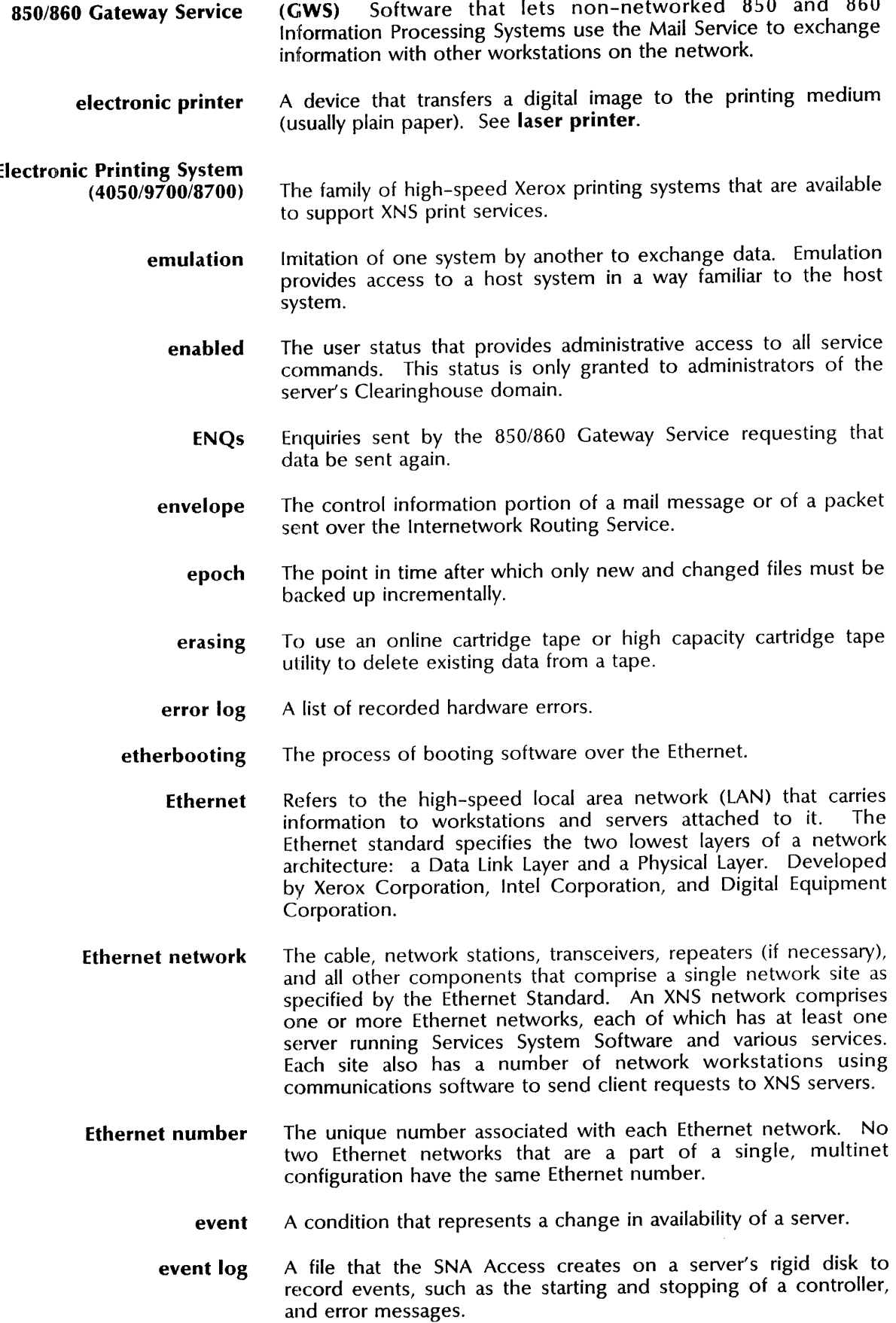

 $\mathcal{L}^{\mathcal{A}}$ 

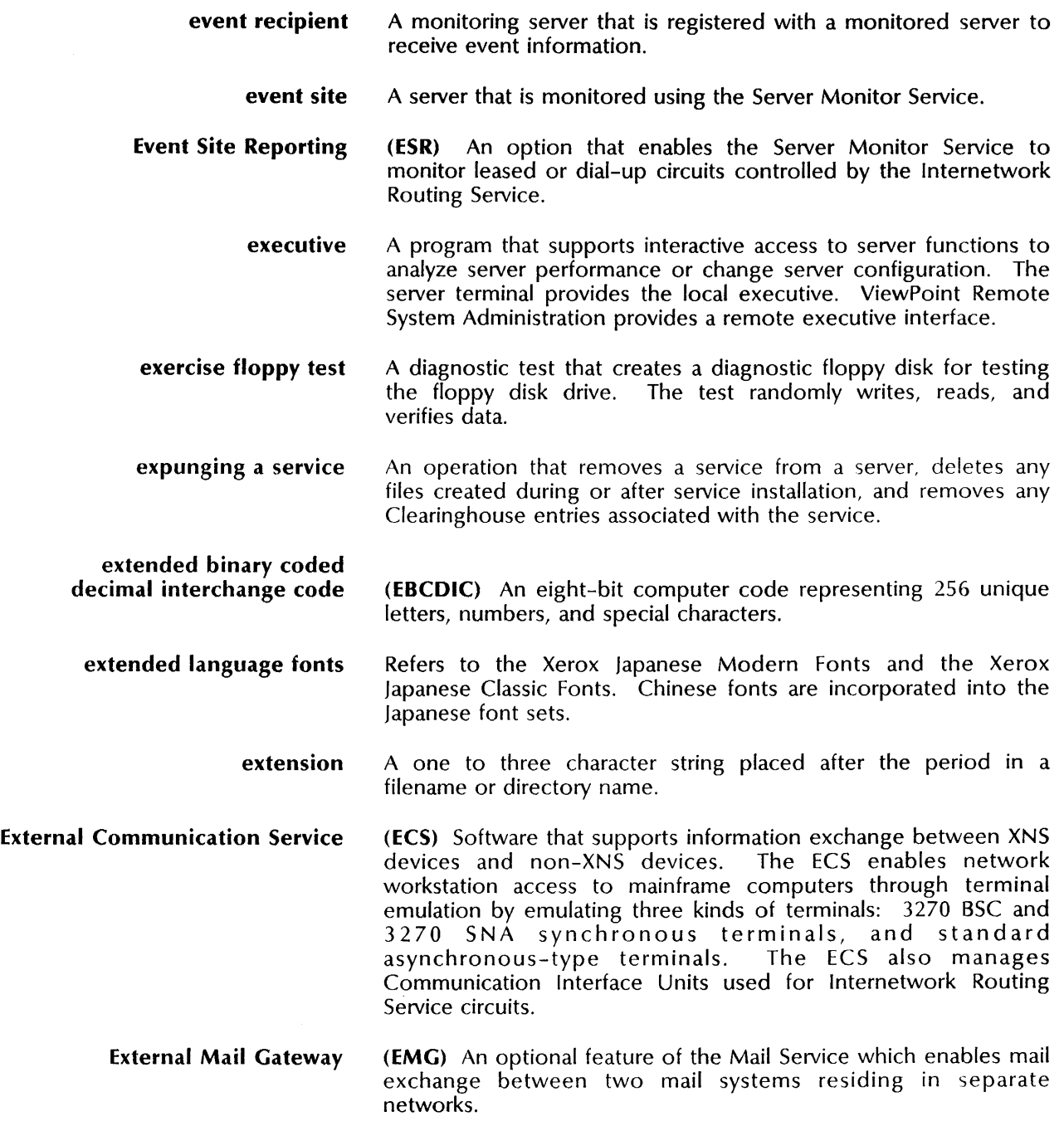

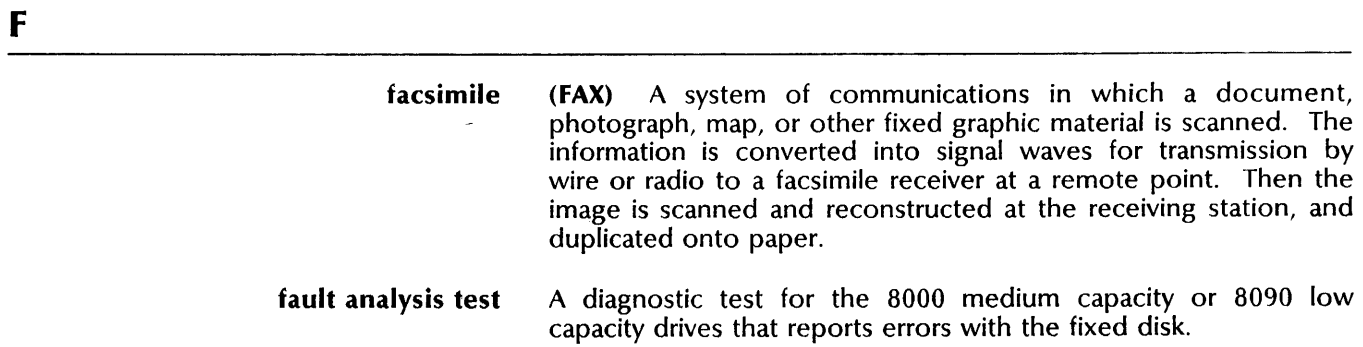

NETWORK ADMINISTRATION LIBRARY

- file Any object stored in the XNS file system including documents, file drawers, and folders. A file is made up of two parts: its attributes and its content.
- file attributes Values that define the format of a file.
	- file drawer A directory defined and maintained by the File Service and associated with a user (owner) on the network. File drawers act as containers where users store and retrieve files. File drawer access can be limited to a single user (private) or open to a group (public). The System Administrator limits the size of the file drawer, but there are no limits on the number of file folders within this size.
		- filename The name of a file or directory. An MS-DOS file or directory name consists of a one to eight character ASCIIZ filename, optionally followed by an ASCII period and a one to three character ASCIIZ extension.
- filename translation A background function performed by the PC File Service to convert names of files from the XNS filename structure to the MS-DOS filename structure.
	- File Service (FS) Software that acts as a centralized storage and organization service for files. It lets users share files produced at any networked or non-networked workstation. The File Service is also used to back up the Clearinghouse Service, Mail Service, Librarian Service, and Server Monitor Service.
	- file subtree A directory and all of its descendants.
	- file system Refers to a structured collection of files, or to the software that defines and maintains the files and their structure. The XNS file system provides a tree-structured hierarchy of files, all contained on a single volume managed by the File Service.
	- file system root See volume root.
		- file type A file attribute field that refers to the structure and format of a file. Examples of file types include ViewPoint, ViewPoint folder, 860, or Unspecified.
- $filing object attributes$  Values associated with a filing object.
	- filing objects File drawers, folders (directories), and documents (files) in the filing hierarchy.
	- filing object names Names users give to files, directories, file drawers, and volume roots. The volume root name is equivalent to a File Service volume or File Service name.
		- filing session An extended connection during which a user can access a specified filing object and perform several filing tasks.
		- filing threshold Refers to a maximum number of files which can be stored in a specific location. In addition to File Service limits, the Communications Monitoring Service monitoring profile controls the maximum number of log files that can be stored to a remote directory.

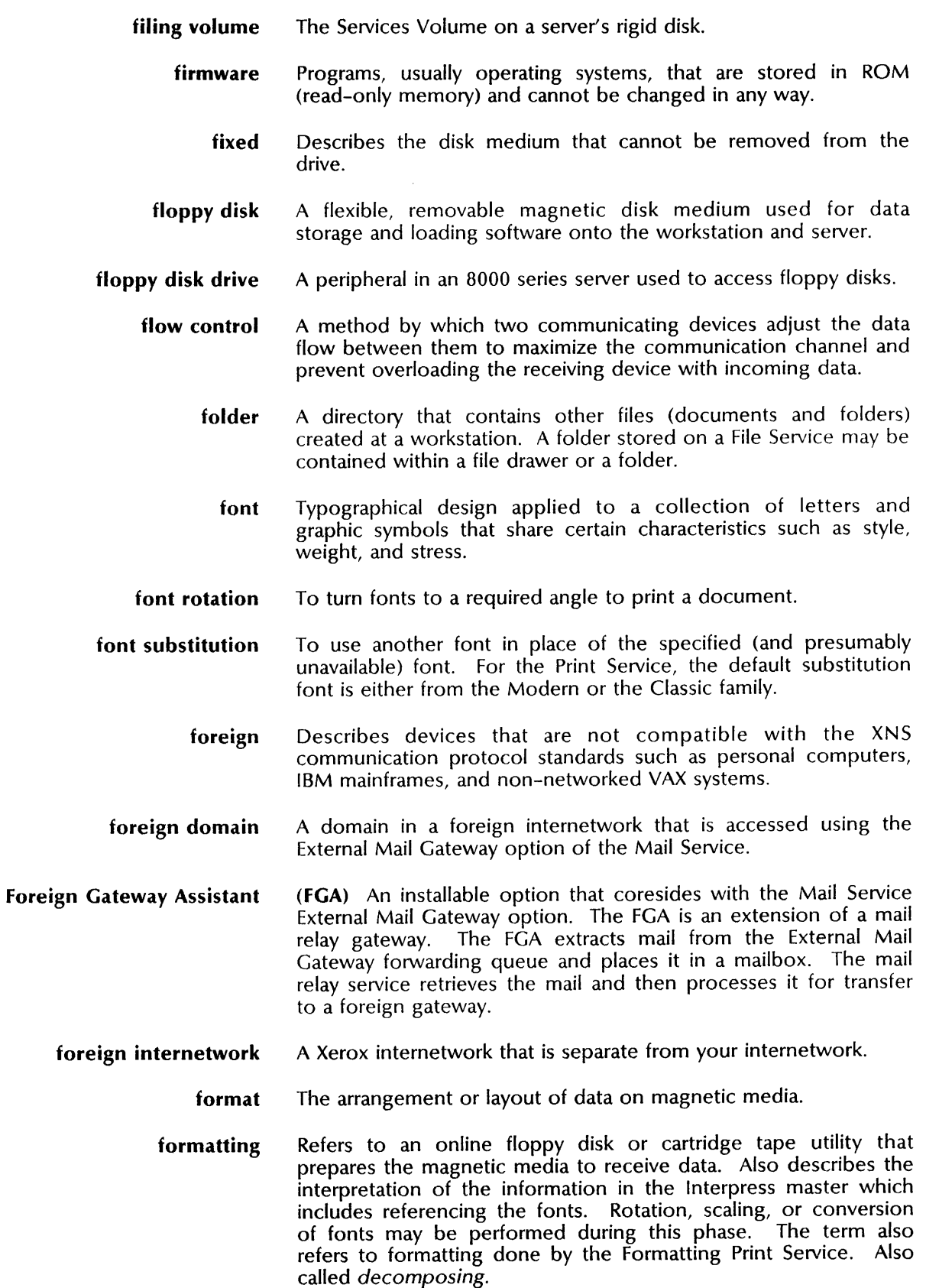

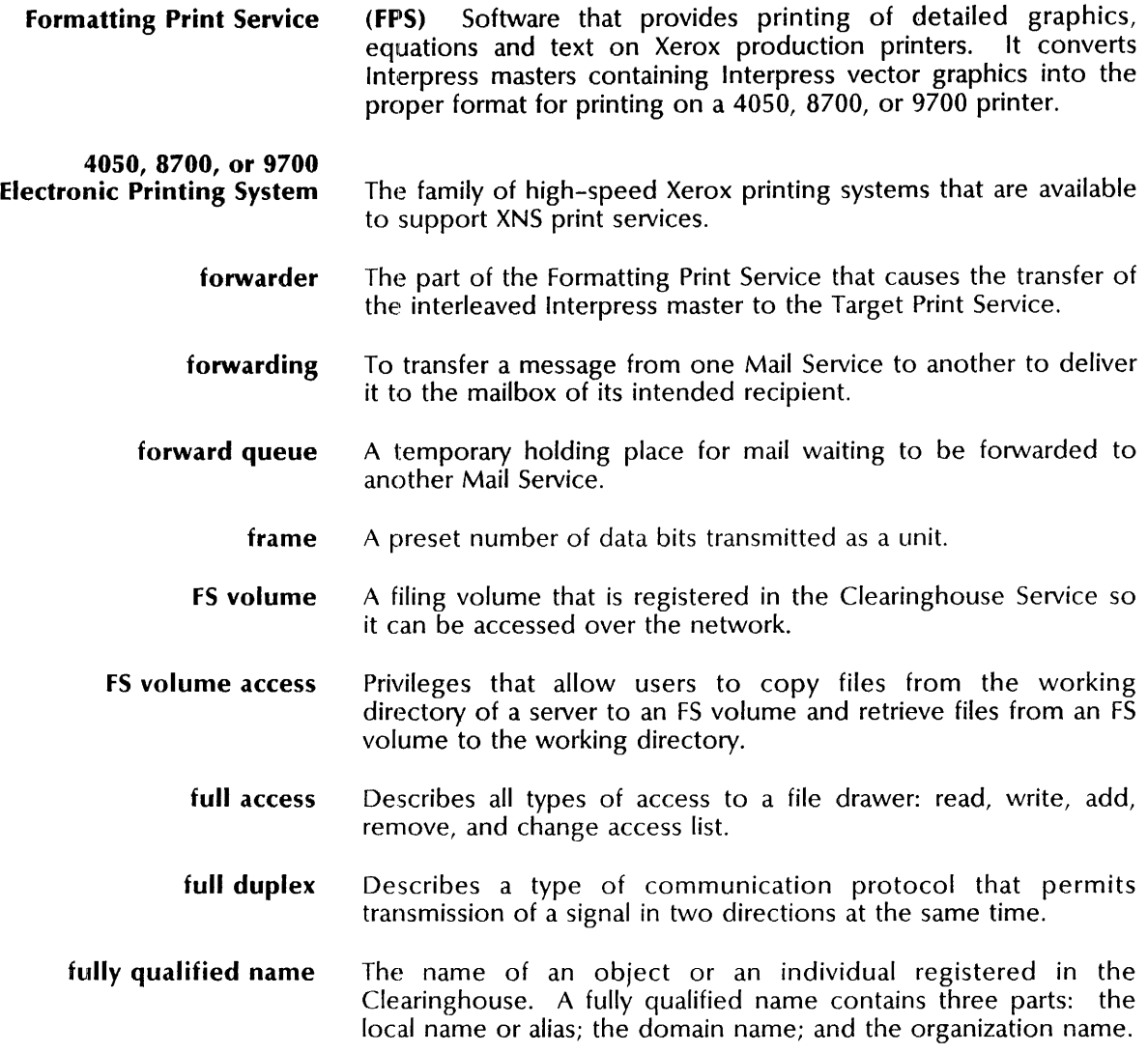

G

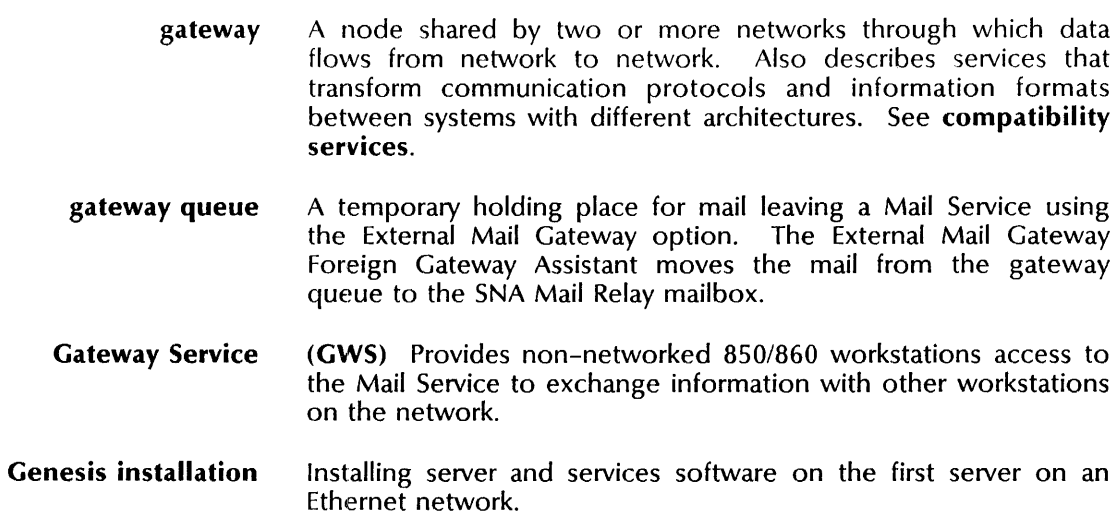

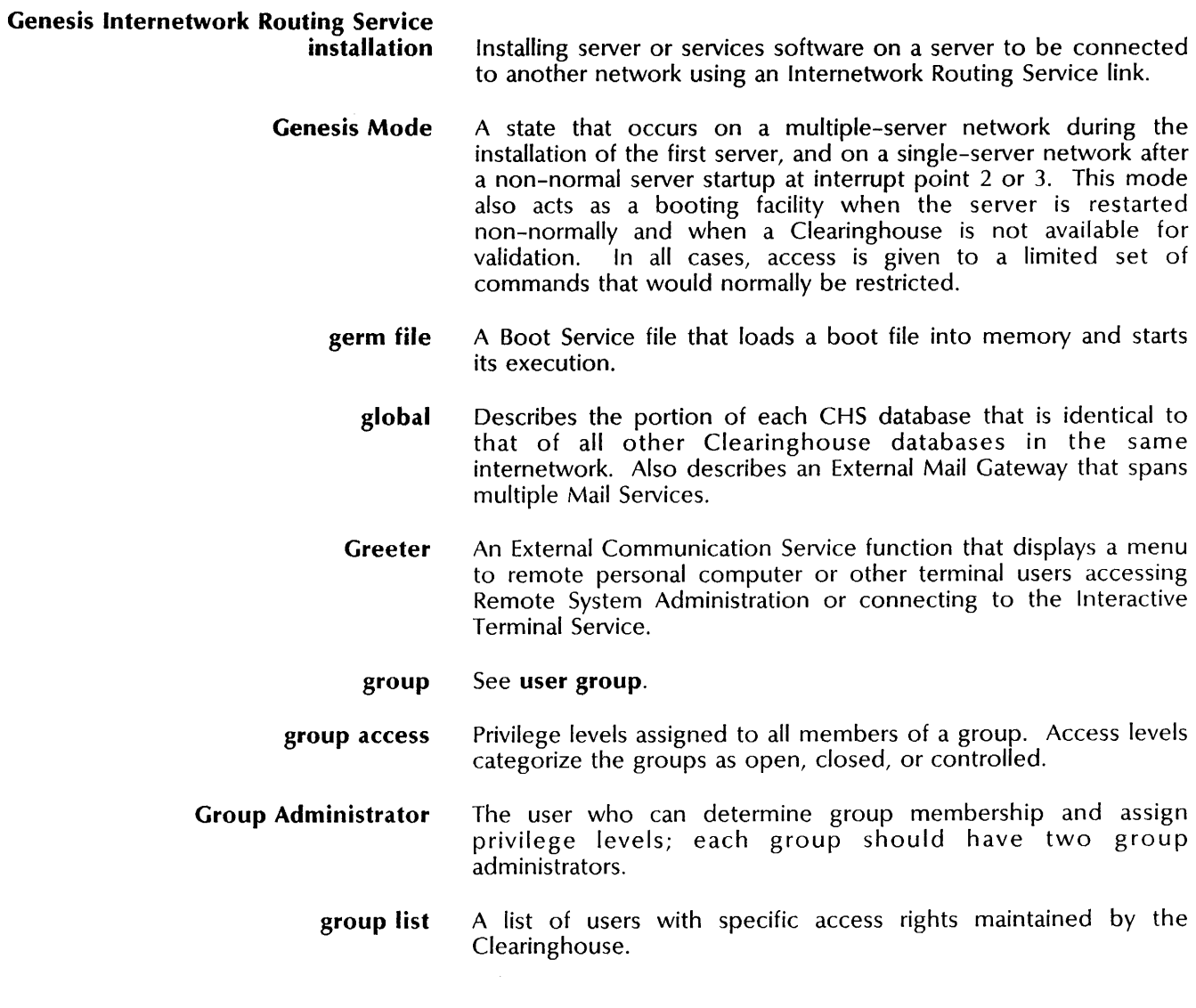

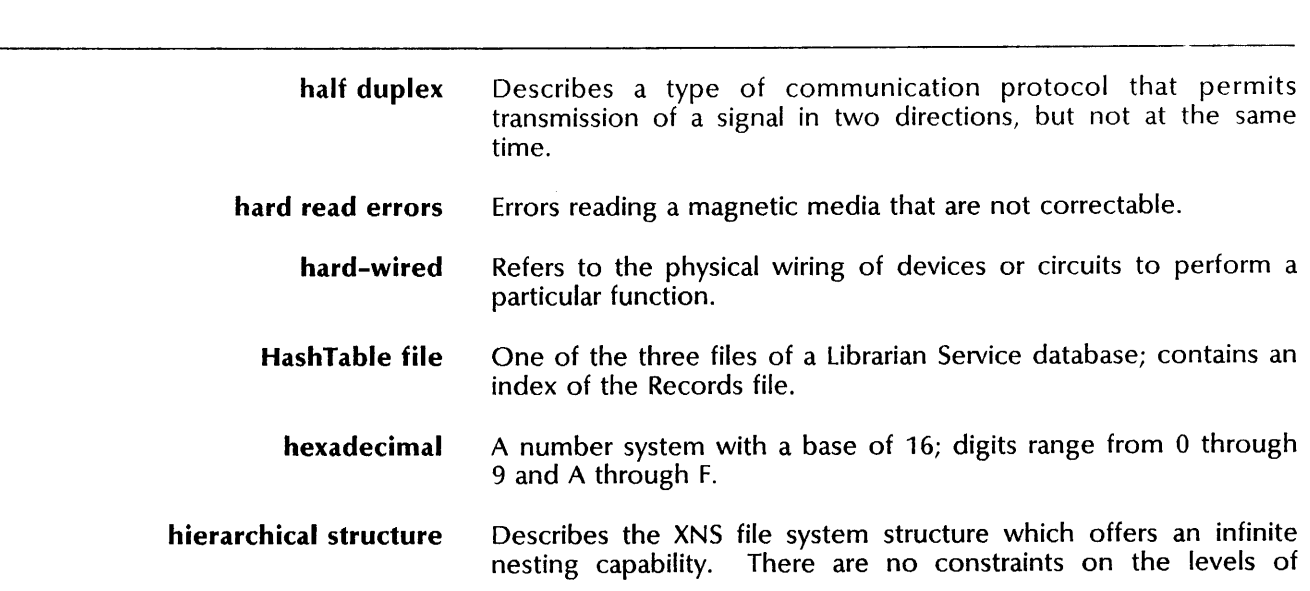

H

directories that can descend from the root, the length of a filing object name, or the pathname leading to an object.

- hierarchy A specified rank or order; refers to the file system structure.
- high-capacity cartridge tape A portable magnetic storage medium used in a 8090 high-capacity cartridge tape drive.
- high-level data link control (HDLC) A set of procedures specified by the International Organization for Standardization (ISO) defining link access across the DTE/DCE interface; the functional layer within the X.25 protocol that controls the flow of data on a communication line.
	- home File Service The File Service assigned to an individual to access or store user-related data. The home File Service assignment is part of the user information maintained by the Clearinghouse.
		- hops The number of Internetwork Routing Services a packet encounters during transmission from one network to another within an internetwork; same as *steps.*
		- host A mainframe computer (either an IBM 3270 BSC or 3270 SNA) that is accessed by network users. Describes a communication partner for sending and receiving files.
		- host element A synonym for a device that has been assigned a 48-bit ID and can function as both the source and destination of packets. Servers, workstations, 860 Information Processing Systems, 820-11 Personal Computers, and PCs are all host elements. Also referred to as system elements.
			- host entry Information stored in the local External Communication Service and in the Clearinghouse database that describes an emulated cluster controller (default host). The controller is associated with and named after a specific remote host that supports 3270 communication. The host entry and the RS232C port entry define the default host.

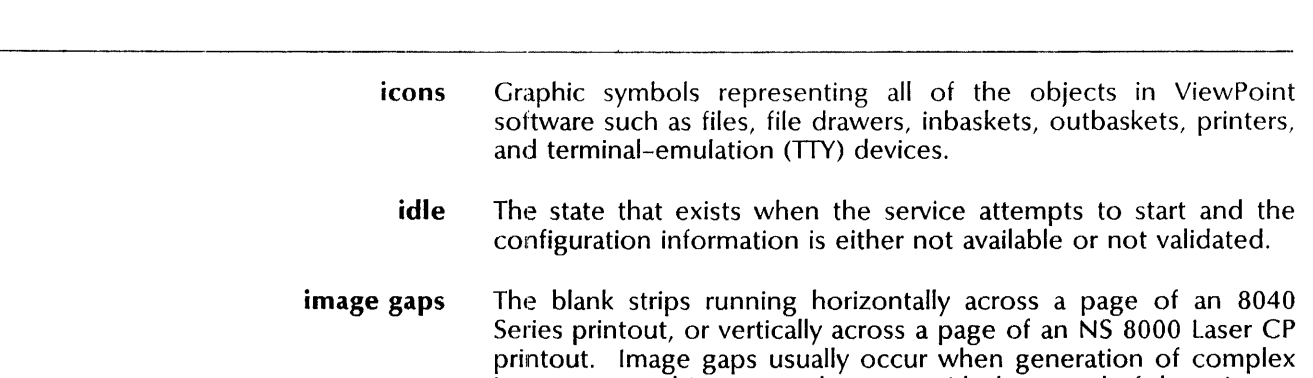

inbound list A list of mail gateways that receive incoming mail from users in foreign domains. The list includes the phone number and geographic location of the gateway along with the names of the local domains receiving mail.

images or graphics cannot keep up with the speed of the printer.

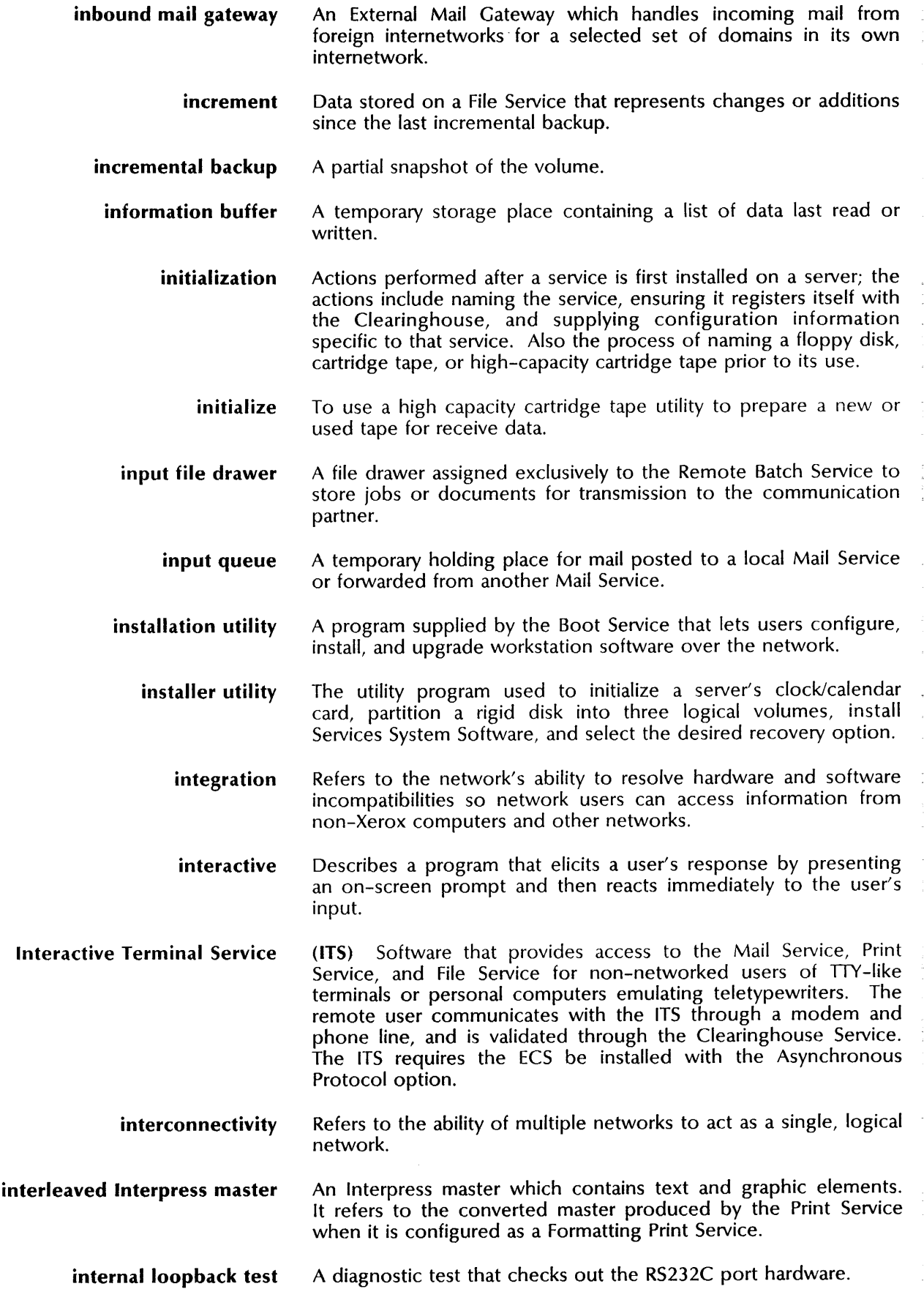

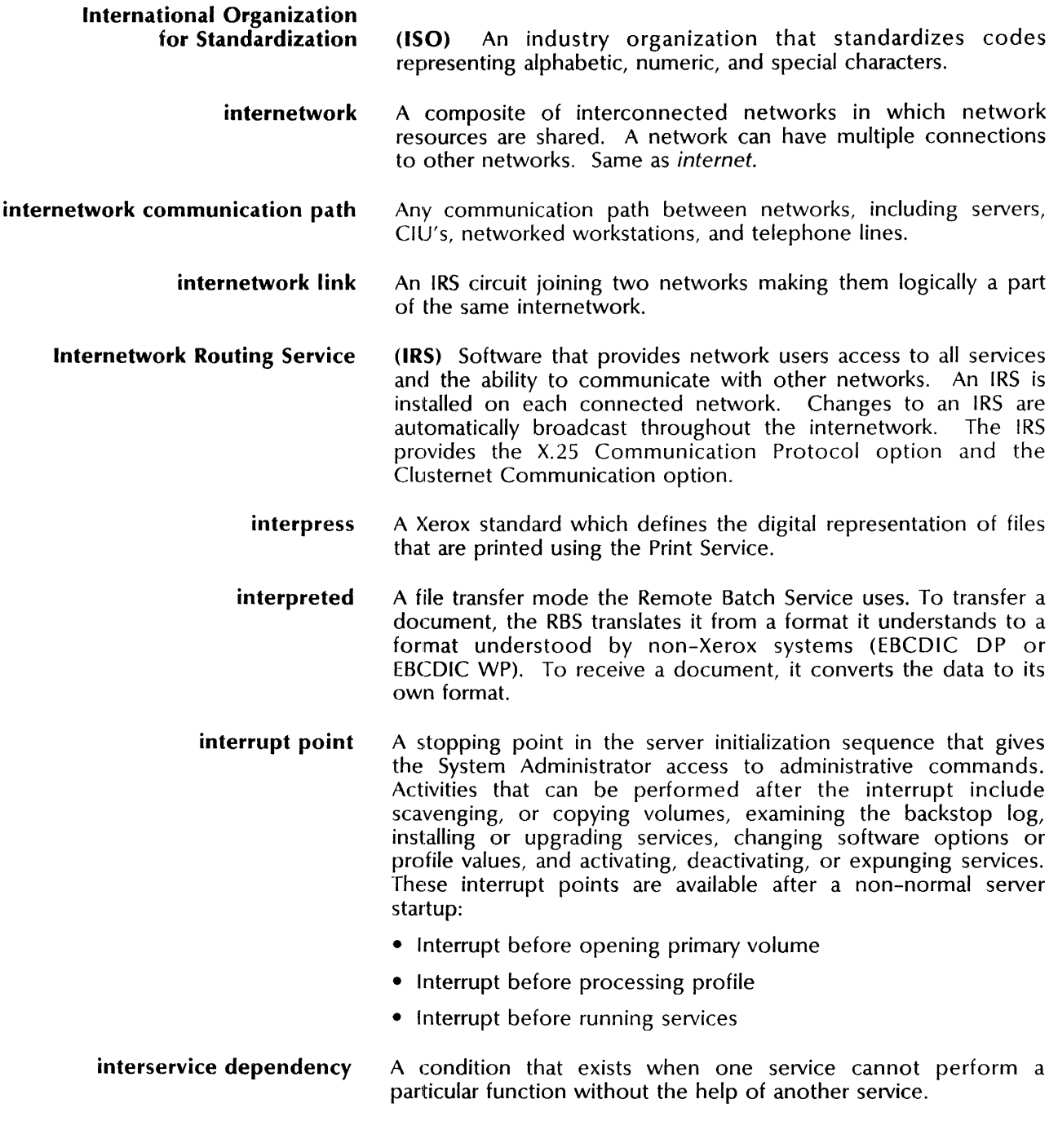

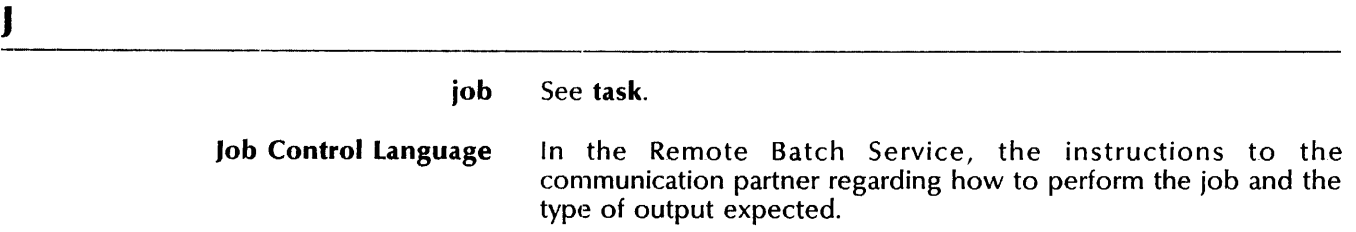

K

key The password associated with each registered object.

### L -----------------------------------------------------------------------------------.--- **large capacity drive** A removable rigid disk drive for the 8000 server. Available in 80 Mb or 300 Mb drive configurations. **laser printer** A device that transfers a digital image to the printing medium (usually plain paper). Xerographic laser printers cast pulses of light onto an electrically charged photoreceptor. The digital image controls the pulses to produce the desired output. Where light strikes the photoreceptor, the electrical charge is neutralized. The photoreceptor then passes through toner which attaches to the remaining electrically charged areas. The resulting image is transferred to and fused onto the medium to produce the output. Also referred to as an *electronic printer.*  **leased line** A communication line leased for dedicated use. **libject** The library objects the Librarian Service uses to keep track of shared data. **Librarian Service** (LS) Software that works together with the File Service to control access to shared data. Librarian Service database The database that contains the authentication level and the list of users with read and write access rights; used to control access to shared data. The database also contains information identifying the shared documents and tracking their availability. line speed The rate at which a modem transmits data across an asynchronous communications link; measured in bits per second. link The means of connecting one location to another in order to transmit information. list bad pages A diagnostic utility for the 8000 server that enters the number of bad disk pages in the bad page table. local Refers to a system element, such as a file, a database, or a physical component, that is attached to or stored at the computer. local area network (LAN) A data communications network that allows computers, terminals, and other data processors to share resources and processing power. local console local log file The serial CRT directly connected to the server. A copy of the last full working log file stored in the working directory of the server containing the Communications Monitoring Service.

local name local port log bad page log file logged on status logical logical unit logoff logon lookup service low capacity drive The first part in the three-part fully qualified name. Describes the port installed at the server as compared to those accessible over the network. A diagnostic test for the 8090 server that records the number of a damaged or marginally usable page on the cartridge tape drive or high capacity disk drive in the bad page table. One of the three files of a Librarian Service database; records the transactions since the last database backup. Also the transactions since the last database backup. Communications Monitoring Service file that contains information regarding communication service performance. The user status that provides access to an added layer of service commands. Refers to a non-physical object within the network such as a file drawer, a domain, or a user mailbox. (LU) The means within the SNA environment through which a user or an application can access the network. The process of stopping a session on a computer system. The process of starting a session on a computer system. Describes the ability of the Clearinghouse Service to locate the name of any object registered in its database. A series of fixed disk drives for the 8090 server. Available in 25 or 85 Mb configurations.

M

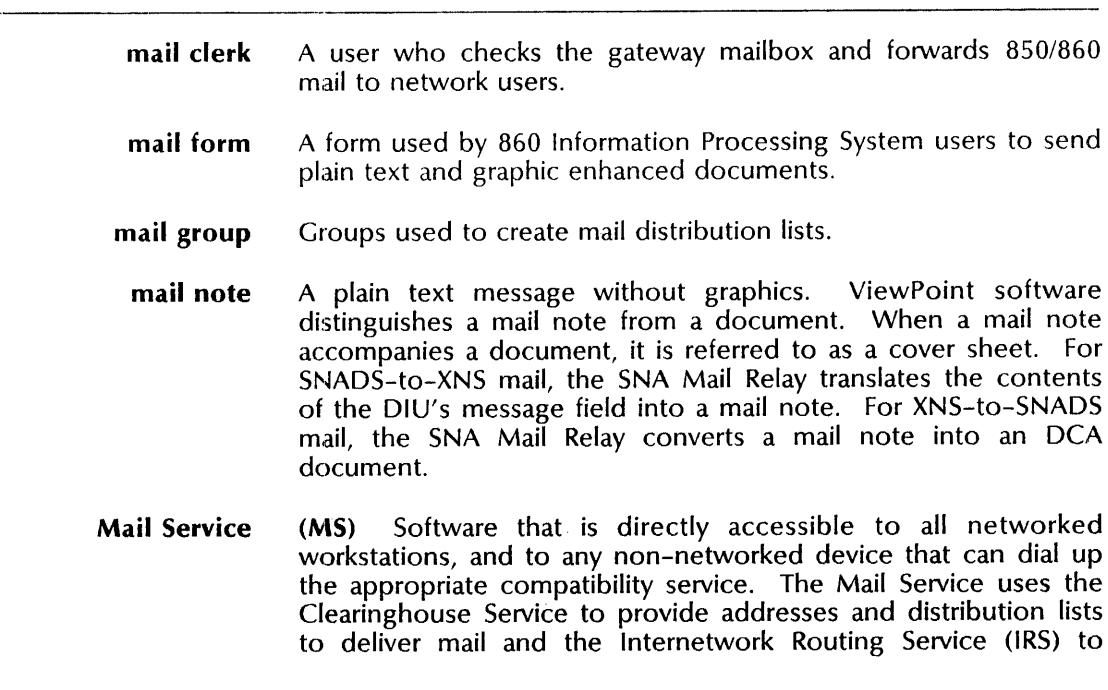

route messages to other networks. The Mail Service requires a File Service to back up its database.

- Mail Service database The information stored by the Mail Service on the server disk, including mailboxes, their contents, and messages queued for forwarding and delivery.
	- mail system The union of all Mail Services in an internetwork to provide a single mail transport system.
		- mailbox A storage place for mail messages awaiting delivery to a client.
		- mainframe A computer system that supports a large number of devices, applications, and users, and is able to process jobs in batch mode.
	- main memory Typically, the fastest storage device of a computer; its main function is to execute instructions to the system.
	- maintenance Additions, modifications, or updates to network hardware and software to keep it functioning properly. Regularly backing up services is a critical aspect of network maintenance. Analyzing the statistics gathered by various services also aids in maintenance.
- maintenance panel code A numeric code that displays on the server's front panel to indicate normal operation, a hardware problem, or a diagnostic test. Also called an *MP code.* 
	- mapping In the server profile, the SNA Mail Relay maintains routes or mappings used to deliver mail. For XNS-to-SNADS mail, the routes are from foreign domains to DGNs. For SNADS-to-XNS mail, the routes are from DGNs to XNS domains. Both are also used to construct appropriate recipient names.
	- marker A term describing the part of the Print Service that causes the transfer of the image to the medium, as in placing marks on the paper. It is also referred to as the imaging subsystem.
	- mass storage device A high density disk drive.
		- master A file written according to the Xerox Interpress standard. It precisely describes the desired appearance of a page that has been completely composed by some other process. It is the Interpress master which, when executed by an Interpress printer, produces a printed image.
		- media scan test A test that scans a formatted rigid disk to identify physically damaged disk pages. This test reports the address of the bad pages so that they can be recorded in the bad page table.
			- medium The material or device used to store data; the type of interconnecting cable used in a network; or the type of material to which the print engine transfers the image such as thermal recording paper or plain paper.

#### medium capacity drive A series of rigid disk drives for the 8000 server that are fixed. They include 10, 29, or 42 Mb configurations.

- merging internetworks Combining one internetwork with another by establishing a link between a pair of Internetwork Routing Services (one on each internetwork). The Clearinghouse databases of each internetwork are also merged.
	- message A file submitted to the Mail Service for delivery to one or more network objects. Also refers to a sequence of packets or datagrams that expresses a full request or reply to a network application.
	- message heading The portion of a undelivered mail message returned to the sender or, if that fails, sent to the local Postmaster mailbox. The heading contains only the subject, recipient list, and other information to identify the message.
		- microcode file A Boot Service file that provides the basic instructions to the hardware.
			- modem Short for modulator/demodulator. At the sending end, a modem converts (modulates) digital information into analog signals, which can be sent over phone lines. At the receiving end, a modem converts (demodulates) the analog signals back into digital information, which can be understood by computers, workstations, or servers.
	- modem emulator A device that enables local communication between devices without converting digital signals to analog signals.
- modem loopback test A diagnostic test that checks the operation of the RS232C synchronous functions.
	- monitored server A server whose availability and performance is monitored by the Server Monitor Service.
	- monitoring profile The set of parameters that describes the type of monitoring and logging you want the Communications Monitoring Service to perform. The monitoring profile is stored in the Communications Monitoring Service section of the server profile.
	- monitoring server A server that is running the Server Monitor Service.
		- MP code See maintenance panel code.
			- MPOK See Multiport Options Kit.
			- multi-drop A leased communications channel that accommodates multiple devices.
			- multi-net Refers to configurations comprised of several Ethernet networks.
- multi-tasking A feature of the XNS operating system and of the server environment that makes it possible for multiple services to run concurrently.
- multilingual support software The mapping capability that supports input and output in several languages.
	- multiple-drive server Describes a server that is configured with multiple drives containing the primary and secondary volumes.

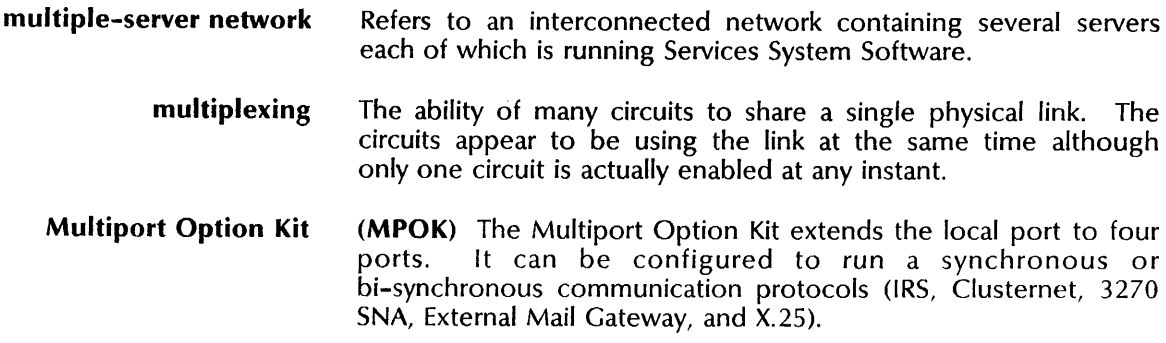

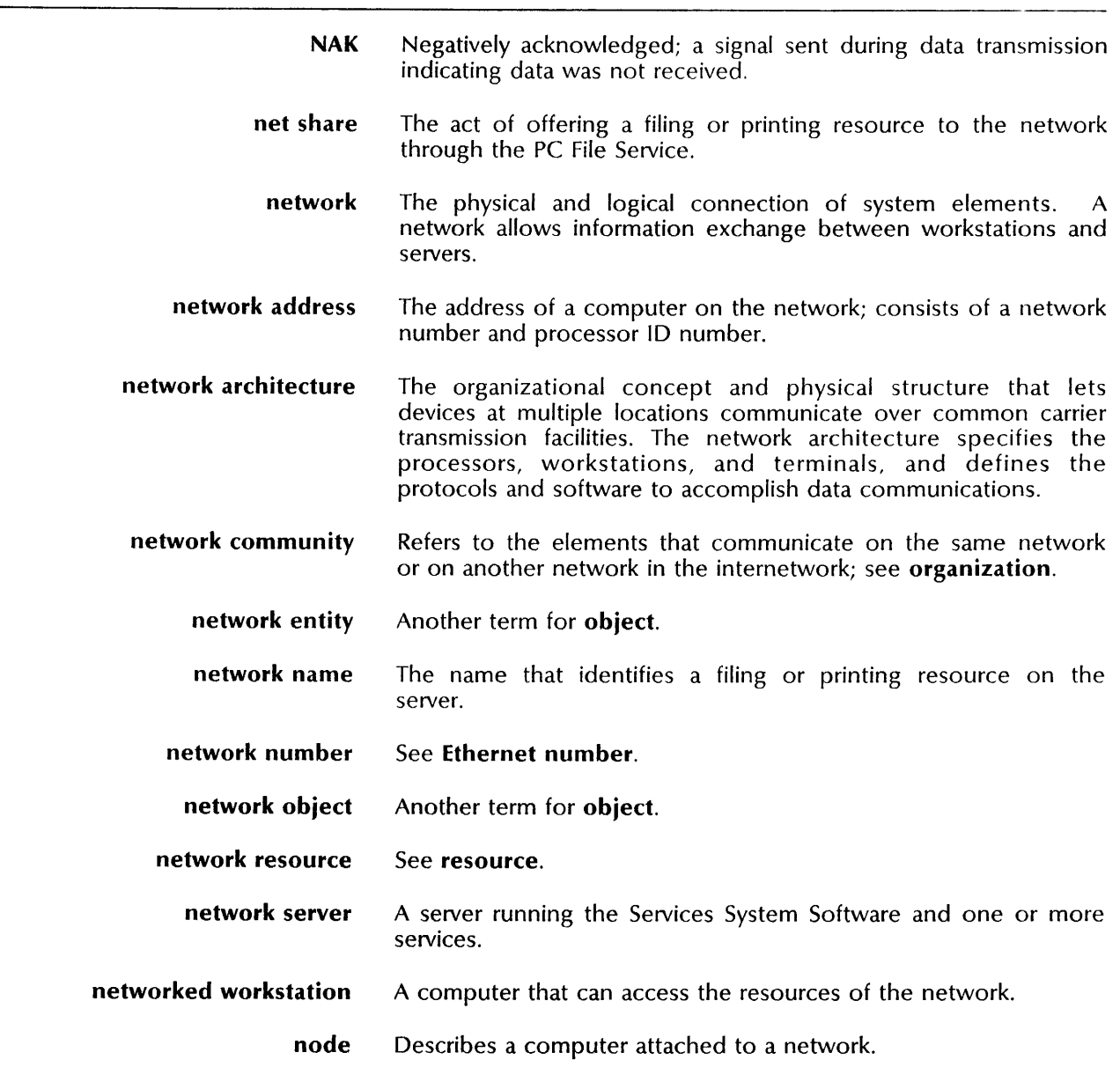

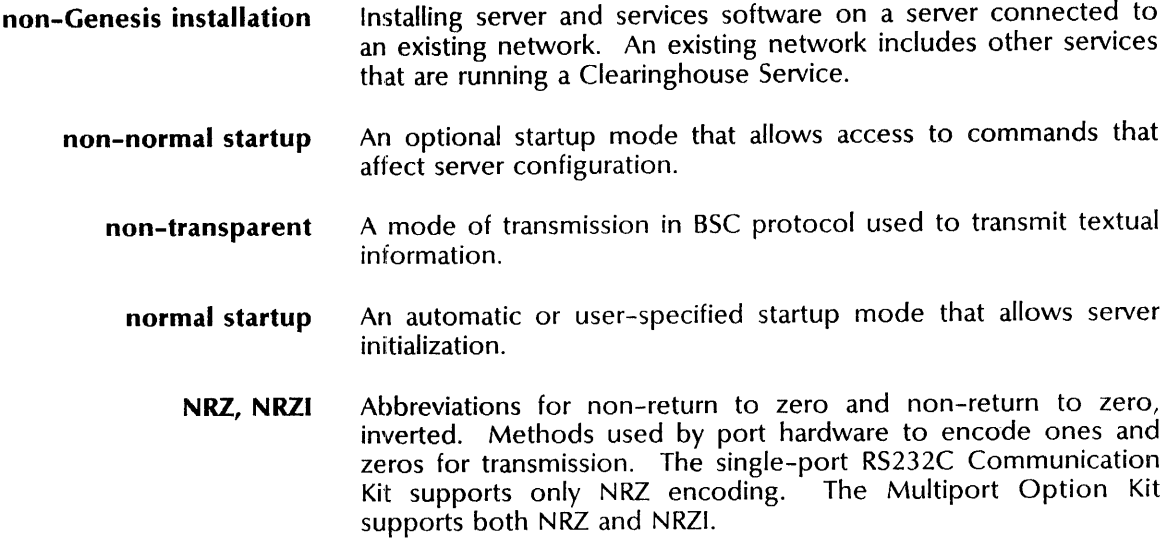

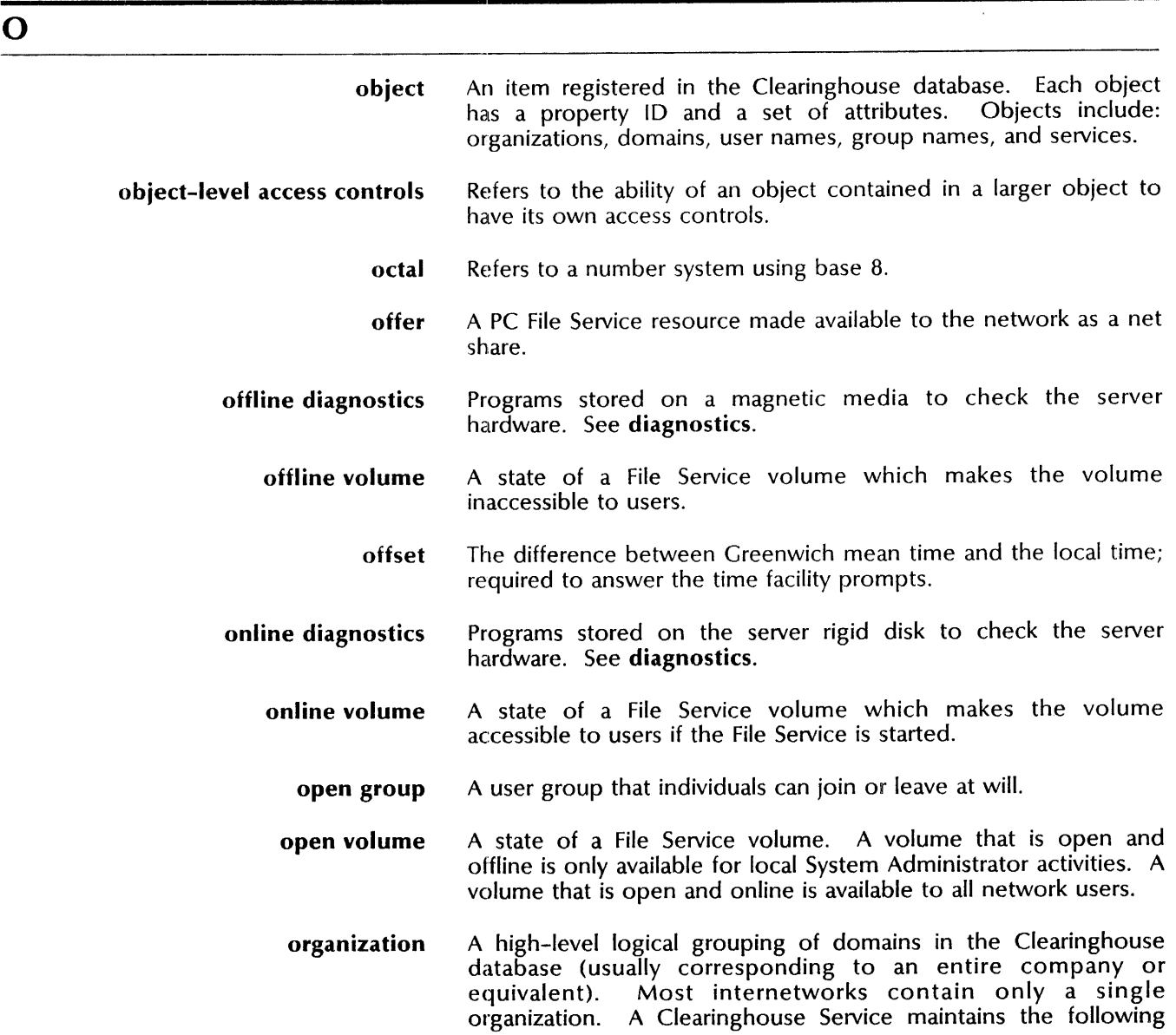

data for each organization it serves: the list of organization administrators, the list of its domains, and the names of all Clearinghouse Services that serve each of these domains.

**Organization Administrator**  The user (or members of a group) with administrative access rights to set up and maintain an organization. Tasks include creating and maintaining the Organization Administrator's list of users, creating new domains, deleting obsolete domains, and deleting the last instance of the only domain in a given organization.

- **organization name**  The third part of the fully qualified name which identifies the top level in the Clearinghouse database hierarchy.
- **outbound mail gateway**  A Mail Service gateway that handles outgoing mail from its own internetwork for a selected set of domains in a foreign internetwork.
	- **output file drawer**  A file drawer assigned exclusively to the RBS to receive *jobs* or documents from the communication partner.

**owner**  An internetwork user associated with a file drawer; an owner has full access rights to the file drawer.

p

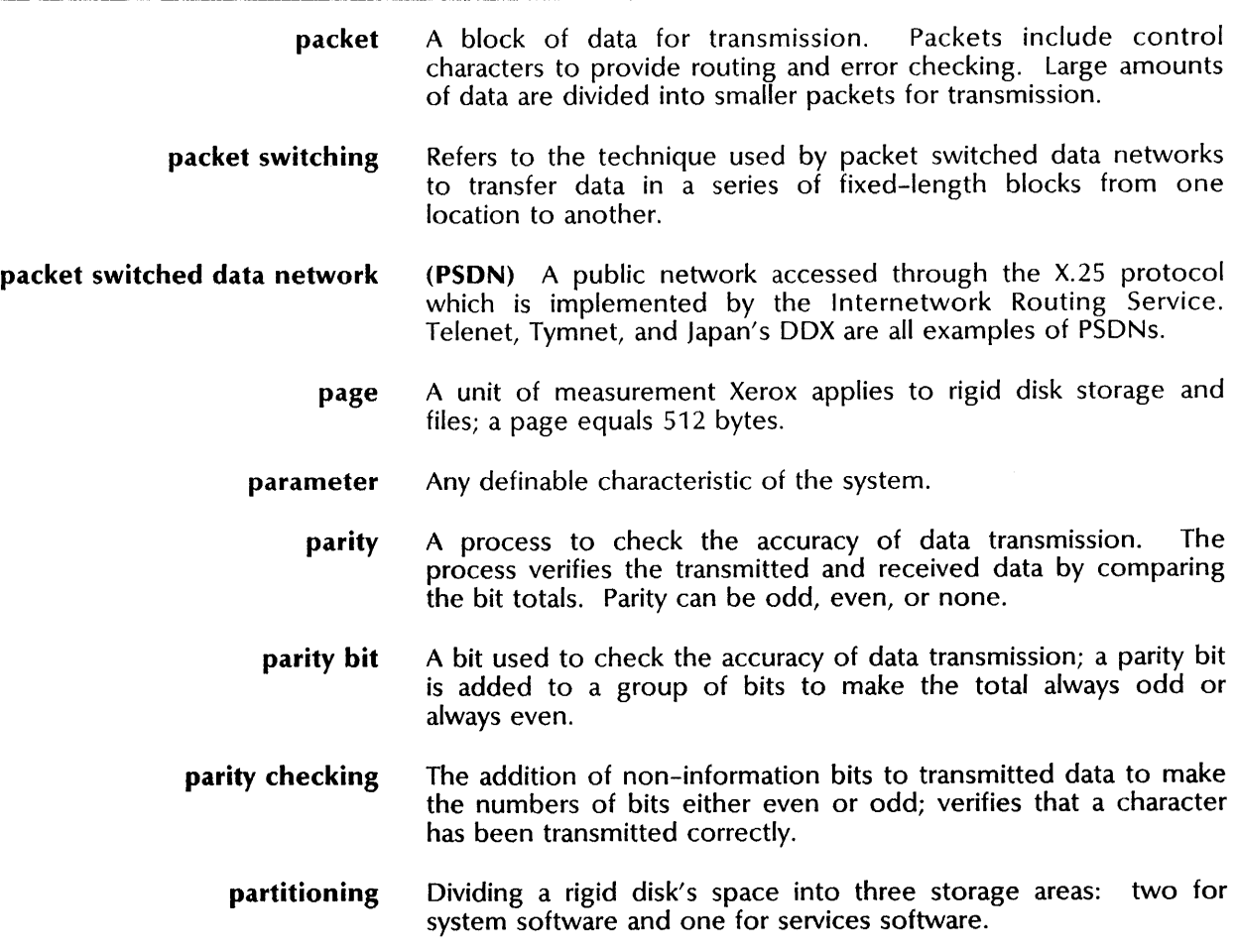

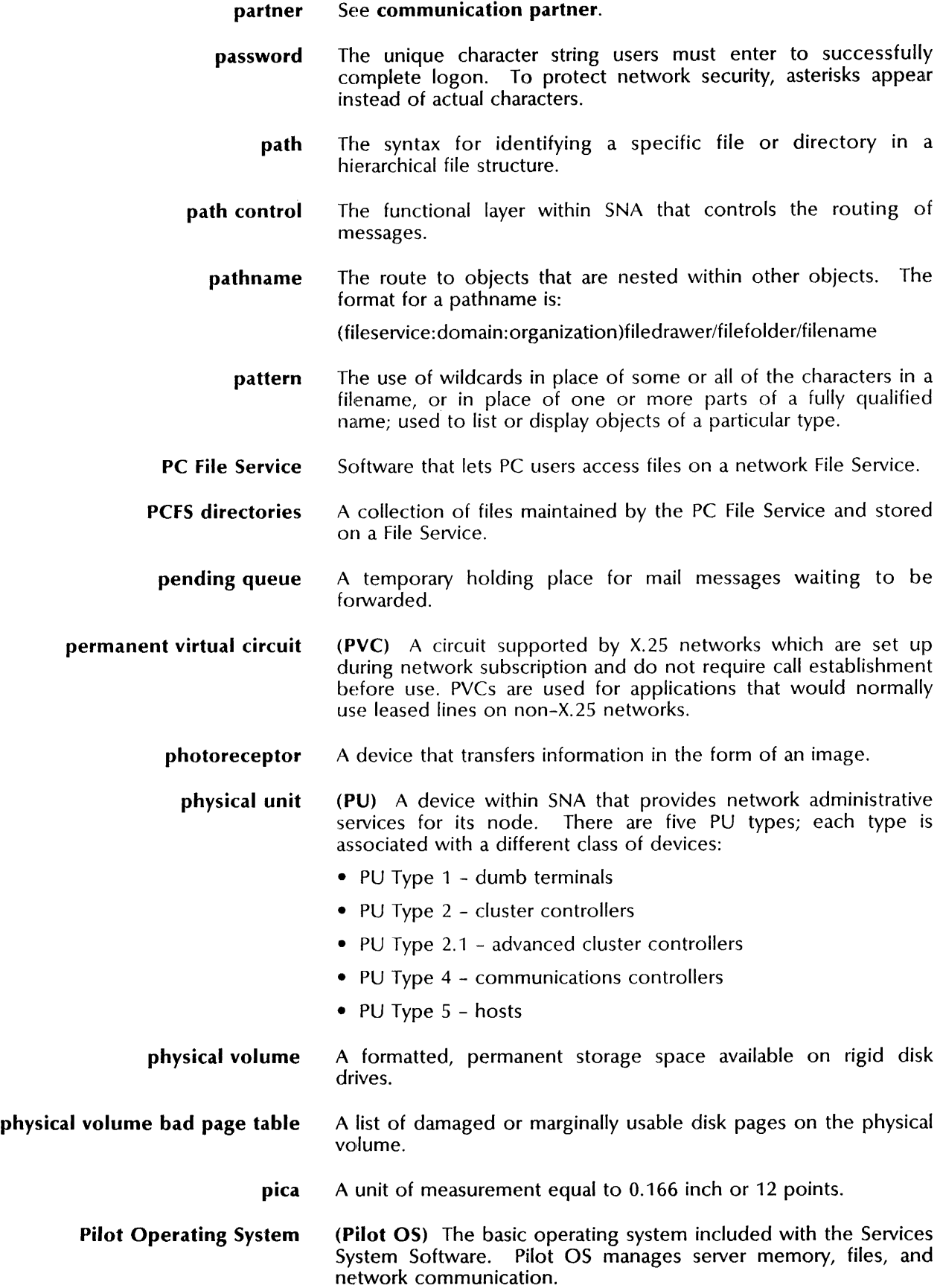

- pitch A unit of measure applied to fonts; identifies horizontal character spacing by defining the number of characters per inch. A 10 pitch font contains 10 characters per inch. Fixed pitch means that all of the similarly-sized characters in that font have the same width.
- pixel A picture element; a small discrete element, a group of which constitutes an image. The 8040 Series printer and the NS 8000 Laser CP print 300 pixels per inch. The Telecopier 495-1 prints 200 pixels per inch.
- **point** A unit of type measurement equal to 0.139 inch; used to describe the height or size of a set of characters within a font. There are 12 points in a pica and 72 points in an inch.
	- **poll** To check the availability of a monitored server. Also to check a queue for messages waiting to be sent.
- **port** A data passage into and out of a computer or other device.<br>Computers transmit and receive data through ports. Other Computers transmit and receive data through ports. devices, such as printers, receive data through ports. RS232C is a commonly used standard for computer ports.
- port entry Describes the RS232C port to the ECS. The port entry along with the host entry define the default host that is activated when the ECS starts.
- **primary drive** The virtual and physical components of the drive from which the server normally loads the Services System Software and other service software.
- **primary volume** The services volume on drive one from which the server boots the Services System Software and loads the services. Also one of two types of filing volumes used by the File Service.
	- Print Service (PS) Software that provides the resource for obtaining printed output of documents to clients accessing the network; options include electronic and facsimile printers that can produce text integrated with graphics, equations, and multiple fonts.
		- printer The device that transfers the image, produced by executing the Interpress master, to the medium. Also referred to as a *print device* or *engine.*
- printing option Determines how the printed documents are produced by the Print Service. Each instance of the PS is configured to provide one printing option. Printing options are the 8040 Series Electronic Printer, the Laser CP Electronic Printer, the Telecopier 495-1, and the Formatting Print Service.
	- processor **10**  A number contained within ROM (read-only memory) in the Ethernet interface card; essential to the network addressing scheme.
		- profile file The record of configuration information. See server profile.
	- propagation The method by which common information travels throughout the Clearinghouse databases to maintain consistency; occurs each

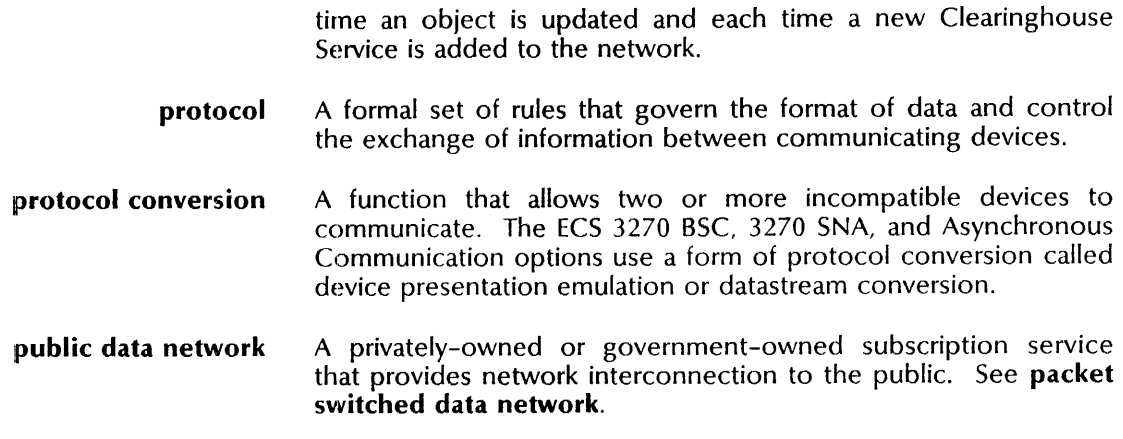

Q

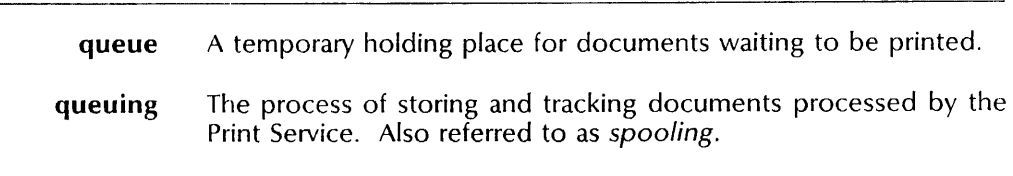

R

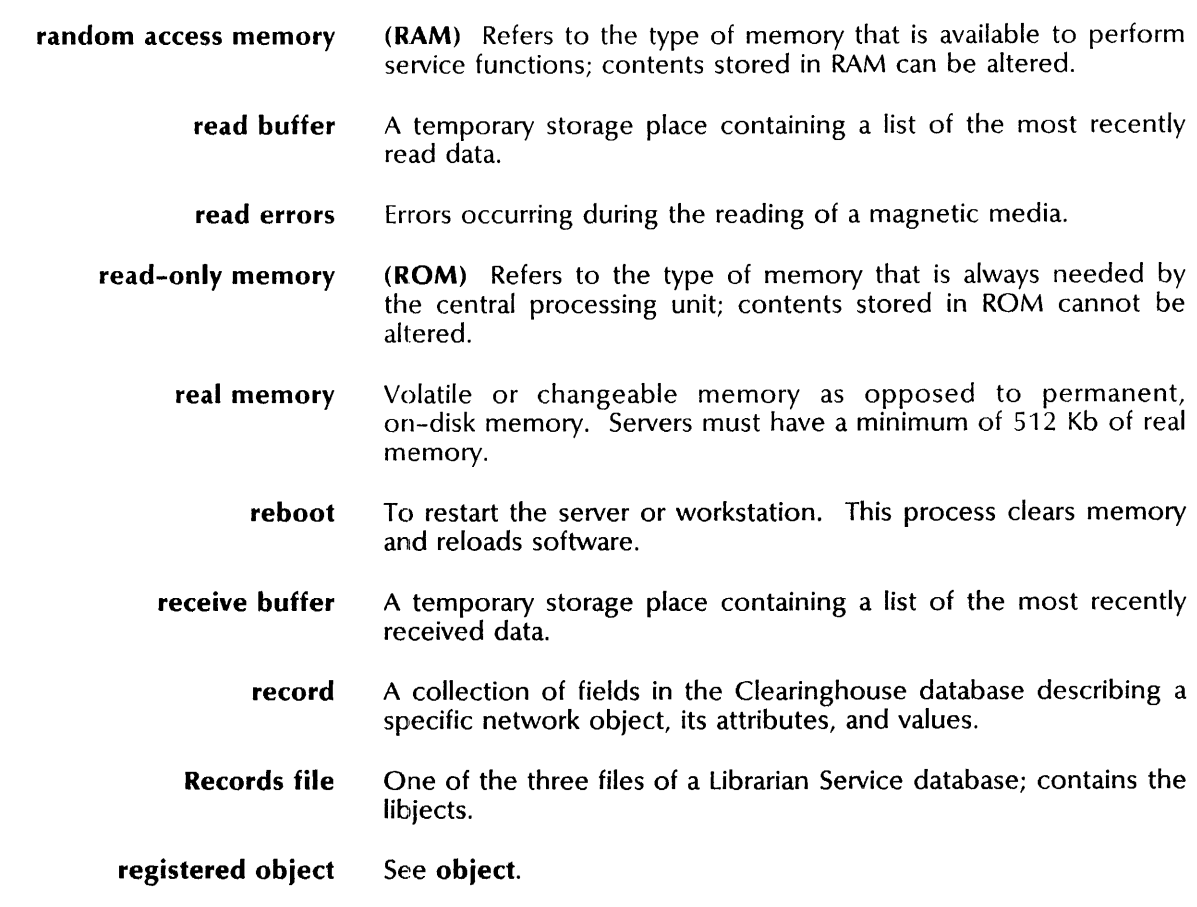
- registered user A person who has been added as a user within a specific domain. The user object in the Clearinghouse database has the following attributes: password, aliases, home File Service name, and Mail Service name.
- registration Service initialization that creates a Clearinghouse entry and validates the entry each time the service restarts.
- registration validation The operation performed by the server registration facility when restarting a registered service. The facility verifies that the service has a valid Clearinghouse record and that the parameters in the record match those in the server profile.
	- remote Not a part of the local hardware or software. Also refers to other devices or networks accessed by a communication link.
- Remote Batch Service (RBS) Software that provides document exchange with devices and systems implementing the IBM 3270 Binary Synchronous Communications (BSC) protocols. 2770, 2780, and 3780 remote batch terminals use this protocol; other data and word processing devices emulate it. The RBS uses the File Service to store documents to be transmitted to, and received from, the remote devices.
	- remote connection An association created within a remote session between a remote client and a single resource on a PC File Service.
		- remote log file A copy of the local log file stored in a File Service by auto-logging.
		- remote session A single communication link between a remote user and the PC File Service.

Remote System Administration (RSA) A feature of the server software that enables multiple concurrent Services Executive sessions. Available from networked workstations and remote dial-in devices to perform most administrative network tasks.

- remote workstation A workstation attached to an internetwork using an RS232C port, a modem, and leased or manually dialed lines.
	- removable disk See disk pack.
- removable disk drive A type of drive that can be used in the server and that supports one removable disk pack at a time. Each server can support up to four of these drives at one time.
	- repeater A device that retransmits packets from one segment to another; used when long lengths of cable are required to boost the signal on the network.
	- replication Refers to the duplication of a domain, or a domain and an organization, from one Clearinghouse database to another; occurs each time a change or update occurs. provides the means for domain and organization backup when multiple Clearinghouses exist in an internetwork.
	- resolution The dots per inch (DPI) that a printer is capable of producing when rendering an image. The resolution is 300 DPI for the  $8040$ Series Electronic Printer and the NS 8000 Laser CP Electronic

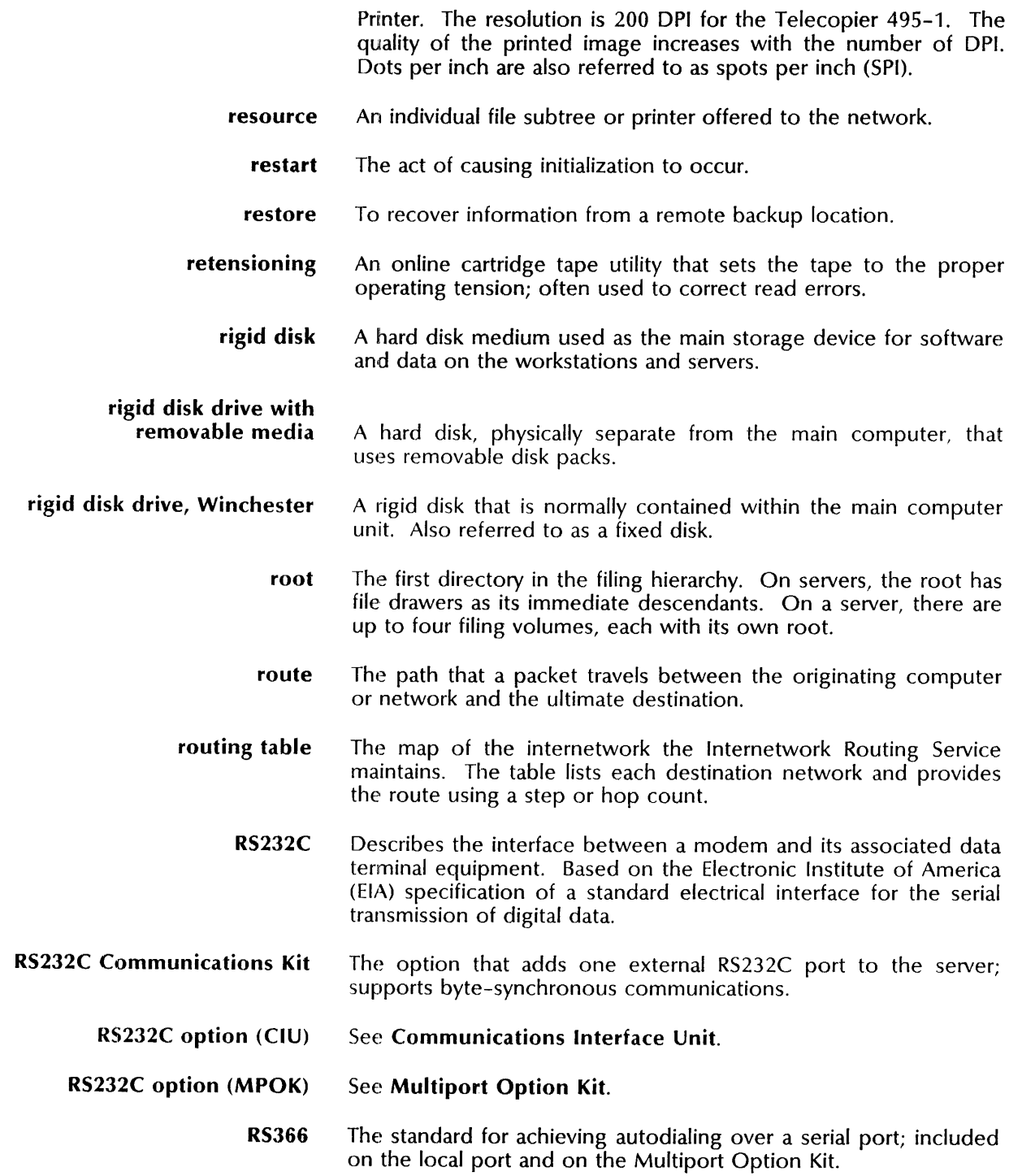

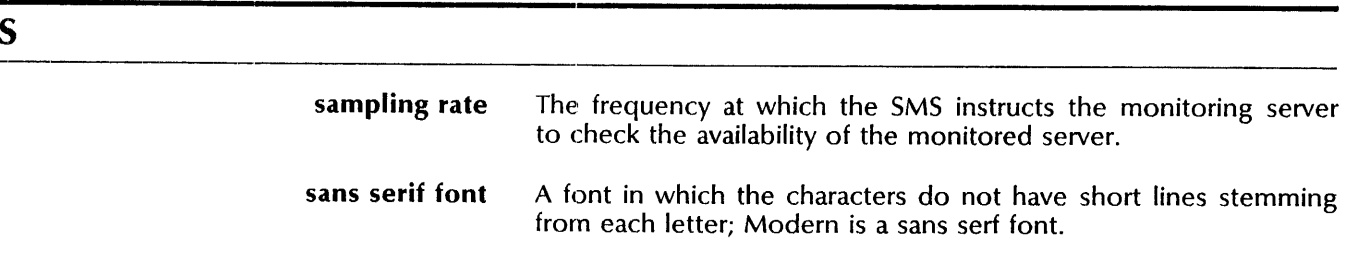

 $\bar{z}$ 

- scan conversion Refers to the complete digitization of an image. scan-converted image consists entirely of binary ones and zeros, with each digit representing a pixel.
	- scan direction The description, in relationship to the medium, of the way the spots which make up the image are transferred to the medium. The fast scan direction is the orientation of the scan lines which are fed directly to the electromechanical imaging system. The slow scan direction is the direction that the fast scan lines move across the medium.
		- scavenging The process of repairing the filing system after a system failure; determines the location and cause of the problem.
			- SDLC See synchronous data link control.
- secondary drive A disk drive other than the primary drive that contains secondary or auxiliary volumes.
- secondary volume The Services volumes on drives 2 through 4 on the server. They are optional and used only as File Service volumes.
	- segment A length of coaxial cable.
	- self access An access right that lets users add themselves to, or remove themselves from, user groups.
	- self-registration A function performed as part of initialization and each restart during which a service registers itself and any other resources it may control in the Clearinghouse database.
		- serial CRT The teletype operator terminal directly connected to the 8000/8090 series computer when it is used as a server.
			- serif font A font in which the characters have short lines stemming from each letter; Classic is a serif font.
				- server A processor dedicated to running the Services System Software and one or more server applications (called services).
- server access controls Restrictions applied to Services System Software commands and other service commands based on a user's status. Users given System Administrator privileges can access all commands including those that can impact the current configuration or the state of the server or its services. Other users are given access to subsets of these commands.
	- server application Same as service.
- Server Monitor Service (SMS) Software designed to monitor a group of servers from one location, check their availability and performance, and report problems by sending mail messages to the System Administrator or other designated users. The SMS requires a File Service to back up its database.
	- server profile A file that stores information describing the server and its resident services.
		- service Software running on a server that performs a specific function, such as printing, filing, or managing a shared network resource.

XNS provides three types of services: basic, communication, and utilities.

- Services Executive The software that lets users install, setup, maintain, and troubleshoot the server and services. A user can access it from a remote workstation or directly at the attached server console.
- services options control A password that acts as a control mechanism to let the system software determine the service options you purchased.
- Services System Software Software that runs the server and provides an environment in which one or more network services can operate and communicate with each other.
	- services volume The largest of the three logical volumes on a rigid disk into which a physical volume is partitioned. This volume is the total amount of space allocated to the file system. When this volume is the primary services volume on a server, it contains all of the services code and database files. A services volume is the primary volume if it is the only rigid disk on a server, or if it is the disk from which a multi-drive server normally loads software. It is also called the filing volume or user volume.
		- session An extended connection between a network user and a service during which several tasks are performed.
		- setup Performing procedures to configure services for the first time.
	- Shared Books A feature of the Viewpoint software that lets users share data.
	- Shared Interface Unit (SIU) A device which lets one or two remote workstations access the internetwork through its RS232C ports. The SIU itself is directly attached to an Ethernet. The SIU ports use synchronous point-to-point protocol. Each SIU has two RS232C ports and is not expandable. Workstations can attach directly to the SIU's ports or can use dial-up or leased line modems. The 860 Information Processing System, and the 820-II and 16/8 Personal Computers, can be attached to an SIU.
		- shortname A one to eight character ASC/IZ string used as an alias for a PC File Service resource. If defined, the alias is used as the network name.
		- simplex Describes a circuit capable of one-way transmission only.
		- single-drive server A server with only one volume, the primary volume.
			- single-net Refers to a network configuration that contains only one Ethernet network.
				- site A building or campus which has one or more networks.
		- slow page printing A Print Service feature that allows more time to process a page with complex graphics and corrects image gaps before printing the page.
			- SMR An abbreviation for SNA Mail Relay.
- SMR database Describes the SNA Mail Relay storage which is maintained by the SNA Access to protect mail in the event of a hardware or software failure.
	- SNA See systems network architecture.
	- SNA Access (SNA) Software installed with the SNA Mail Relay (SMR) that supports the SMR and other SNA applications by performing low-level protocol conversions and transmission. SNA Access provides a set of commands available in its own Services Executive context (SNA).
- SNA Access application A service, such as the SNA Mail Relay, that uses the communications and other resources of SNA Access.
	- SNA Mail Relay (SMR) Software that provides mail exchange between XNS and DISOSS. For XNS-to-IBM mail, the SNA Mail Relay relies on the External Mail Gateway and Foreign Gateway Assistant. IBM-to-XNS mail, the SMR posts mail received from DISOSS just like a workstation user does.
	- SNA network A network in which the computers exchange data using SNA protocols.
		- SNADS An abbreviation for SNA Distribution Services.
	- SNADS component The part of the SNA Access that implements the SNADS protocols. On the XNS network, the SNADS component supports the SNA Mail Relay, an SNA Access application.
		- SNADS network An SNA network in which the computers are running software that implements the SNA Distribution Services (SNADS) protocols for document distribution.
	- SNADS network name In the SNA Mail Relay context, the name of the SNADS network with which an XNS network exchanges mail.
		- snapshot The set of increments produced during a given backup cycle.
		- soft read errors Errors reading a magnetic media that are correctable.
- Software Control Center The Xerox office that provides passwords and software serial numbers.
- software serial numbers (SSN) The numbers identifying product options to be enabled during server configuration.
	- source drive The rigid disk drive containing the filing volume that sends information to the destination drive during a File Service copy volume backup.
	- source drive The rigid disk drive containing the filing volume that sends information to the destination drive during a File Service copy volume backup.
	- split increment A backup increment that is created in parts. Each split increment contains a list, called a split increment index, of all files considered for backup.

split increment index A list of the files that existed on the volume when backup was run. spooling The process storing and tracking documents processed by the Print Service. Also referred to as *queuing.*  SSN An abbreviation for software serial number. Standard Etherboot Files The Boot Service files containing the network diagnostics and installation utilities. Standard Services Software The software package containing the basic server operating system and the Services System Software, the Clearinghouse Service, the External Communication Service, the Server Monitor Service, and Online diagnostics. started The service state which determines the available resources. The available commands depend on the existing configuration information and the user's status. station Refers to a computer, workstation, or server. status distribution A Distribution Interface Unit (DIU) that SNADS applications use to display error messages and to confirm delivery. step count A measurement used by the Internetwork Routing Service to determine the number of Internetwork Routing Services a packet will encounter during transmission from one network to another; also known as a hop count. stop bit(s) One or two bits at the end of a character in asynchronous transmissions; used to signal the beginning of the next character. stopped The service state in which only the Start Service command is available. storage device A medium (floppy disk, cartridge tape, disk pack or disk drive) used to store data and programs. store frequency The parameter in the Communication Monitoring Service monitoring profile that identifies the number of times to store log files to a File Service during auto-logging. subdirectory A file folder containing other folders and documents. summary error log A list of errors found on the floppy disk drive hardware through various diagnostic tests. summary  $log$  A list of RS232C hardware errors. switched line A dial-up phone connection; not leased. This connection allows the sharing of resources and switching from one resource to another. switched virtual circuit (SVC) A circuit supported by X.25 networks that gives the illusion of providing a point-to-point connection to the  $X.25$ network. SVCs are set up at call establishment time and are used for applications that would normally use dial-up and dial-out lines on non-X.2S networks.

 $\frac{1}{2}$ 

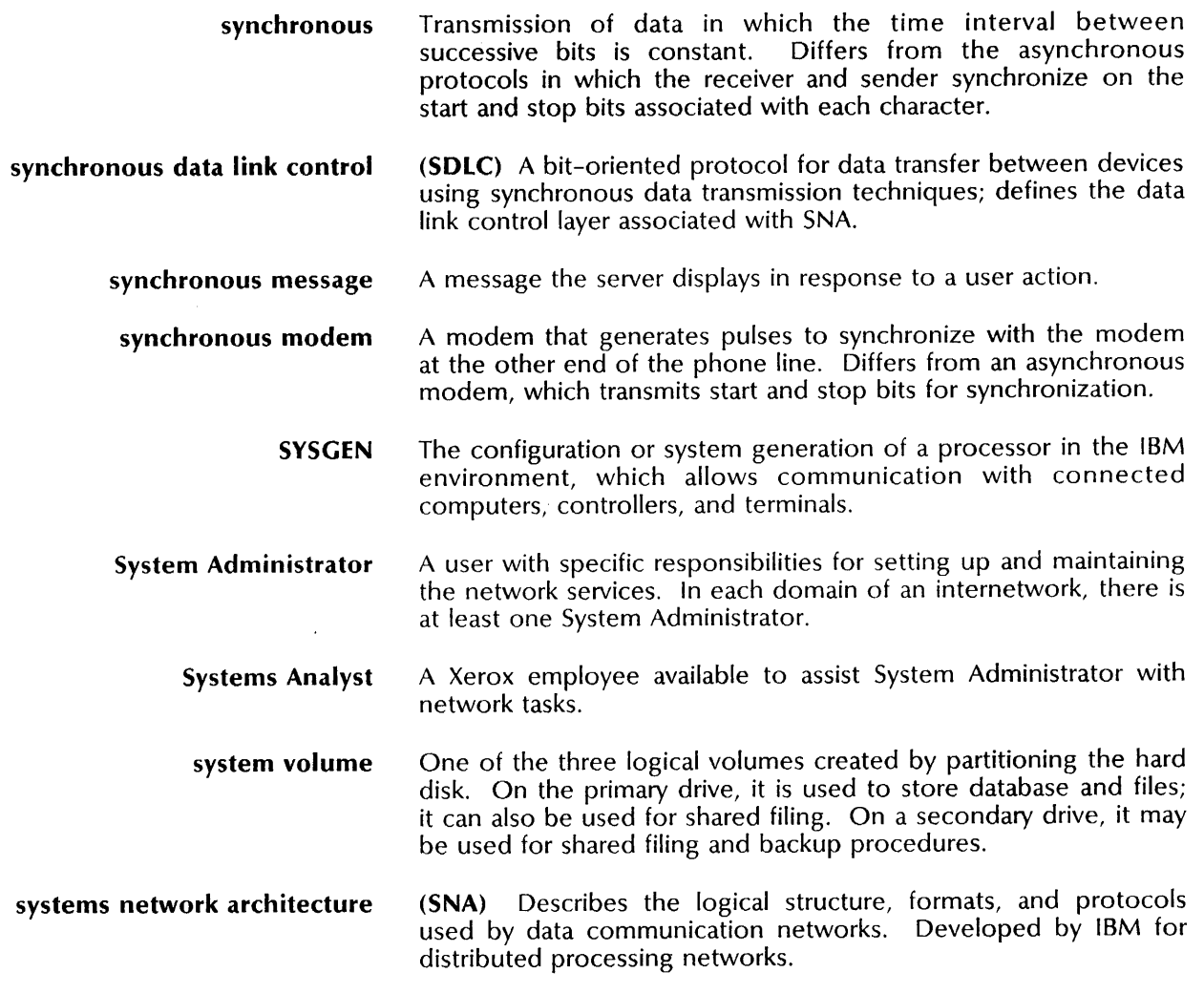

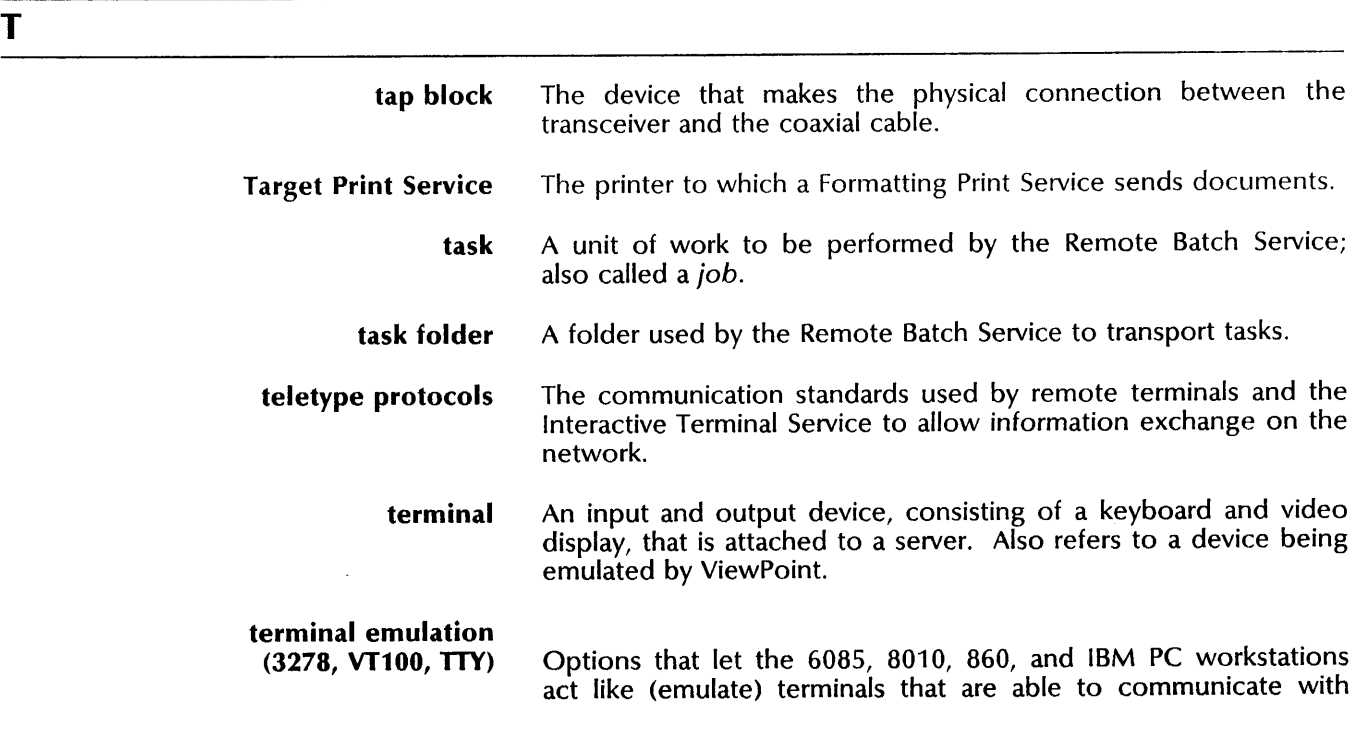

3270 SDLC/SNA Communication

mainframe or minicomputer hosts. Emulation software. See 3278 Terminal

- terminals (2770, 2780, 3780) The family of IBM Remote Batch Terminals with which the Remote Batch Service communicates.
	- terminator A cap placed on each end of a coaxial cable segment to terminate a signal.
	- test bad pages A diagnostic for the 8000 server medium capacity disk that attempts to repair bad pages and records their numbers in the bad page table.
	- test patterns Interpress masters stored on the Print Service which are used to identify problems with print quality. Some print engines with noticeable tolerances in their paper path need an alignment pattern to aid in the adjustment of digital timing to coincide with the paper path.
- 3270 Communications Protocol A software option that supports compatible information exchange between workstations emulating 3270 terminals and an IBM host; used with the External Communication Service (ECS); supports both IBM 3270 Binary Synchronous Communication (BSC) and IBM 3270 System Network Architecture (SNA) protocols.
- Protocol option Optional software that enables users to communicate interactively with hosts in the SNA environment using SOLC protocol.
	- 3270 series terminals Refers to a series of IBM display terminals that access mainframe application using cluster controllers. ViewPoint terminal emulation software emulates 3278-2, 3278-3, 3278-4, and 3278-5 series terminals.
- 3278 Terminal Emulation software Optional software that enables workstations to emulate a 3278-2, 3278-3, 3278-4, or 3278-5 display terminal.
	- throughput Relates to the speed with which data transmission or other operations are performed; describes the total information communicated during a specific period of time.
	- time stamp The date and time a document or activity log was created or when an event occurred.
	- top-level directory A directory that is a descendant of the volume root.
		- topology The physical layout of a network.
		- trace table A list of the most recently entered commands.
		- transceiver The device between the networked computer interface card and the Ethernet cable. A transceiver sends signals to and receives signals from devices on the network. Also detects collisions on a channel or clear channel status. Each networked device has its own transceiver.
		- transient link A link between Clearinghouses that does not remain constant.
		- transmission The sending of data to one or more locations or recipients.

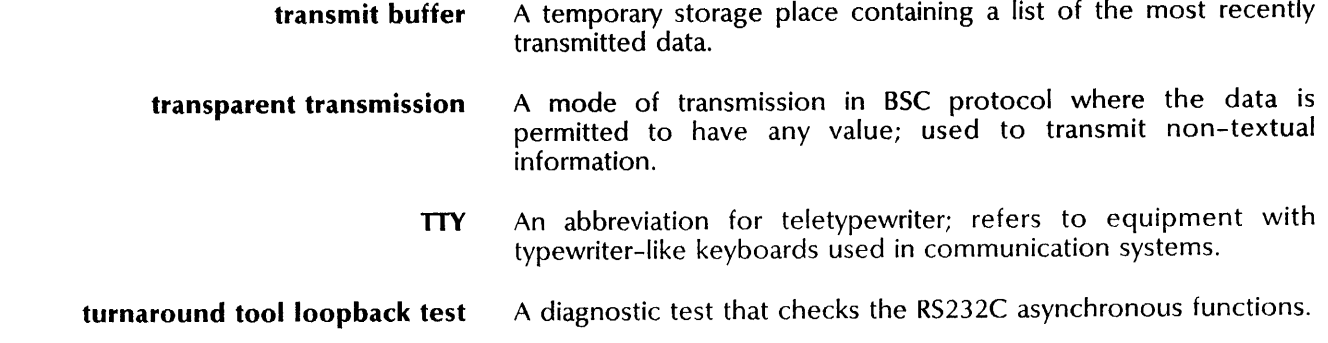

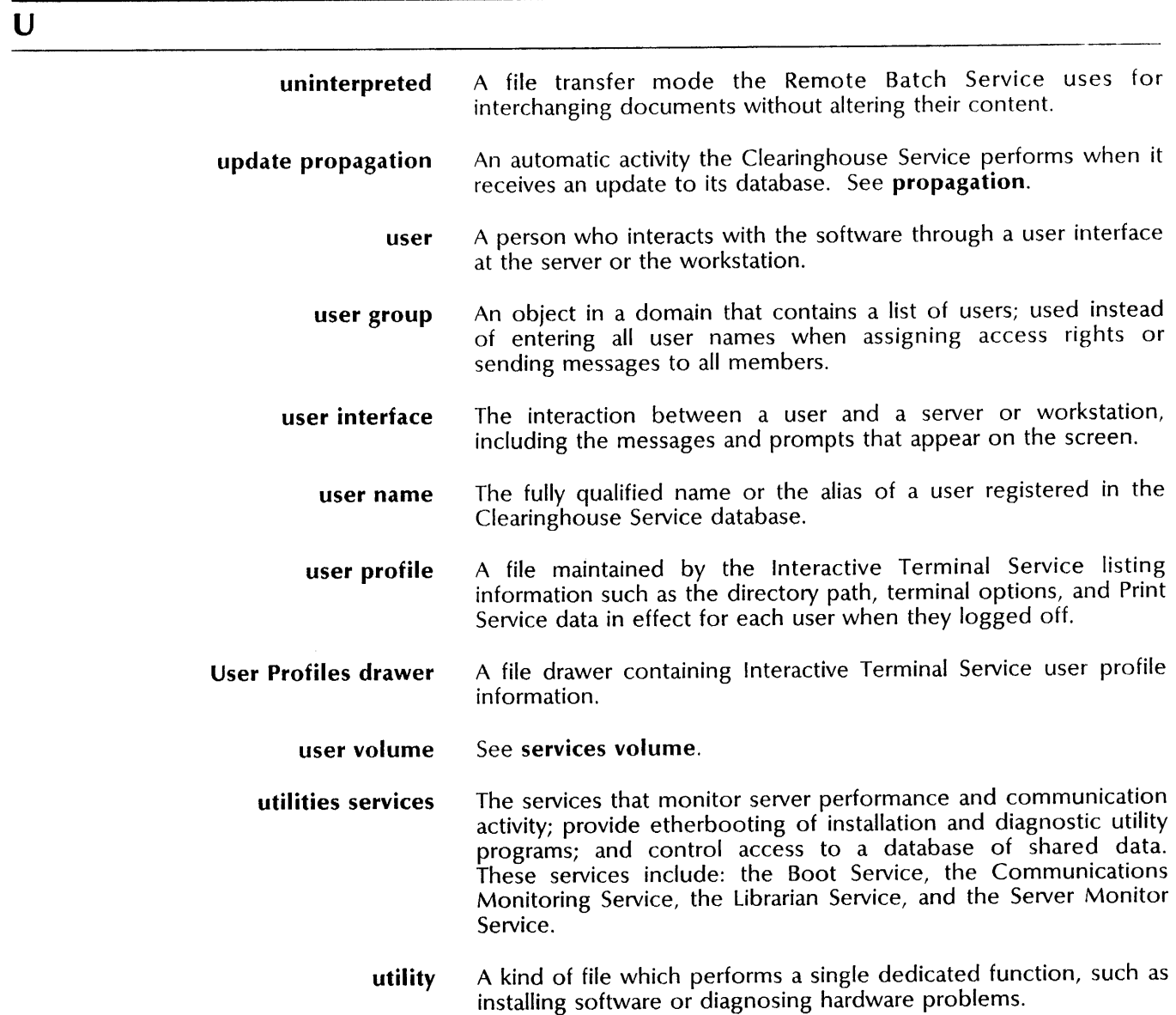

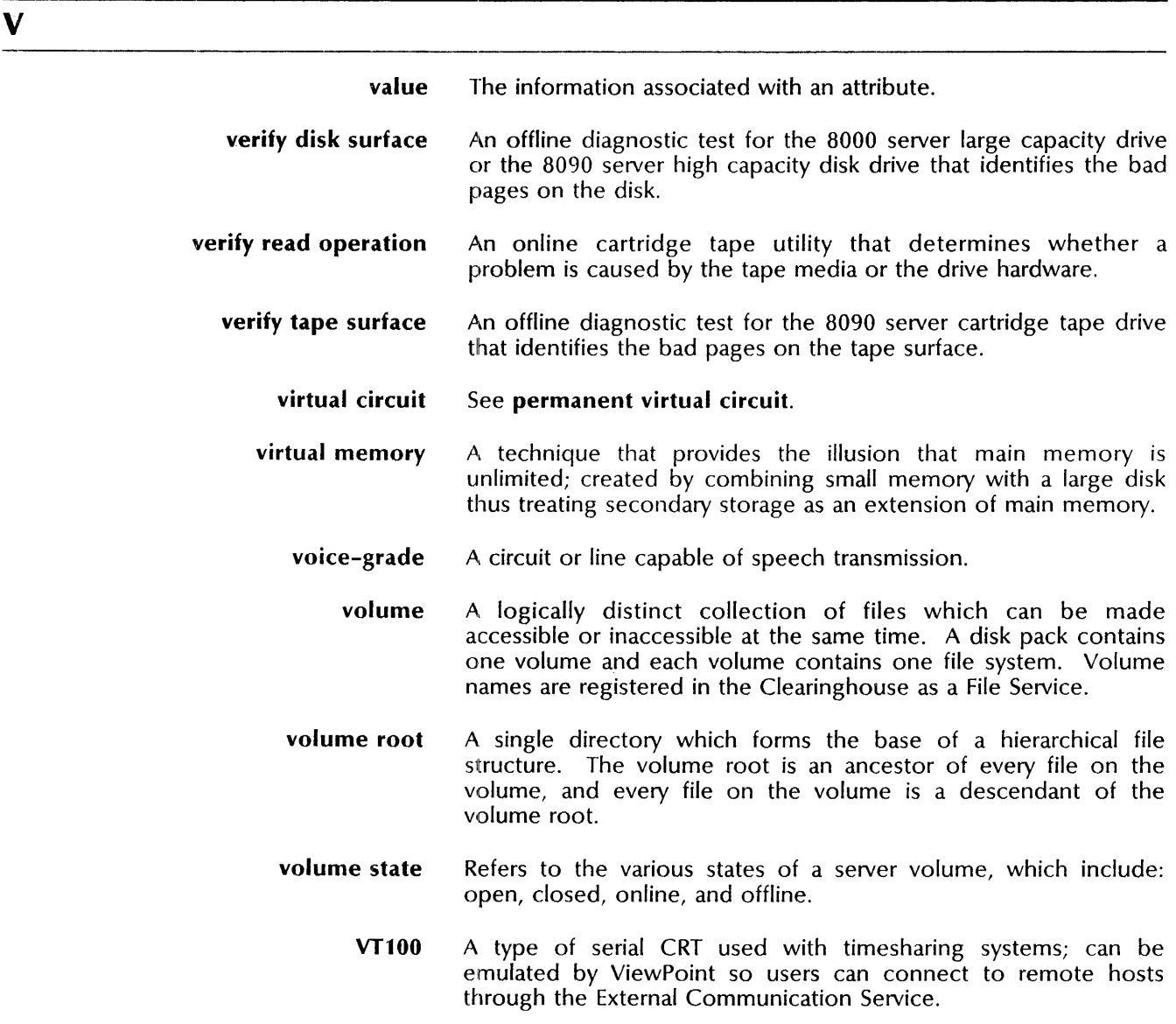

### w

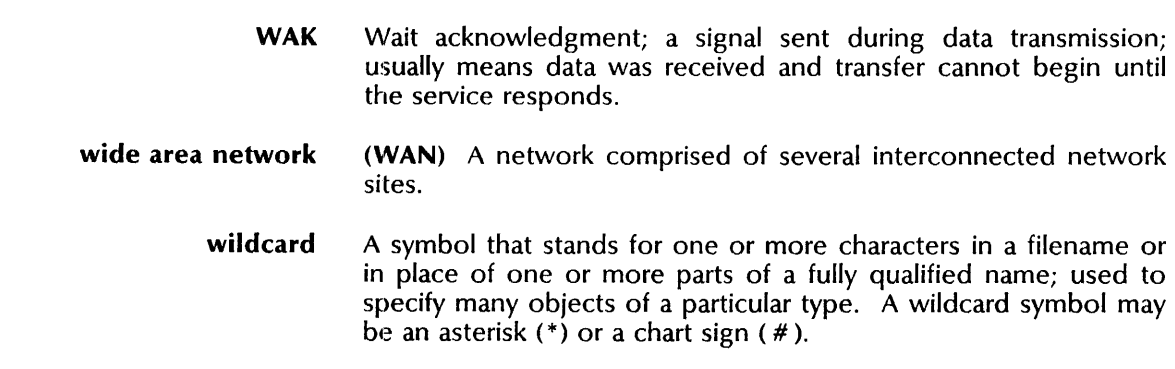

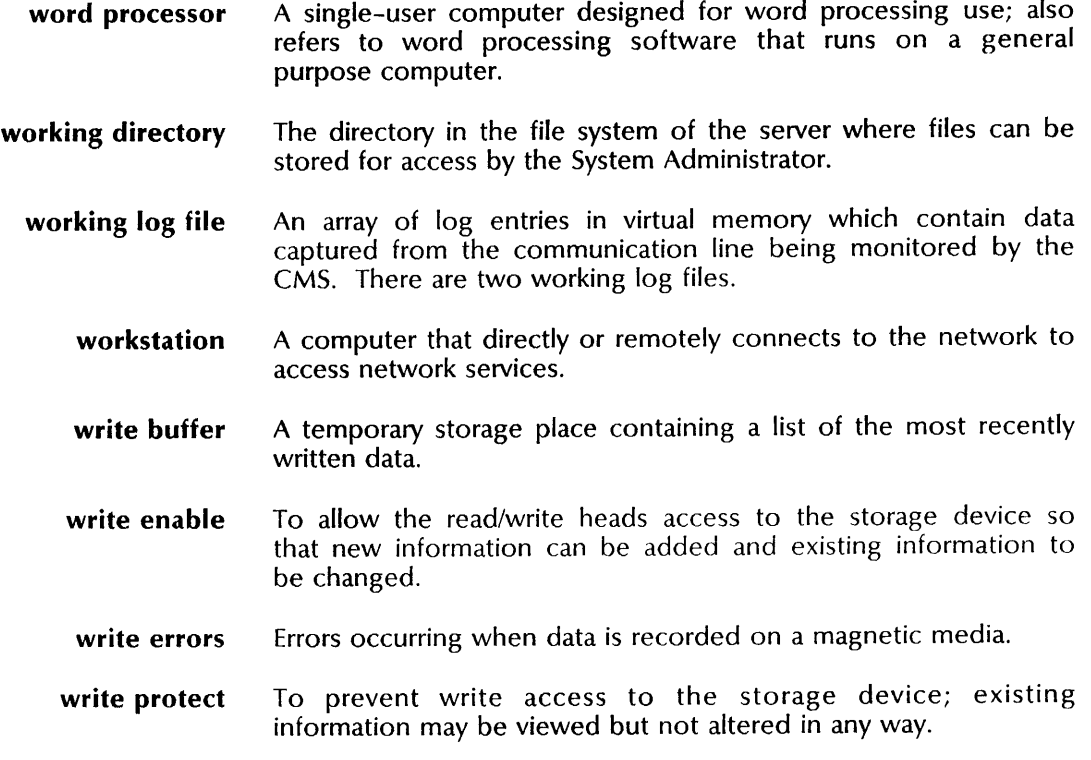

x

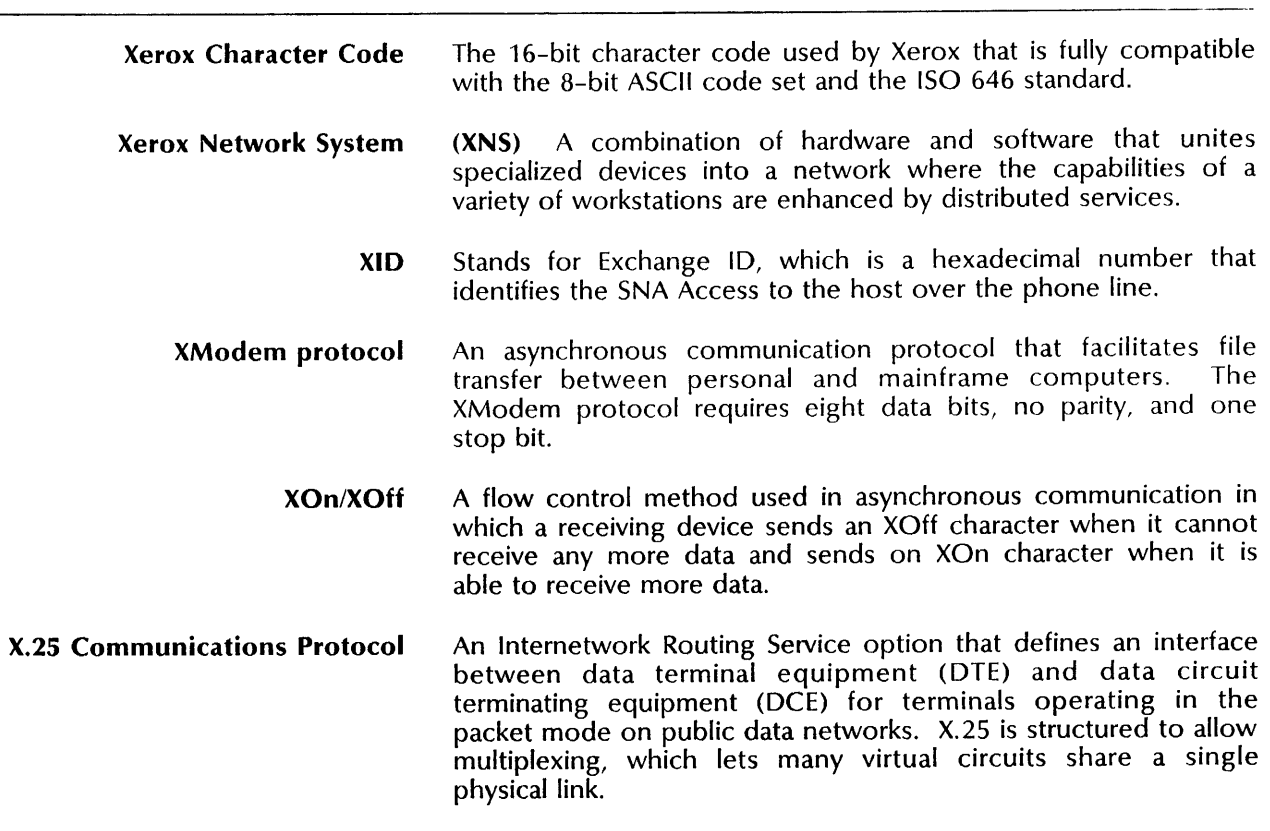

÷.

# **5. Cumulative Index**

#### A

#### **Item**  Access control group IBM 3270 BSC host IBM 3270 SNA host list minimum required rights Accessing resources **Activate Service**  definition Activating or deactivating services Activity log Add **Add Alias Book Page**  Guide to System Administration Activities 4-3, 4-11, 4-12, 8-4, 8-13, 8-15, 9-1, Guide to System Administration Activities 4-14, 4-19, 10-17 Guide to System Administration Activities 10-23 Guide to System Administration Activities 10-24 Guide to System Administration Activities 7-12, 7-15 Guide to System Administration Activities 7-14 Guide to System Administration Activities 7-12 through 7-15, 13-9 17-9 Guide to System Administration Activities 8-12 Services Maintenance Guide 2-3 Services Maintenance Guide 2-11 Guide to System Administration Activities 6-17 Guide to System Administration Activities 7-14 definition Services Installation and Setup Guide Services Maintenance Guide 16-2 3-3 Changing a user's alias Services Maintenance Guide 3-22 Preparing for network installation of workstation software Services Installation and Setup Guide **Add Circuit**  definition Services Installation and Setup Guide Adding an auto-dialed circuit Services Installation and Setup Guide Adding an X.25 switched virtual circuit Services Installation and Setup Guide Adding manually dialed or dedicated circuit Services Installation and Setup Guide Step 14. Adding an Internetwork Routing Service circuit Services Installation and Setup Guide **Add Communication Interface Unit**  definition Services Installation and Setup Guide Adding a Communication Interface Unit Services Installation and Setup Guide Step 12. Adding a Communication Interface Unit Services Installation and Setup Guide 16-8 2-3, 11-2 11-12 11-10 11-15 2-49 2-4, 9-2 9-8 2-44

 $\overline{\phantom{a}}$ 

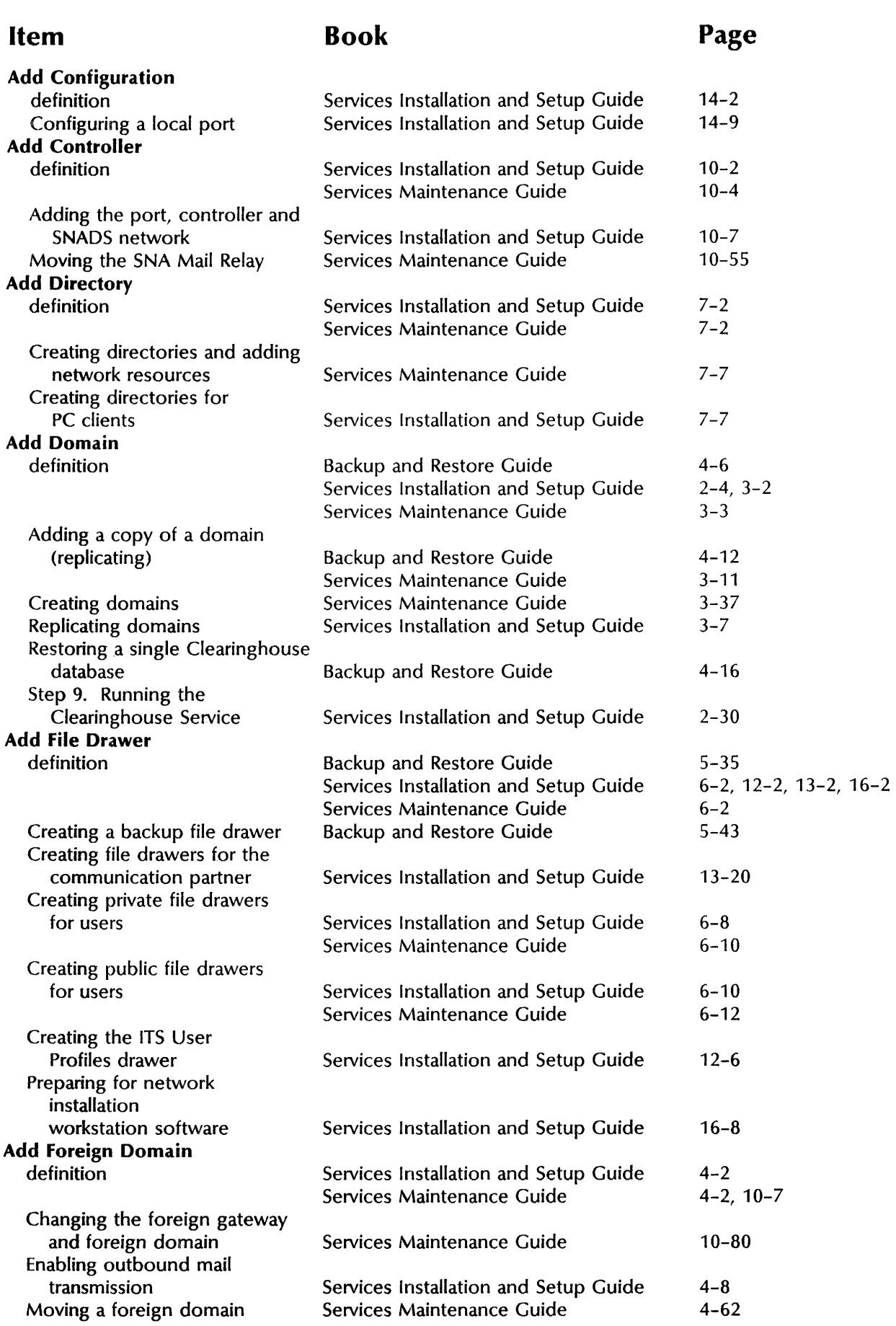

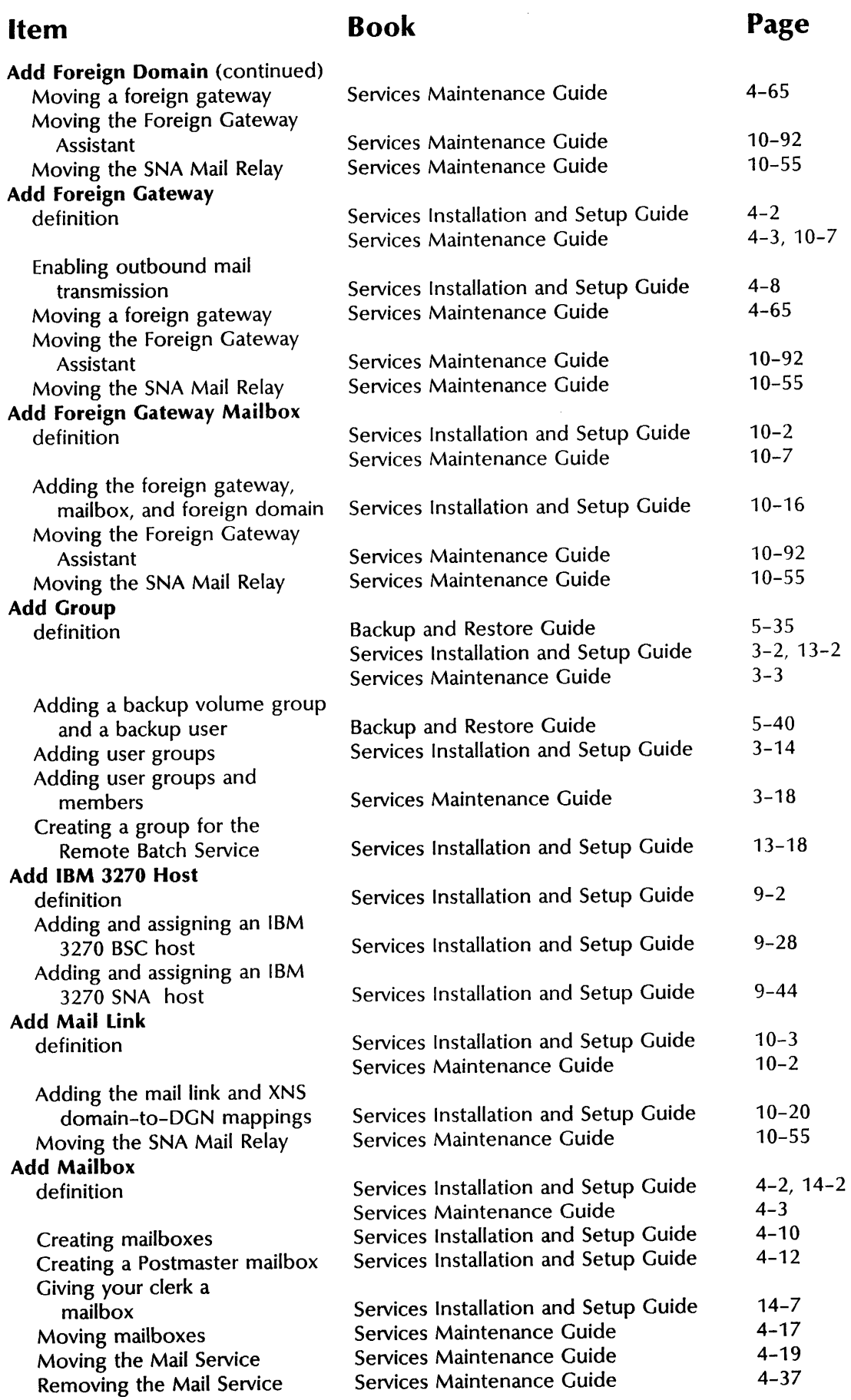

## **Item Book Page**

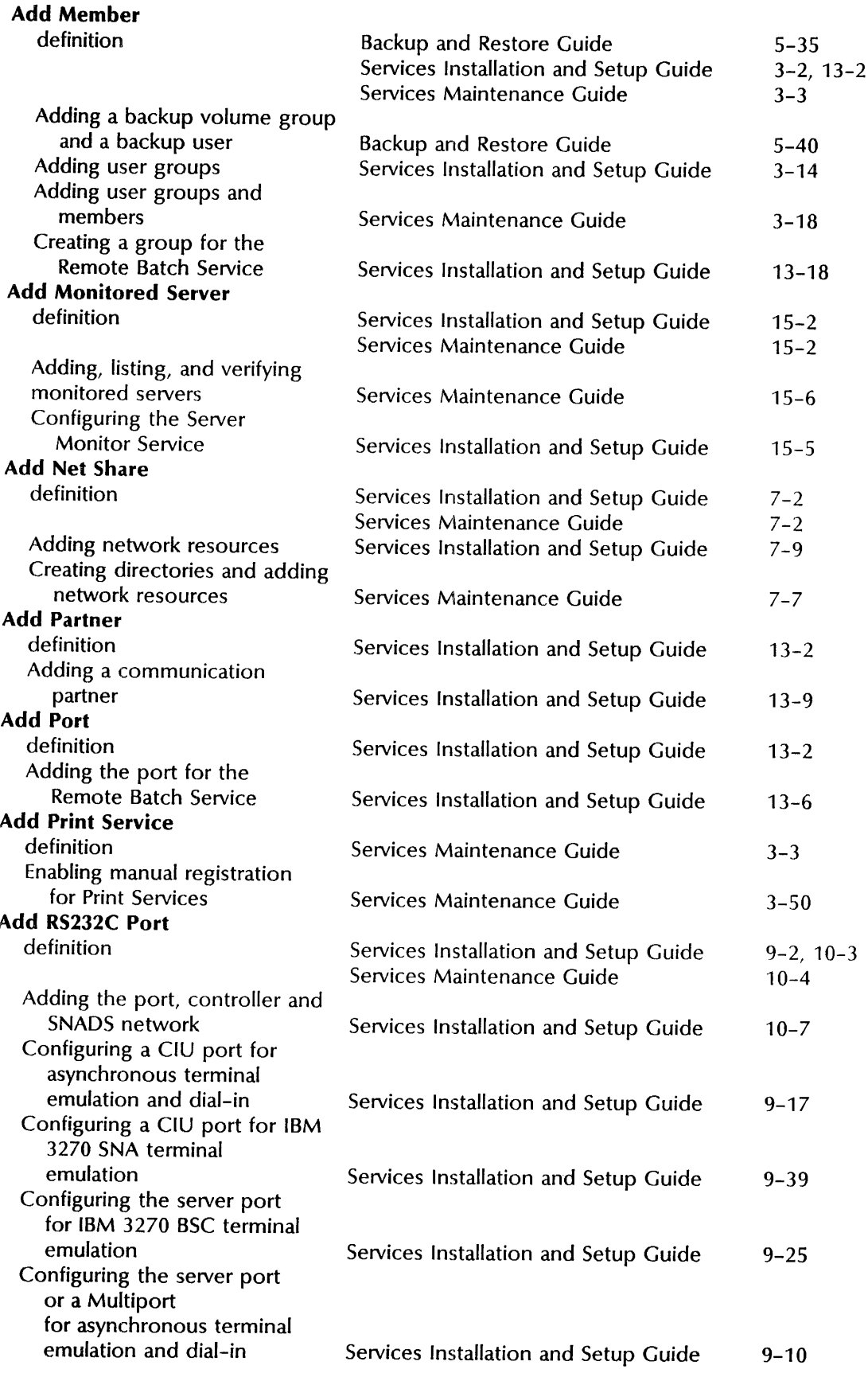

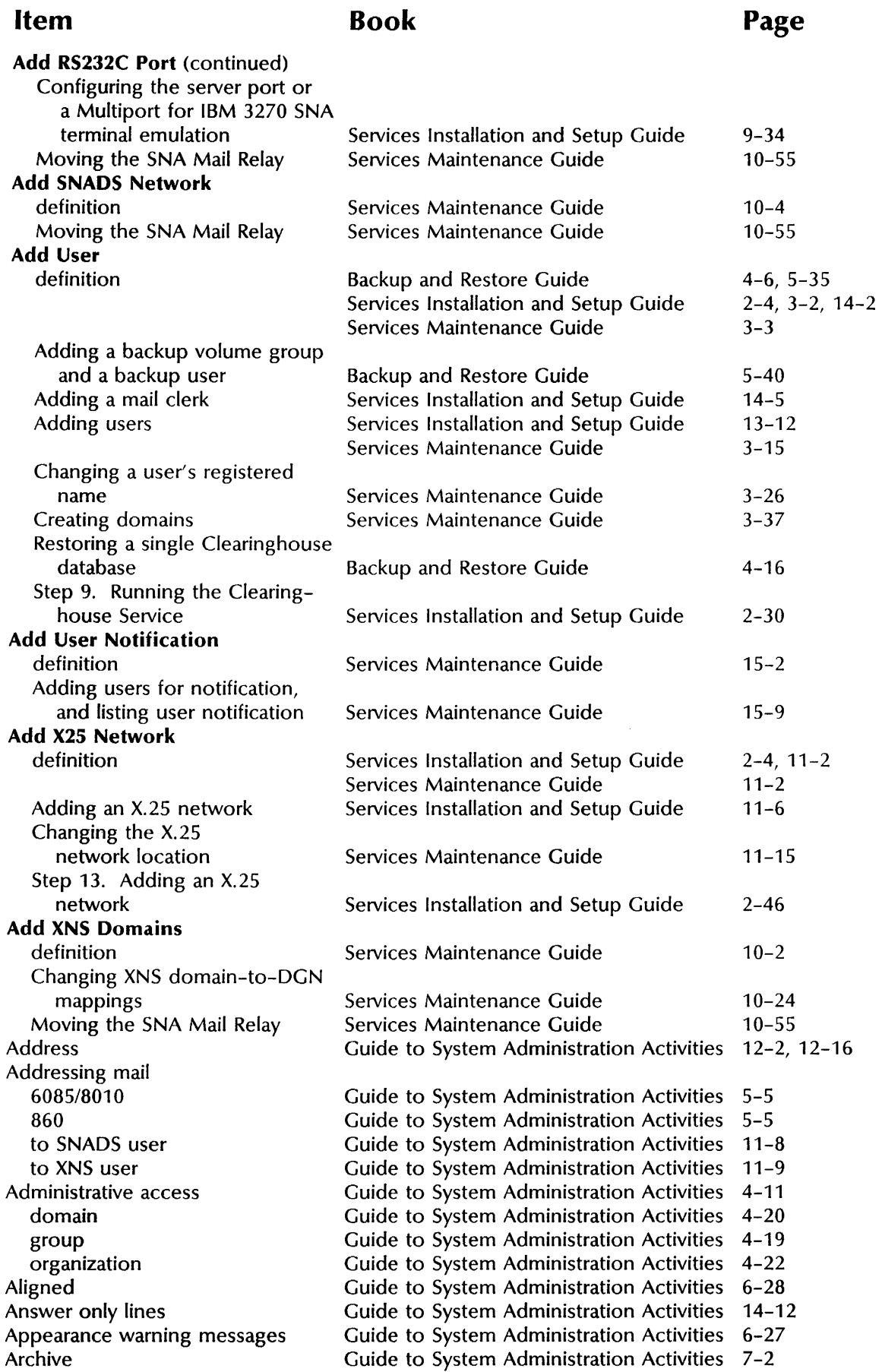

Î,

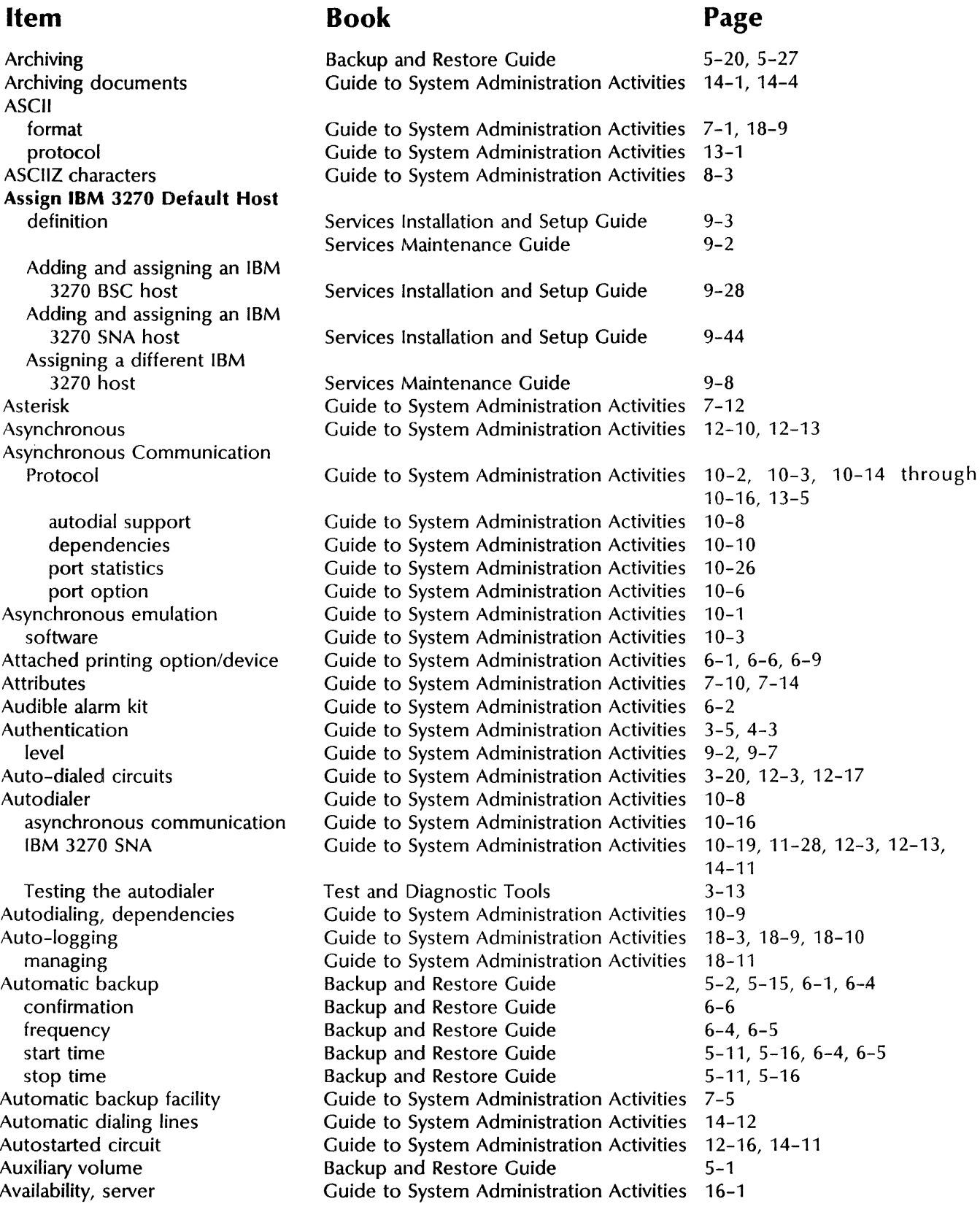

Ĵ.

## **Item**

B

**Book Page** 

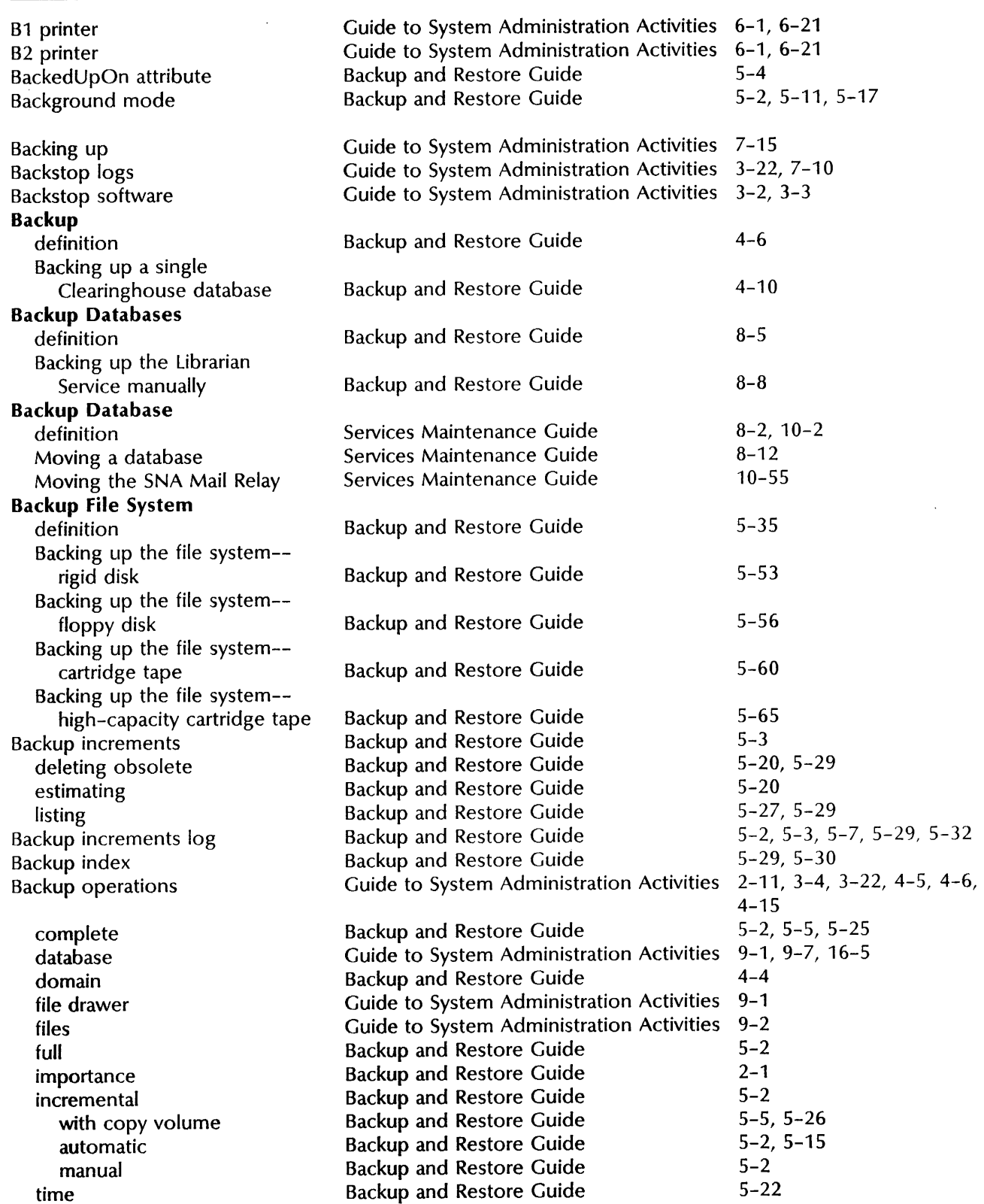

## **Book**

## **Page**

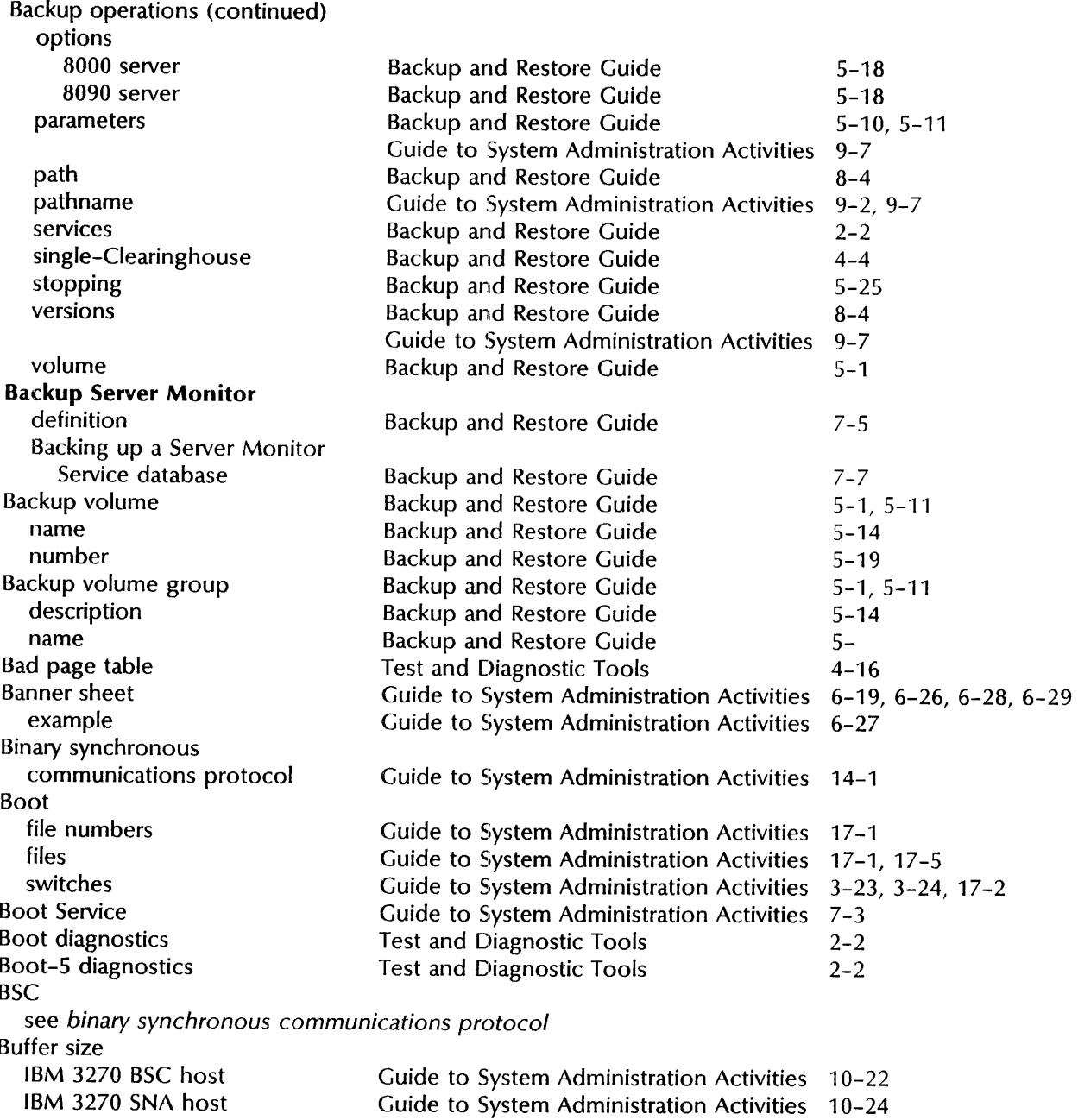

## c

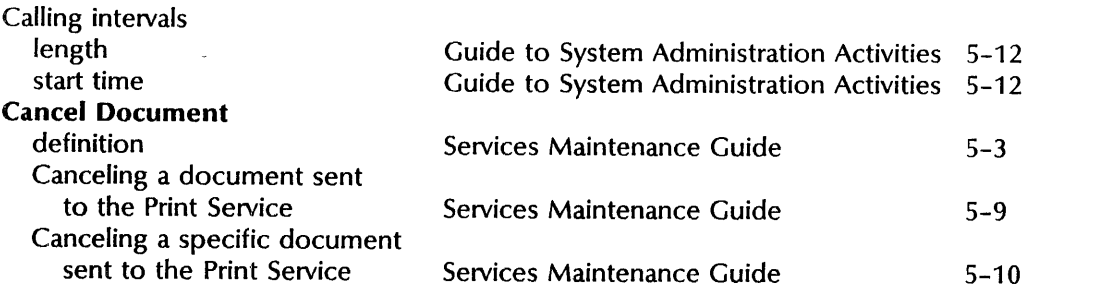

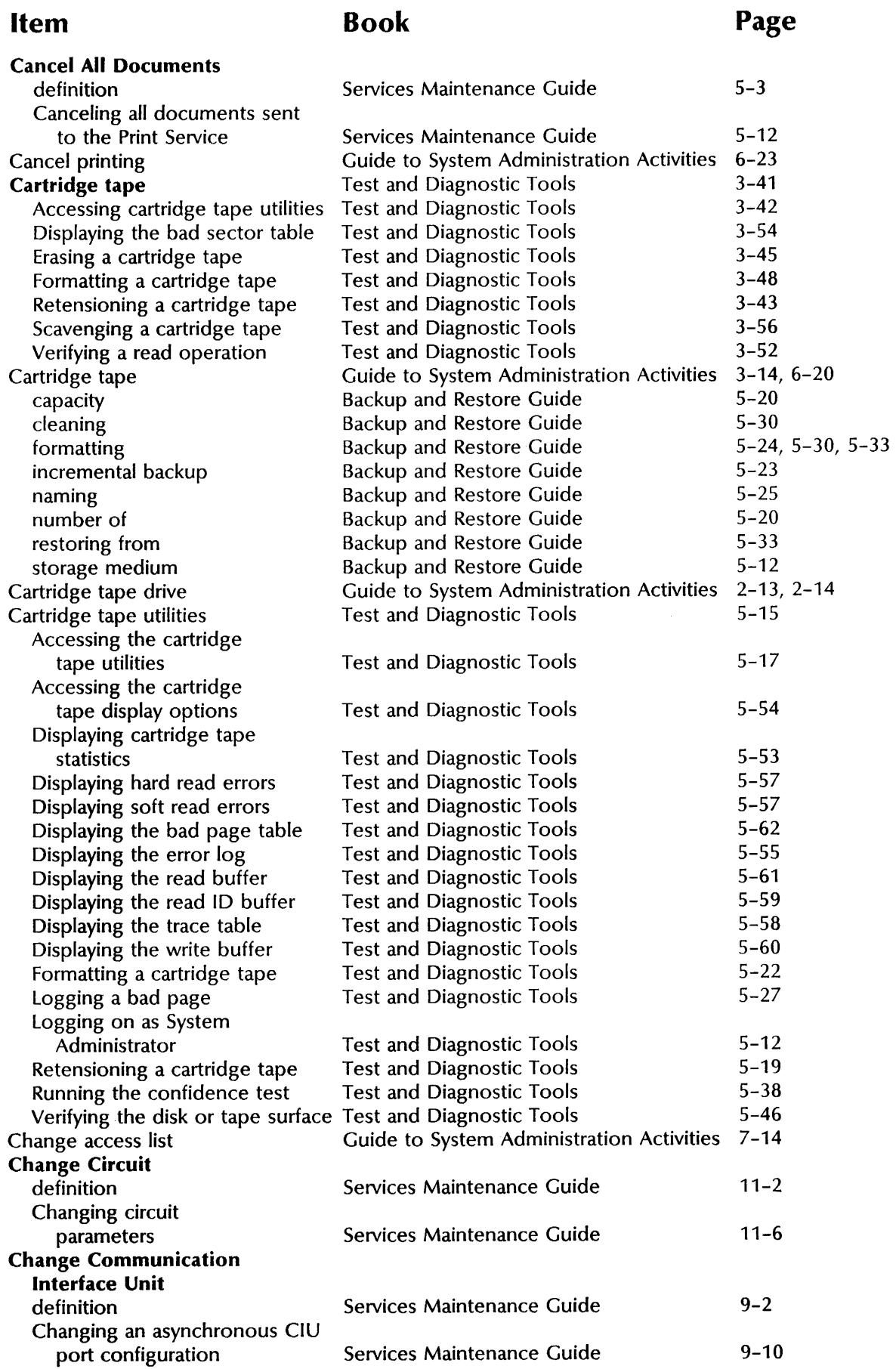

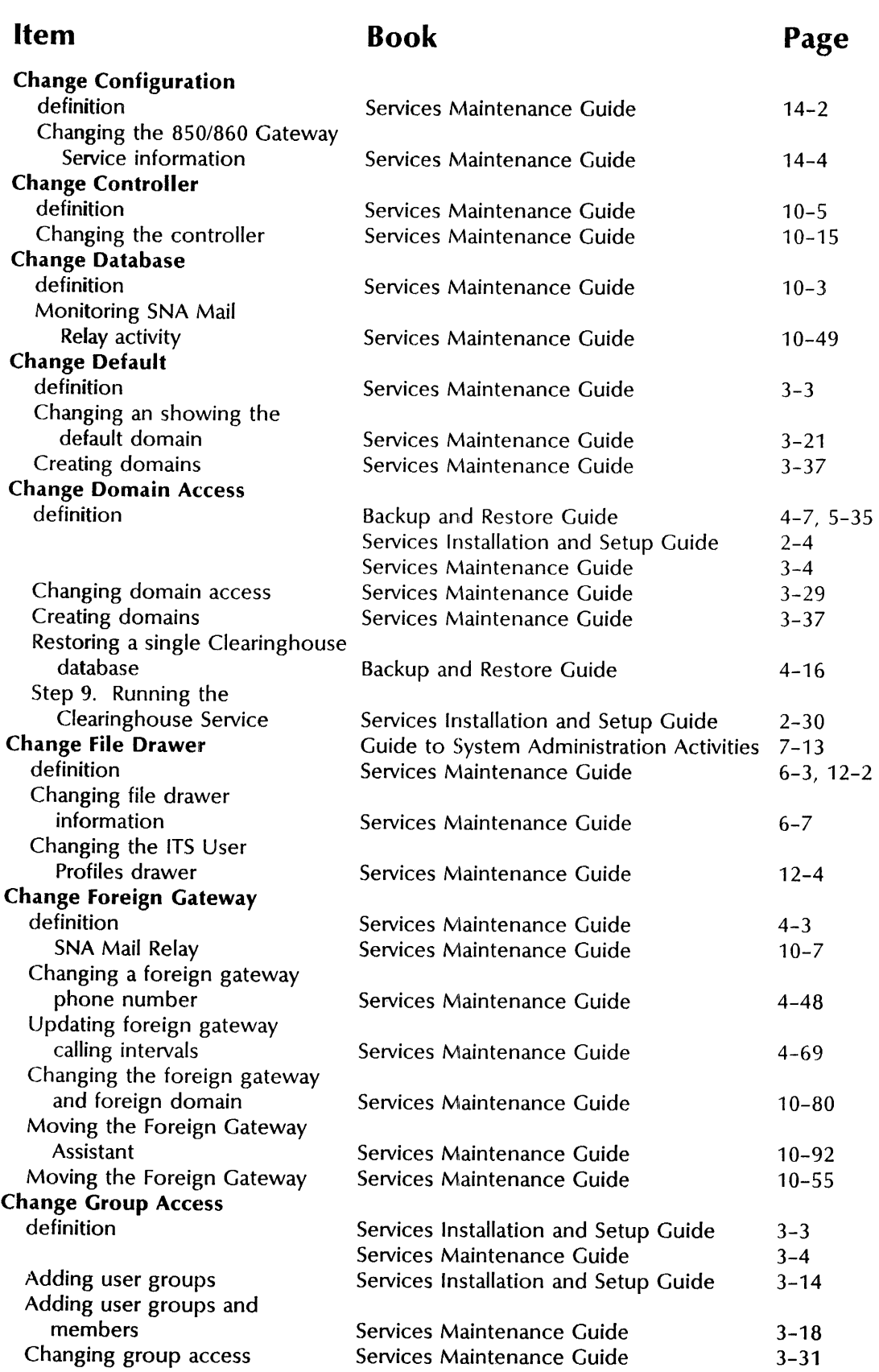

÷.

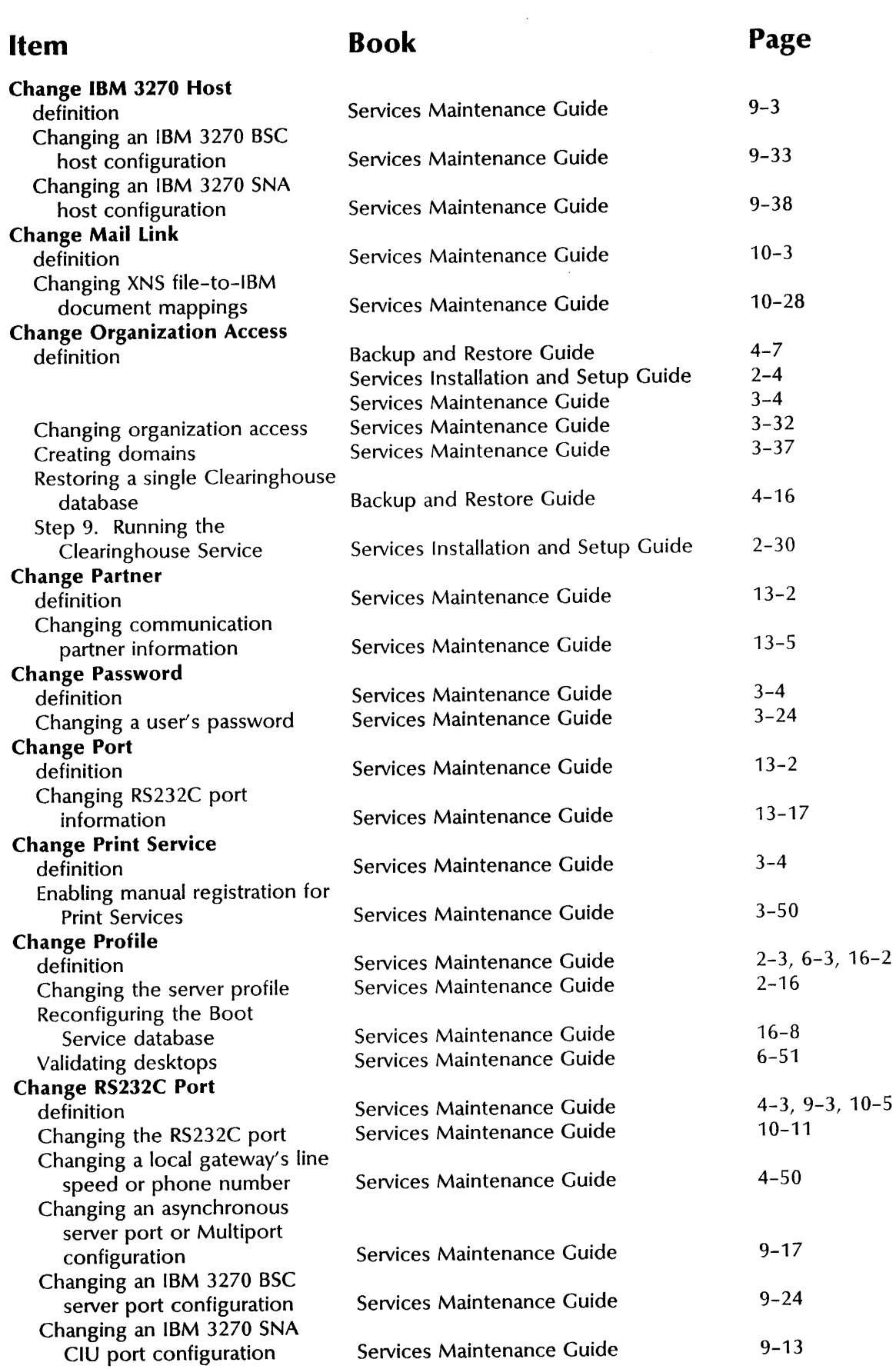

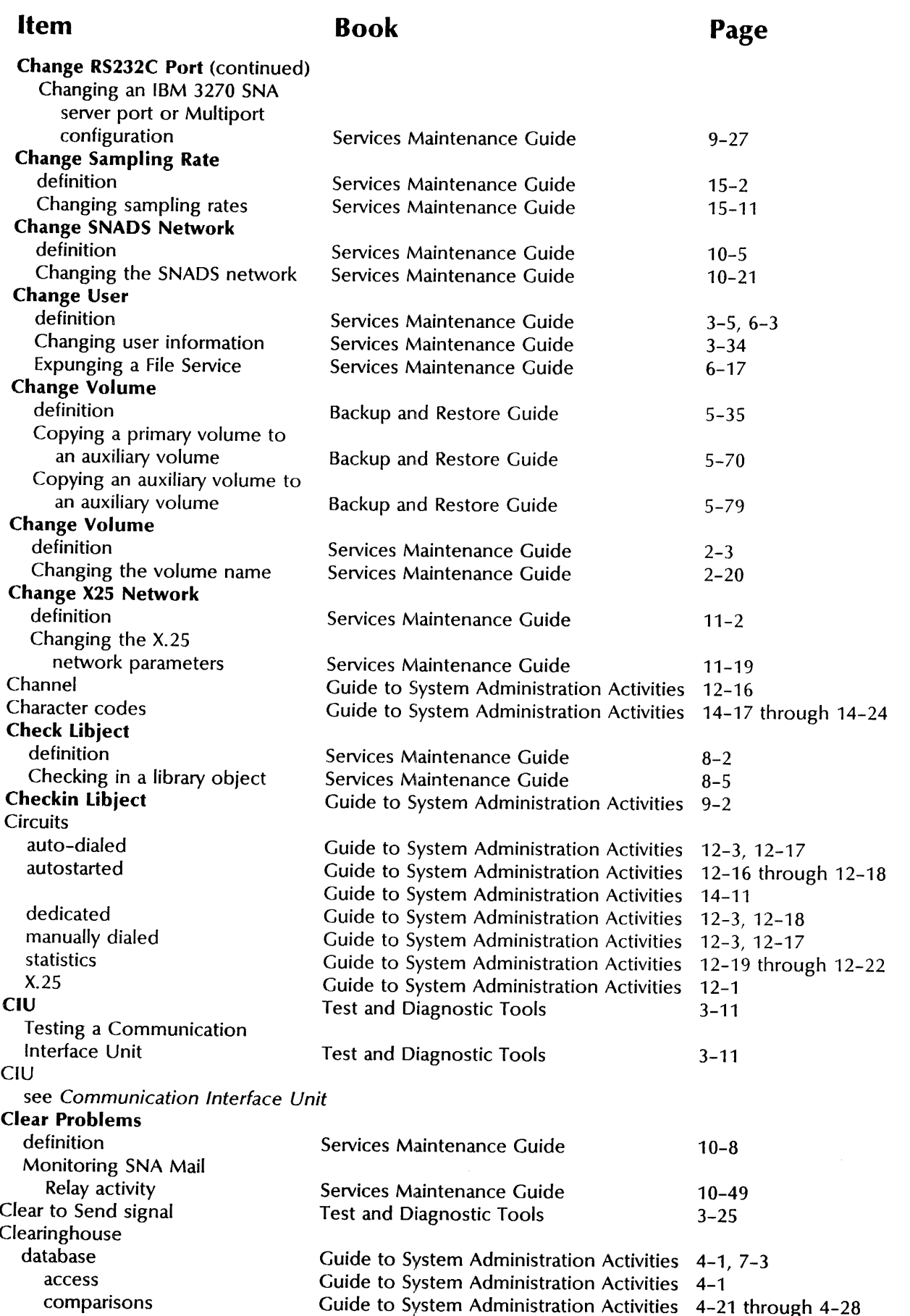

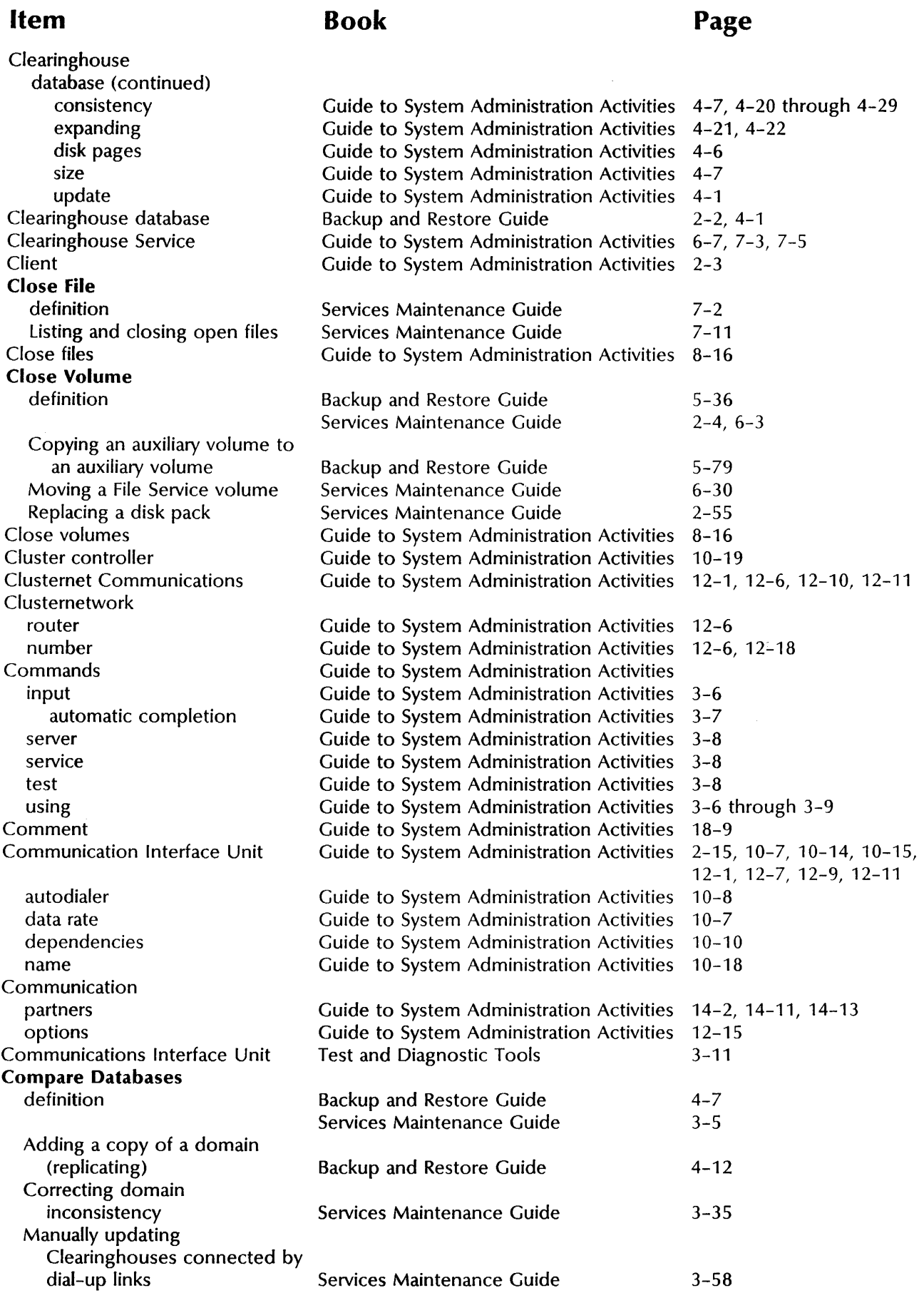

 $\ddot{\phantom{a}}$ 

## **Book**

# **Page**

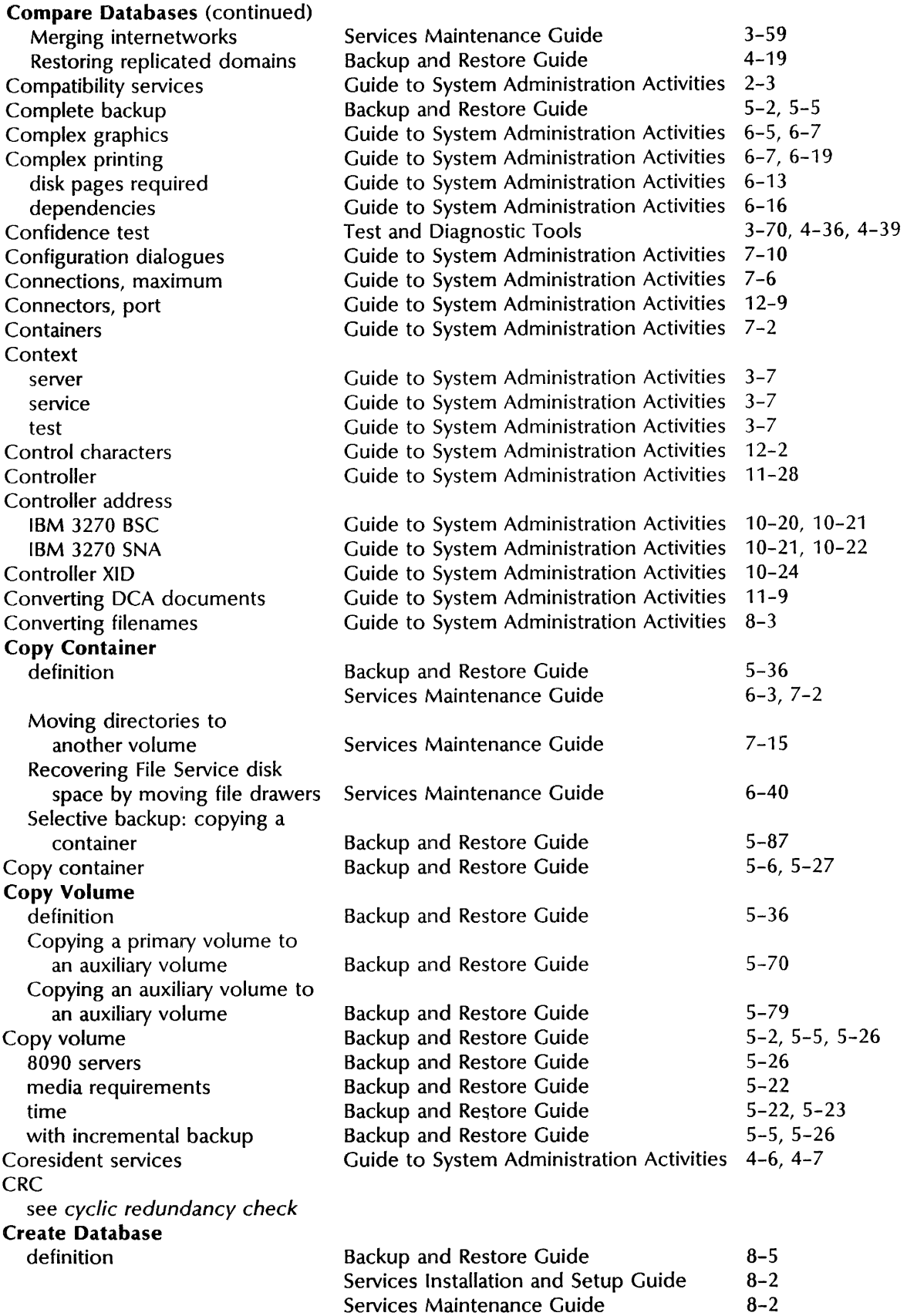

ò,

 $\frac{\pi}{2}$ 

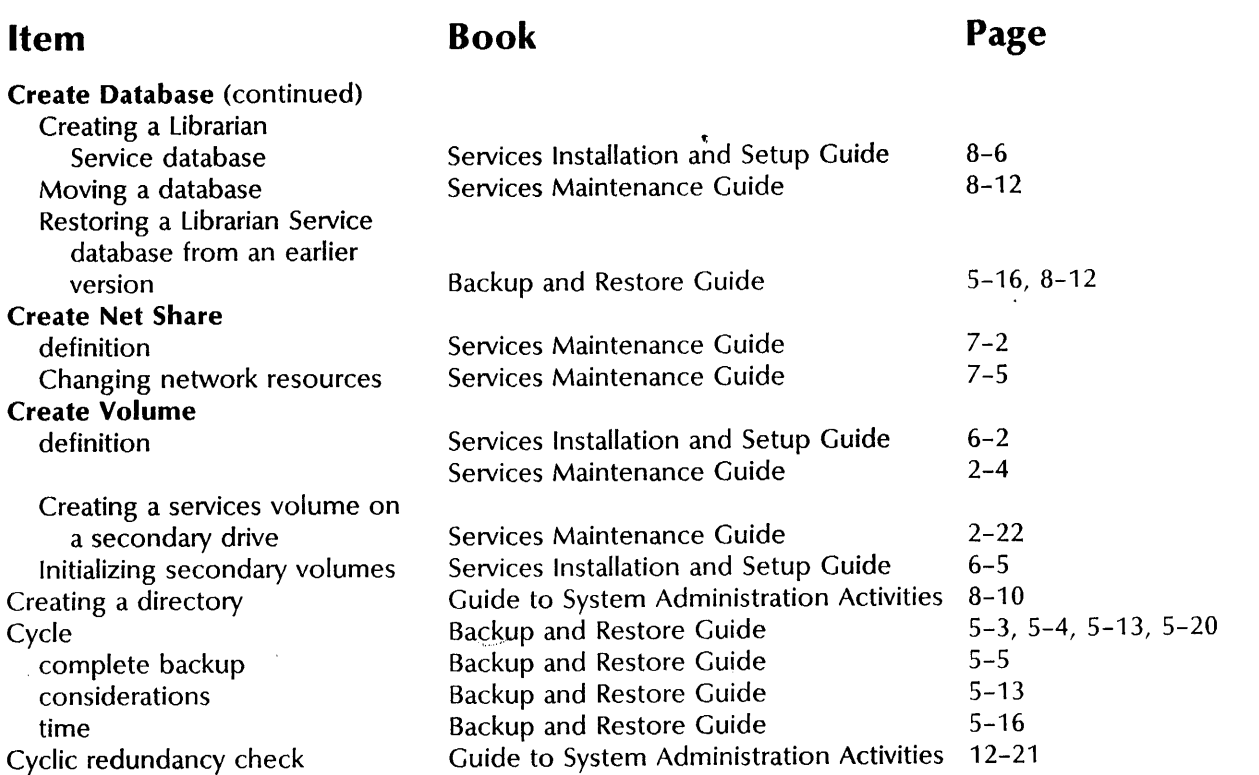

## D

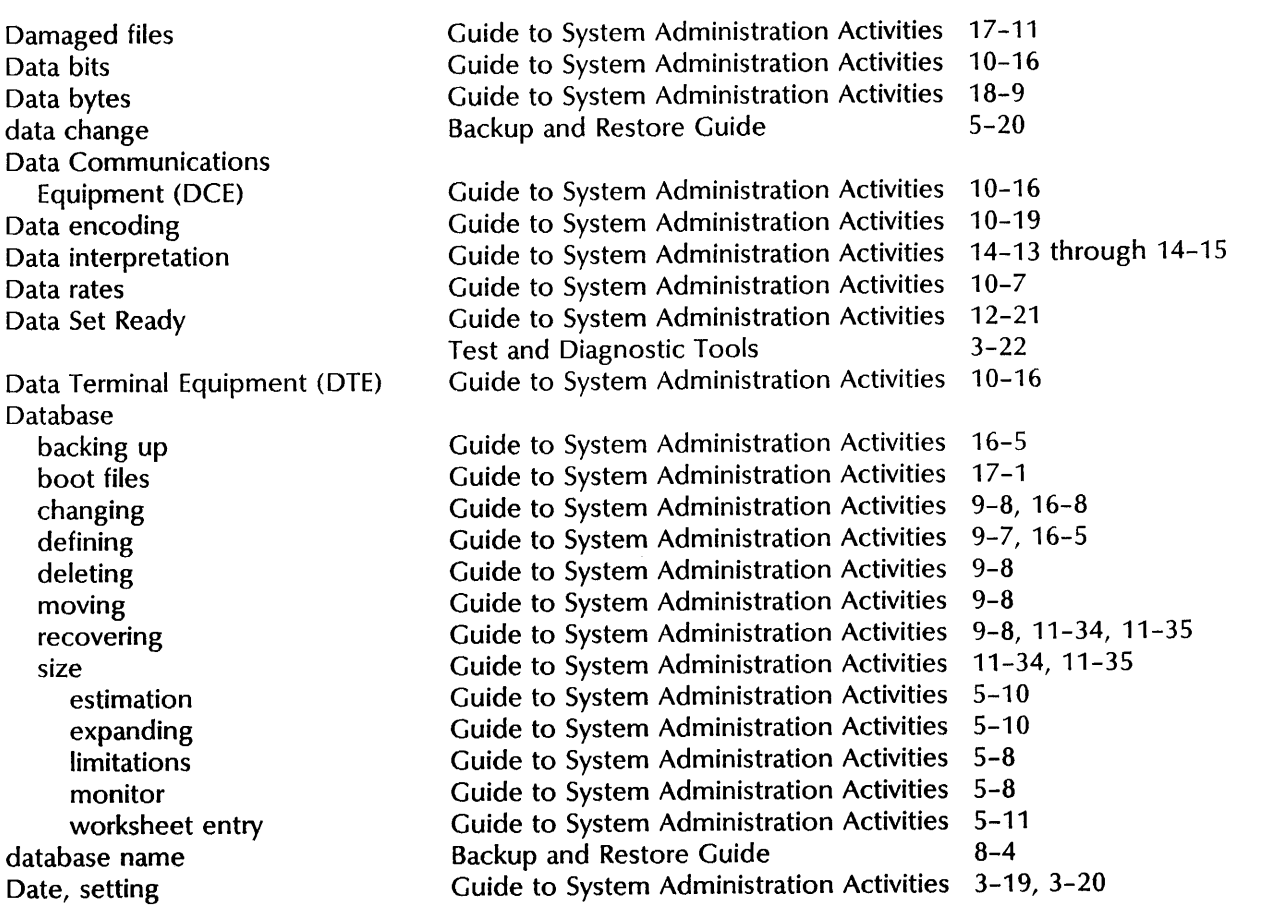

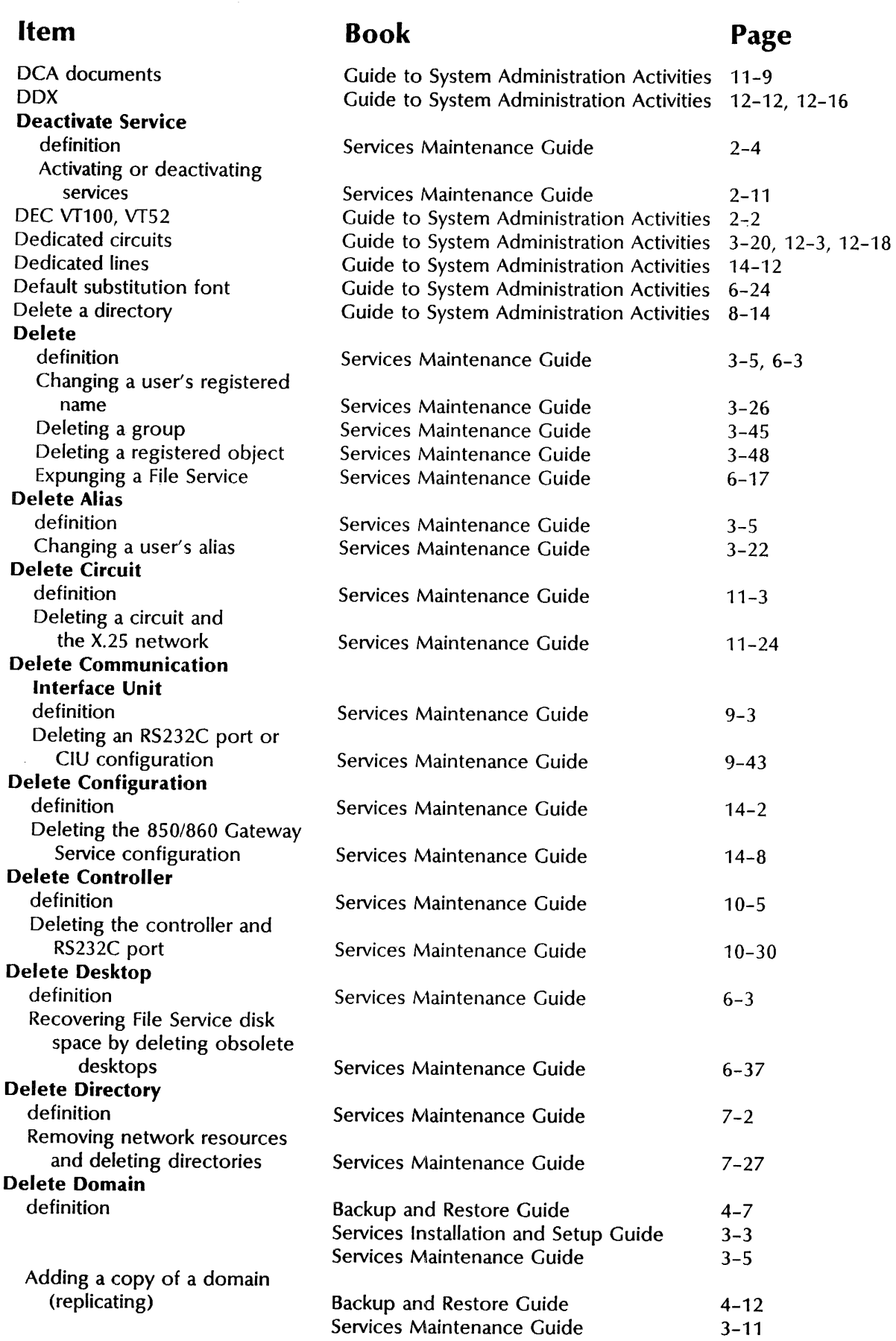

#### Item Delete Domain (continued) Deleting a domain Replicating domains Delete File Drawer definition Deleting file drawers Expunging a File Service Delete Files definition Reconfiguring the Boot Service database Restoring the server profile Delete Font definition Deleting fonts Delete Foreign Domain definition Moving a foreign domain Changing the foreign gateway and foreign domain Deleting the foreign gateway and foreign domain Deleting the SNADS network and mail link Moving the Foreign Gateway Assistant Delete Foreign Gateway definition Deleting a foreign gateway Deleting the Mail Gateway option Moving a foreign gateway Deleting the foreign gateway and foreign domain Moving the Foreign Gateway Assistant Delete IBM 3270 Host definition Deleting an IBM 3270 host configuration Delete Mail Link definition Deleting the SNADS network and mail link Delete Mailbox definition Removing a mailbox Delete Member definition Deleting a member from a group Book Services Maintenance Guide Services Installation and Setup Guide Services Maintenance Guide Services Maintenance Guide Services Maintenance Guide Backup and Restore Guide Services Maintenance Guide Services Maintenance Guide Backup and Restore Guide Services Maintenance Guide Services Maintenance Guide Page 3-43 3-7 6-3 6-15 6-17 3-5 16-2 16-8 3-8 5-3 5-17 4-3, 10-8 4-62 10-80 10-83 10-38 10-92 4-3, 10-8 4-51 4-53 4-65 10-83 10-92 9-3 9-45 10-3 10-38  $4 - 3$ 4-35 3-6 3-46

## Book

## Page

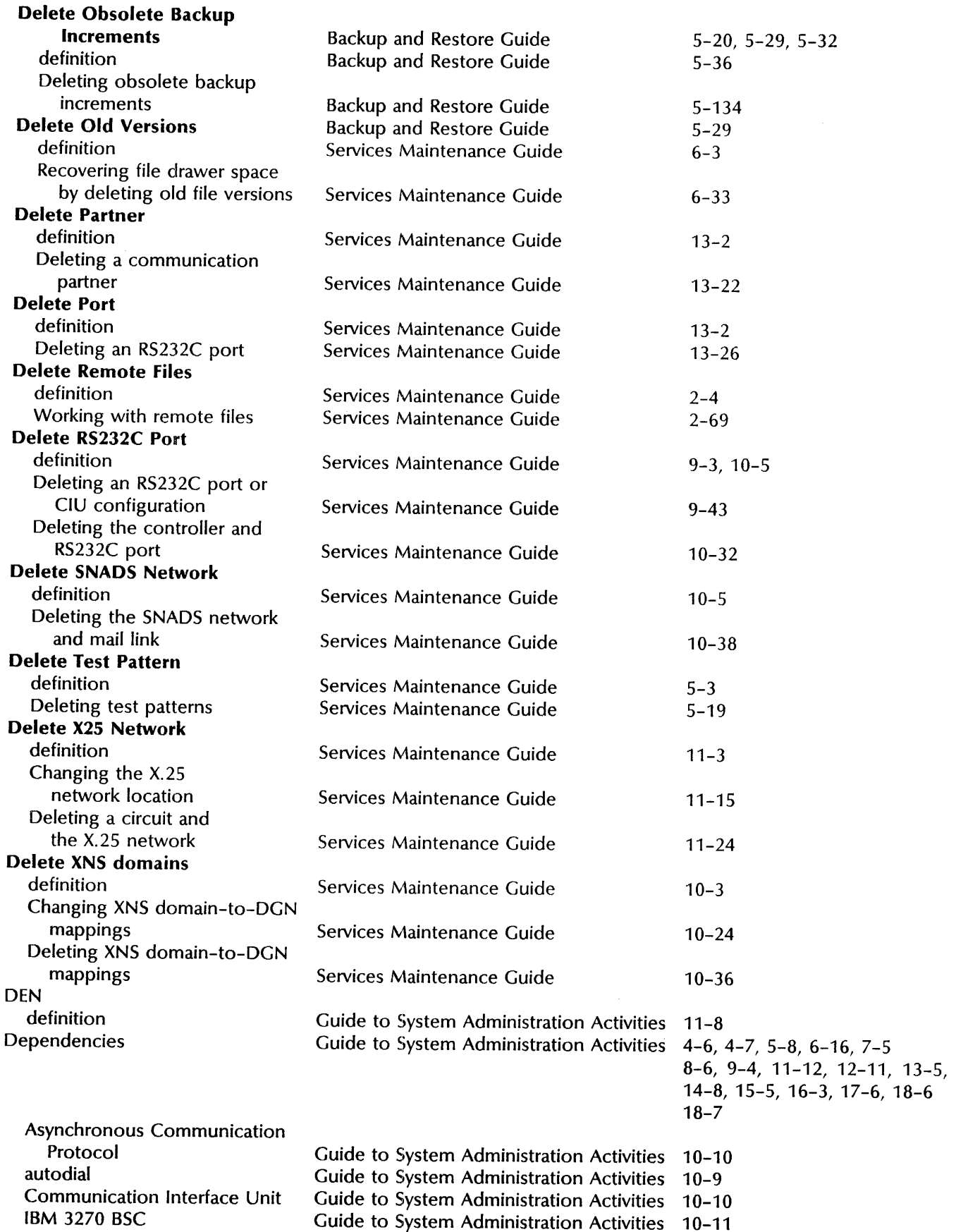

Ĵ,

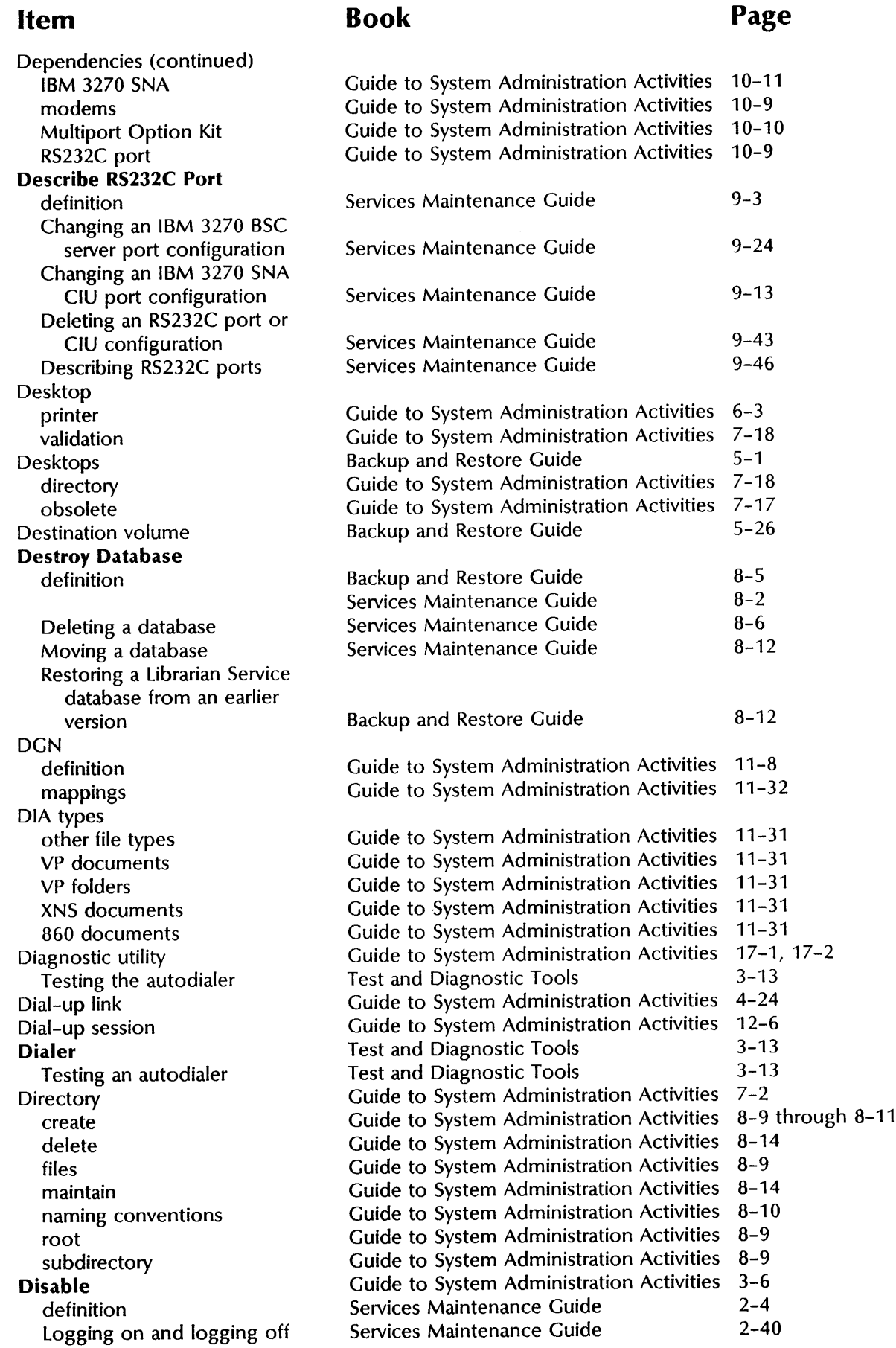

Disk drive fixed removable **Disk Exerciser**  Disk Exerciser Test Disk packs formatting Disk page requirements fonts program files recovery test patterns Disk pages/document pages Disk space Disk space, increase Disk usage report DISOSS definition Display format Distinguished name Distribution lists Document archiving conversion formats interchange listing transfer transmitting Documents Domain access consistency copying creating deleting disk pages foreign local name user numbers Domain replication Domain to DGN mappings changes to Domain Administrator Domain replication

configuration guidelines procedural considerations limitations

**Book** 

### **Page**

Guide to System Administration Activities 7-5, 7-7 Guide to System Administration Activities Guide to System Administration Activities Test and Diagnostic Tools Test and Diagnostic Tools Guide to System Administration Activities Backup and Restore Guide Guide to System Administration Activities Guide to System Administration Activities Guide to System Administration Activities Guide to System Administration Activities Guide to System Administration Activities Guide to System Administration Activities Backup and Restore Guide Guide to System Administration Activities 7-17 Guide to System Administration Activities 7-16 8-8 8-8 4-7 4-64 3-17 5-30 4-6, 4-22, 9-4, 10-8, 10-9, 12-10, 13-5, 14-7, 15-4, 16-3,17-4, 17-5, 17-10, 18-6 6-14,6-15 6-13 3-23 6-14 7-12 5-12 Guide to System Administration Activities 11-1 Guide to System Administration Activities 18-9 Guide to System Administration Activities 4-9 Guide to System Administration Activities 5-4 Guide to System Administration Activities Guide to System Administration Activities Guide to System Administration Activities Guide to System Administration Activities Guide to System Administration Activities Guide to System Administration Activities Guide to System Administration Activities Guide to System Administration Activities Guide to System Administration Activities Backup and Restore Guide Guide to System Administration Activities Guide to System Administration Activities Guide to System Administration Activities Guide to System Administration Activities Guide to System Administration Activities Guide to System Administration Activities Guide to System Administration Activities Guide to System Administration Activities Guide to System Administration Activities Guide to System Administration Activities Guide to System Administration Activities Backup and Restore Guide Guide to System Administration Activities Guide to System Administration Activities Guide to System Administration Activities Guide to System Administration Activities Guide to System Administration Activities Guide to System Administration Activities 14-4 13-2,14-4,15-1,15-2,15-9 15-1,15-9,15-10 13-2 14-4 6-24 15-1 14-1, 14-4 7-2 5-1 4-1,6-18,7-8 4-12,4-20 4-20, 4-22 through 4-29 4-15 through 4-17 4-15, 4-21 4-21 4-6 5-12 5-11 3-19,4-9,4-10  $4 - 7$  $4 - 2$ 11-37 4-3 4-1,4-5,4-7,4-15 through 4-17 4-16, 4-17 4-17 4-6

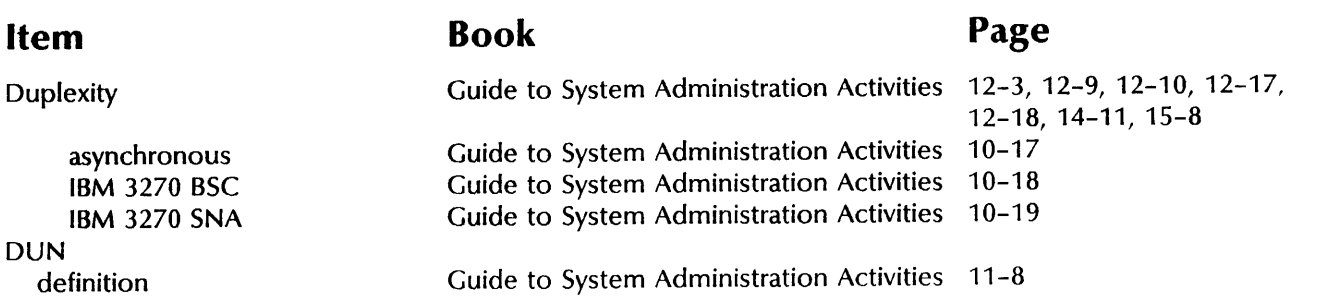

## E

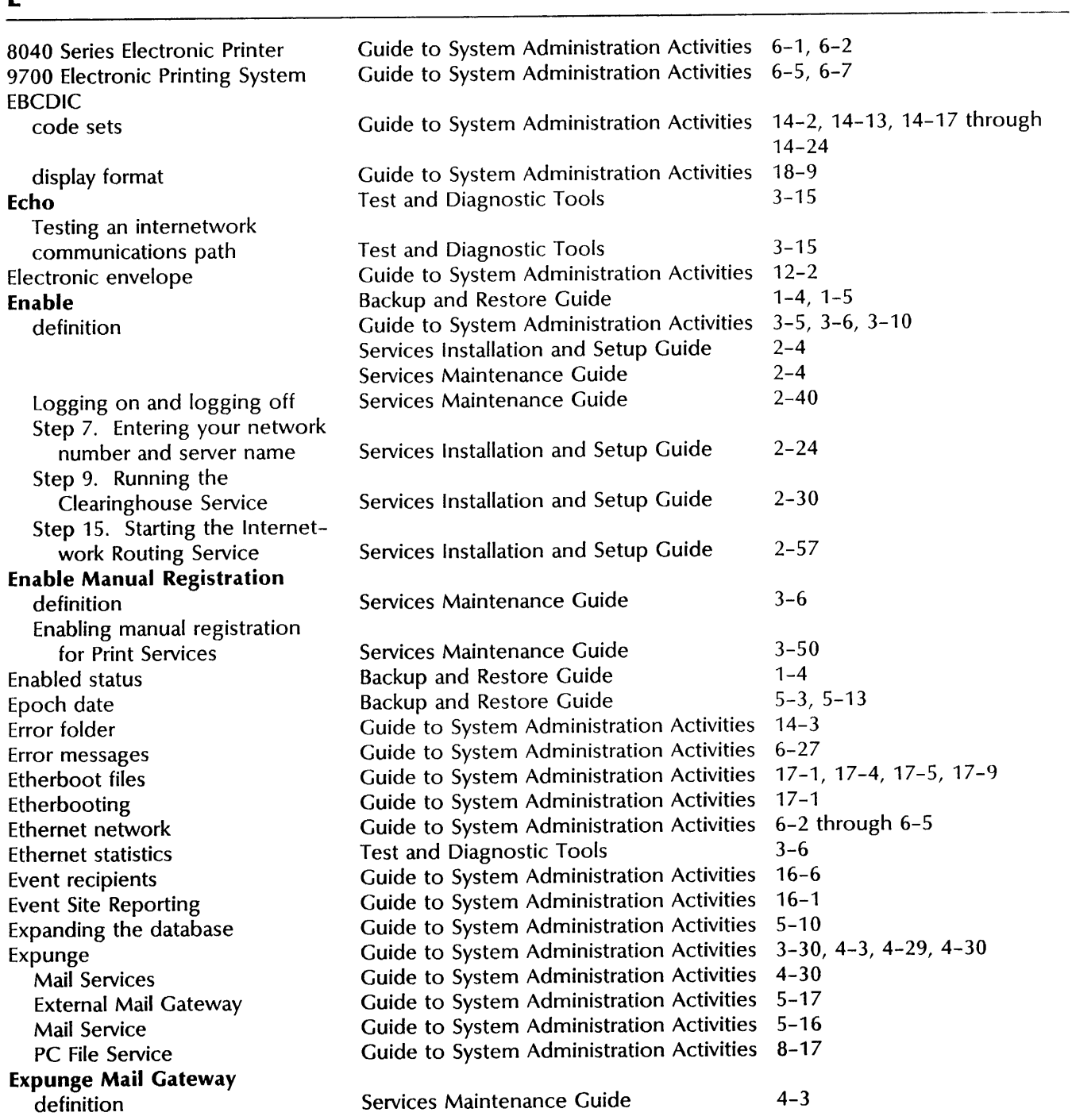

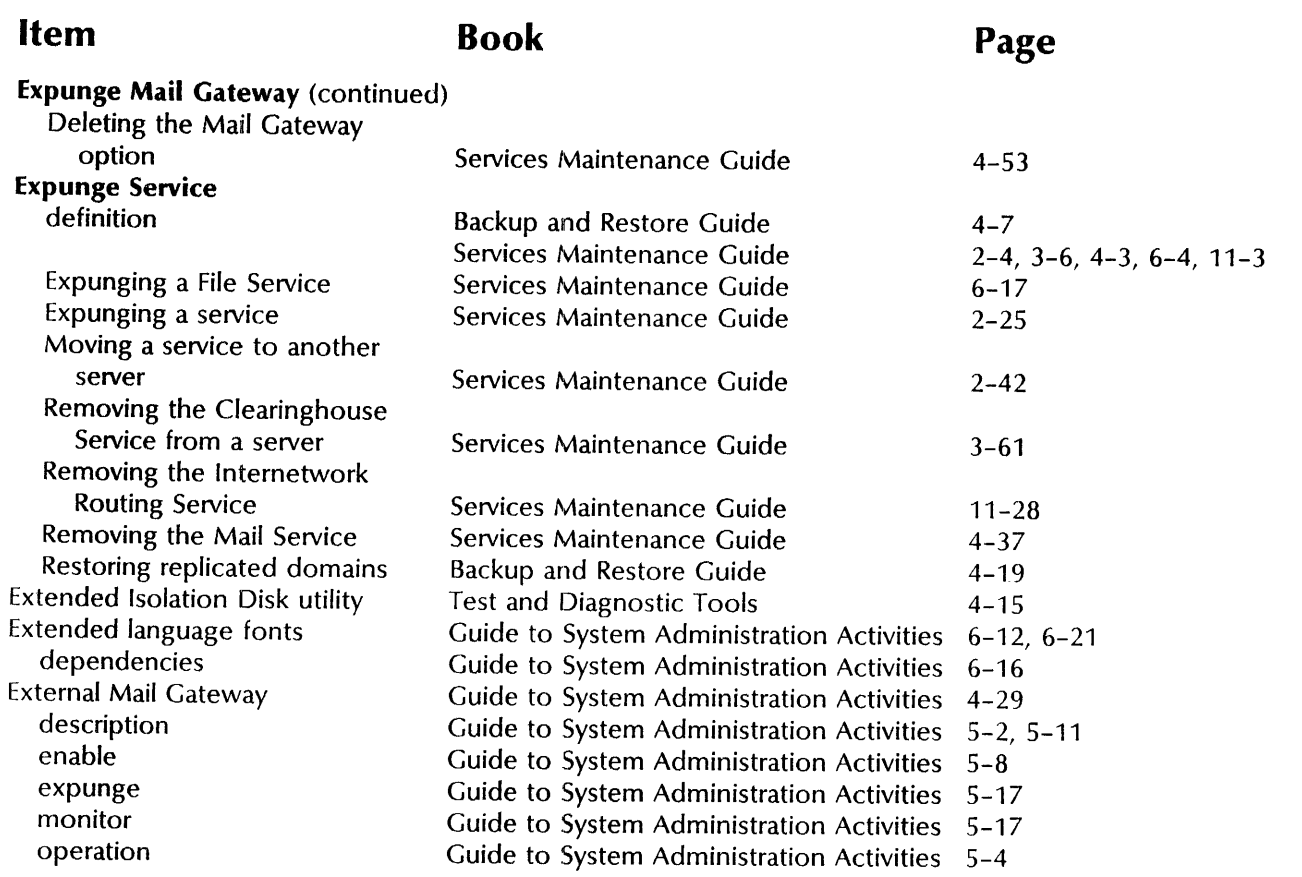

## F

4050 Facsimile (FAX) group 1, 2, or 3 remote RS232C communications port Failed transmissions **Fault Analysis**  File drawers access access privileges access list access rights attributes backup creation Installation Drawer ITS User Profiles job submission name Guide to System Administration Activities 6-5, 6-7 Guide to System Administration Activities 6-4 Guide to System Administration Activities Guide to System Administration Activities 6-5 Guide to System Administration Activities 6-28 Test and Diagnostics Tools Backup and Restore Guide Guide to System Administration Activities 7-2, 7-7, 7-9 Guide to System Administration Activities Backup and Restore Guide Guide to System Administration Activities Guide to System Administration Activities Guide to System Administration Activities Guide to System Administration Activities Guide to System Administration Activities Guide to System Administration Activities Guide to System Administration Activities Guide to System Administration Activities Backup and Restore Guide 6-5 4-10, 5-19 3-3, 4-4, 5-1, 6-5, 7-1, 8-4 4-3 3-3, 3-7, 4-4, 5-15, 6-5, 6-9, 7-4, 7-7, 8-4 7-12 through 7-15 7-12 through 7-15 7-10,7-14,7-15 9-1 7-10 17-2,17-9 13-9 14-11 3-3, 4-4, 5-11, 5-14, 6-4, 6-9, 7-4, 8-4 Guide to System Administration Activities 7 -11

**Page** 

## **Item**

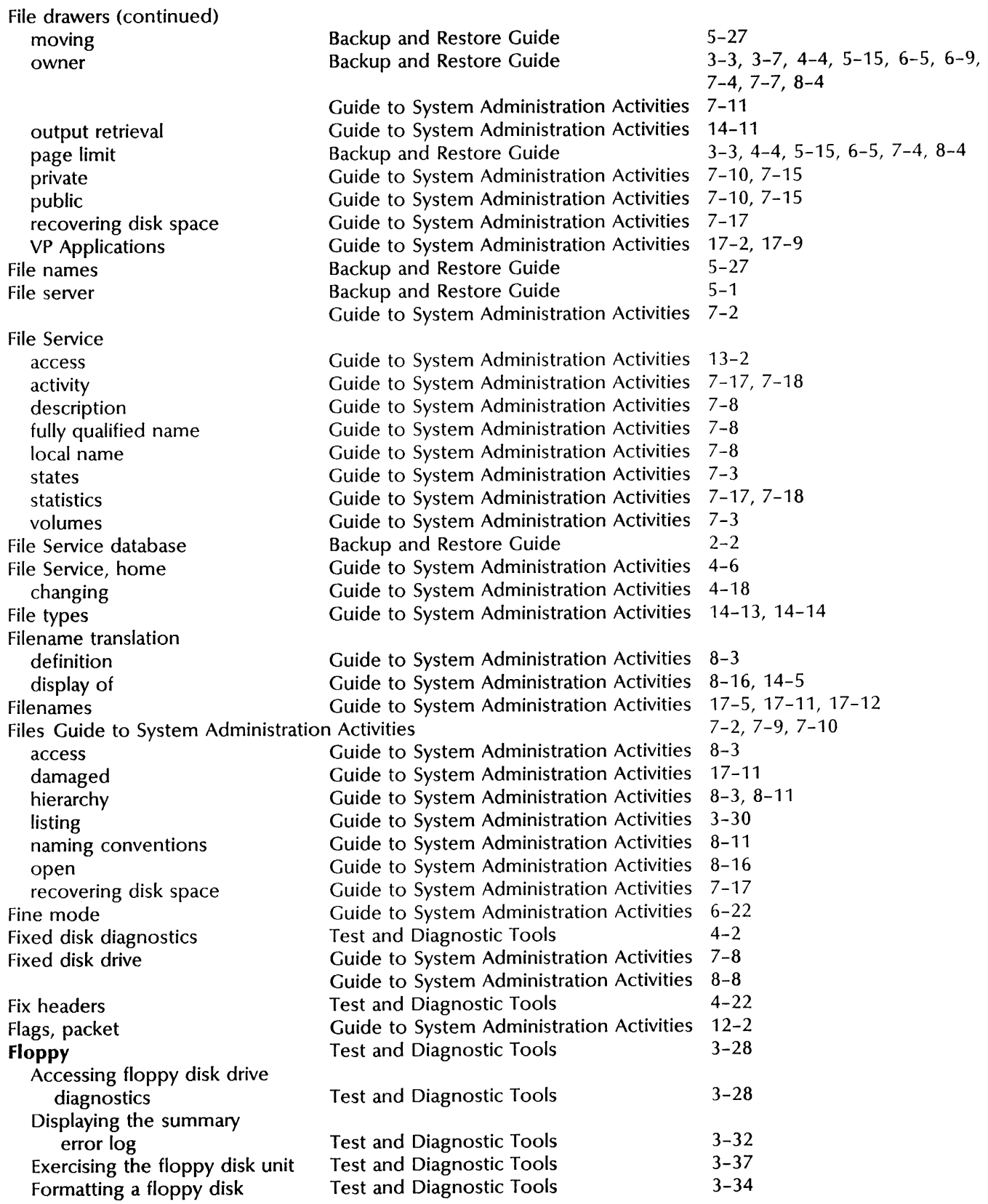

**Book** 

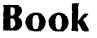

## **Page**

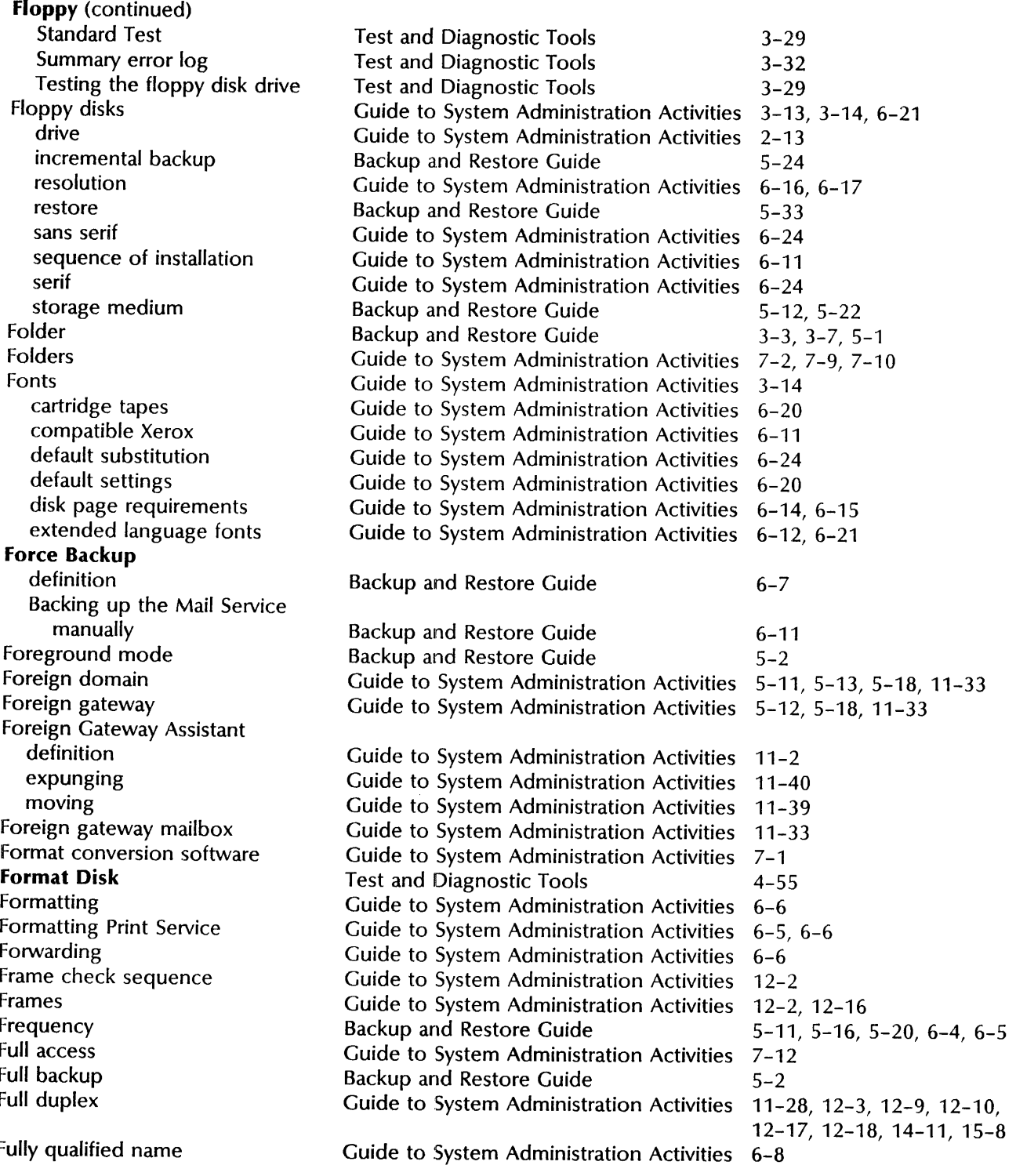
**Book Page** 

#### G

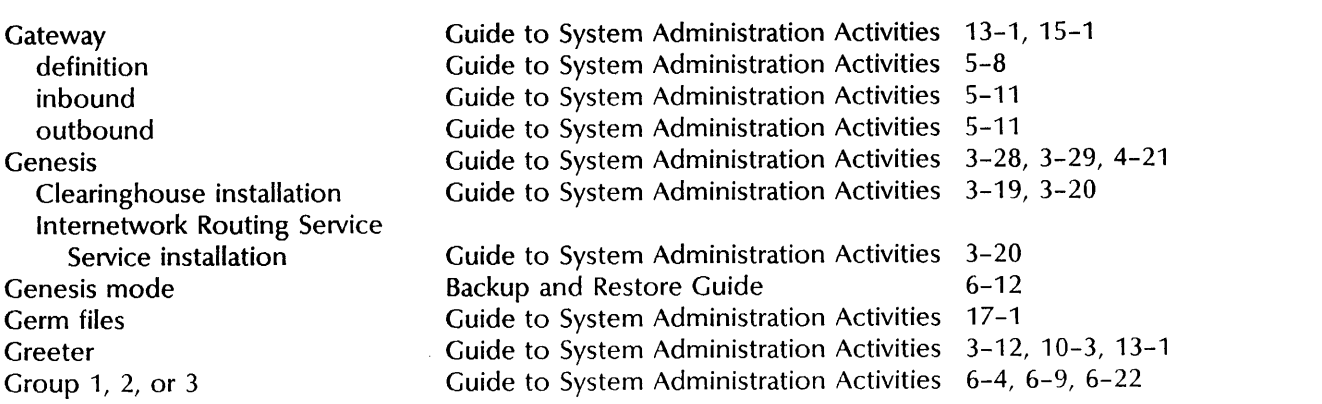

### H

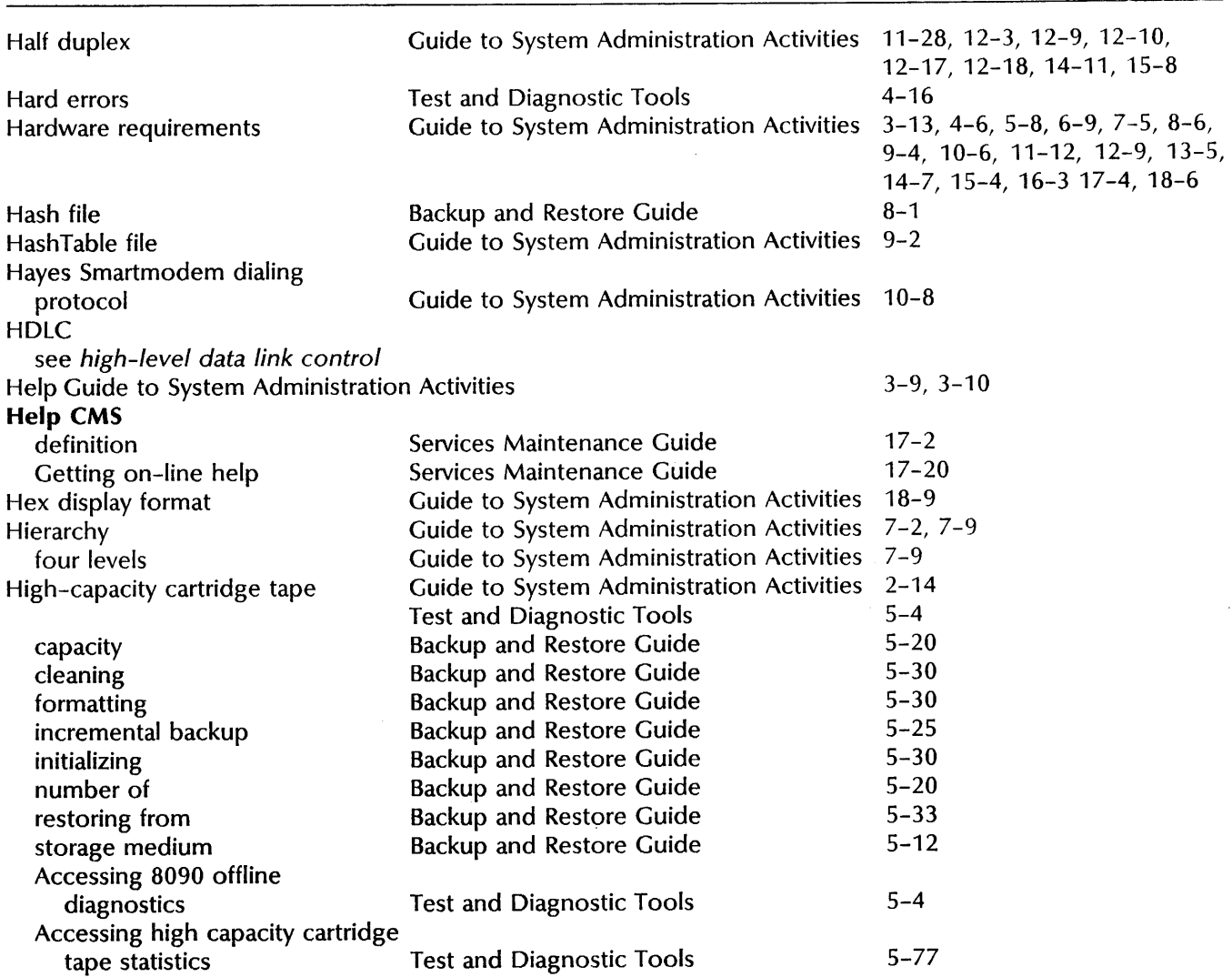

÷

 $\bar{z}$ 

#### **Item Book**

High-capacity cartridge tape (continued)

Displaying high capacity cartridge

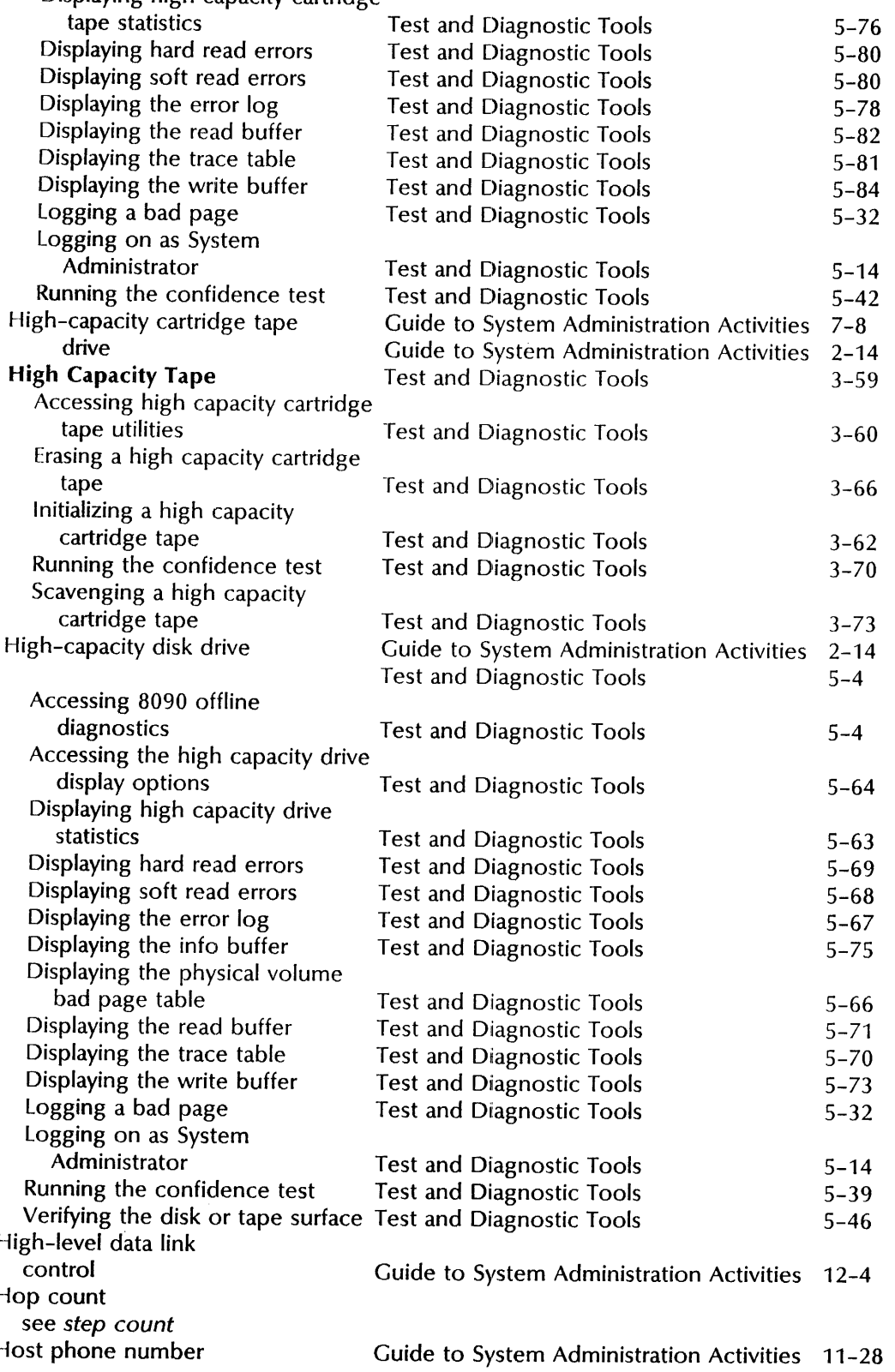

 $\mathbf{I}$ 

**Book Page** 

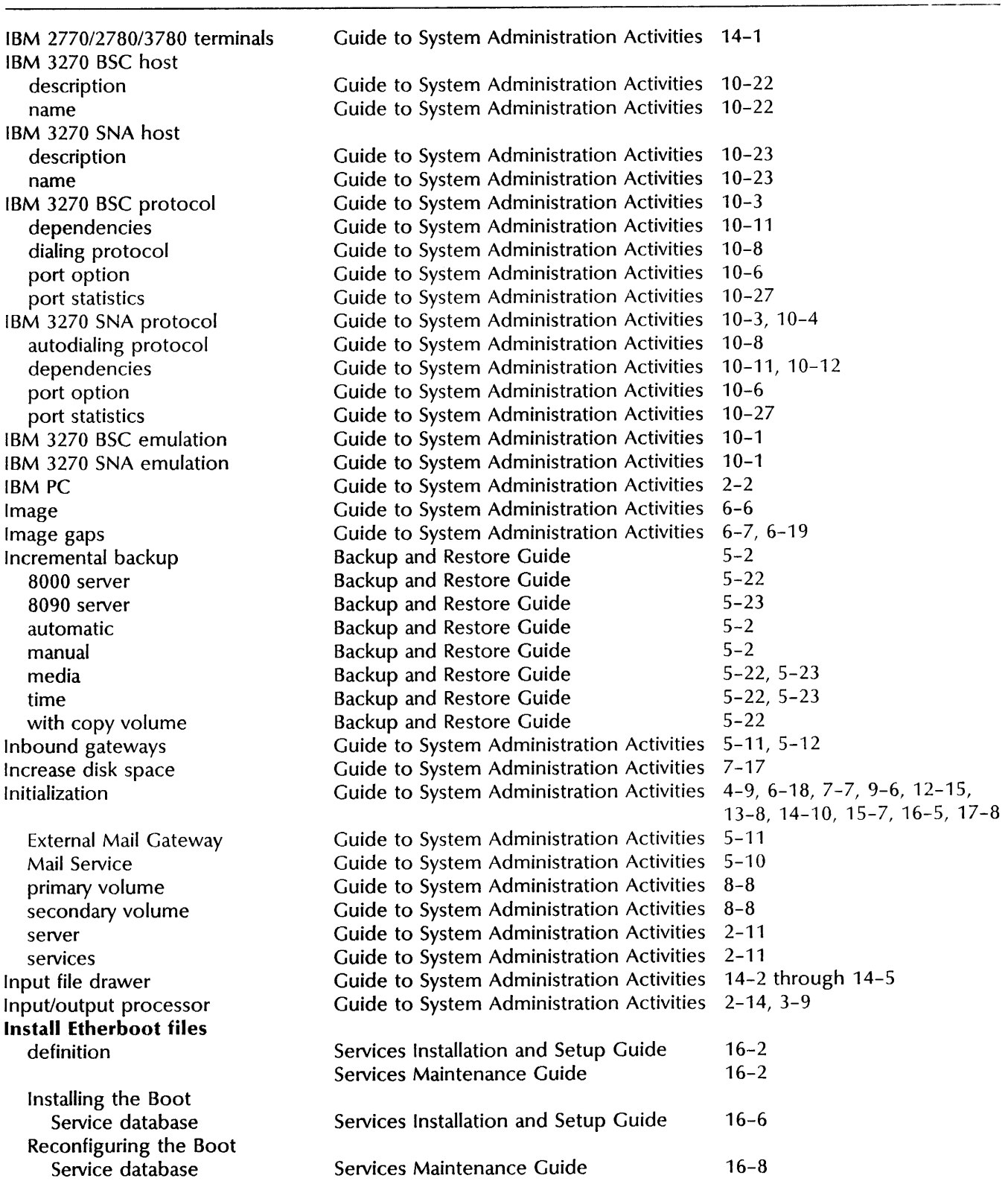

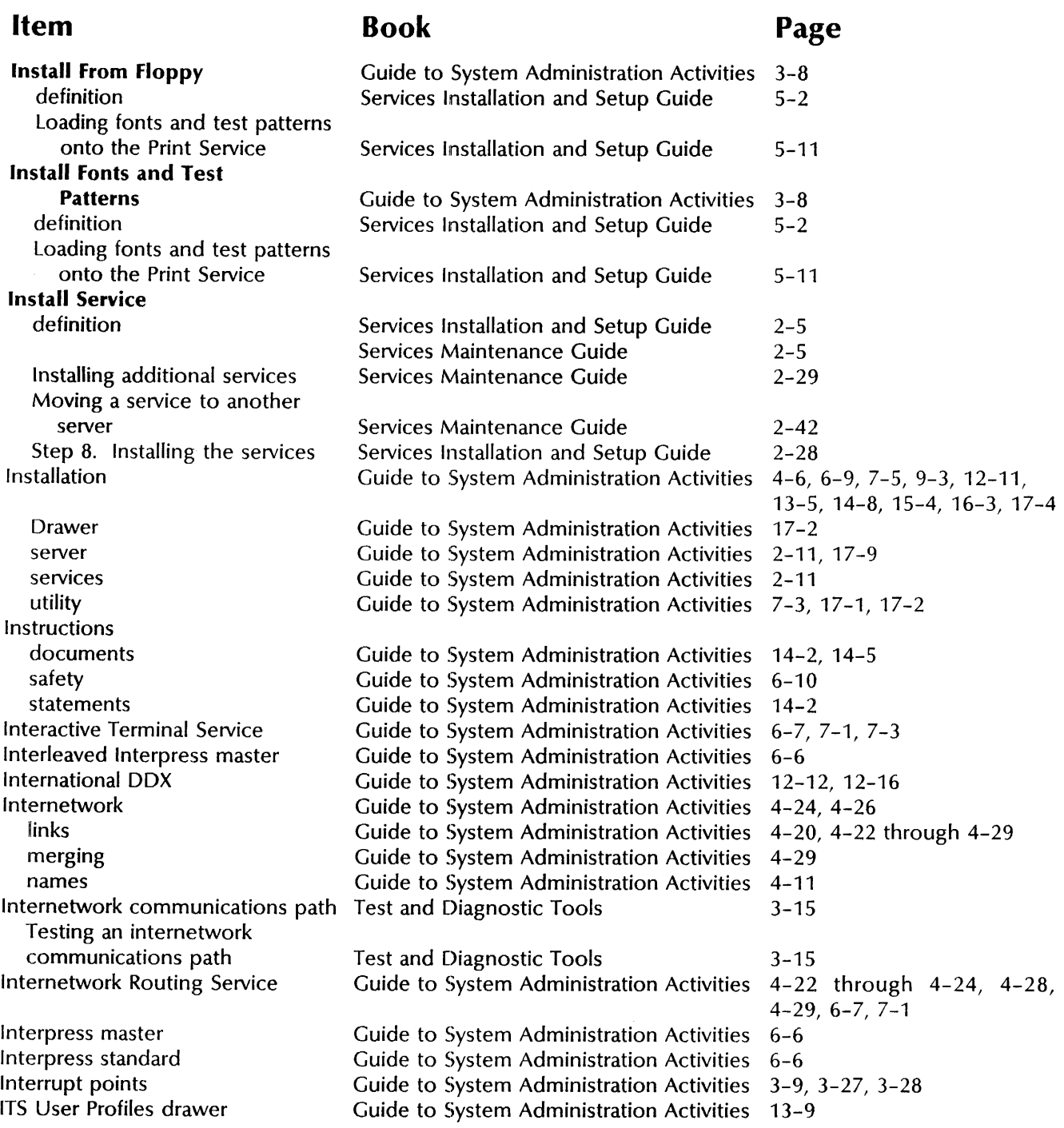

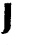

Job Job Control Language Job submission file drawer Guide to System Administration Activities 14-2 Guide to System Administration Activities 14-2 Guide to System Administration Activities 14-11

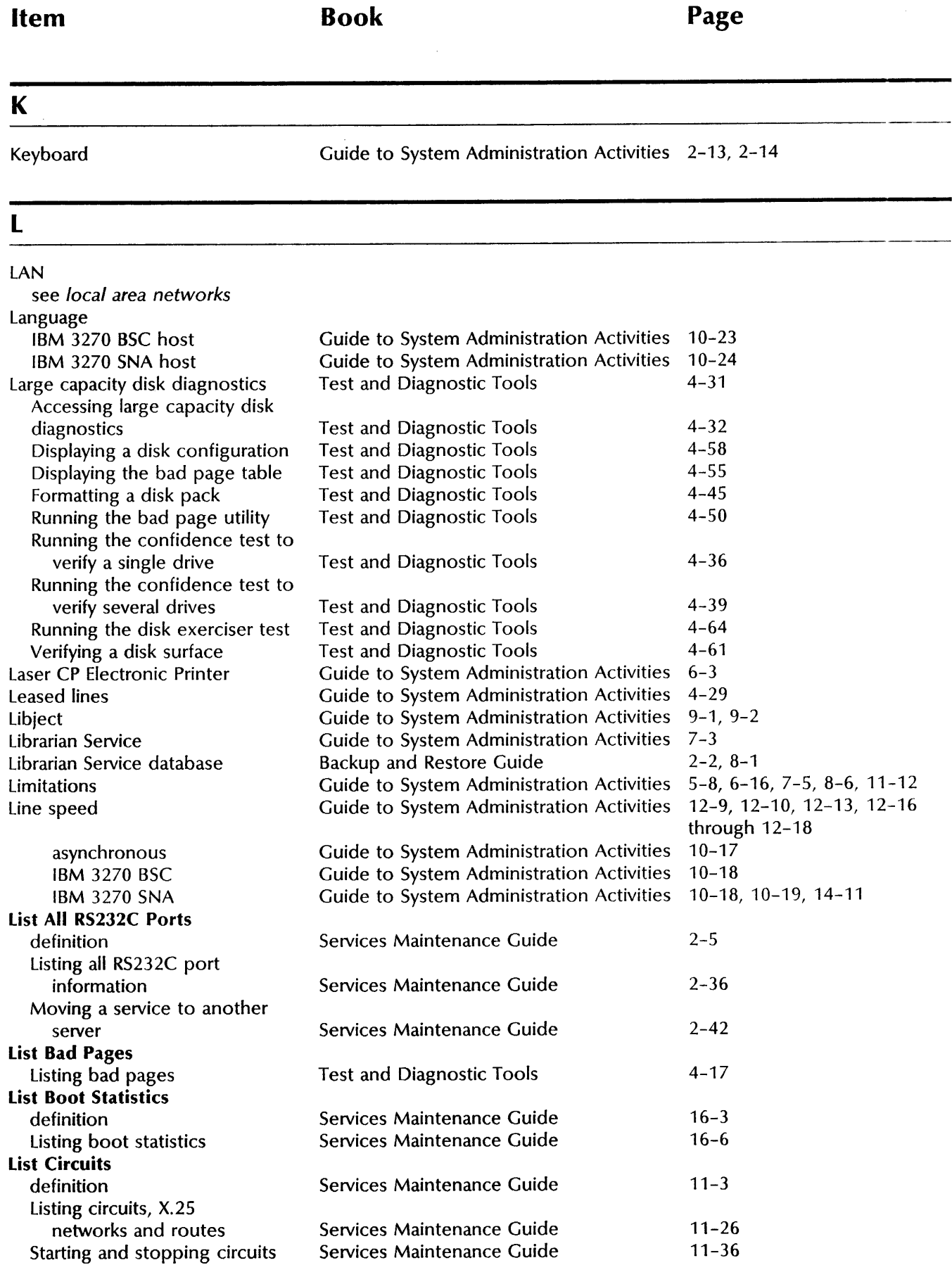

#### **Item Book Page**

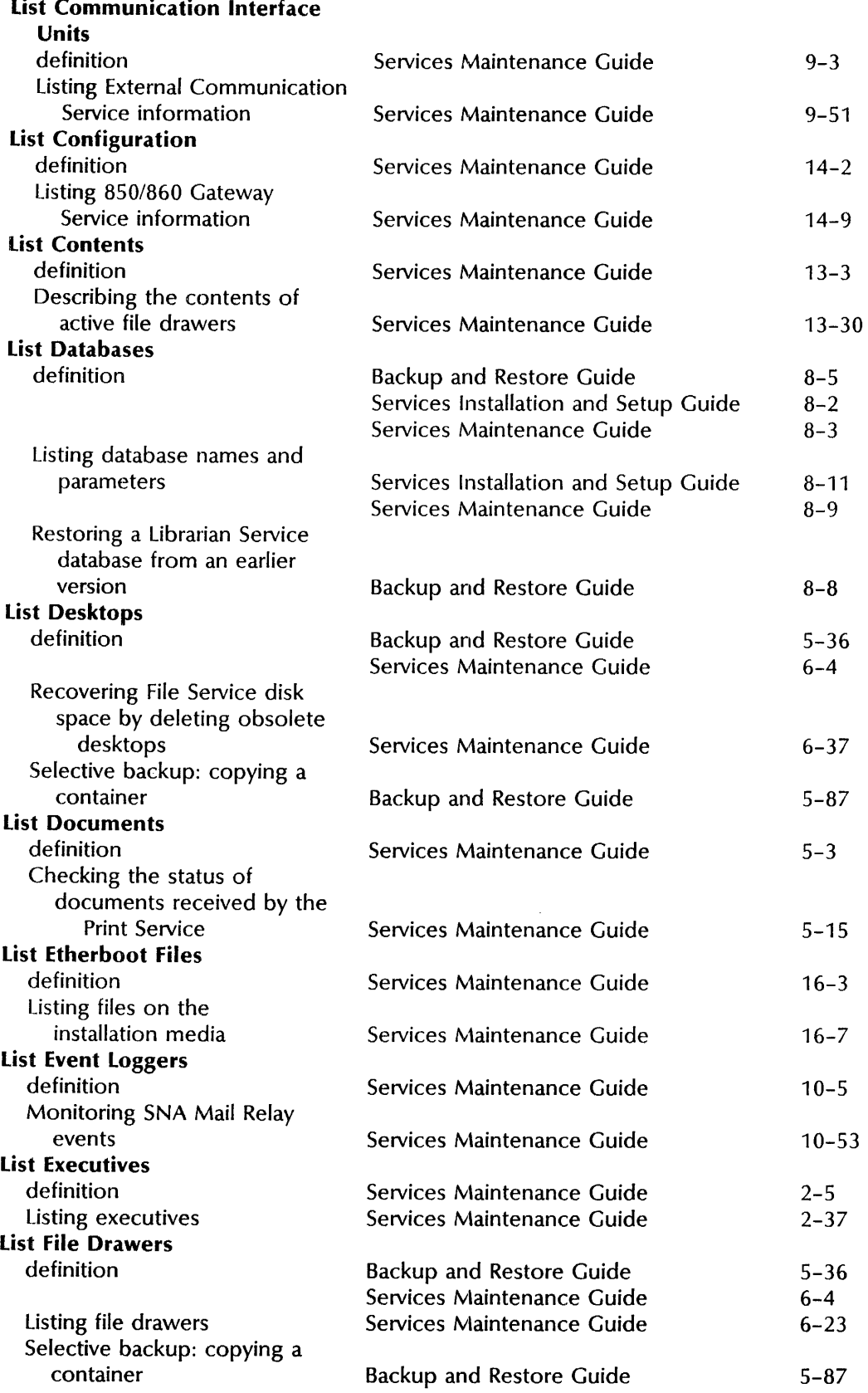

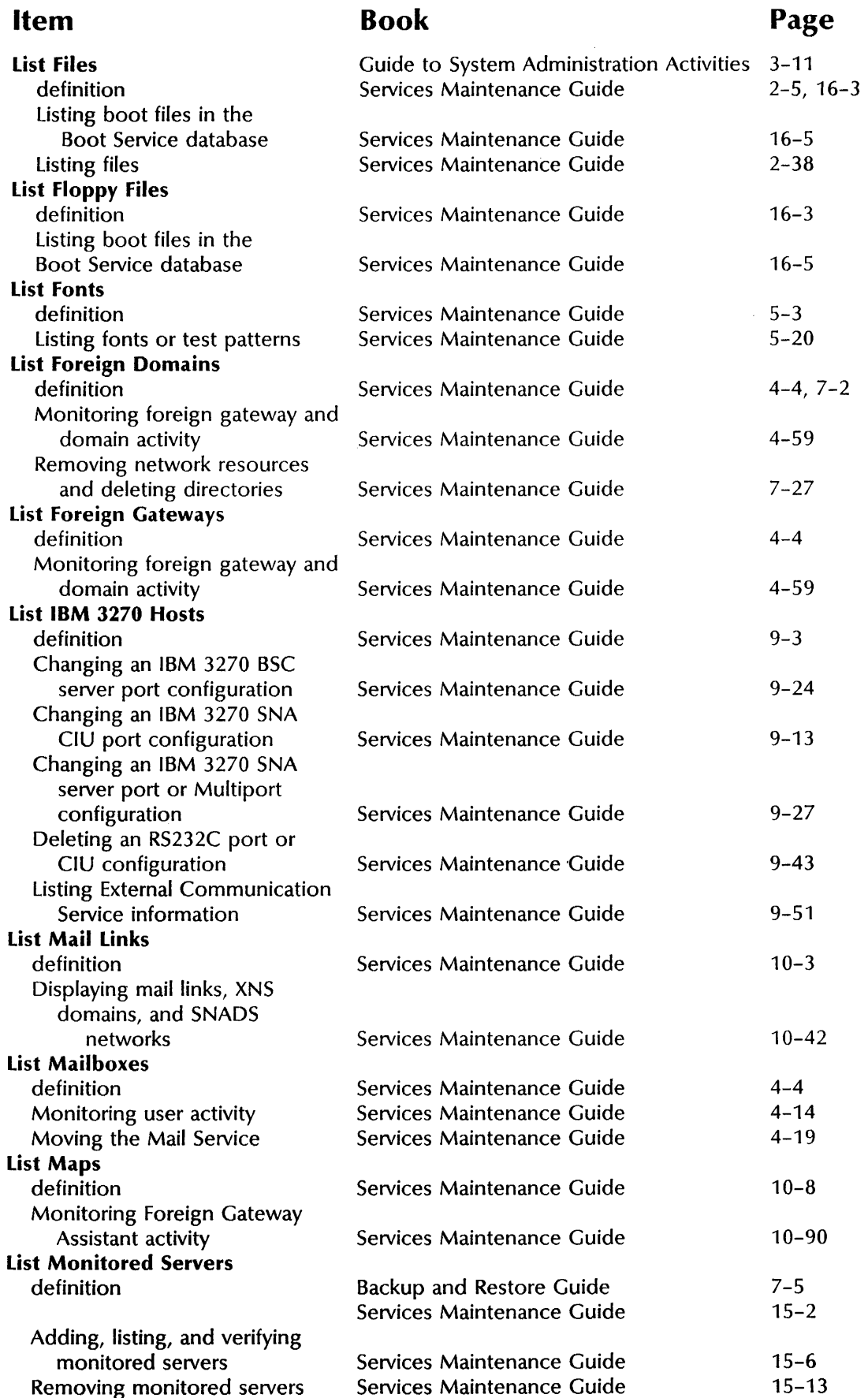

## **Book**

## **Page**

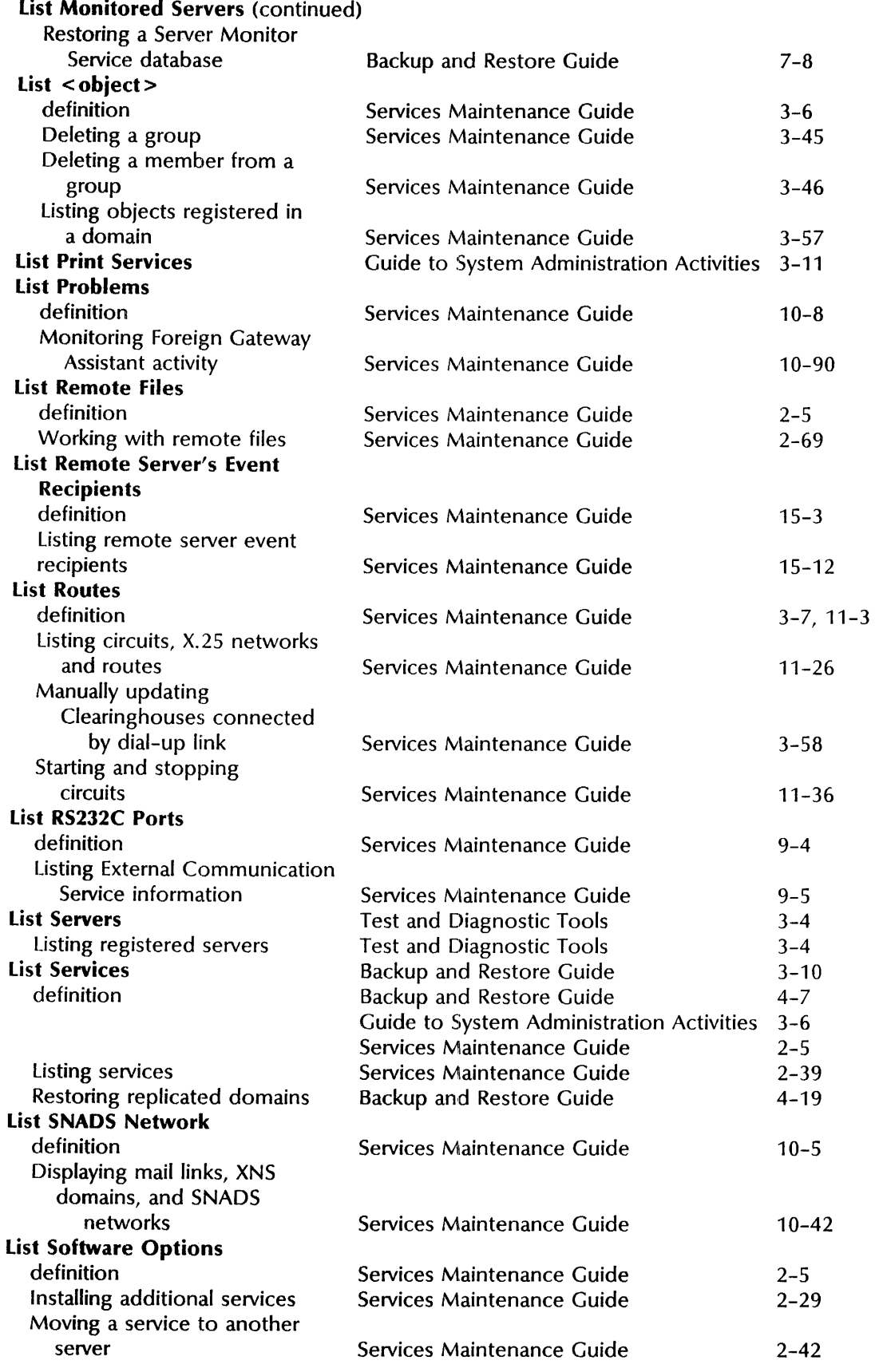

 $\hat{\mathcal{A}}$ 

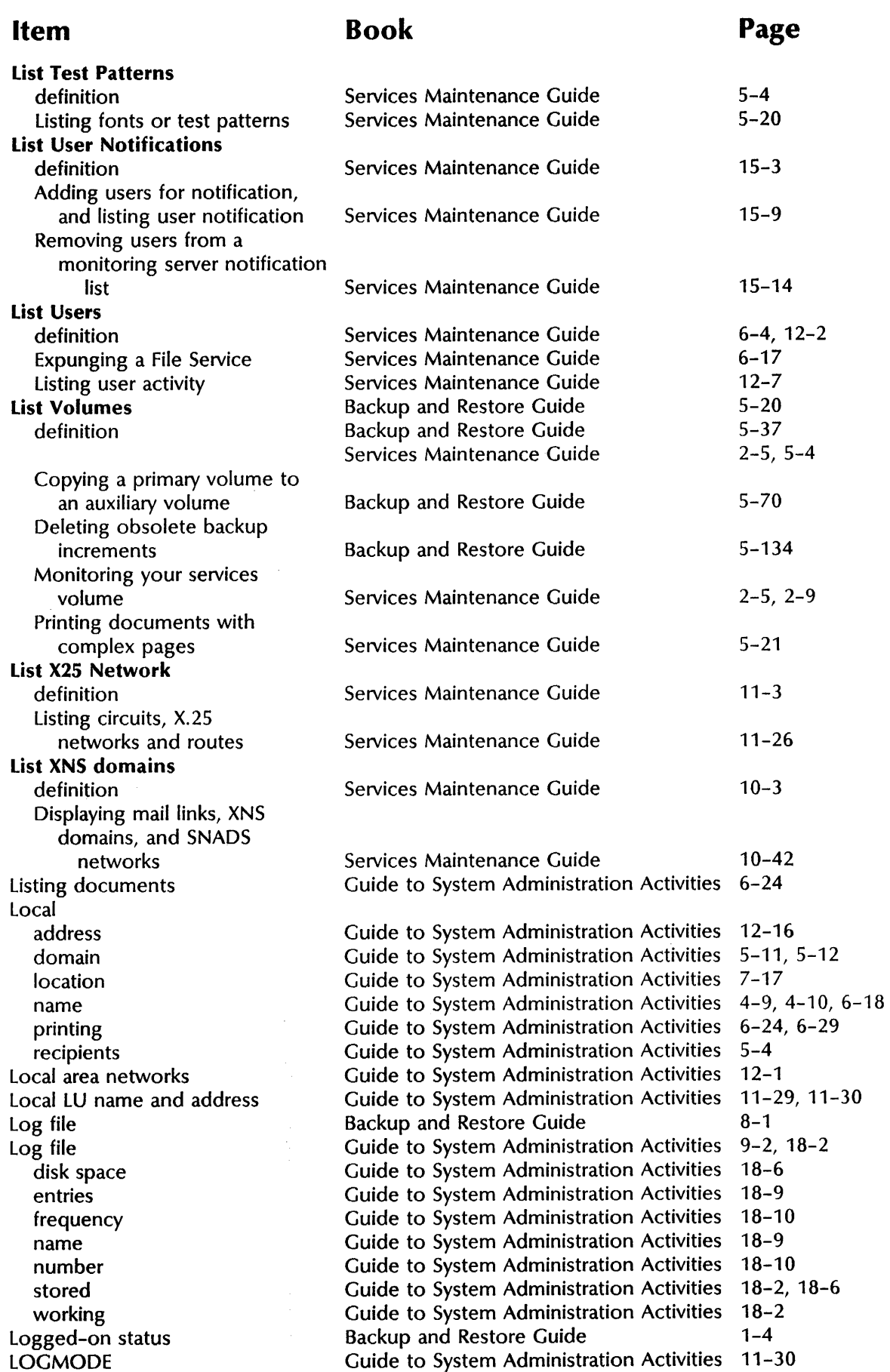

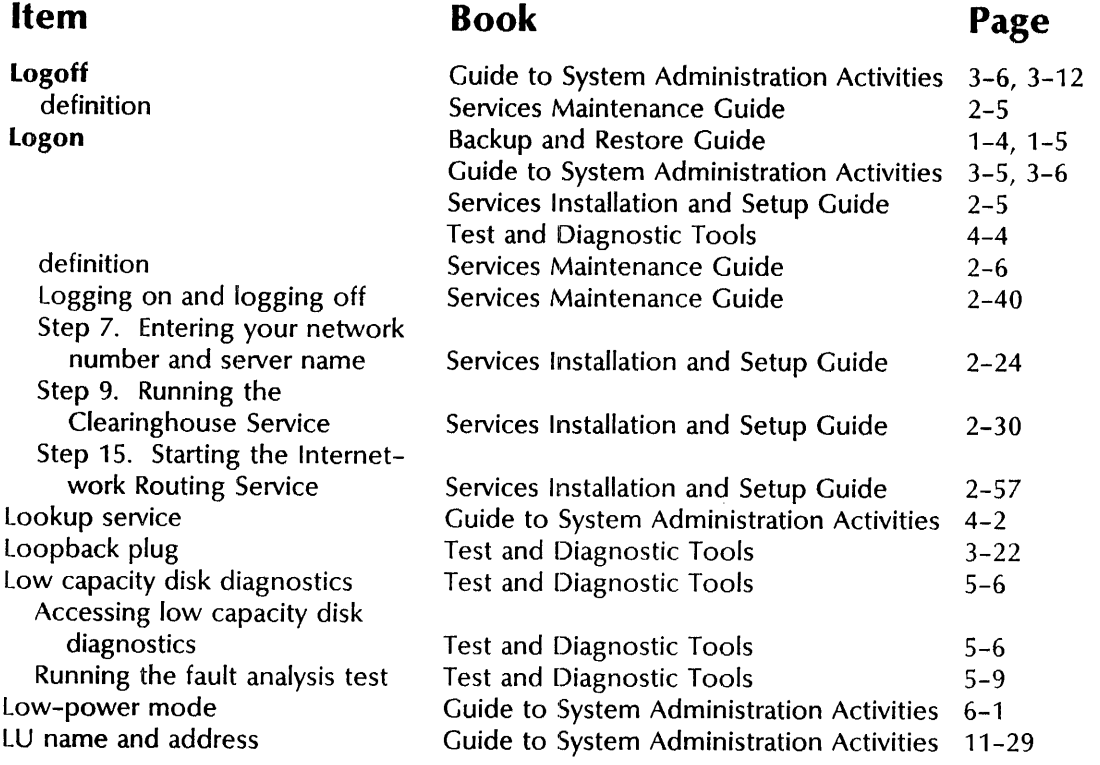

#### M

Mail clerk forwarding groups sending undelivered Mail link Mail Service access Activity Page Mail Service database Mailboxes adding Postmaster user Mailing list Make Document feature Make Screen feature Manual backup **Manual Bad Page Log Manual Entry**  Logging bad pages manually Manual registration Manual updates Manually dialed circuits Manually dialed lines Mapping additional XNS domains MAXDATA number Guide to System Administration Activities 15-2, 15-7, 15-9 Guide to System Administration Activities 15-2, 15-9 Guide to System Administration Activities 4-14 Guide to System Administration Activities 5-5 Guide to System Administration Activities 5-4, 5-14 Guide to System Administration Activities Guide to System Administration Activities 4-7,4-18, 4-30, 7-3 Guide to System Administration Activities 13-2,15-1 Guide to System Administration Activities 15-10 Backup and Restore Guide Backup and Restore Guide Guide to System Administration Activities 4-18 Guide to System Administration Activities 4-3, 4-23 Guide to System Administration Activities 5-13,5-15 Guide to System Administration Activities 5-13,5-15 Guide to System Administration Activities Guide to System Administration Activities Guide to System Administration Activities Backup and Restore Guide Test and Diagnostic Tools Test and Diagnostic Tools Guide to System Administration Activities 6-7 Guide to System Administration Activities 4-5, 4-22 Guide to System Administration Activities Guide to System Administration Activities Guide to System Administration Activities 11-36 Guide to System Administration Activities 11-29 11-31 2-2, 6-1 6-1 11-20,11-34 2-17 2-17 4-1, 6-1, 6-6, 6-11, 8-8 4-55 4-20 3-20, 12-3, 12-17 14-12

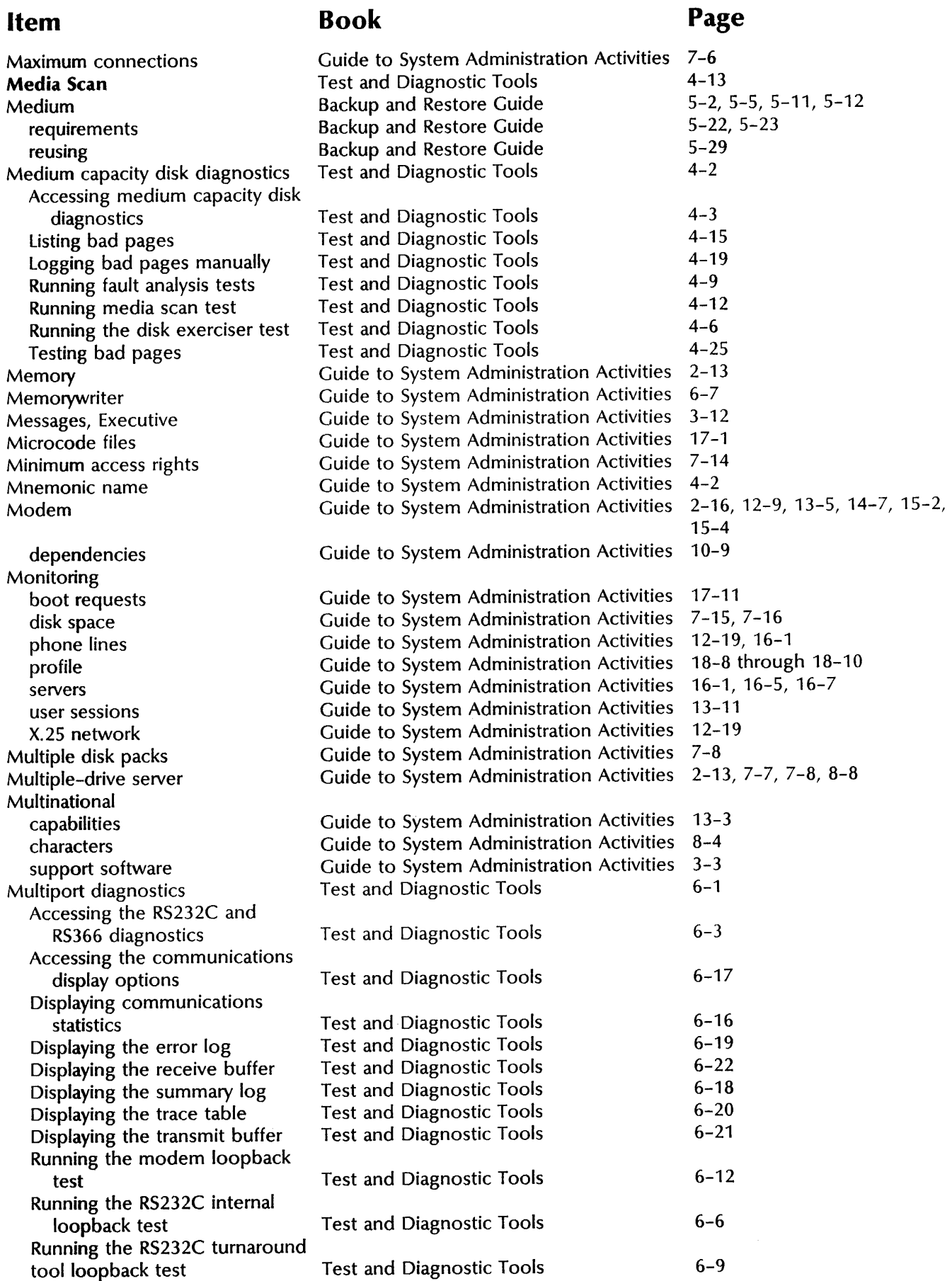

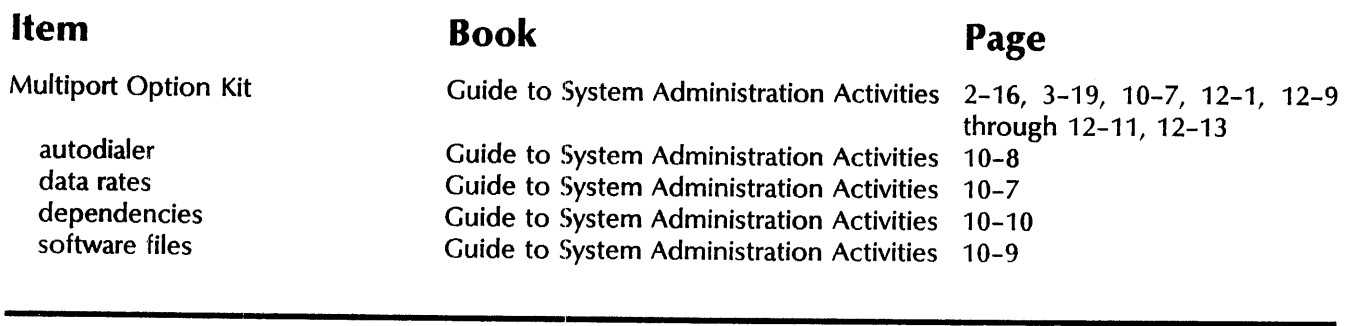

### N

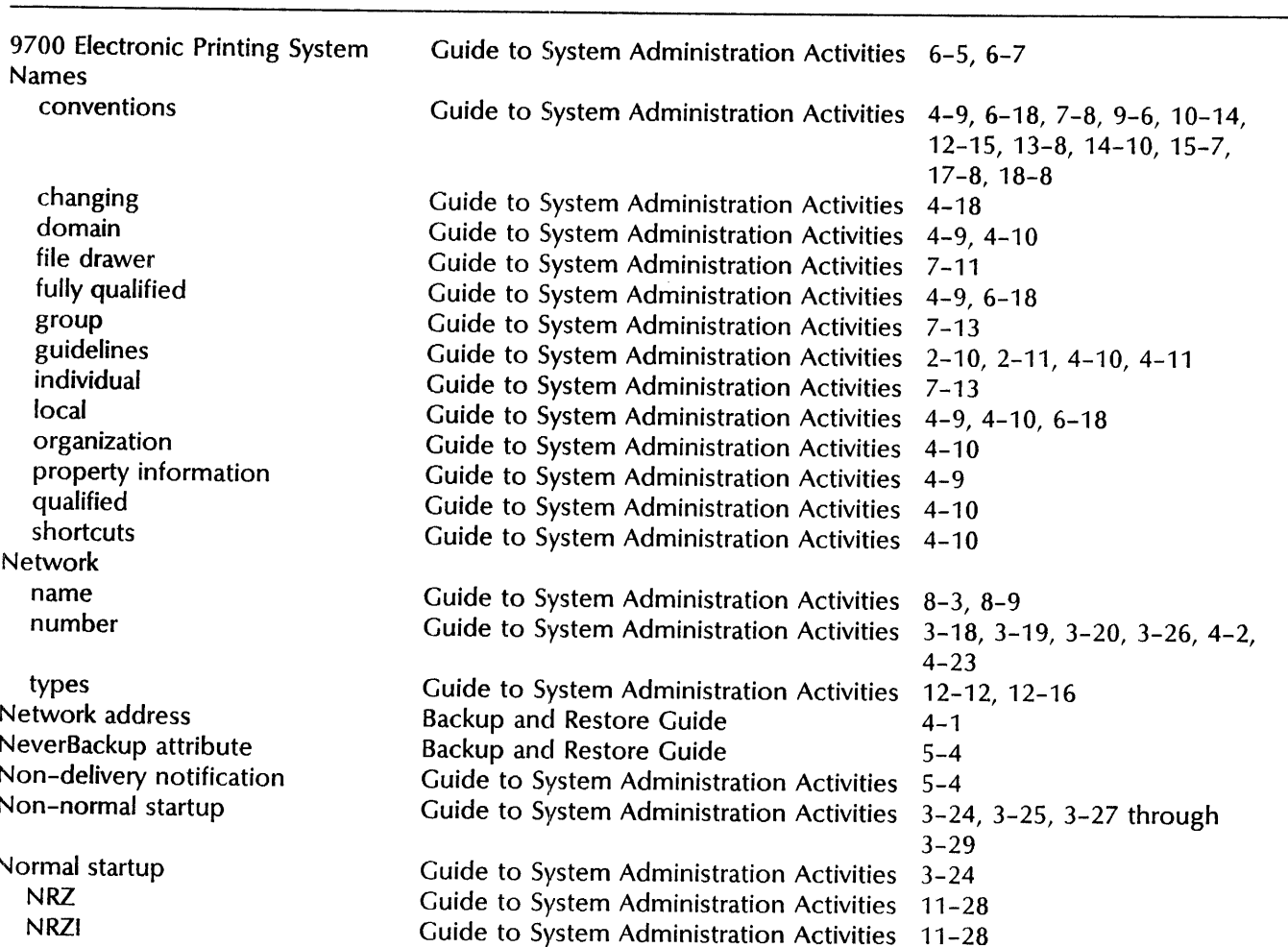

## $\overline{o}$

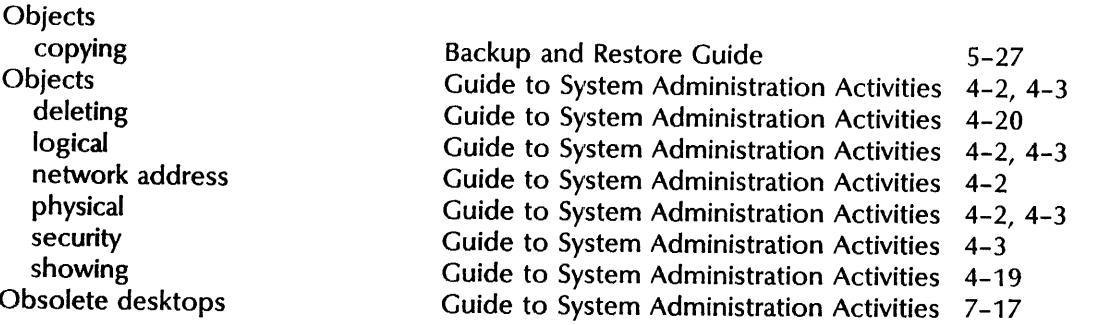

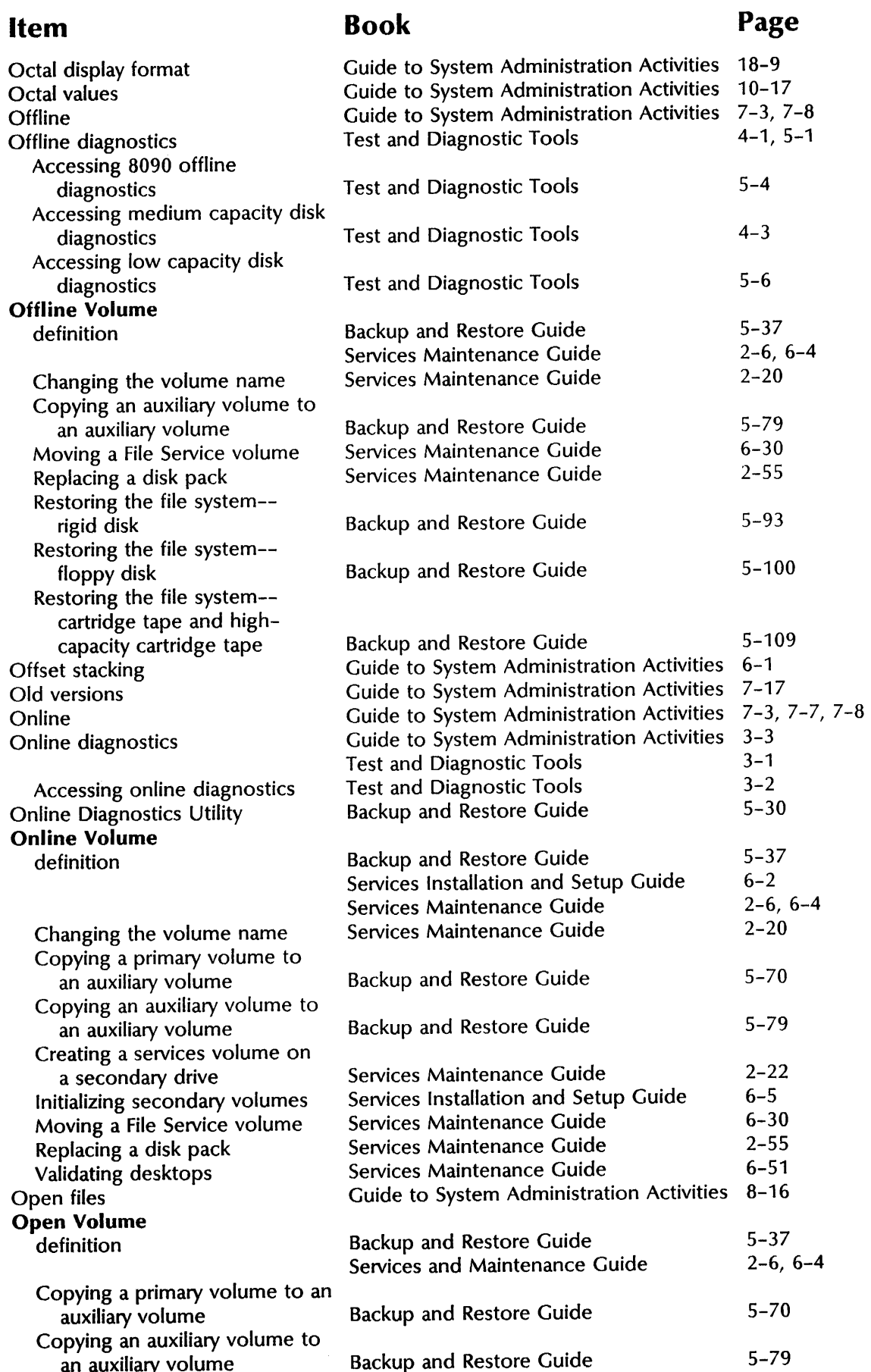

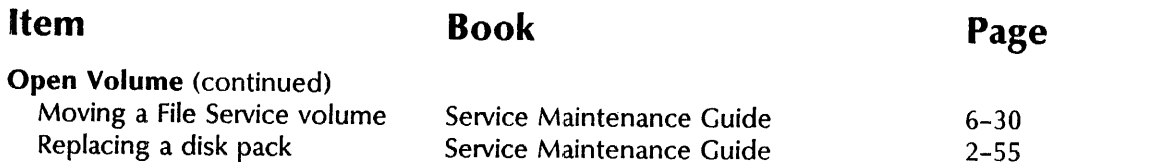

Guide to System Administration Activities 8-16 Guide to System Administration Activities 6-18,7-8 Guide to System Administration Activities 4-12,4-22 Guide to System Administration Activities 3-19,4-9,4-10 Guide to System Administration Activities 4-2, 4-3, 4-22

Guide to System Administration Activities 5-4, 5-11 through 5-13

Guide to System Administration Activities 14-5,14-12 Guide to System Administration Activities 12-16 Guide to System Administration Activities 6-6

Guide to System Administration Activities 7-11,7-15

#### Replacing a disk pack Open volumes **Organization** access name Organization Administrator Outbound gateway Output retrieval file drawer Outstanding frames Overlaid text frames Owner

#### p

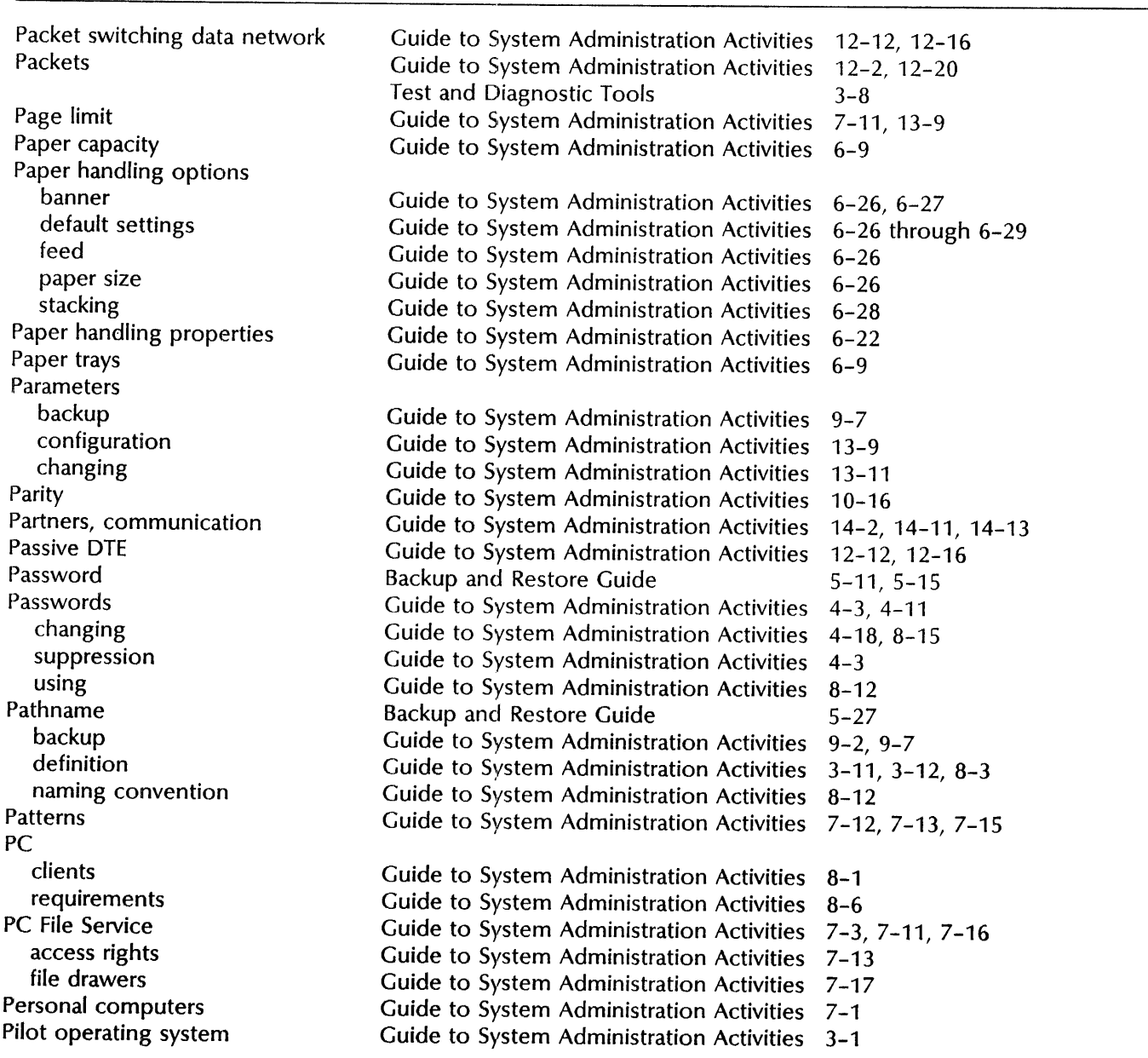

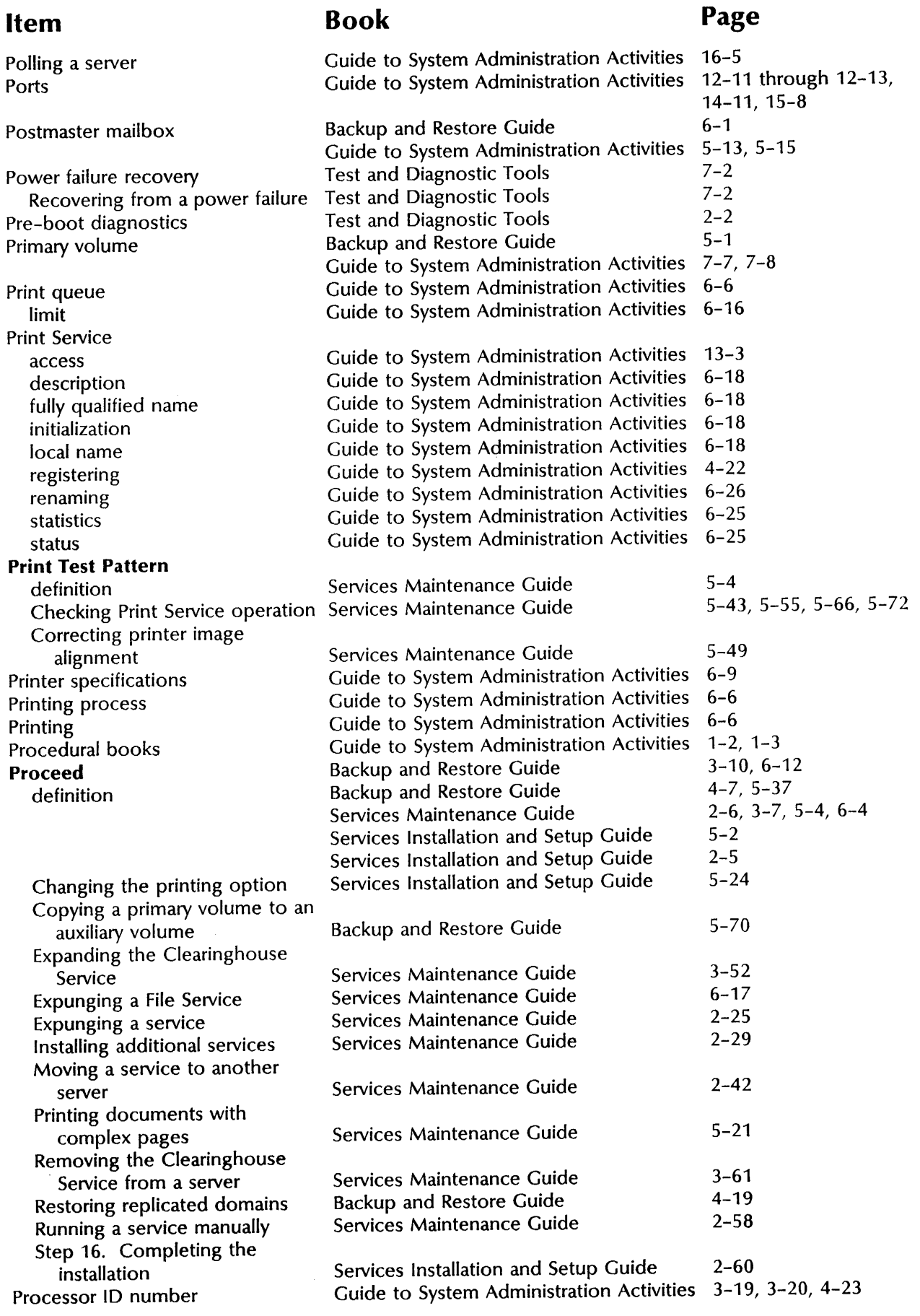

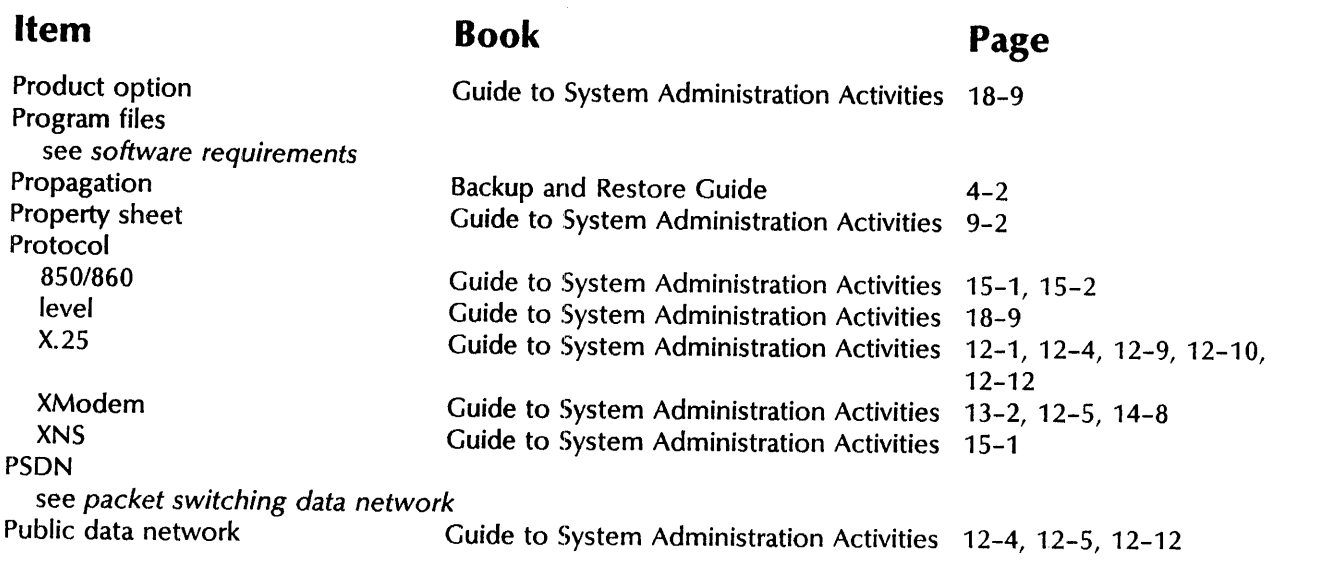

# $Q$

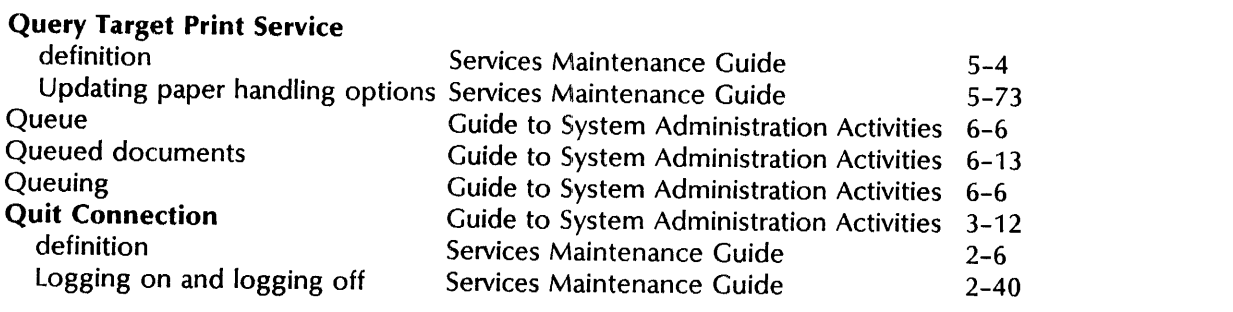

## R

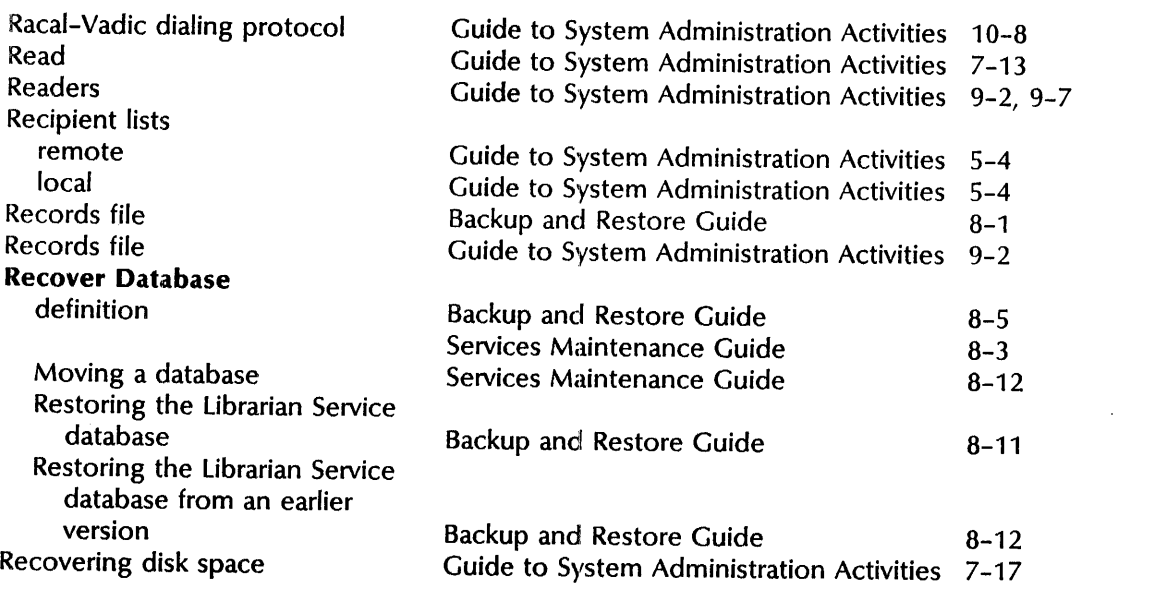

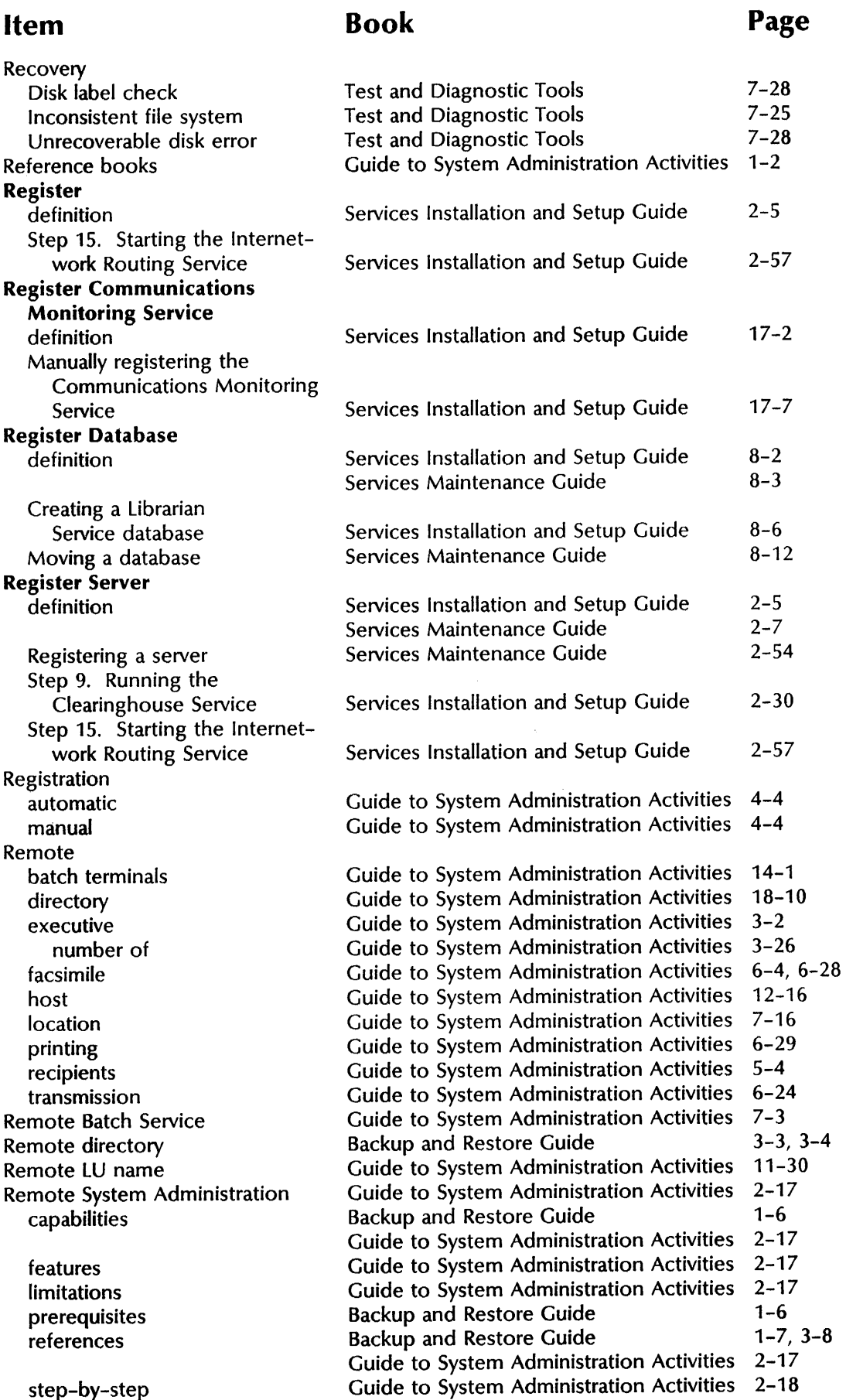

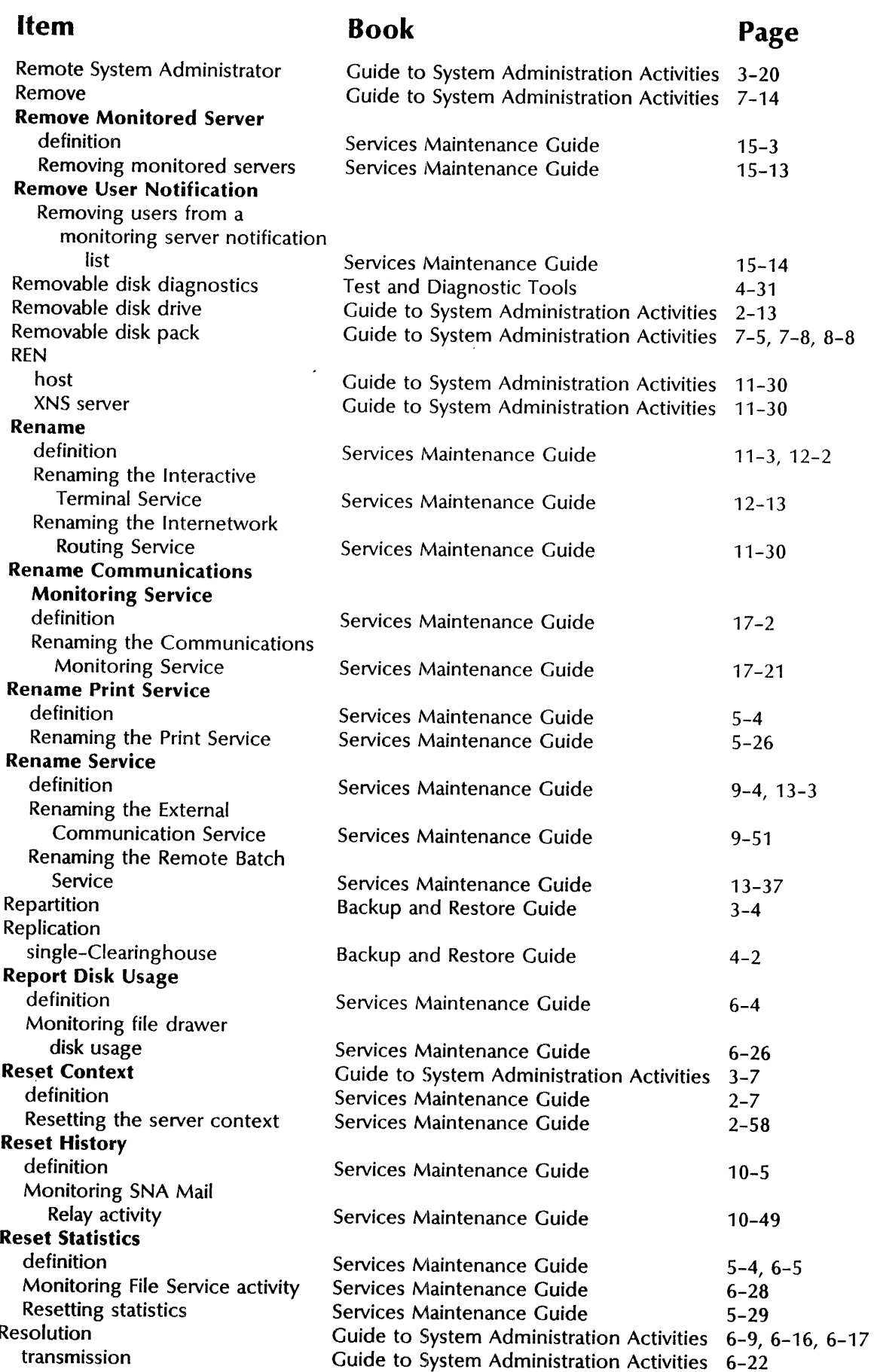

 $\hat{\phi}$ 

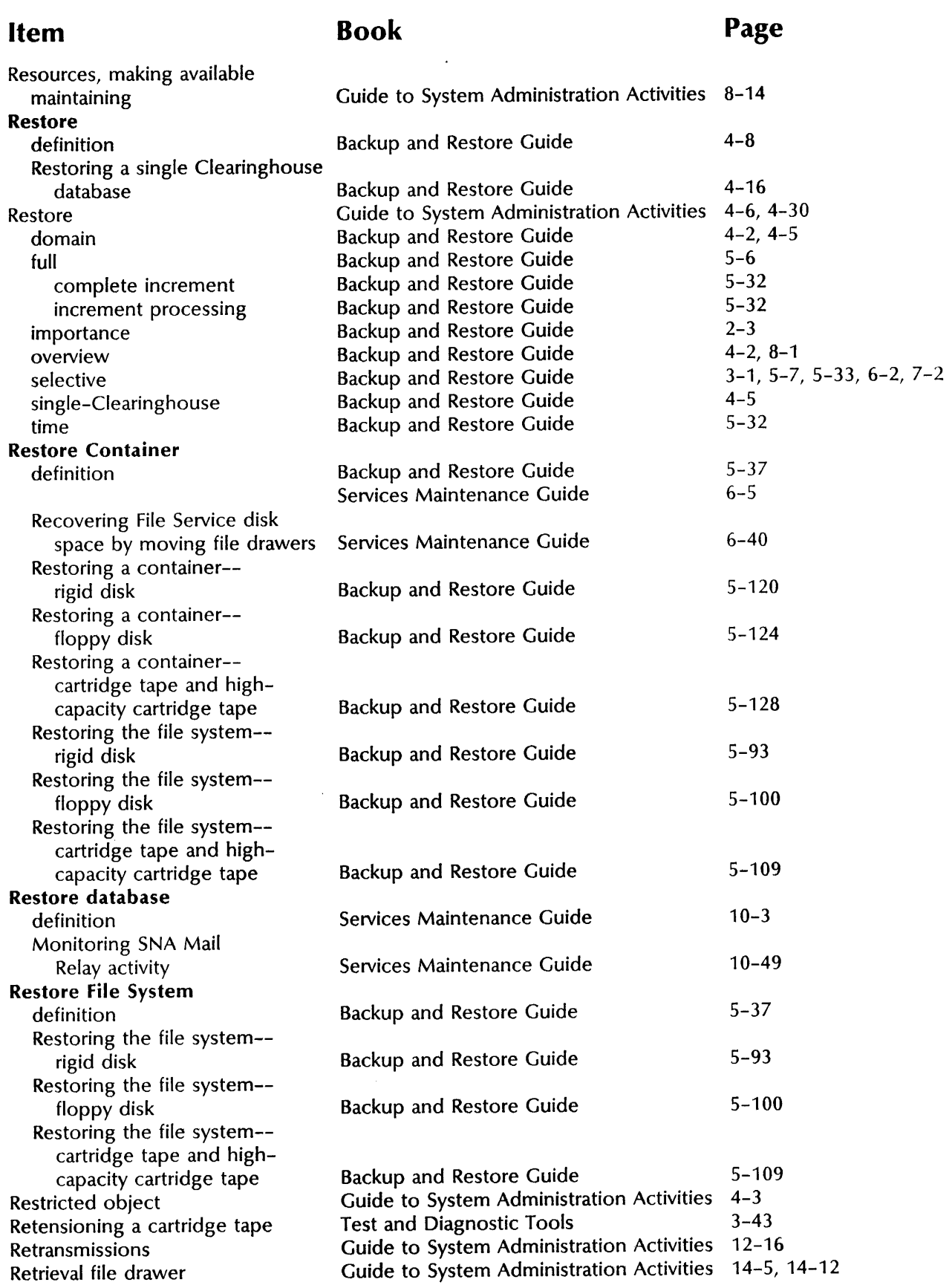

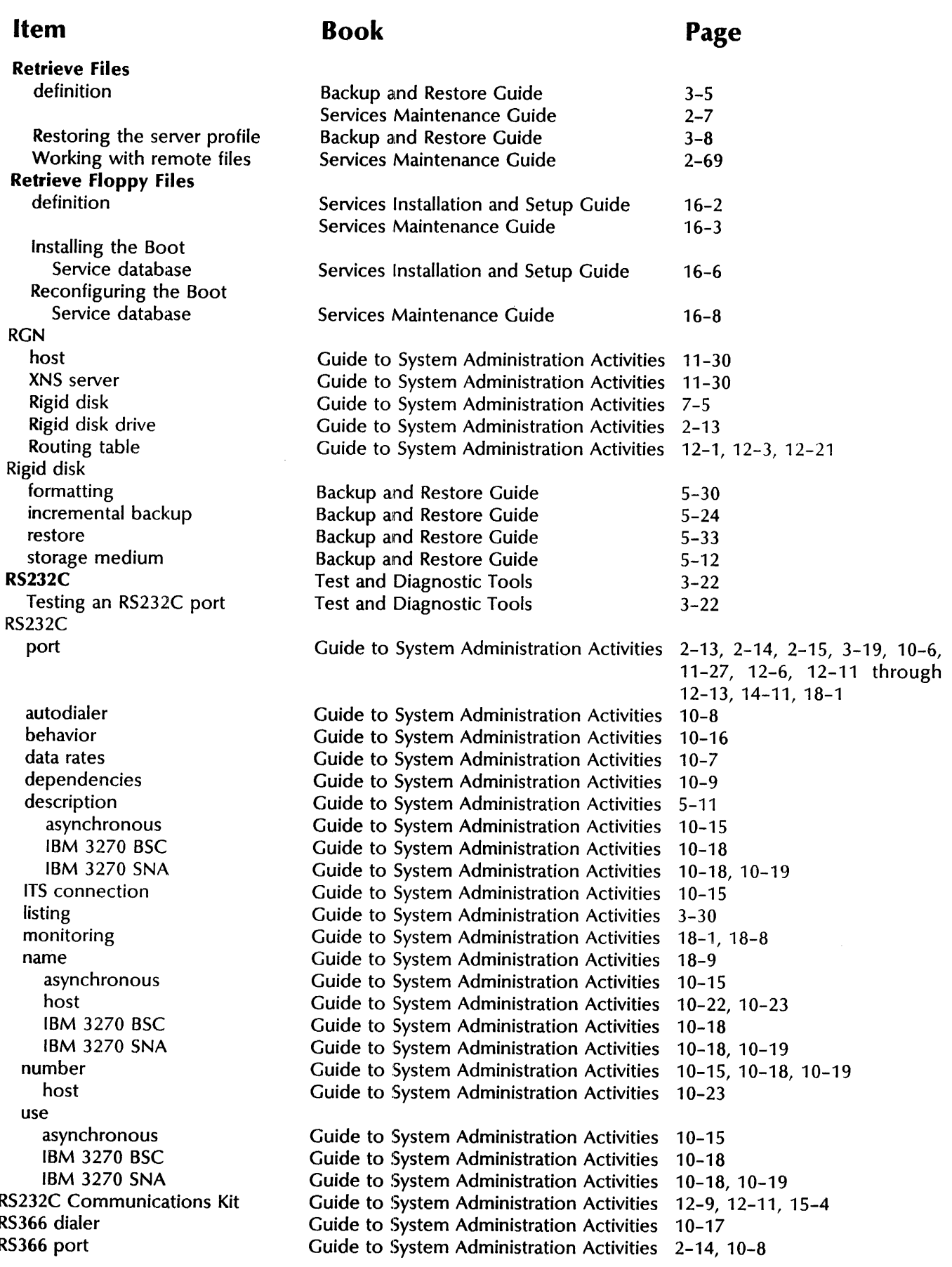

J,

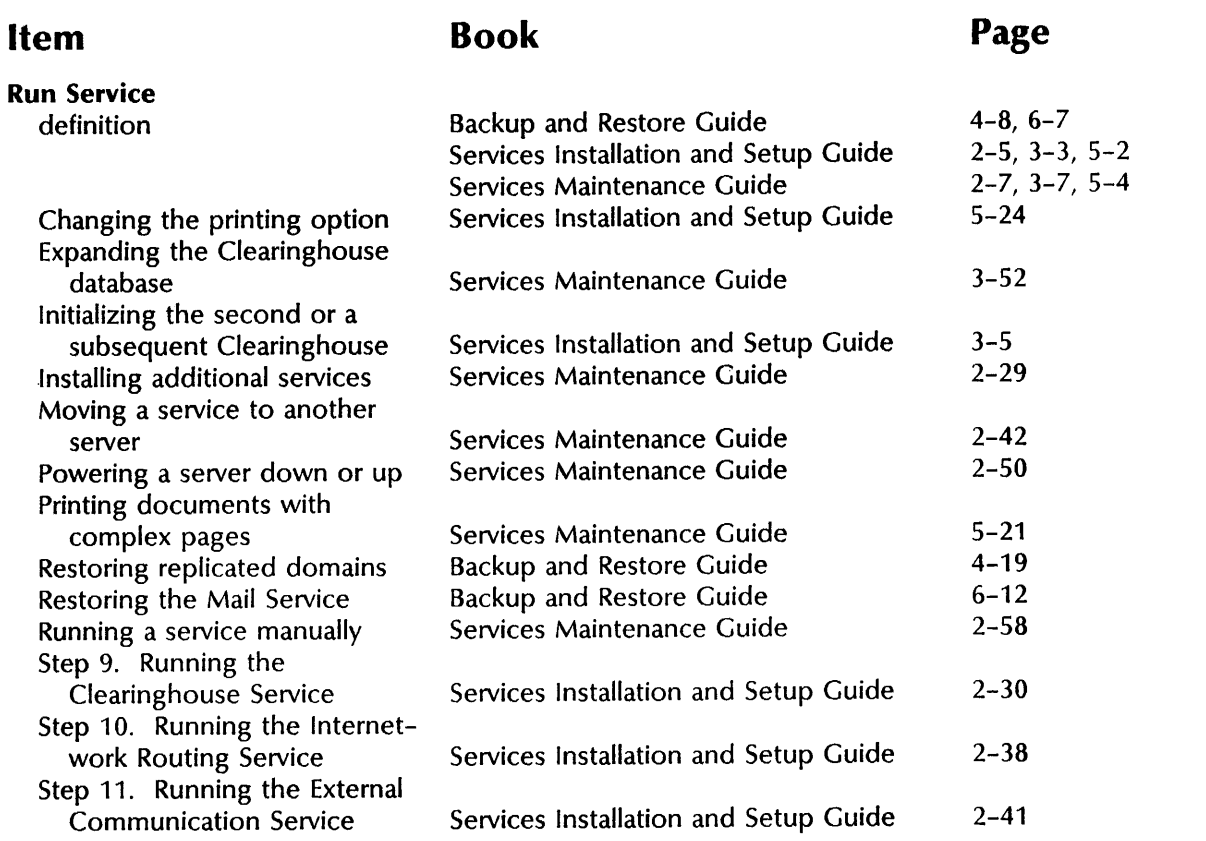

## $\overline{s}$

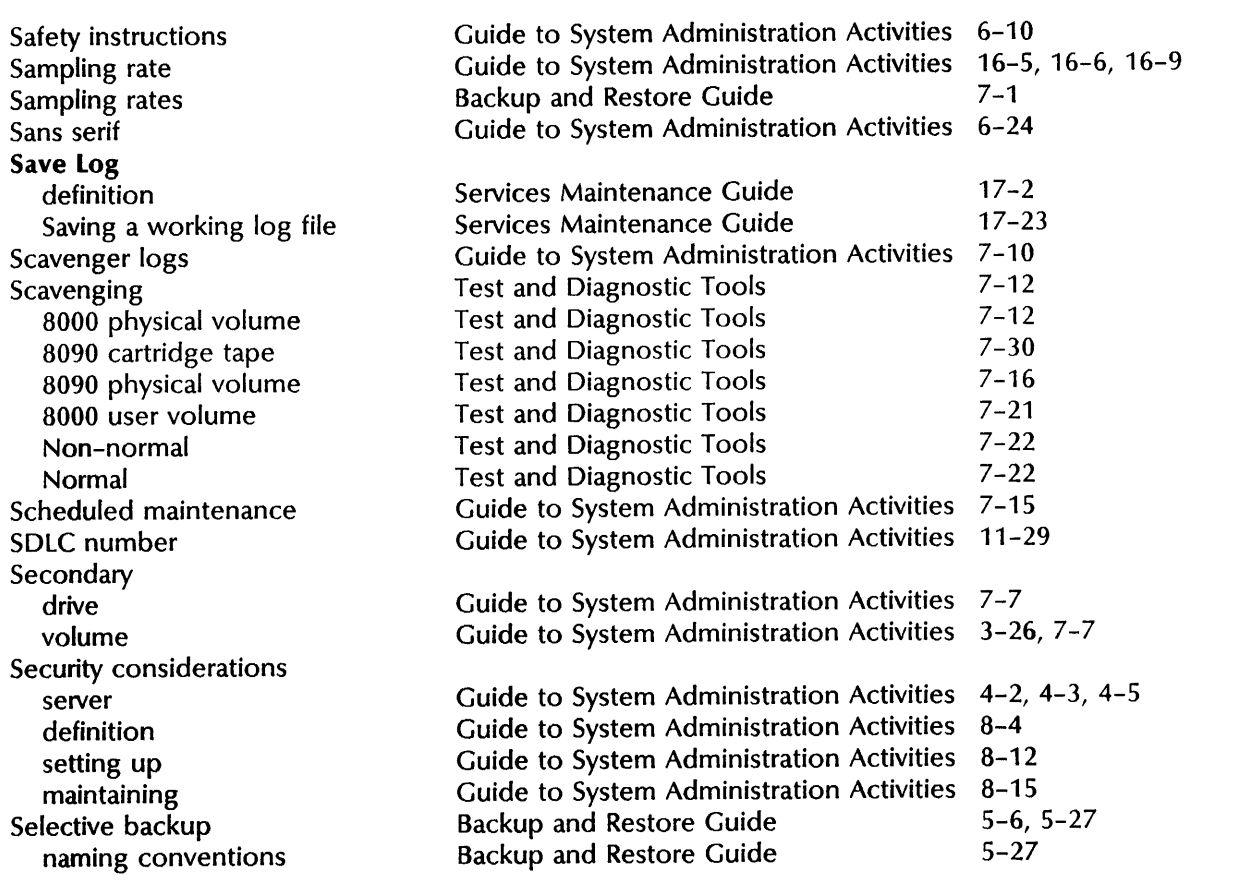

Self access Sending mail Serial number Serif Server 8000 8090 booting configuring description disk partition initialization installation names power profile file software startup normal non-normal states Server Monitor Service logs profile Server Monitor Service database Server procedures (8000 and 8090) Server profile backing up restoring Service access activated basic communication configuring context information listing options starting states stopping utilities Service name see *name conventions*  Services Executive listing prompts Services System Software Guide to System Administration Activities Guide to System Administration Activities 3-25, 3-26, 7-3 Guide to System Administration Activities Guide to System Administration Activities Guide to System Administration Activities Guide to System Administration Activities Guide to System Administration Activities 3-5 Guide to System Administration Activities Guide to System Administration Activities 7-10 Guide to System Administration Activities 12-11,17-4 Backup and Restore Guide Test and Diagnostic Tools Backup and Restore Guide Backup and Restore Guide Backup and Restore Guide Guide to System Administration Activities Guide to System Administration Activities Guide to System Administration Activities Guide to System Administration Activities Guide to System Administration Activities Guide to System Administration Activities Backup and Restore Guide Backup and Restore Guide Guide to System Administration Activities 3-30 Guide to System Administration Activities 3-3, 3-18 Guide to System Administration Activities Guide to System Administration Activities Guide to System Administration Activities 3-29, 3-30 Guide to System Administration Activities 2-8, 2-9 Guide to System Administration Activities 3-2 Guide to System Administration Activities 3-30 Guide to System Administration Activities 3-5 Guide to System Administration Activities 7-3

**Book** 

#### **Page**

5-5

4-11,4-19

3-19, 3-20 6-24 2-2

2-13, 2-14 2-14,2-15 3-23, 3-24 2-9  $3 - 26$  $3 - 16$ 2-11 2-11

3-16,3-18,3-26

3-24, 3-25, 3-27 through

3-25

 $3 - 1$ 3-23 3-24

3-29

7-3

3-1 2-2, 3-1 3-3, 3-7 3-4, 3-7 2-2 4-12 3-18, 3-26 2-5, 2-6

2-9  $1 - 4$  $4 - 1$ 

3-8

2-2,7-1

2-6 through 2-8

3-29, 3-30

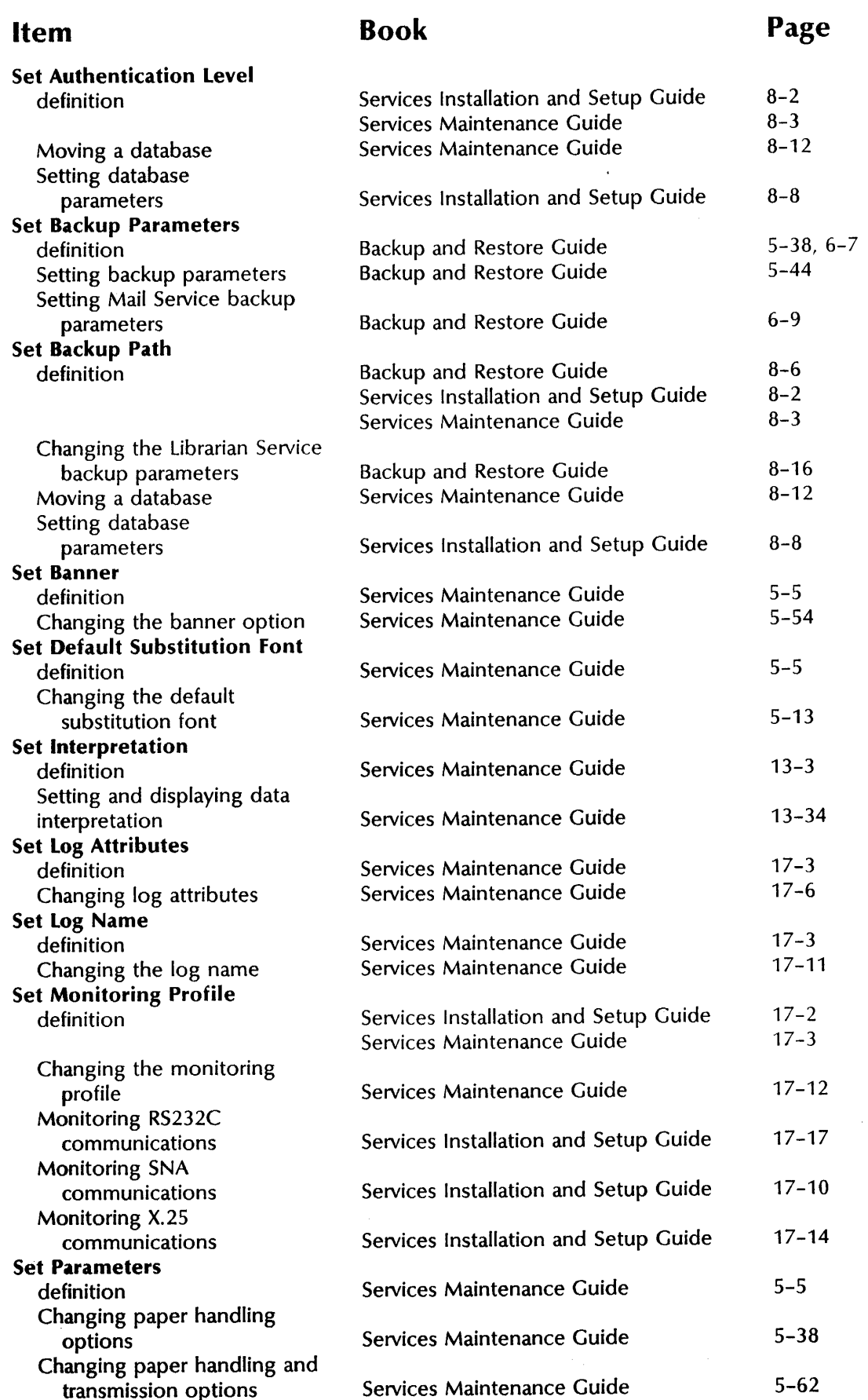

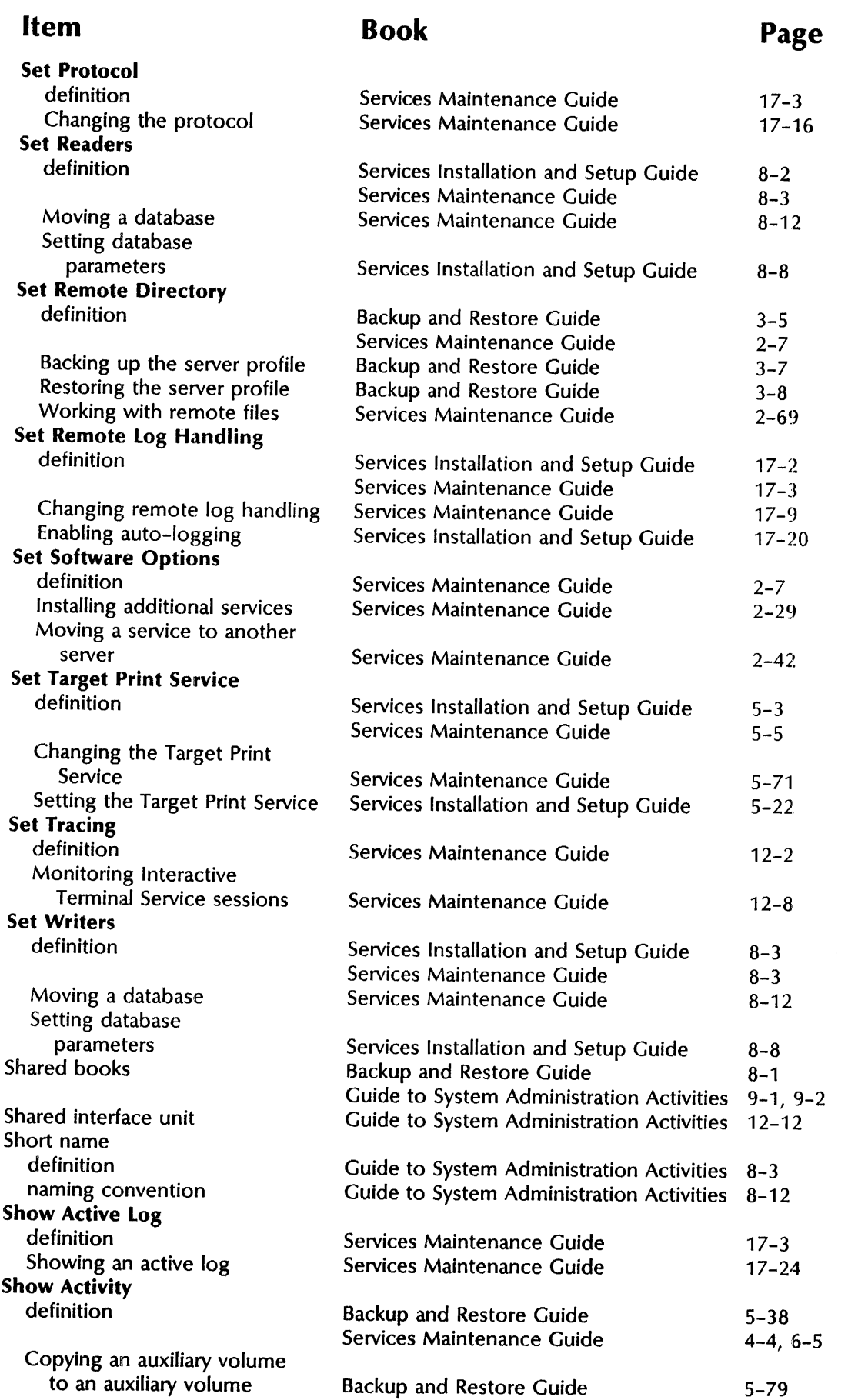

 $\tilde{\mathcal{A}}$ 

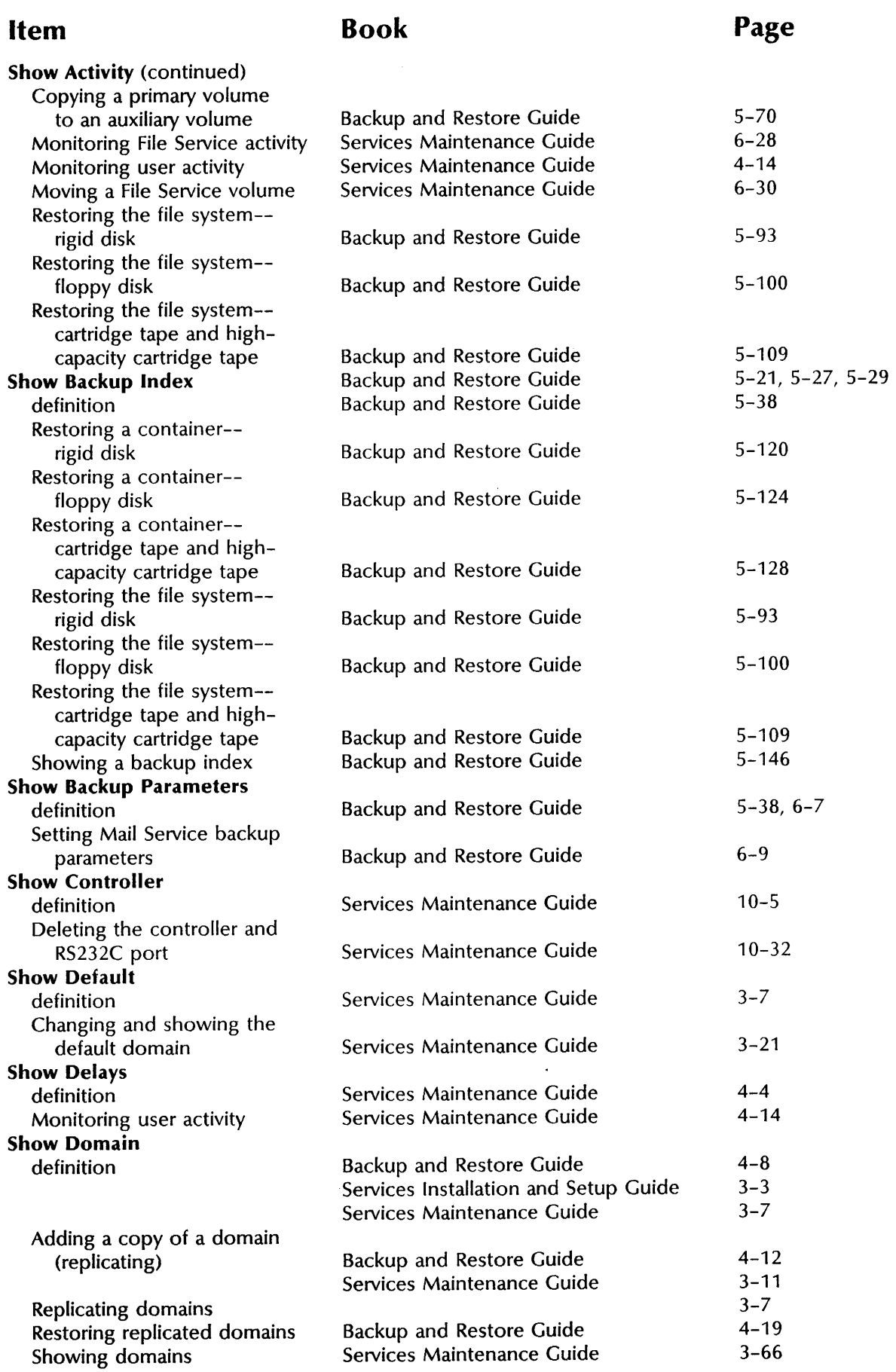

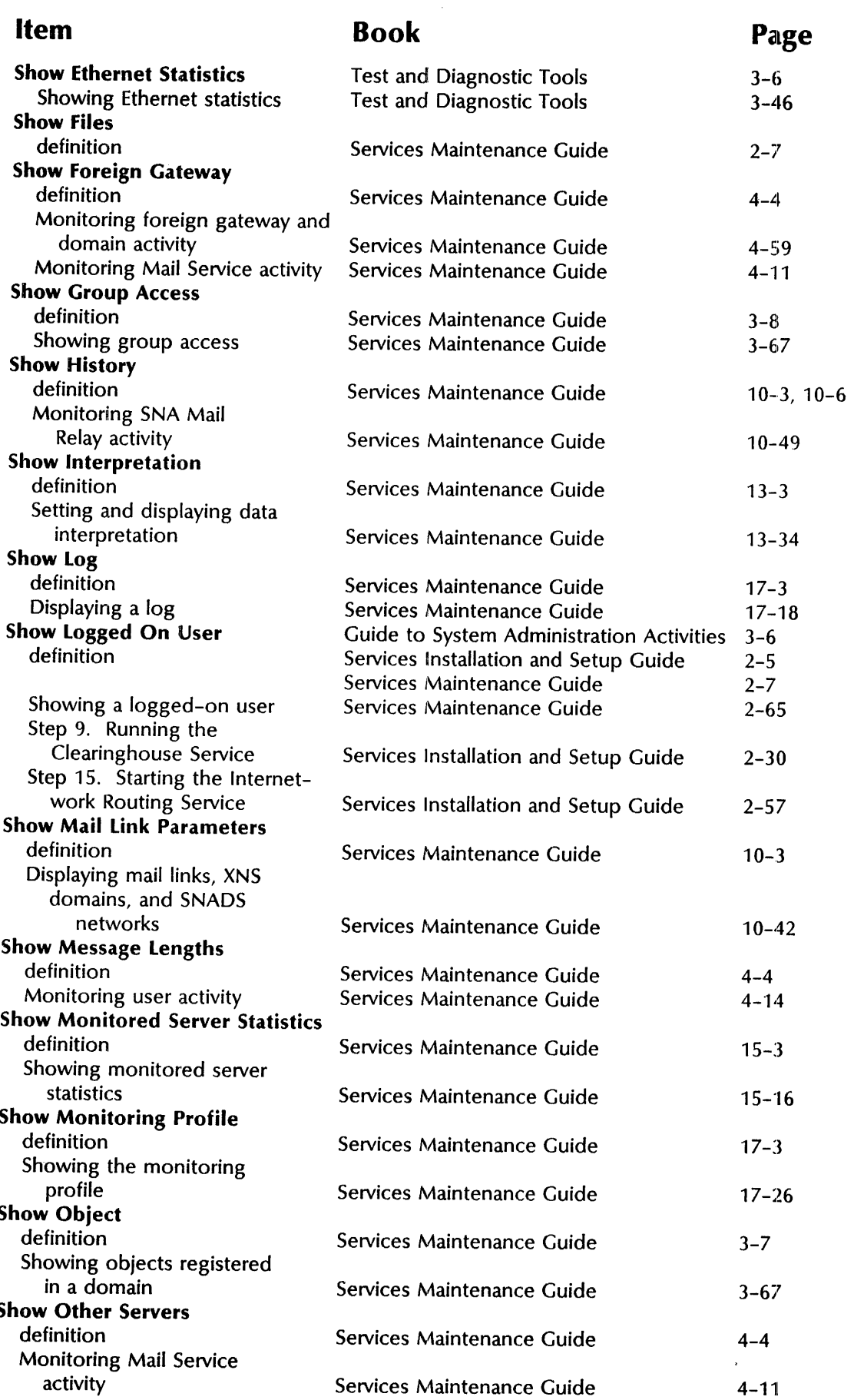

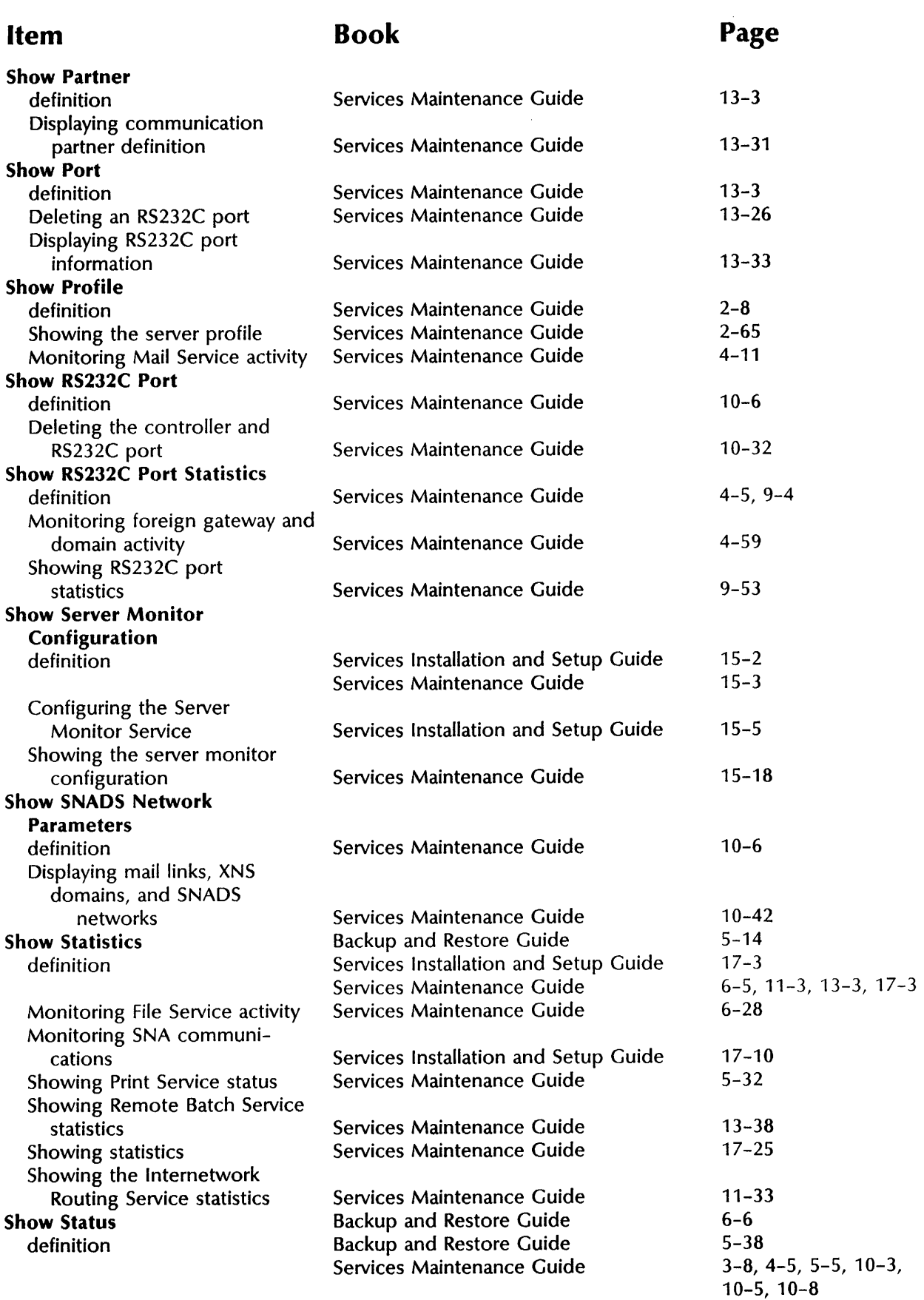

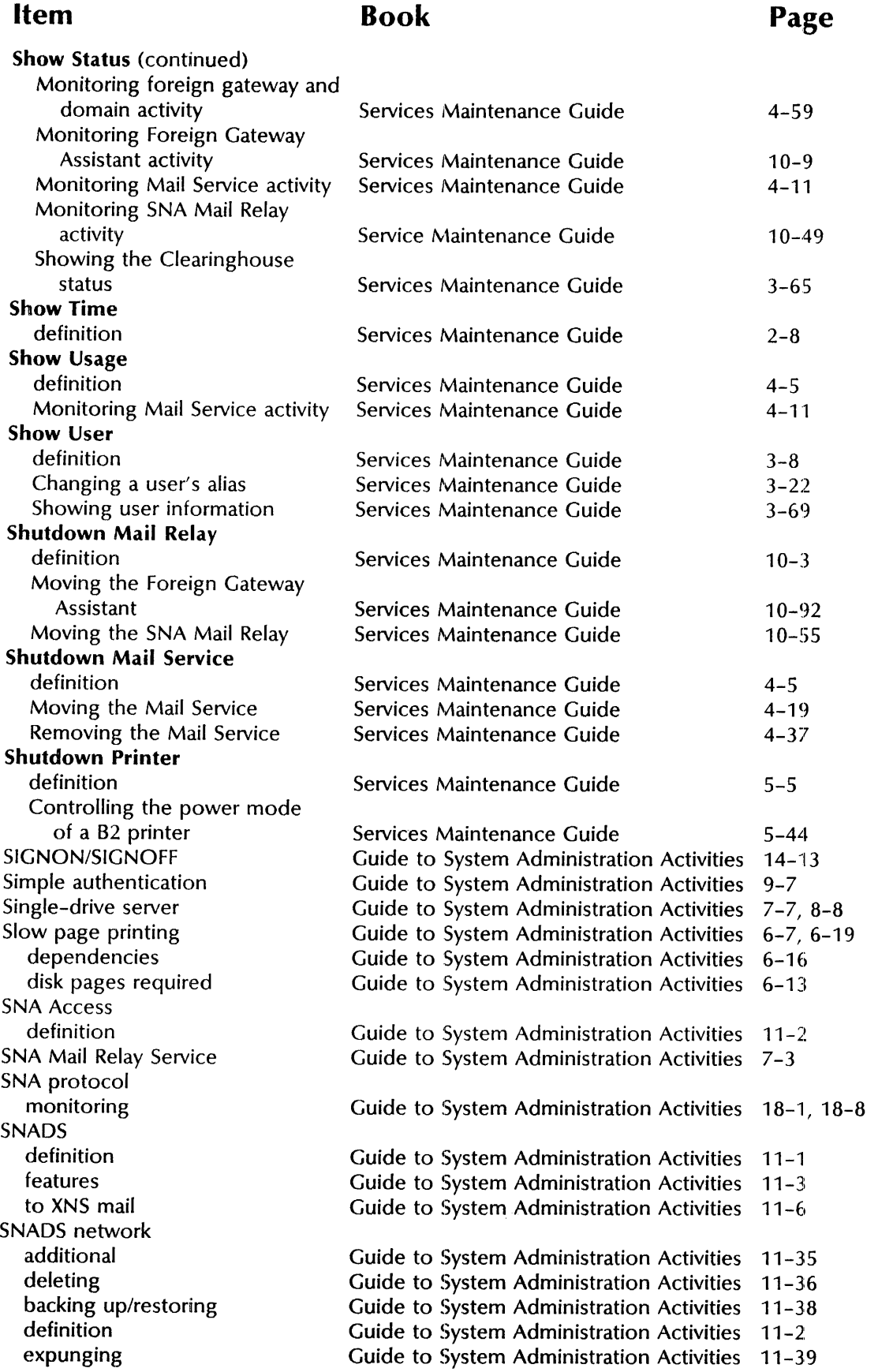

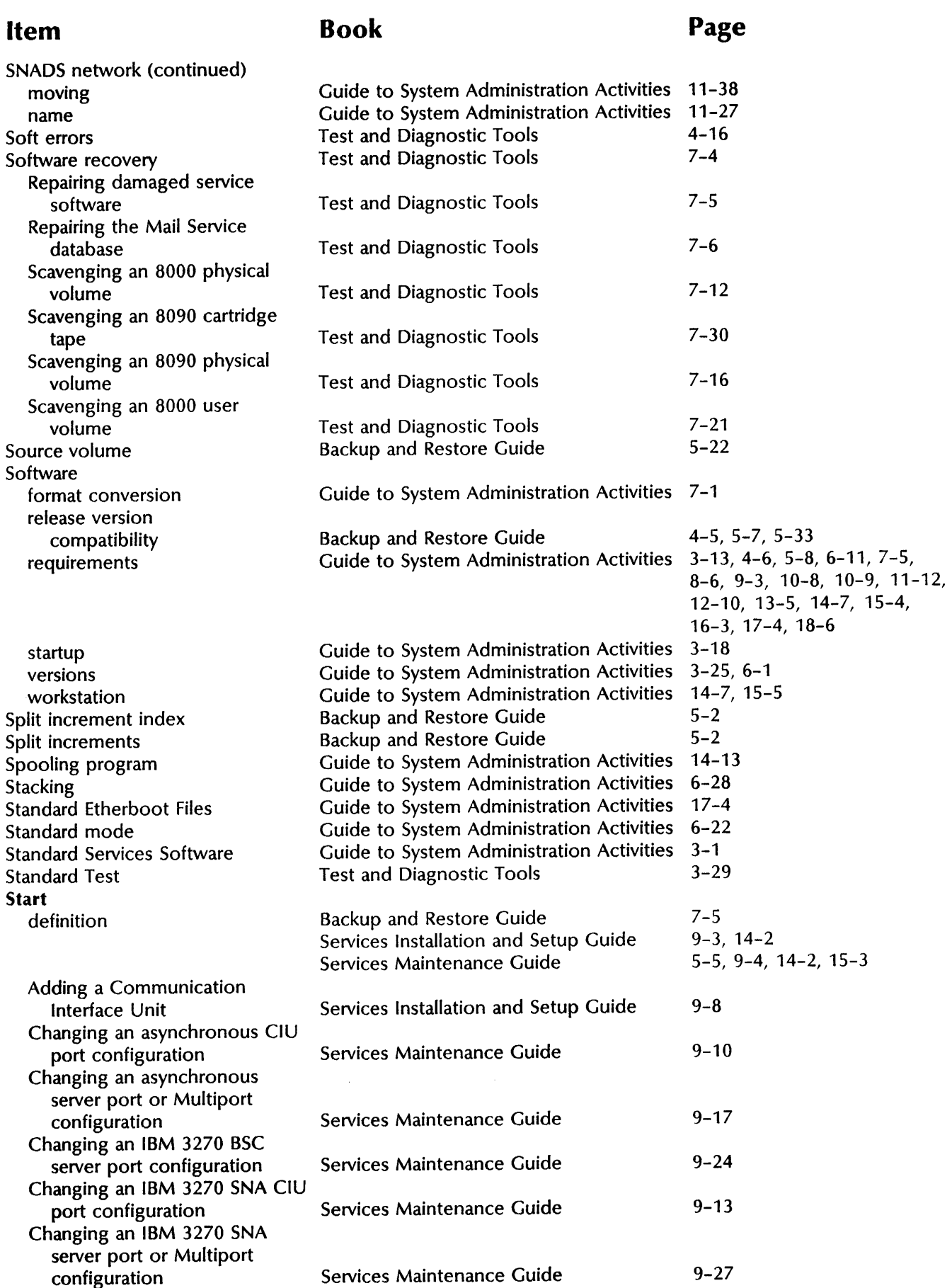

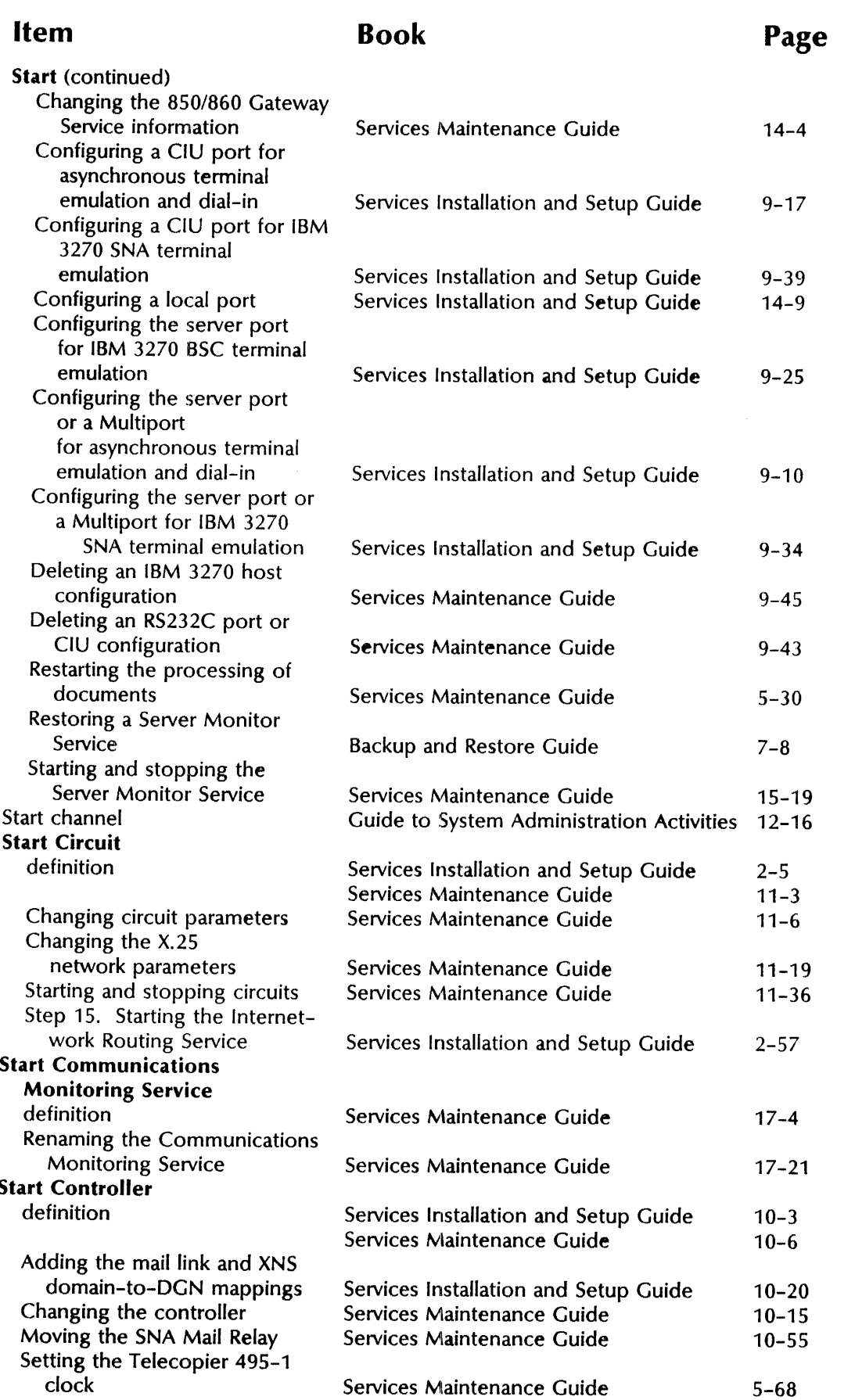

#### Item Start Diagnostic definition Correcting an L2 error code Correcting P1, P2, and P3 error codes Setting the Telecopier 495-1 clock Testing communication from the server to the printer Start Event Logging definition Adding the mail link and XNS domain-to-DGN mappings Monitoring SNA Mail Relay events Moving the SNA Mail Relay Start IBM 3270 Emulation definition Adding and assigning an IBM 3270 BSC host Adding and assigning an IBM 3270 SNA host Assigning a different IBM 3270 host Changing an IBM 3270 BSC host configuration Changing an IBM 3270 SNA host configuration Start Logging definition Changing log attributes Changing remote log handling Changing the log name Changing the monitoring profile Changing the protocol Starting the logging process Start Printing definition Deleting fonts Loading fonts and test patterns onto the Print Service Restarting the processing of documents Start Queuing definition Restarting the processing of documents Book Services Installation and Setup Guide Services Maintenance Guide Services Maintenance Guide Services Maintenance Guide Services Installation and Setup Guide Services Installation and Setup Guide Services Installation and Setup Guide Seivices Maintenance Guide Services Installation and Setup Guide Services Maintenance Guide Services Maintenance Guide Services Installation and Setup Guide Services Maintenance Guide Services Installation and Setup Guide Services Installation and Setup Guide Services Maintenance Guide Services Maintenance Guide Services Maintenance Guide Services Maintenance Guide Services Maintenance Guide Services Maintenance Guide Services Maintenance Guide Services Maintenance Guide Services Maintenance Guide Services Maintenance Guide Services Installation and Setup Guide Services Maintenance Guide Services Maintenance Guide Services Installation and Setup Guide Services Maintenance Guide Services Maintenance Guide Services Maintenance Guide Page 5-3 5-6 5-45 5-57 5-19 5-20  $10-3$ 10-6 10-20 10-53 10-55 9-3 9-4 9-28 9-44 9-8 9-33 9-38 17-4 17-6 17-9 17-11 17-12 17-16 17-27 5-3 5-6 5-17 5-11 5-30 5-6 5-30

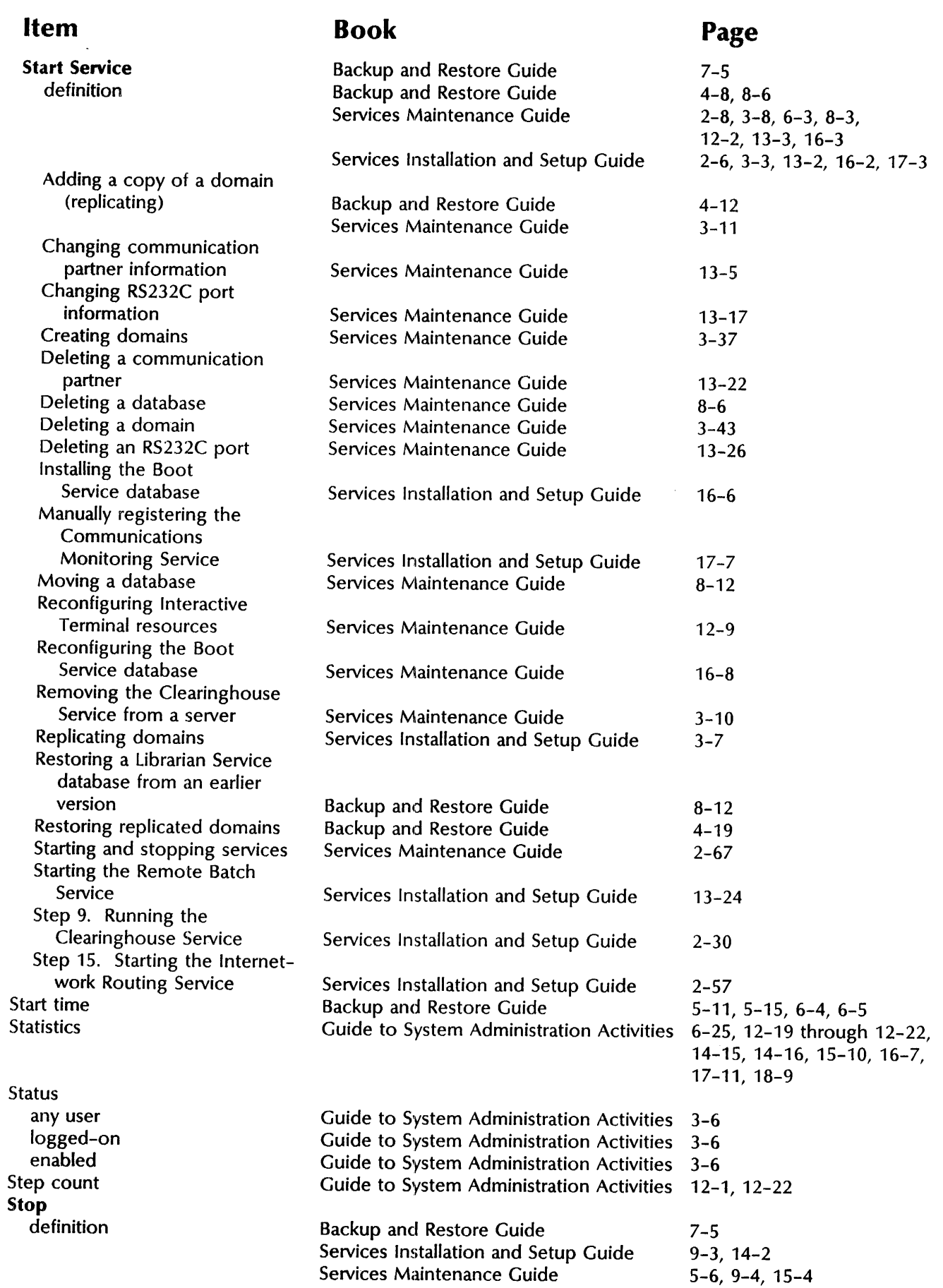

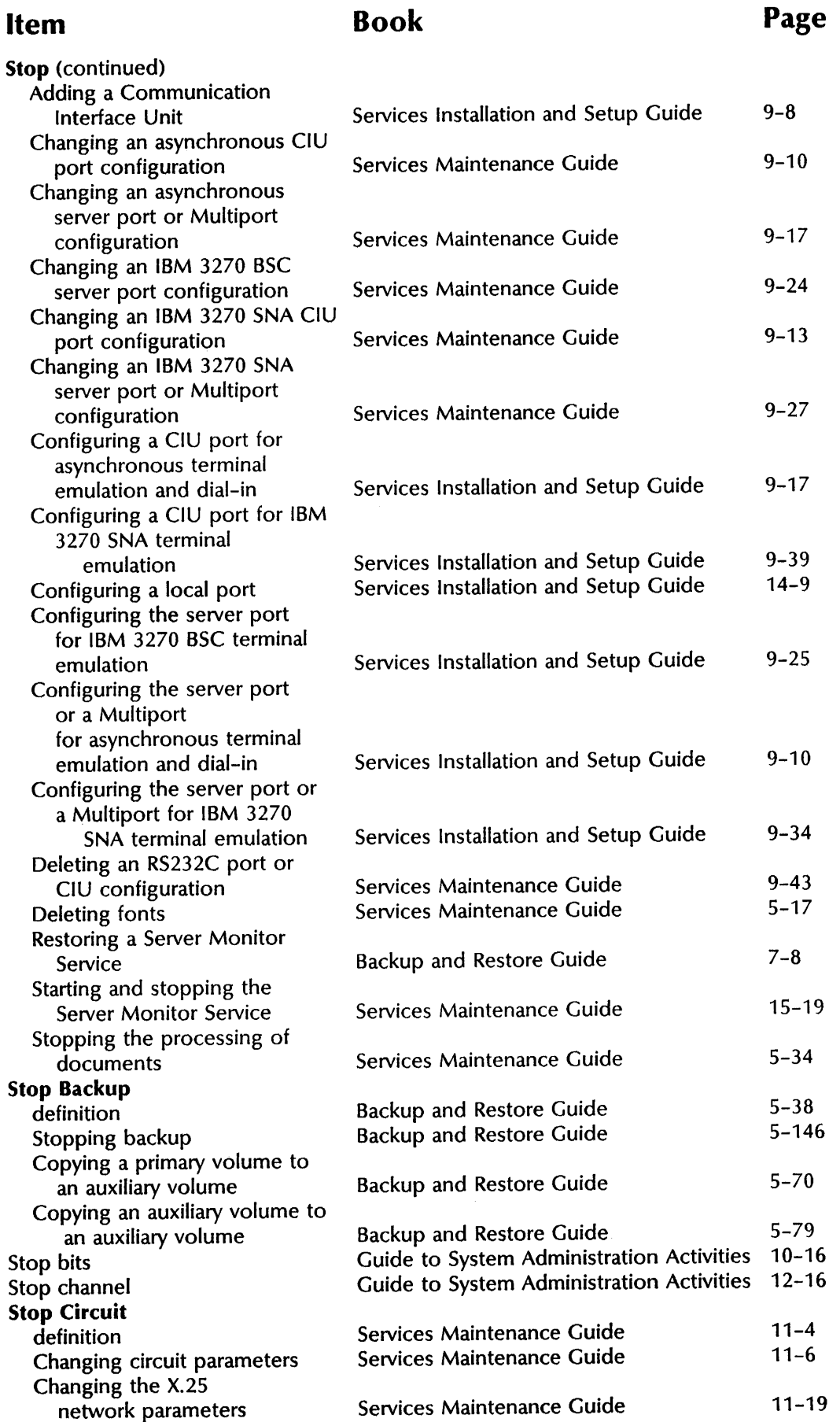

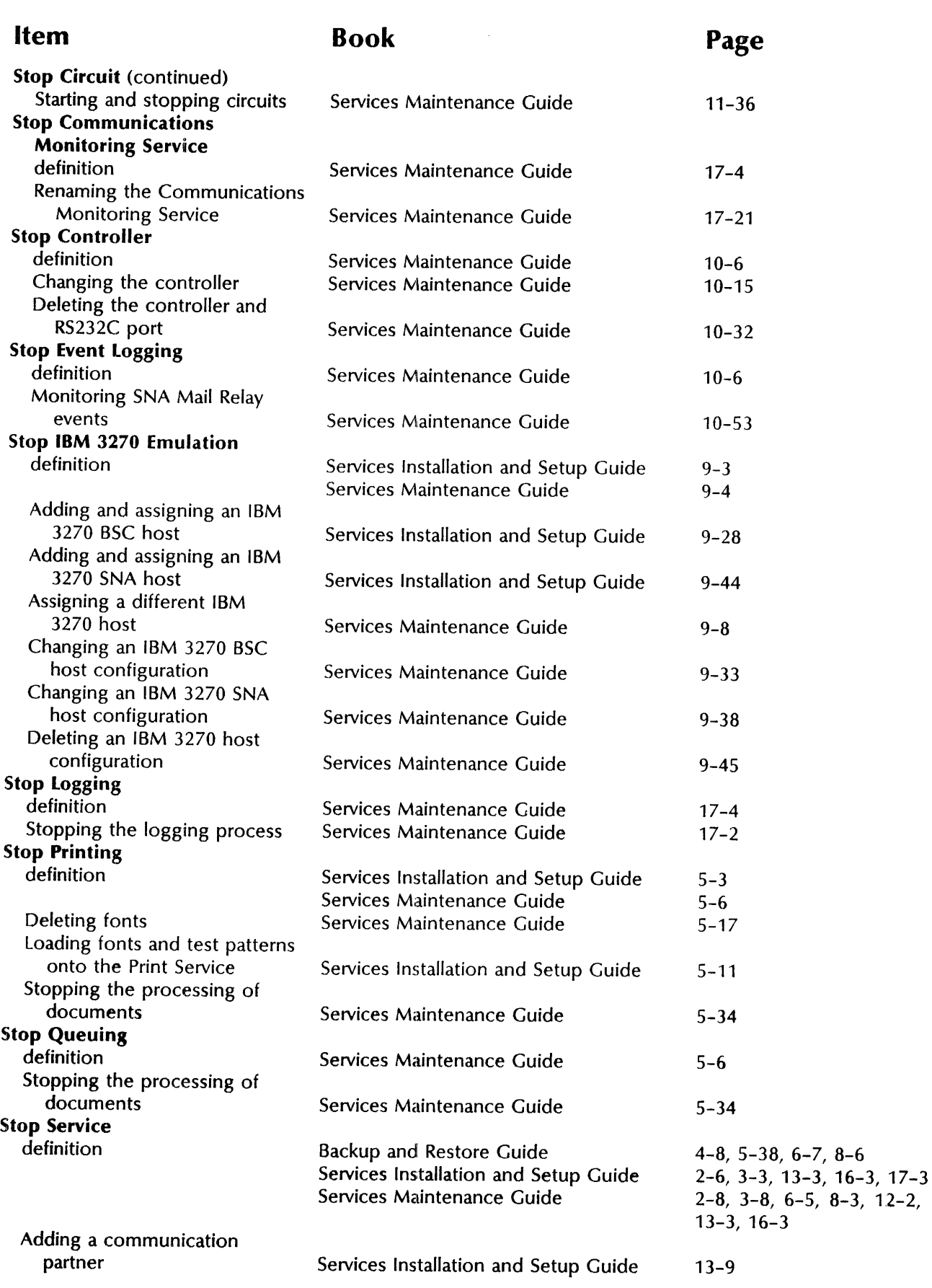

 $\frac{1}{2}$ 

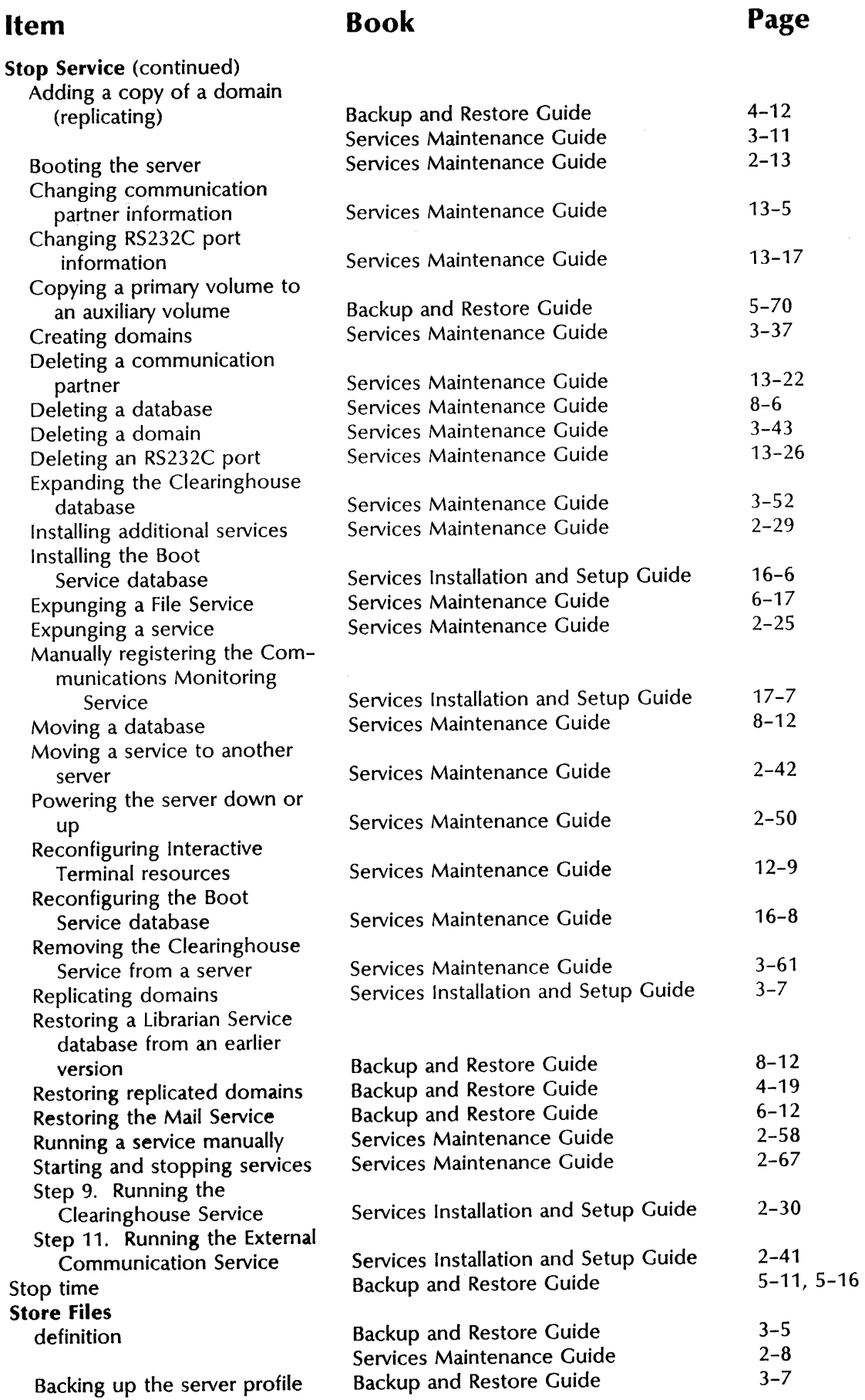

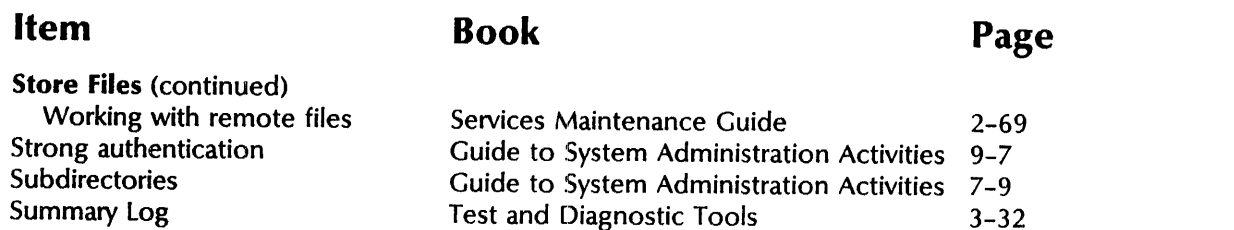

Suppressed Switched virtual circuits Synchronous SYSGEN parameters

Guide to System Administration Activities 6-27, 6-28, 6-29 Guide to System Administration Activities 12-3,12-12,12-16 Guide to System Administration Activities 12-9, 12-13, 14-8, 15-4 Guide to System Administration Activities 11-21 3-32

#### T

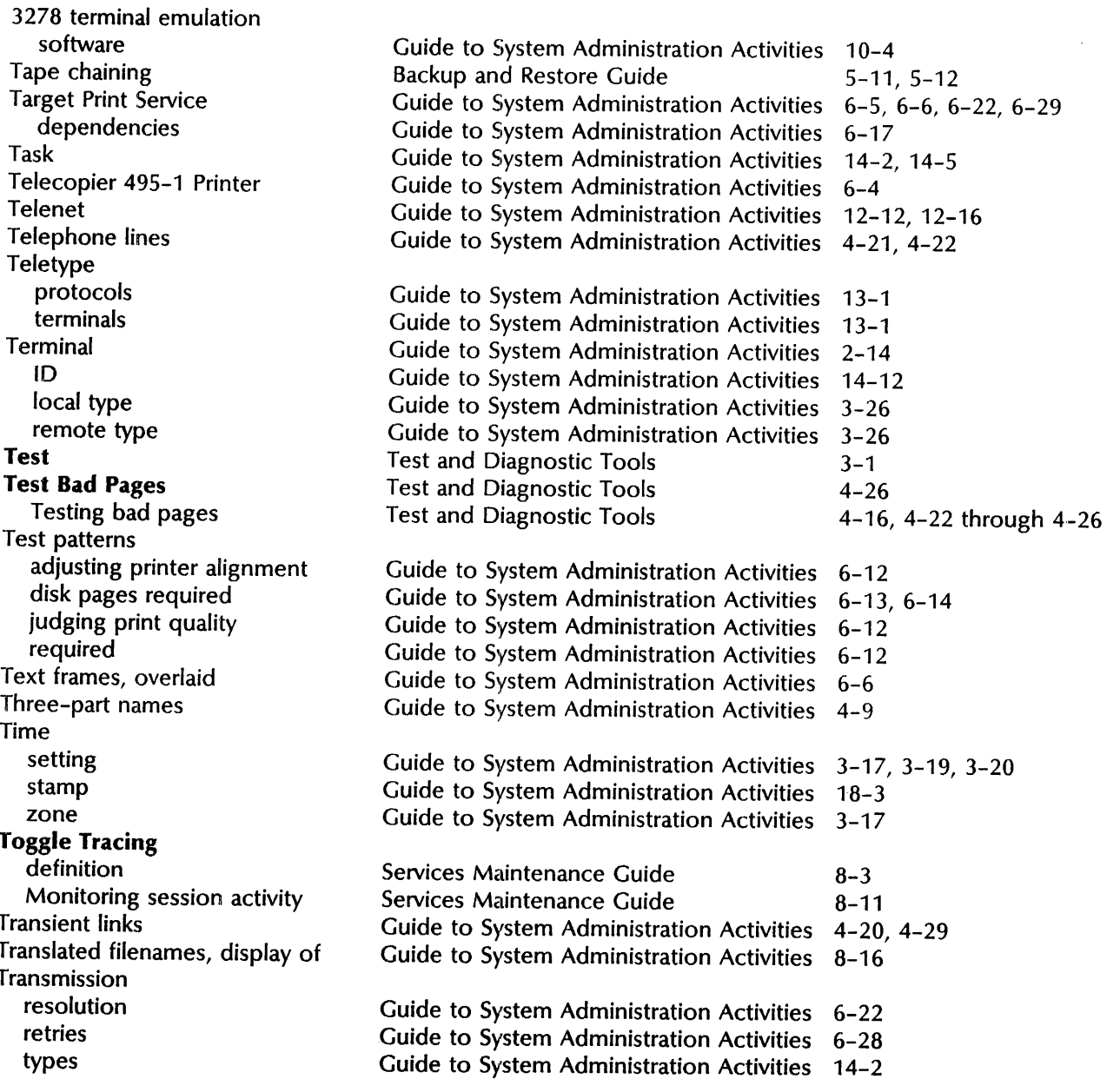
#### **Item**

Transmitting a document Troubleshooting TIY -terminals Tymnet

#### Guide to System Administration Activities 7-2 Guide to System Administration Activities 2-11, 3-22, 4-5, 18-2 Guide to System Administration Activities 13-1 Guide to System Administration Activities 12-12, 12-16

**Book Page** 

## u

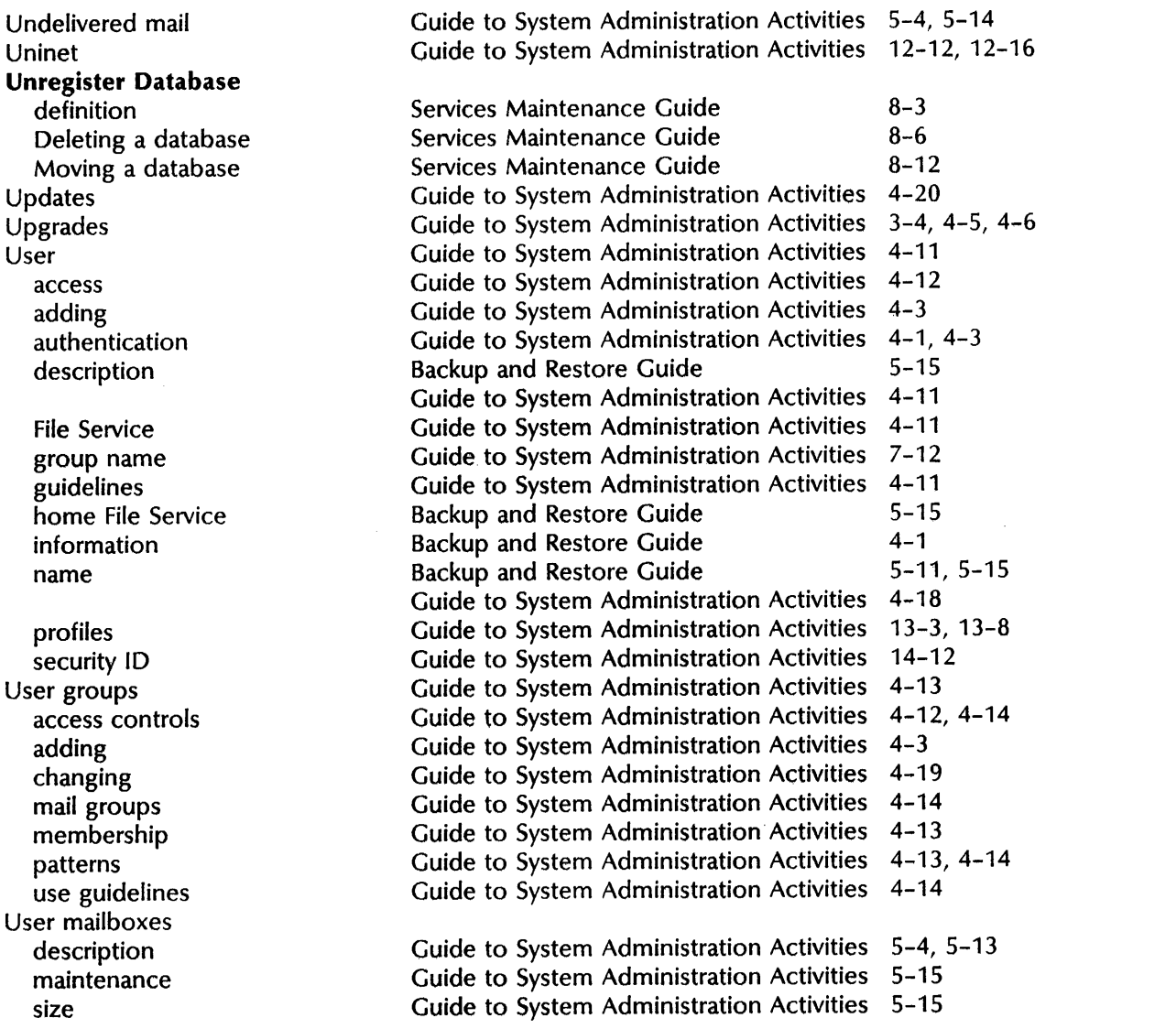

#### v

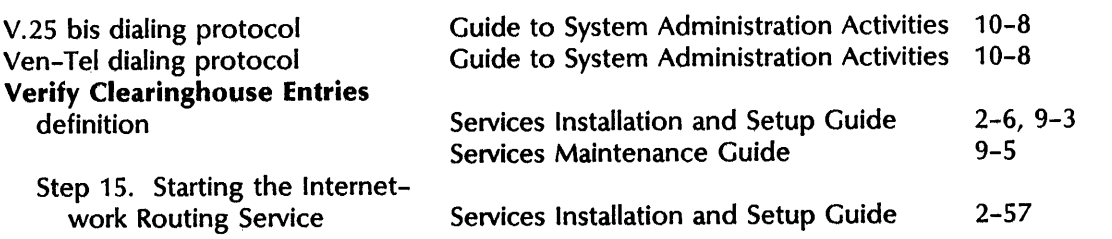

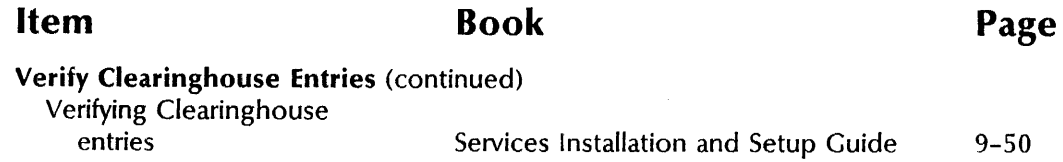

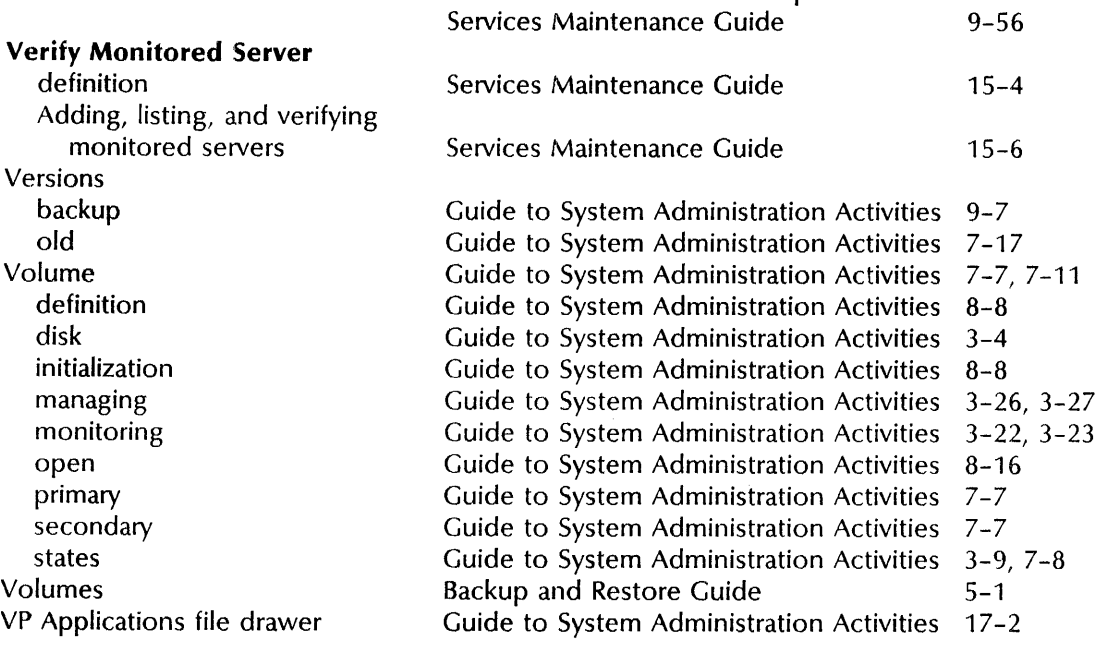

### w

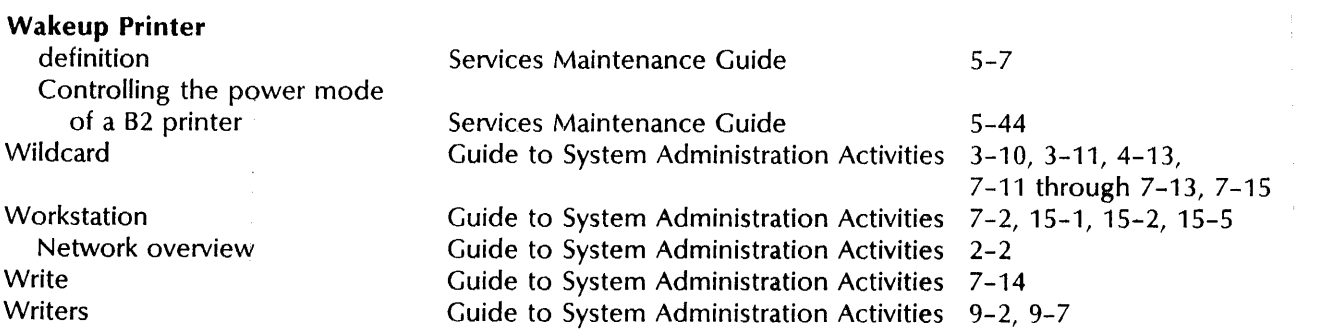

# $\overline{\mathbf{x}}$

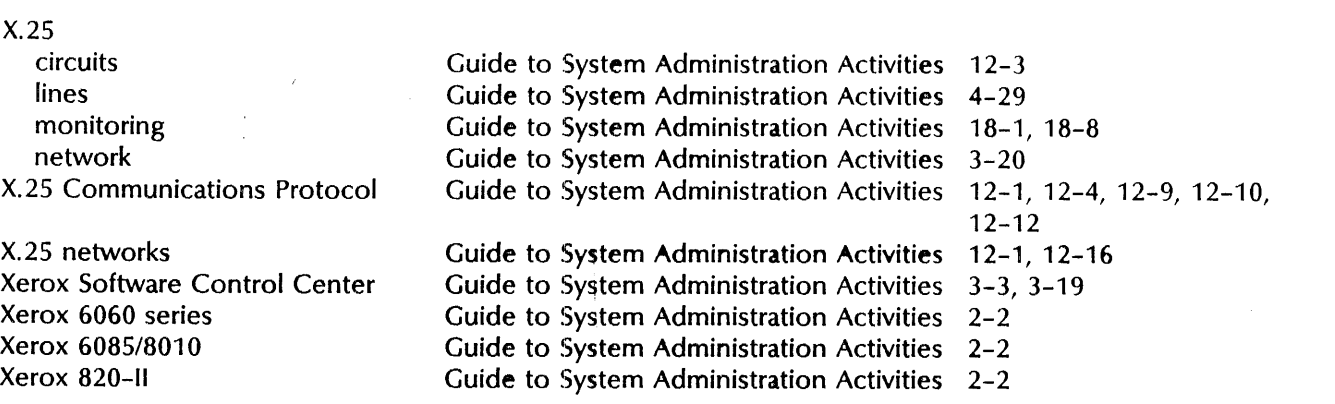

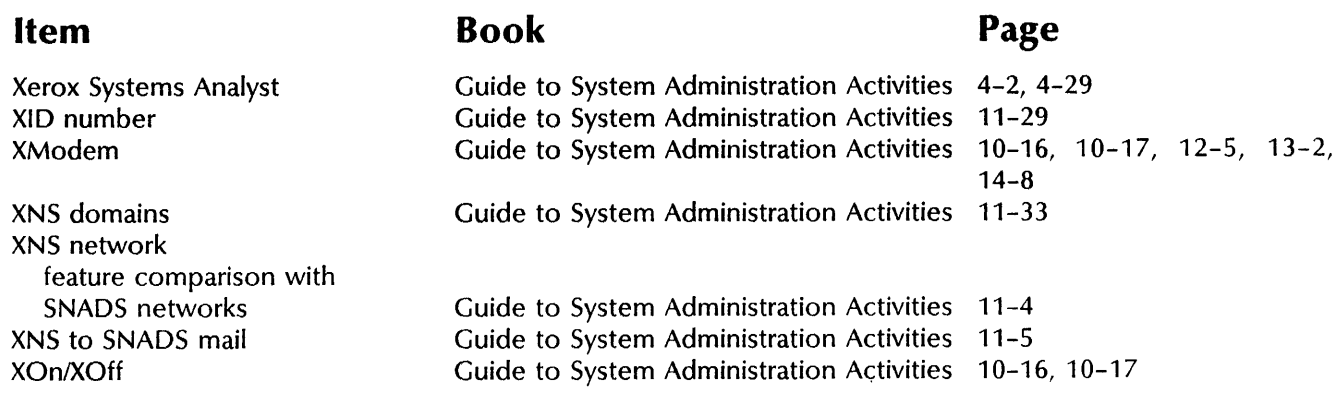

 $\hat{\mathbf{v}}$ 

 $\mathcal{A}^{\mathcal{A}}$